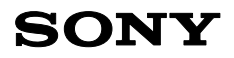

# Ψηφιακή **Βιντεοκάμερα HD**

# **HANDYCAM**

Οδηγίες Χρήσης

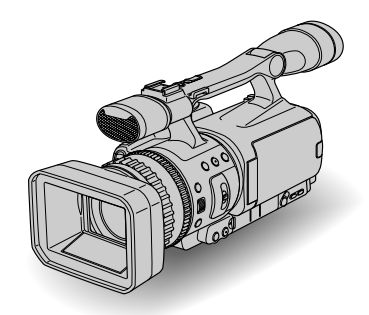

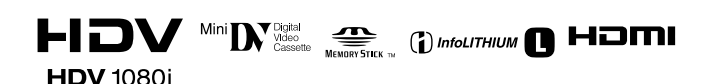

**HDR-FX7E** 

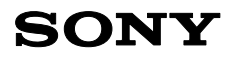

# Ψηφιακή **Βιντεοκάμερα HD**

Οδηγίες Χρήσης

**HDR-FX7E** 

# Διαβάστε πρ**ώτα αυτ**ό

Πριν χρησιμοποιήσετε τη συσκευή, παρακαλούμε διαβάστε προσεκτικά αυτό το ενχειρίδιο και φυλάξτε το για μελλοντική χρήση.

## **ΠΡΕΙ∆ΠΙΗΣΗ**

**Για να περιρίσετε τν κίνδυν πυρκαγιάς ή ηλεκτρπληίας, µην εκθέτετε τη** συσκευή στη βροχή ή σε υγρασία.

## **ΠΡΣ&Η**

**Αντικαταστήστε τη μπαταρία μόνο με** μπαταρία του τύπου που προσδιορίζεται. **∆ια+ρετικά, υπάρ\$ει κίνδυνς πυρκαγιάς ή τραυµατισµύ.**

## **ΓΙΑ ΤΥΣ ΠΕΛΑΤΕΣ ΣΤΗΝ ΕΥΡΩΠΗ**

## **ΠΡΣ&Η**

Τα ηλεκτρομαννητικά πεδία ενδέχεται, σε συγκεκριµένες συντητες, να επηρεάσουν την εικόνα και τον ήχο αυτής της βιντεοκάμερας.

Το προϊόν αυτό έχει ελεγχθεί και έχει βρεθεί ότι συμμορφώνεται με τα όρια που έχουν τεθεί από την Οδηγία EMC για χρήση καλωδίων σύνδεσης με μήκος μικρότερο από 3 μέτρα.

## **Σηµείωση**

Εάν λόγω στατικού ηλεκτρισμού ή ηλεκτρομαννητικών πεδίων η μεταφορά δεδομένων διακοπεί πριν ολοκληρωθεί (αποτύχει), επανεκκινήστε την εφαρμονή ή αποσυνδέστε και συνδέστε ξανά το καλώδιο επικοινωνίας (USB, κλπ.).

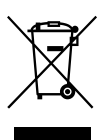

**Απ(ρριψη Παλαιών Ηλεκτρικών και Ηλεκτρνικών Συσκευών (Ισ\$ύει στην Ευρωπαϊκή Ένωση και άλλες Ευρωπαϊκές \$ώρες µε συστήµατα \$ωριστής συλλγής απρριµµάτων)**

Το σύμβολο αυτό επάνω στο προϊόν ή στη συσκευασία του δείχνει ότι αυτό το προϊόν δεν πρέπει να αντιμετωπίζεται πως τα ικιακά απρρίµµατα. Αντίθετα, θα πρέπει να παραδίδεται στο κατάλληλο σημείο συλλονής για ανακύκλωση των ηλεκτρικών και ηλεκτρονικών συσκευών. Εξασφαλίζοντας την σωστή απόρριψη αυτού του προϊόντος, βοηθάτε στην πρληψη πιθανών αρνητικών συνεπειών στο περιβάλλον και την ανθρώπινη υγεία, οι οποίες θα μπορούσαν να προκληθούν από την μη ενδεδειγμένη διάθεση αυτού του προϊόντος. Η ανακύκλωση των υλικών βοηθάει στην διαφύλαξη των φυσικών πόρων.

Για περισσότερες πληροφορίες σχετικά με την ανακύκλωση αυτού του προϊόντος. παρακαλούμε επικοινωνήστε με τις τοπικές Δημοτικές Αρχές, την υπηρεσία αποκομιδής των οικιακών απορριμμάτων σας, ή το κατάστημα από το οποίο ανοράσατε το προϊόν. Αξεσουάρ στα οποία εφαρμόζεται:

Τηλεειριστήρι

## **Σηµειώσεις σ\$ετικά µε τη \$ρήση**

## Σχετικά με τους τύπους κασέτας **που µπρείτε να \$ρησιµπιήσετε µε τη #ιντεκάµερά σας**

Μπορείτε να χρησιμοποιήσετε κασέτες μίνι DV που φέρουν το σήμα <sup>Μπι</sup> Ων. Οι κασέτες µίνι DV µε Μνήµη Κασέτας δεν είναι συµατές (σελίδα 102).

## **Τύποι "Memory Stick" που μπορείτε να \$ρησιµπιήσετε µε την #ιντεκάµερά σας**

Υπάρχουν δύο μεγέθη "Memory Stick". Μπορείτε να χρησιμοποιήσετε ένα "Memory Stick Duo" με την ένδειξη MEMORY STICK DUO ή MEMORY STICK PRO DUO (σελίδα 103).

"Memory Stick Duo" (Μέγεθος που χρησιμοποιείται με αυτή τη συσκευή)

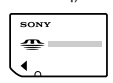

"Memory Stick"

(Δεν μπορείτε να το χρησιμοποιήσετε με τη βιντεοκάμερά σας.)

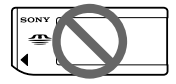

#### M **Σηµείωση**

- Δεν μπορείτε να χρησιμοποιήσετε άλλου τύπου κάρτες μνήμης εκτός από "Memory Stick Duo".
- Τα "Memory Stick PRO" και "Memory Stick PRO Duo" μπορούν να χρησιμοποιηθούν μόνο με συσκευές συμβατές με το "Memory Stick PRO".
- Μην κολλάτε ετικέτα ή κάτι παρόμοιο σε ένα "Memory Stick Duo" ή σε έναν Πρσαρµγέα Memory Stick Duo.

## **Eταν \$ρησιµπιείτε ένα "Memory** Stick Duo" με συσκευές συμβατές με **το "Memory Stick"**

Εισάγετε το "Memory Stick Duo" στον Πρσαρµγέα Memory Stick Duo.

Πρσαρµγέας Memory Stick Duo

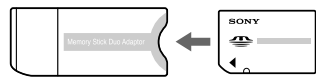

## **Σ\$ετικά µε τη \$ρήση της #ιντεκάµερας**

• Μην κρατάτε τη βιντεοκάμερα από τα παρακάτω σηµεία.

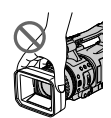

Καλύπτρα φακού

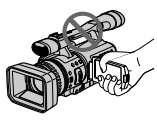

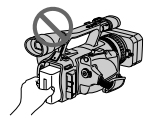

Οθόνη LCD Μπαταρία

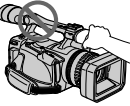

Μικρόφωνο Εικονοσκόπιο

#### M **Σηµείωση**

• Η βιντερκάμερα δεν διαθέτει προστασία από τη σκόνη και τα σταγονίδια, όπως επίσης δεν είναι αδιάβροχη.

Δείτε το τμήμα "Συντήρηση και προφυλάξεις" (σελίδα 108).

• Πριν συνδέσετε τη βιντεοκάμερά σας σε μια άλλη συσκευή με ένα καλώδιο HDMI, ένα καλώδιο συνιστωσών βίντεο, ένα καλώδιο USB ή ένα καλώδιο i.LINK, φροντίστε να εισάγετε το βύσμα του καλωδίου με τον σωστό προσανατολισμό. Εάν εισάνετε βίαια το βύσμα του καλωδίου με λάθος προσανατολισμό, ενδέχεται να πάθει ζημιά ο ακροδέκτης, ή να προκληθεί βλάβη στη βιντεοκάμερα.

## **Συνεχίζεται**

## Σχετικά με τα στοιχεία του μενού, **την θ(νη υγρών κρυστάλλων (LCD), το εικονοσκόπιο και τον φακό**

- Ένα στοιχείο του μενού που εμφανίζεται γκρίζο δεν είναι διαθέσιμο κάτω από τις τρέχουσες συνθήκες εγγραής ή αναπαραγωγής.
- Η οθόνη LCD και το εικονοσκόπιο κατασκευάζονται με τη χρήση εξαιρετικά υψηλής τεχνολογίας, έτσι ώστε περισσότερο από το 99.99% των πίξελ είναι λειτουργικά για αποτελεσματική χρήση. Ωστόσο, υπάρχουν μερικές μικροσκοπικές µαύρες και/ή ωτεινές κυκκίδες (λευκές, κόκκινες, μπλε ή πράσινες) οι οποίες εμφανίζονται συνεχώς στην οθόνη LCD και στο εικονοσκόπιο. Αυτές οι κουκκίδες προκύπτουν φυσιολονικά από την διαδικασία κατασκευής και δεν επηρεάζουν με κανέναν τρόπο την εννραφή.

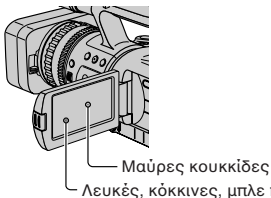

Λευκές, κκκινες, µπλε ή πράσινες κυκκίδες

- Η έκθεση της οθόνης LCD, του εικονοσκοπίου, ή του φακού σε άμεσο ηλιακό φως για μεγάλα χρονικά διαστήματα μπορεί να προκαλέσει βλάβες.
- Μην στρέφετε την κάμερα στον ήλιο. Κάτι τέτοιο μπορεί να προκαλέσει βλάβη στην κάμερά σας. Βιντεοσκοπείστε τον ήλιο μόνο σε συνθήκες χαμηλού φωτισμού, όπως για παράδειγμα το σούρουπο.

## Σχετικά με την εγγραφή

- Πριν αρχίσετε την εγγραφή, πραγματοποιήστε μια δοκιμαστική εγγραφή για να βεβαιωθείτε ότι η εικόνα και ο ήχος καταγράφονται χωρίς προβλήματα.
- Δεν παρέχεται αποζημίωση για τα περιεχόμενα των εγγραφών, ακόμα και αν η εγγραφή ή η αναπαραγωγή δεν είναι δυνατές λόγω βλάβης της βιντεοκάμερας, του αποθηκευτικού µέσυ, κλπ.
- Τα συστήματα έγχρωμης τηλεόρασης διαφέρουν ανάλογα με τη χώρα/

περιοχή. Για να δείτε τις εγγραφές σας σε μια τηλεόραση, χρειάζεστε μια τηλεόραση που βασίζεται στο σύστημα PAL.

• Τα πνευµατικά δικαιώµατα των τηλεοπτικών προγραμμάτων, των ταινιών, των βιντεοταινιών και άλλου παρόμοιου υλικού μπορεί να είναι νομικά κατοχυρωμένα. Η μη εξουσιοδοτημένη εγγραφή τέτοιου υλικού μπορεί να είναι αντίθετη με τους νόμους περί πνευματικής ιδιοκτησίας.

## **Αναπαραγωγή κασετών HDV σε άλλες συσκευές**

Μια κασέτα που έχει εγγραφεί στο μορφότυπο HDV δεν μπορεί να αναπαραχθεί σε μια βιντεοκάμερα που χρησιμοποιεί το μορφότυπο DV, ή σε συσκευές αναπαραγωγής µίνι DV. Ελέγξτε τα περιεχόμενα των κασετών αναπαράγοντάς τις σε αυτή τη βιντεοκάμερα πριν τις αναπαράγετε σε άλλες συσκευές.

#### Σημείωση σχετικά με τα εικονίδια **που χρησιμοποιούνται σε αυτό το εγχειρίδιο ΠΙΙΕΙ** Λειτουργίες διαθέσιμες μόνο για το φορμά HDV

**Ο** Λειτουργίες διαθέσιμες μόνο για το φορμά DV

ΙΕΙΝΚ Λειτουργία που μπορεί να χρησιμοποιηθεί μόνο όταν είναι συνδεδεμένο το καλώδιο i.LINK. <u>USB</u> Λειτουργία που μπορεί να χρησιμοποιηθεί όταν είναι συνδεδεμένο το καλώδιο USB.

## Σχετικά με αυτό το εγχειρίδιο

- Οι εικόνες της οθόνης LCD και του εικονοσκοπίου που χρησιμοποιούνται σε αυτό το εγχειρίδιο για λόγους εικονογράφησης έχουν ληφθεί με χρήση μιας ψηφιακής φωτογραφικής μηχανής και ενδέχεται να διαφέρουν από την εικόνα στην κάμερά σας.
- Για την περιγραφή των διαφόρων διαδικασιών χειρισμού χρησιμοποιούνται οθόνες σε κάθε τοπική γλώσσα. Εάν είναι απαραίτητο, αλλάξτε τη γλώσσα της οθόνης πριν χρησιμοποιήσετε την βιντεοκάμερά σας (σελίδα 71).
- Η σεδίαση και τα τενικά χαρακτηριστικά των μέσων εγγραφής και των άλλων αξεσουάρ ενδέχεται να αλλάξουν χωρίς προηγούμενη ειδοποίηση.

## Σχετικά με τον φακό Carl Zeiss

Η βιντεοκάμερά σας είναι εξοπλισμένη με έναν φακό Carl Zeiss, ο οποίος μπορεί να αναπαράγει εικόνες υψηλής ποιότητας. Ο φακός της βιντεοκάμεράς σας αναπτύχθηκε από κοινού από την Carl Zeiss στη Γερμανία και τη Sony Corporation. Υιοθετεί το σύστημα μέτρησης ΜΤΕ για βιντεοκάμερες και προσφέρει ποιότητα τόσο καλή, όσο ένας φακός Carl Zeiss. Ο φακός της βιντεοκάμεράς σας διαθέτει επίσης επίστρωση T \* για τον περιορισμό των ανεπιθύμητων ανακλάσεων και την πιστή αναπαρανωνή των χρωμάτων. Το MTF σημαίνει Modulation Transfer Function (Λειτουργία Μεταφοράς Διαμόρφωσης). Η τιμή του δείχνει την ποσότητα του φωτός από ένα αντικείμενο που φτάνει στον φακό.

# Περιεχόμενα

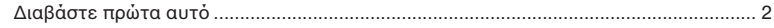

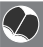

# **Δ** Απολαύστε εικόνες υψηλής ευκρίνειας

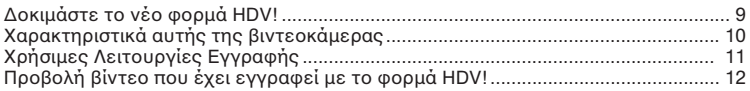

## Ξεκινώντας

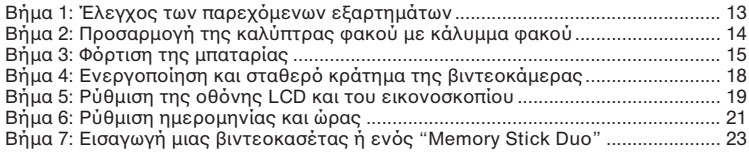

## **Εγγραφή / Αναπαραγωγή**  $\widetilde{\mathcal{O}}$

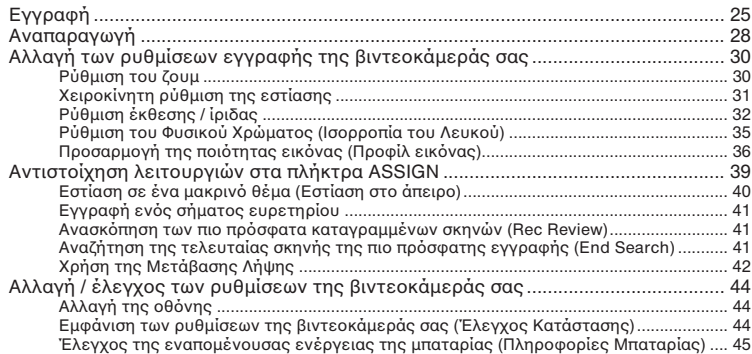

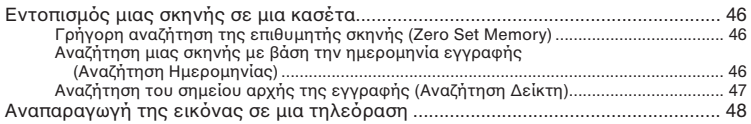

# *<u><b>Χρήση του Μενού</u>*

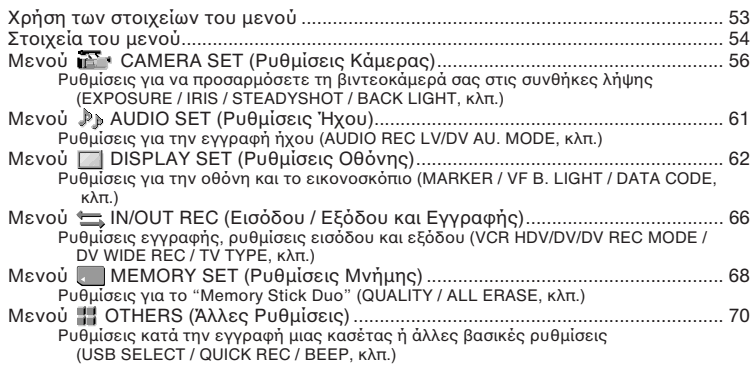

# **Μετεγγραφή / Επεξεργασία**

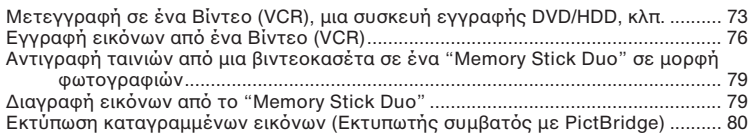

# *Χρήση ενός υπολογιστή*

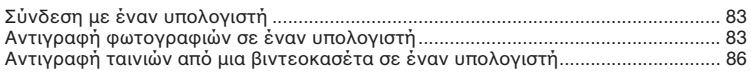

## **Συνεχίζεται**

# Περιεχόμενα

# Επίλυση Προβλημάτων

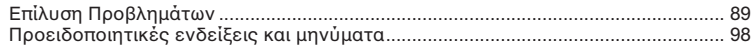

# Πρόσθετες Πληροφορίες

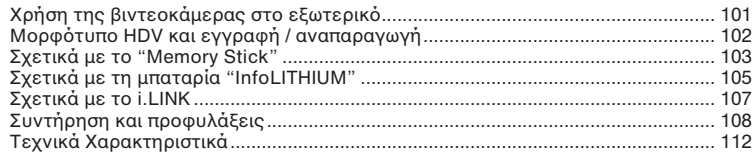

# Σύντομος Οδηγός Αναφοράς

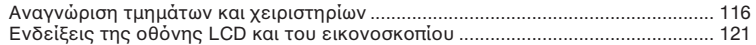

# $\Delta$ οκιμάστε το νέο φορμά HDV!

## **Υψηλή ποιότητα εικόνας**

Το φορμά HDV έχει περίπου 2 φορές μεγαλύτερη ανάλυση από μια τυπική τηλεόραση, με αποτέλεσμα περίπου 4 φορές περισσότερα πίξελ που προσφέρουν εικόνα υψηλής ποιότητας.

Επειδή είναι συμβατή με το φορμά HDV, η βιντεοκάμερά σας μπορεί να πραγματοποιήσει λήψη καθαρών εικόνων υψηλής ευκρίνειας.

## **Τι είναι το φορμά HDV;**

Το φορμά HDV είναι ένα νέο φορμά βίντεο για λήψη και αναπαραγωγή εικόνων υψηλής ευκρίνειας στις δημοφιλείς τυπικές κασέτες DV.

• **Η #ιντεκάµερά σας υιθετεί την πρδιαγρα+ή HDV 1080i, η πία \$ρησιµπιεί 1080 ενεργές γραµµές σάρωσης με το πρότυπο HDV** και καταγράφει εικόνες με ταύτητα µπιτ περίπυ 25 Mbps.

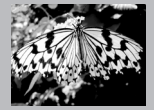

1080 ενεργές γραµµές σάρωσης

• Αυτές οι οδηγίες χρήσης αναφέρονται στην προδιαγραφή HDV 1080i ως φορμά HDV, εκτός εάν χρειάζεται διευκρίνιση.

## Γιατί να πραγματοποιείτε λήψη στο φορμά HDV;

Μεταβαίνοντας στο ψηφιακό βίντεο όπως όλος ο υπόλοιπος κόσμος, θα έχετε τη δυνατότητα να καταγράφετε σημαντικές στιγμές της ζωής σας στο υψηλής ποιότητας φορμά HDV, το οποίο σας επιτρέπει να τις ξαναζήσετε. Η λειτουργία μετατροπής υποβιβασμού της βιντεοκάμεράς σας μετατρέπει τις εικόνες του φορμά HDV σε ποιότητα SD (κανονική ευκρίνεια) για να τις δείτε σε παλαιότερες τηλεοράσεις ευρείας εικόνας και σε τηλεοράσεις 4:3 όταν δεν είναι διαθέσιμη μια τηλεόραση υψηλής ευκρίνειας. Αυτό παρέχει μια εύκολη διέξοδο για το βίντεο που είναι σε φορμά HDV.

• Η λειτουργία μετατροπής υποβιβασμού μετατρέπει βίντεο HDV σε φορμά DV για αναπαραγωγή ή επεξεργασία όταν η βιντεοκάμερά σας είναι συνδεδεμένη σε μια τηλεόραση ή βίντεο (VCR) που δεν είναι συμβατά με το HDV 1080i. Η εικόνα που προκύπτει έχει ανάλυση SD (κανονική ευκρίνεια).

# **&αρακτηριστικά αυτής της #ιντεκάµερας**

Αυτή η ψηφιακή βιντεοκάμερα εγγραφής HD προδιαγραφής HDV 1080i διαθέτει τα παρακάτω χαρακτηριστικά που σας επιτρέπουν να καταγράψετε υπέροχες εικόνες όταν ταξιδεύετε, κλπ. σε ποιότητα υψηλής ευκρίνειας.

## 1 **Εγκατεστηµέν σύστηµα αισθητήρα CMOS 3-ClearVid**

Αυτή η βιντεοκάμερα είναι εξοπλισμένη με ένα σύστημα αισθητήρα CMOS 3-ClearVid. Επιτυγχάνει εξαιρετικά φασματοσκοπικά χαρακτηριστικά και υψηλή ευκρίνεια με τη χρήση τριών αισθητήρων CMOS ClearVid που έχουν αναπτυχθεί από τη Sony για υψηλή ευκρίνεια, επιτρέποντας την αναπαραγωγή ψηφιακής υψηλής ευκρίνειας με εξαιρετική ευαισθησία και αναπαραγωγικότητα χρωμάτων.

## **2 Εγκατεστημένος φακός Carl Zeiss Vario-Sonnar Τ \* οπτικού ζουμ 20 x**

O φακός Carl Zeiss Vario-Sonnar T \* οπτικού ζουμ 20 x σας επιτρέπει να κάνετε ζουμ σε μακρινά αντικείμενα και να πραγματοποιείτε εγγραφή με ποιότητα υψηλής ευκρίνειας.

## 13 **Ρεαλιστική εγγραφή ήχου με το ενσωματωμένο** μικρόφωνο υψηλών **επιδ(σεων**

Το υψηλών επιδόσεων στερεοφωνικό μικρόφωνο που είναι ενσωματωμένο σε αυτή τη βιντερκάμερα επιτρέπει εξαιρετικά ρεαλιστική εγγραφή ήνου.

## 14 Λεπτομερείς χειροκίνητες ρυθμίσεις για σοβαρές λήψεις

Εκτενείς λειτουργίες χειροκίνητης ρύθμισης που σας επιτρέπουν να πραγματοποιείτε λήψη βίντεο υψηλής ευκρίνειας με εξατομικευμένες ρυθμίσεις.

- Ο δακτύλιος ζουμ, ο δακτύλιος εστίασης και ο επιλογέας EXPOSURE / IRIS παρέχουν πλήρη χειροκίνητο έλεγχο.
- Μπορείτε να ρυθμίσετε με ακρίβεια την ταχύτητα κλείστρου, την ισορροπία του λευκού και την απολαβή.

## 5 **Σύνδεση µε άλλες συσκευές**

Παρέχεται εξαιρετική εξωτερική συνδεσιμότητα με θυρίδα "Memory Stick Duo", θύρα USB, ακρδέκτη HDMI OUT και ακρδέκτη ακυστικών στην αριστερή πλευρά της ιντεκάµερας και ακρδέκτη i.LINK (HDV/DV), ακρδέκτη COMPONENT OUT, ακροδέκτη A/V OUT και ακροδέκτη DC IN στην δεξιά πλευρά.

# Χρήσιμες Λειτουργίες Εγγραφής

## Still Image Dual Rec (σελ. 27)

Μπορείτε να πραγματοποιήσετε εγγραφή φωτογραφιών 1.2 Μ στο "Memory Stick Duo" κατά τη διάρκεια εγγραφής μιας ταινίας.

## Ομαλή εγγραφή σε αργή κίνηση (σελ. 56)

Μπορείτε να πραγματοποιήσετε εγγραφή κινούμενων θεμάτων σε ομαλή αργή κίνηση.

## Αποθήκευση προφίλ Κάμερας (σελ. 70)

Μπορείτε να αποθηκεύσετε στη βιντεοκάμερά σας δύο προφίλ τα οποία να συμπεριλαμβάνουν φωτεινότητα, χρώμα, κλπ. Αυτό σας επιτρέπει να χρησιμοποιείτε τα δεδομένα των αποθηκευμένων ρυθμίσεων νια να αναπαράνετε νρήνορα τις κατάλληλες ρυθμίσεις λήψης.

## Επιλογέας EXPOSURE / IRIS (σελ. 32)

Μπορείτε να ρυθμίσετε τη φωτεινότητα χρησιμοποιώντας τον επιλογέα EXPOSURE / IRIS. Ο επιλογέας EXPOSURE / IRIS μπορεί να χρησιμοποιηθεί για τη ρύθμιση της έκθεσης (ΙΕΧΡΟSURE]), της ιριδας ([IRIS]), ή της μεταβολής της αυτόματης έκθεσης ([AE SHIFT]).

# **Προβολή βίντεο που έχει εγγραφεί με το φορμά HDV!**

## **Προβολή σε μια TV υψηλής ευκρίνειας (σελ. 48)**

Οι εικόνες που έχουν εγγραφεί σε φορμά HDV μπορούν να αναπαραχθούν ως εξαιρετικής καθαρότητας εικόνες HD (υψηλής ευκρίνειας) σε μια τηλεόραση υψηλής ευκρίνειας.

• Για λεπτομέρειες σχετικά με τις τηλεοράσεις που είναι συμβατές με την προδιαγραφή HDV 1080i, δείτε στη σελίδα 50.

# **Πρ#λή σε µια TV 16:9/4:3 (σελ. 48)**

Η βιντεοκάμερά σας μπορεί να πραγματοποιήσει μετατροπή υποβιβασμού του φορμά HDV σε ποιότητα SD (κανονική ευκρίνεια) για αναπαραγωγή σε μια συμβατική τηλεόραση.

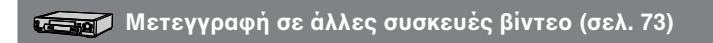

## **■ Σύνδεση με μια συσκευή προδιαγραφών HDV 1080i**

Ένα προαιρετικό καλώδιο i.LINK σας επιτρέπει να αντιγράψετε εικόνες με ποιότητα HD (υψηλή ευκρίνεια).

## **■ Σύνδεση με μια συσκευή μη συμβατή με τις προδιαγραφές HDV 1080i**

Χρησιμοποιήστε τη βιντεοκάμερά σας για να μετατρέψετε βίντεο από φορμά HDV σε ποιότητα SD (κανονική ευκρίνεια) για να καταστήσετε δυνατή την αντιγραφή του.

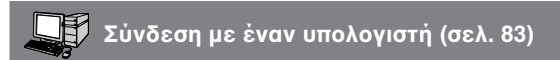

## **Aντιγραφή φωτογραφιών από ένα "Memory Stick Duo" σε έναν υπολογιστή.**

## ■ Αντιγραφή ταινιών από μια κασέτα σε έναν υπολογιστή

Μπορείτε να αντινράψετε μια ταινία σε έναν υπολονιστή και να την αποθηκεύσετε σε ένα DVD.

Ο υπολονιστής χρειάζεται διαφορετικές ρυθμίσεις, ανάλονα με το αν πρόκειται να αντιγράψετε βίντεο σε φορμά HDV ή σε φορμά DV. Για λεπτομέρειες δείτε στη σελίδα 86.

# **Βήμα 1: Έλεγχος των παρεχόμενων εξαρτημάτων**

Βεβαιωθείτε ότι μαζί με την βιντεοκάμερά σας παρέχονται τα ακόλουθα εξαρτήματα. Ο αριθμός σε παρένθεση δείχνει την ποσότητα του συγκεκριμένου εξαρτήματος που παρέγεται.

• ∆εν περιλαµάνεται κασέτα και "Memory Stick Duo". Σχετικά με τις συμβατές κασέτες και "Memory Stick Duo" με τη βιντεοκάμερά σας, δείτε στις σελίδες 23, 102 και 103.

Μετασχηματιστής εναλλασσόμενου ρεύµατς (AC) (1) (σελίδα 15)

Καλώδιο συνιστωσών βίντεο (1) (σελίδα 48)

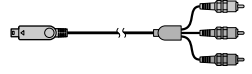

Καλώδιο USB (1) (σελίδα 83)

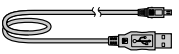

Κάλυμμα προσοφθάλμιου φακού μεγάλου µεγέθυς (1) (σελίδα 20)

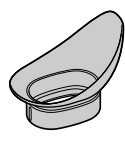

Επαναφορτιζόμενη μπαταρία NP-F570 (1) (σελίδες 15, 105)

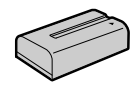

Καλύπτρα φακού με κάλυμμα φακού (1) (σελίδα 14)

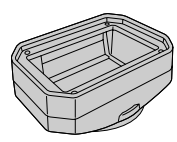

Οδηγίες Χρήσης (Αυτό το εγχειρίδιο) (1)

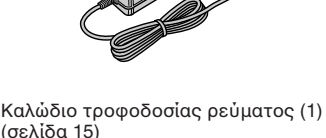

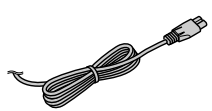

Ασύρματο τηλεχειριστήριο (1)

(σελίδα 120)

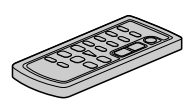

Στο τηλεχειριστήριο είναι ήδη τοποθετημένη μια μπαταρία λιθίου τύπου κουμπιού.

Καλώδιο σύνδεσης A/V (1) (σελίδες 48, 73)

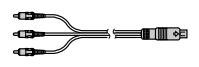

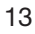

## **Βήµα 2: Πρσαρµγή της καλύπτρας +ακύ µε κάλυµµα +ακύ**

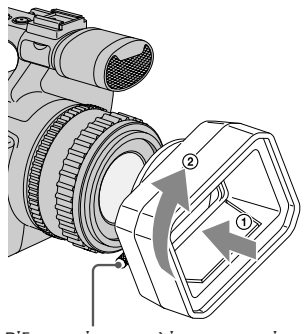

Βίδα στερέωσης καλύπτρας φακού

**Ευθυγραµµίστε τις ενδείεις της καλύπτρας φακού με αυτές που** υπάρχουν στη βιντεοκάμερα. Στρέψτε την **καλύπτρα φακού όπως δείχνει το βέλος και σ+ίτε τη #ίδα σταθερπίησης της καλύπτρας φακού.** 

## **Για να α+αιρέσετε την καλύπτρα +ακύ µε κάλυµµα +ακύ**

Χαλαρώστε τη βίδα σταθεροποίησης της καλύπτρας του φακού και στρέψτε την προς την αντίθετη κατεύθυνση από αυτή του βέλους στην πιο πάνω εικόνα.

## z **Συµ#υλή**

• Εάν θέλετε να πρσαρµσετε, να ααιρέσετε ή να ρυθμίσετε ένα φίλτρο PL 62 mm ή ένα προστατευτικό MC, αφαιρέστε την καλύπτρα φακού.

## **Για να ανίετε και να κλείσετε τ κάλυμμα του φακού**

Μετακινήστε τον μοχλό του καλύμματος του φακού προς τα πάνω ή προς τα κάτω για να ανοίξετε και να κλείσετε το κάλυμμα του φακού.

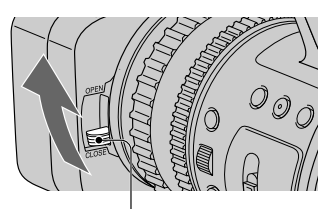

Μετακινήστε τον μοχλό του καλύμματος του φακού στο OPEN για να ανοίξετε το κάλυμμα του φακού και στο CLOSE για να κλείσετε το κάλυμμα του φακού.

# Βήμα 3: Φόρτιση της μπαταρίας

Μπορείτε να φορτίσετε τη μπαταρία "InfoLITHIUM" (σειρά L) αφού την προσαρμόσετε στη βιντεοκάμερα.

## Ο Σημείωση

• Δεν μπορείτε να χρησιμοποιήσετε άλλες μπαταρίες εκτός από μπαταρία "InfoLITHIUM" (σειρά L) (σελ. 105).

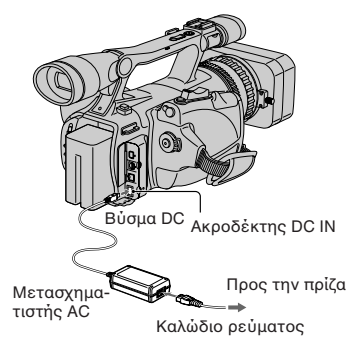

## 1 Πιέστε τη μπαταρία και ωθήστε τη προς τα κάτω.

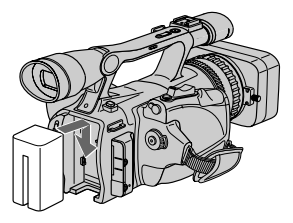

2 Με την ένδειξη ▶ του βύσματος DC να δείχνει προς το μέρος του διαμερίσματος της κασέτας, συνδέστε τον Μετασχηματιστή AC στον ακροδέκτη DC IN της βιντεοκάμεράς σας.

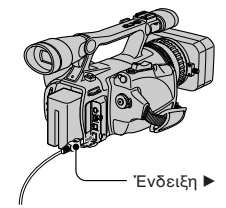

- $3$  Συνδέστε το καλώδιο ρεύματος στον Μετασχηματιστή AC.
- 4 Συνδέστε το καλώδιο ρεύματος στην ποίζα.
- 5 Τοποθετήστε τον διακόπτη POWER στη θέση OFF (CHG).

Η λυχνία CHARGE φωτίζεται και αρχίζει η φόρτιση.

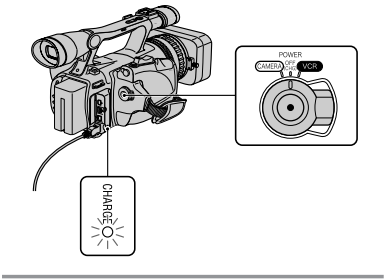

Συνεχίζεται

## **Μετά τη φόρτιση της μπαταρίας**

Η λυχνία CHARGE σβήνει όταν η μπαταρία είναι πλήρως φορτισμένη. Αποσυνδέστε τον Μετασχηματιστή AC από τον ακροδέκτη DC IN.

## z **Συµ#υλή**

• Μπορείτε να ελέγξετε την εναπομένουσα διάρκεια της µπαταρίας µε τις Πληρρίες Μπαταρίας (σελ. 45).

## **Για να α+αιρέσετε τη µπαταρία**

Μετατοπίστε τον διακόπτη POWER στη θέση OFF (CHG). Πιέστε το πλήκτρο BATT RELEASE (απελευθέρωσης µπαταρίας) και ααιρέστε τη µπαταρία.

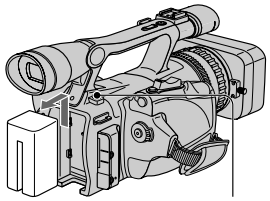

Πλήκτρο BATT RELEASE (απελευθέρωσης µπαταρίας)

## *Xρόνος φόρτισης*

Χρόνος κατά προσέγγιση (λεπτά) που απαιτείται όταν φορτίζετε πλήρως μια τελείως ε αντληµένη µπαταρία.

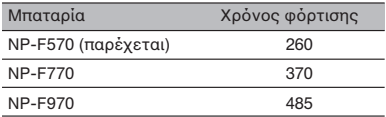

## **Χρόνος εγγραφής**

Χρόνος κατά προσέγγιση (λεπτά) που είναι διαθέσιμος όταν χρησιμοποιείτε μια πλήρως φορτισμένη μπαταρία.

## **Εγγραφή στο μορφότυπο HDV**

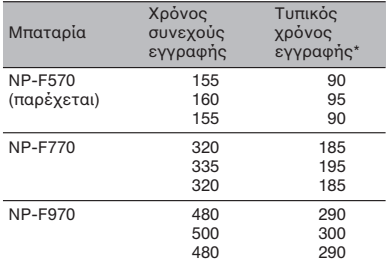

## Εγγραφή στο μορφότυπο DV

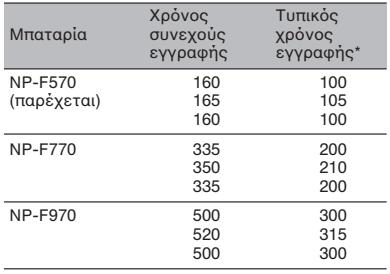

Επάνω ένδειξη: Όταν είναι ενεργοποιημένος ο φωτισμός της οθόνης LCD. Μεσαία ένδειξη: Όταν είναι απενεργοποιημένος ο φωτισμός της οθόνης LCD. Κάτω ένδειξη: Χρόνος εγγραφής όταν πραγματοποιείτε εγγραφή με το εικονοσκόπιο και την οθόνη LCD κλειστή.

\* Ο τυπικός χρόνος εγγραφής δείχνει τον χρόνο ταν αρί3ετε / σταµατάτε επανειληµµένα την εγγραή, ενεργπιείτε / απενεργπιείτε την κάμερα και χρησιμοποιείτε το ζουμ.

## **&ρ(νς αναπαραγωγής**

Κατά προσέγγιση χρόνος (λεπτά) διαθέσιμος όταν χρησιμοποιείτε μια πλήρως ρτισµένη µπαταρία.

## **Εικόνες σε μορφότυπο HDV**

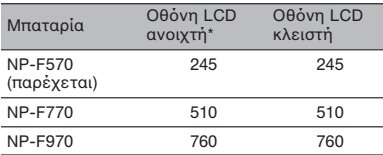

## **Εικόνες σε μορφότυπο DV**

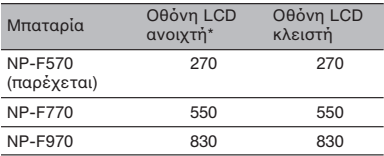

\* Με ενεργοποιημένο τον φωτισμό της οθόνης LCD.

## **Σ\$ετικά µε τη µπαταρία**

- Πριν φορτίσετε τη μπαταρία, μετατοπίστε τον διακόπτη POWER στη θέση OFF (CHG).
- Η λυχνία CHARGE (φόρτισης) αναβοσβήνει κατά τη διάρκεια της φόρτισης, ή οι πληρρίες µπαταρίας (σελίδα 45) δεν εμφανίζονται σωστά υπό τις πιο κάτω συνθήκες.
	- Η μπαταρία δεν έχει τοποθετηθεί σωστά.
	- Η µπαταρία έει πάθει 3ηµιά.
- Η μπαταρία έχει εξαντλήσει το όριο ζωής της. (Μόνο για τις Πληροφορίες Μπαταρίας.)
- Δεν παρέχεται ενέργεια από τη μπαταρία όσο είναι συνδεδεμένος ο Μετασχηματιστής AC στον ακροδέκτη DC IN της βιντερκάμερας. ακόμα και όταν το καλώδιο ρεύματος δεν είναι συνδεδεμένο στην πρίζα.
- Όταν προσαρμόζετε έναν προαιρετικό προβολέα βίντεο, συστήνουμε να χρησιμοποιείτε μια μπαταρία NP-F970.

## Σχετικά με τους χρόνους φόρτισης / **εγγρα+ής / αναπαραγωγής**

- Οι χρόνοι έχουν μετρηθεί με τη βιντεοκάμερα σε θερµκρασία 25° C (Συστήννται θερµκρασίες 10 έως 30 °C).
- Ο χρόνος εγγραφής και αναπαραγωγής θα είναι μικρότερος αν χρησιμοποιείτε τη βιντεοκάμερα σε χαμηλές θερμοκρασίες.
- Ο χρόνος εγγραφής και αναπαραγωγής ενδέχεται να είναι μικρότερος, ανάλογα με τις συνθήκες κάτω από τις οποίες χρησιμοποιείτε τη βιντεοκάμερά σας.

## **&ρήση µιας εωτερικής πηγής ενέργειας**

Μπορείτε να χρησιμοποιήσετε τον Μετασχηματιστή AC για να τροφοδοτήσετε την κάμερα με εναλλασσόμενο ρεύμα. Όσο χρησιμοποιείτε τον Μετασχηματιστή AC, η μπαταρία δεν αποφορτίζεται, ακόμα και αν είναι πρσαρµσµένη στη βιντεοκάμερά σας.

Συνδέστε τη βιντεοκάμερά σας όπως **+αίνεται στ Βήµα 3: Φ(ρτιση της µπαταρίας (σελ. 15).**

## Σχετικά με τον Μετασχηματιστή AC

- Όταν χρησιμοποιείτε τον Μετασχηματιστή AC, χρησιμοποιήστε μια πρίζα κοντά στον μετασχηματιστή. Αποσυνδέστε αμέσως τον Μετασχηματιστή AC από την πρίζα αν παρουσιαστεί κάποια βλάβη ενώ χρησιμοποιείτε τη βιντεοκάμερά σας.
- Μην χρησιμοποιείτε τον Μετασχηματιστή AC τοποθετημένο σε στενό χώρο, όπως για παράδεινμα μεταξύ ενός επίπλου και του τοίχου.
- Μη βραχυκυκλώνετε το βύσμα DC του Μετασχηματιστή AC ή τους ακροδέκτες της µπαταρίας µε µεταλλικά αντικείµενα. Μπρεί να προκληθεί βλάβη.

## **ΠΡΣ&Η**

• Ακόμα και όταν η βιντεοκάμερά σας είναι εκτός λειτουργίας, συνεχίζει να παρέχεται σε αυτή ρεύμα από το ηλεκτρικό δίκτυο όσο είναι συνδεδεμένη στην πρίζα μέσω του Μετασηµατιστή AC.

# **Βήμα 4: Ενεργοποίηση και σταθερό κράτημα της +ιντεκάµερας**

Για να πραγματοποιήσετε εγγραφή ή αναπαραγωγή εικόνων, θα πρέπει να τοποθετήσετε τον διακόπτη POWER στην κατάλληλη θέση.

Εάν χρησιμοποιείτε τη βιντεοκάμερα νια πρώτη φορά, θα εμφανιστεί η οθόνη [CLOCK SET] (Ρύθμιση Ρολογιού) (σελ. 21).

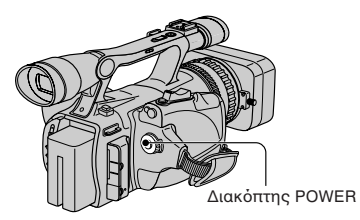

**1 Ενώ πιέ ετε τ πράσιν κυµπί,** τοποθετήστε τον διακόπτη POWER **στην κατάλληλη θέση.**

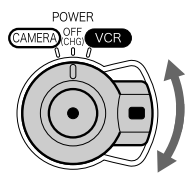

Εάν ο διακόπτης POWER είναι στη θέση OFF (CHG), µετατ
πίστε τ
ν ενώ πιέζετε συγχρόνως το πράσινο κουμπί.

**CAMERA:** Για εγγραφή εικόνων. **VCR:** Για αναπαραγωγή ή επεξεργασία εικόνων.

## $9$  **Σημείωση**

• Αν ρυθµίσετε την ηµερ
µηνία και την ώρα ([CLOCK SET], σελ. 21), την επόμενη φορά π
υ θα θέσετε σε λειτ
υργία τη %ιντε
κάµερά σας θα εµανιστεί στην θνη LCD για µερικά δευτερλεπτα η τρέχουσα ημερομηνία και ώρα.

**2** Κρατήστε σωστά τη βιντεοκάμερα.

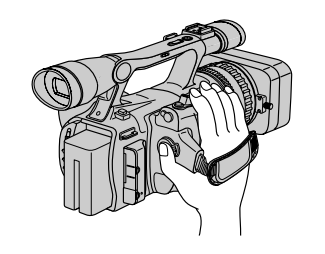

**3 Ε-ασ.αλίστε καλ κράτηµα της κάμερας και στη συνέγεια σωίξτε το λυράκι της λα+ής.**

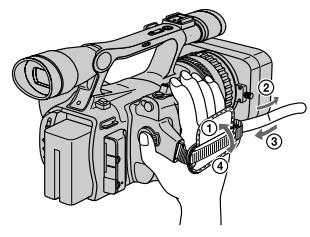

## **Για να απενεργπιήσετε την κάµερα**

Μετατοπίστε τον διακόπτη POWER στη θέση OFF (CHG).

## M **Σηµείωση**

• Εάν εμφανιστεί κάποιο προειδοποιητικό μήνυμα στην οθόνη, ακολουθήστε τις οδηγίες (σελ. 99).

# **Βήμα 5: Ρύθμιση της οθόνης LCD και του** εικονοσκοπίου

## **6θνη LCD**

Ανοίξτε την οθόνη LCD κατά 90 μοίρες ως προς τη βιντερκάμερα ((1) ενώ συγχρόνως πιέζετε το πλήκτρο OPEN και στη συνέχεια περιστρέψτε την στην κατάλληλη γωνία για εγγραή ή αναπαραγωγή (2).

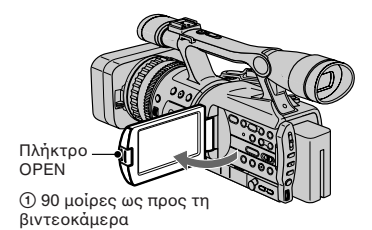

2 180 µ
ίρες (µέγιστ
)

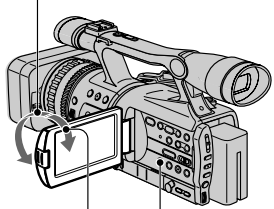

2 90 µ
ίρες (µέγιστ
)

DISPLAY/BATT INFO

## ζ<sup>ί</sup> Συμβουλές

- Εάν περιστρέψετε την οθόνη LCD κατά 180 μοίρες προς την πλευρά του φακού από τη θέση (1), μπορείτε να την κλείσετε έτσι ώστε να κοιτάζει προς τα έξω. Αυτό είναι βολικό κατά τη διάρκεια της αναπαραγωγής.
- Όταν κλείνετε την οθόνη LCD, περιστρέψτε την οθόνη LCD όπως φαίνεται στο ① και στη συνέχεια κλείστε την οθόνη LCD ώστε να κοιτάζει προς τα μέσα.

## **Για να απενεργοποιήσετε τον φωτισμό της θνης LCD για να κάνετε τη µπαταρία να κρατήσει περισστερ**

Πιέστε και κρατήστε τ
 DISPLAY / BATT INFO για μερικά δευτερόλεπτα, μέχρι να εμφανιστεί η ένδειξη : Πίε. Η ρύθμιση αυτή είναι πρακτική όταν χρησιμοποιείτε τη βιντεοκάμερά σας σε συνθήκες με έντονο φωτισμό, ή όταν θέλετε να κάνετε οικονομία της ενέργειας της μπαταρίας. Η εικόνα που καταγράφεται δεν επηρεάζεται από αυτή τη ρύθμιση. Για να ενεργοποιήσετε τον φωτισμό της οθόνης LCD, πιέστε και κρατήστε τ
 DISPLAY / BATT INFO για µερικά δευτερλεπτα, ώστε να σταματήσει να εμφανίζεται η ένδειξη : Γιά

## ነኛ Συμβουλή

• Σχετικά με τη ρύθμιση της φωτεινότητας της θνης LCD, δείτε τ
 [LCD BRIGHT] (Φωτεινότητα LCD) (σελίδα 64).

## **Εικονοσκόπιο**

Μπορείτε να δείτε την εικόνα χρησιμοποιώντας το εικονοσκόπιο για να εξοικονομήσετε την ενέργεια της μπαταρίας, ή όταν η εικόνα στην οθόνη LCD δεν είναι καθαρή.

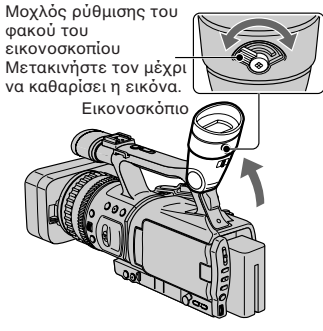

## ነኛ Συμβουλή

• Μπορείτε να ρυθμίσετε τη φωτεινότητα του εικονοσκοπίου με το [VF B. LIGHT] (σελ. 64).

**Συνε0ί εται**

## Όταν η εικόνα στο εικονοσκόπιο δεν **είναι ευδιάκριτη**

Εάν δεν μπορείτε να δείτε την εικόνα στο εικονοσκόπιο καθαρά σε συνθήκες με έντονο φωτισμό, χρησιμοποιείστε το παρεχόμενο μεγάλου μεγέθους κάλυμμα του προσοφθάλμιου φακού. Για να πρ
σαρµσετε τ
 κάλυµµα, τεντώστε τ ελαρά και ευθυγραµµίστε τ
 µε την εγκοπή που υπάρχει στο εικονοσκόπιο. Μπορείτε να προσαρμόσετε το κάλυμμα μεγάλου μεγέθους έτσι ώστε να κοιτάζει είτε προς τα δεξιά, είτε προς τα αριστερά.

## *Δ* ΣΗΜΕΙΟΣΗ

• Μην αφαιρείτε το κάλυμμα που είναι ήδη πρ
σαρµ
σµέν
.

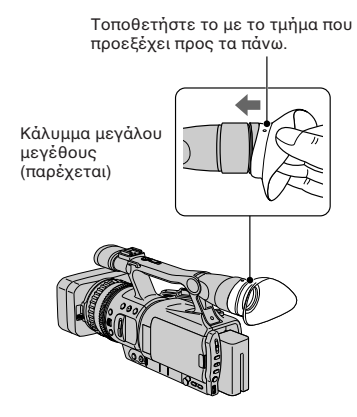

# **Βήµα 6: Ρύθµιση ηµερµηνίας και ώρας**

Ρυθµίστε την ηµερ
µηνία και την ώρα την πρώτη φορά που θα χρησιμοποιήσετε τη %ιντε
κάµερα. Εάν δεν ρυθµίσετε την ημερομηνία και την ώρα, η οθόνη [CLOCK SET] (Ρύθμιση Ρολογιού) θα εμφανίζεται κάθε 
ρά π
υ θέτετε σε λειτ
υργία τη βιντεοκάμερα ή αλλάζετε τη θέση του διακόπτη POWER.

## ີ່ຮູ<sup>່,</sup> Συμβουλή

• Εάν δεν χρησιμοποιήσετε την βιντεοκάμερα για **περίπυ 3 µήνες**, η ενσωµατωµένη επαναφορτιζόμενη μπαταρία αποφορτίζεται και οι ρυθμίσεις ημερομηνίας και ώρας μπορεί να σβηστούν από τη μνήμη. Σε αυτή την περίπτωση, φορτίστε την επαναφορτιζόμενη μπαταρία και στη συνέχεια ρυθμίστε ξανά την ηµερ
µηνία και την ώρα (σελ. 110).

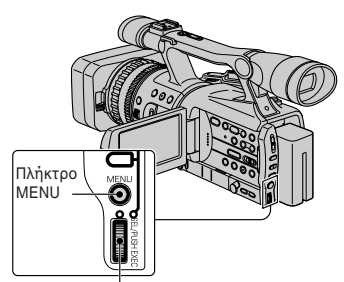

Επιλ
γέας SEL/PUSH EXEC

Προχωρήστε στο βήμα 4 όταν ρυθμίζετε το ρολόι για πρώτη φορά.

## **1 Πιέστε τ πλήκτρ MENU (Μενύ).**

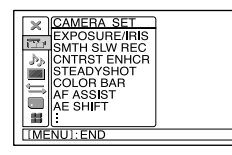

**2 Επιλέ-τε τ µενύ (OTHERS) (Άλλα) στρέ.ντας τν επιλγέα SEL/PUSH EXEC και στη συνέγεια πιέστε τον επιλγέα.**

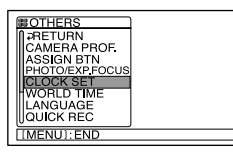

**3 Επιλέ-τε τ [CLOCK SET] (Ρύθµιση** Ρολογιού) στρέφοντας τον επιλογέα **SEL/PUSH EXEC και στη συνέχεια πιέστε τν επιλγέα.**

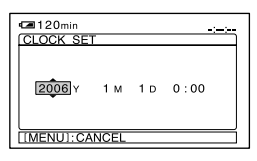

4 Ρυθμίστε το [Υ] (έτος) στρέφοντας τον **επιλγέα SEL/PUSH EXEC και στη συνέ0εια πιέστε τν επιλγέα.**

Μπορείτε να επιλέξετε οποιοδήποτε έτος μέχρι το έτος 2079.

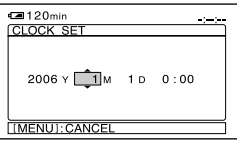

**5 Ρυθµίστε τ [Μ] (µήνας), τ [D] (ηµέρα), την ώρα και τα λεπτά και στη συνέγεια πιέστε τν επιλγέα.** Το ρολόι αρχίζει να λειτουργεί.

**Συνε0ί εται** 

#### ነኛ Συμβουλή

• Η ημερομηνία και η ώρα δεν εμφανίζονται κατά τη διάρκεια της εγγραής, αλλά καταγράφονται αυτόματα στην κασέτα και µπ
ρ
ύν να εµανιστ
ύν κατά τη διάρκεια της αναπαραγωγής ([DATA CODE] (σελ. 64)).

## **Αλλαγή των ρυθµίσεων γλώσσας**

Μπορείτε να αλλάξετε τη γλώσσα στην οποία εμφανίζονται τα μηνύματα στην οθόνη. Επιλέξτε τη γλώσσα της οθόνης µε τ
 [LANGUAGE] (Γλώσσα) (σελ. 71).

# **Βήμα 7: Εισαγωγή μιας βιντεοκασέτας ή ενός "Memory Stick Duo"**

## **Βιντεκασέτα**

Μπορείτε να χρησιμοποιείτε μόνο κασέτες μίνι DV  $^{\text{Min}}$  (σελ. 102).

**1 Μετατπίστε και κρατήστε τν µ0λ OPEN/EJECT πρς την κατεύθυνση** του βέλους και ανοίξτε το κάλυμμα.

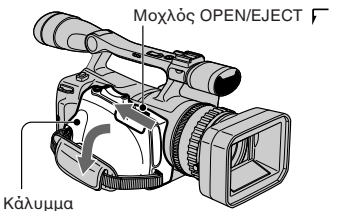

Το διαμέρισμα της κασέτας εξέρχεται αυτόματα προς τα έξω και ανοίγει.

**2 Τπθετήστε µια κασέτα µε τ παράθυρο προς τα έξω και στη συνέγεια πιέστε το PUSH.** 

Πιέστε ελαρά τ
 κέντρ
 τ
υ πίσω µέρ
υς της κασέτας.

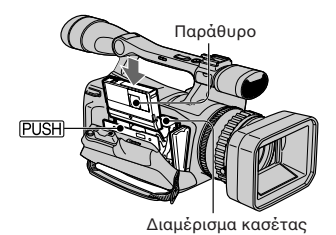

Τ
 διαµέρισµα της κασέτας επανέρχεται αυτόματα στη θέση του.

#### $\Omega$  **Σημείωση**

• Μην πιέζετε το τμήμα με την ένδειξη (DO NOT PUSH) όταν εισέρχεται προς τα μέσα. Μπορεί να προκληθεί βλάβη.

## **3 Κλείστε τ κάλυµµα.**

#### ነኛ Συμβουλή

• Ο χρόνος εγγραφής ποικίλει, ανάλογα με το [DV REC MODE] (Λειτουργία Εγγραφής DV) (σελ. 66).

## **Για να α.αιρέσετε την κασέτα**

Ανοίξτε το κάλυμμα ακολουθώντας την ίδια διαδικασία όπως αυτή που περιγράφεται στο βήμα 1 και αφαιρέστε την κασέτα.

## **"Memory Stick Duo"**

Μπορείτε να χρησιμοποιήσετε μόνο ένα "Memory Stick Duo" µε τ
 σήµα Memory Stick Duo ή Memory Stick PRO Duo (σελίδα 103).

## **1 Ανί-τε τ κάλυµµα των ακρδεκτών.**

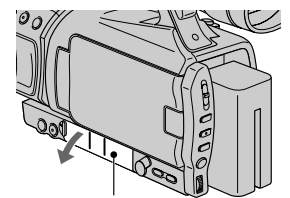

Κάλυμμα ακροδεκτών

**Συνε0ί εται** 

**2 Τπθετήστε τ "Memory Stick Duo" στην θυρίδα τυ "Memory Stick Duo"** με τον σωστό προσανατολισμό, μέχρι **να ακυστεί ένα κλικ.**

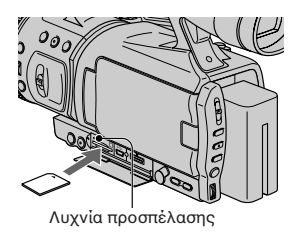

#### M **Σηµείωση**

• Εάν ωθήσετε τ
 "Memory Stick Duo" µέσα στη θυρίδα με λάθος προσανατολισμό, το "Memory Stick Duo", η θυρίδα τ
υ "Memory Stick Duo" ή τα δεδομένα εικόνας μπορεί να υποστούν ζημιά.

## **Για να αποβάλλετε ένα "Memory Stick Duo"**

Ωθήστε ελαρά τ
 "Memory Stick Duo" µια 
ρά πρ
ς τα µέσα.

## M **Σηµειώσεις**

- Όταν η λυχνία προσπέλασης είναι φωτισμένη ή αναβοσβήνει, η βιντεοκάμερά σας πραγματοποιεί ανάγνωση / εγγραφή δεδομένων. Μην τραντάζετε και μη χτυπάτε τη βιντεοκάμερά σας, μην διακόπτετε την τροφοδοσία, μην αποβάλλετε το "Memory Stick Duo" και μην αφαιρείτε τη μπαταρία. Διαφορετικά, ενδέχεται να προκληθεί καταστροφή των δεδομένων εικόνας.
- Προσέξτε να μην πεταχτεί έξω και πέσει κάτω το "Memory Stick Duo" όταν το τοποθετείτε ή όταν το αφαιρείτε από τη βιντεοκάμερά σας.

# **Εγγραφή**

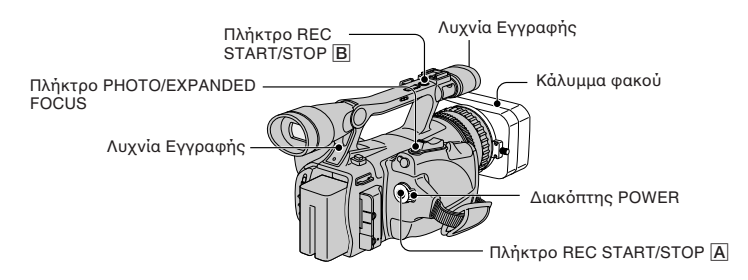

Η βιντεοκάμερα αυτή πραγματοποιεί εγγραφή ταινιών σε μια κασέτα και φωτογραφιών σε ένα "Memory Stick Duo". Παρακάτω περιγράεται η διαδικασία εγγραής ταινιών. • Η βιντεοκάμερα αυτή μπορεί να πραγματοποιήσει εγγραφή ταινιών είτε στο φορμά HDV, είτε στο φορμά DV. Η ρύθμιση από το εργοστάσιο είναι φορμά HDV ([REC FORMAT] σελ. 66).

1 Ανοίξτε το διάφραγμα της καλύπτρας του φακού.

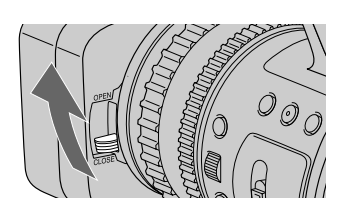

2 Ενώ πιέζετε το πράσινο κουμπί, τοποθετήστε τον διακόπτη POWER στη θέση **CAMERA.**

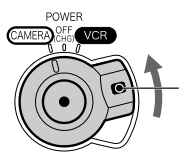

Αν ο διακόπτης POWER είναι στη θέση OFF (CHG). μετατοπίστε τον ενώ πιέζετε το πράσινο κουμπί.

**Συνε0ί εται** 

## **3 Πιέστε τ πλήκτρ REC START/STOP** <sup>A</sup> **(ή** B**).**

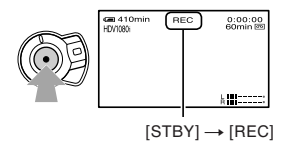

Κατά τη διάρκεια της εγγραφής φωτίζεται η λυχνία Rec. Για να σταματήσετε την εγγραφή ταινιών, πιέστε ξανά το πλήκτρο REC START/STOP.

#### $\ddot{\mathcal{Q}}$  Συμβουλές

- Όταν πραγματοποιείτε εγγραφή στο φορμά HDV, η αναλογία διαστάσεων ρυθμίζεται σε 16:9. Όταν πραγματοποιείτε εγγραφή στο φορμά DV, μπορείτε να αλλάξετε την αναλογία διαστάσεων σε 4:3 ([DV WIDE REC] σελ. 67).
- Μπορείτε να αλλάξετε τις ενδείξεις της οθόνης κατά τη διάρκεια της εγγραφής (σελ. 44).
- Οι ενδείξεις που εμφανίζονται στην οθόνη κατά τη διάρκεια της εγγραφής φαίνονται στη σελίδα 121.
- Η λυχνία εγγραφής μπορεί να ρυθμιστεί ώστε να μην ανάβει ([REC LAMP] σελ. 72).
- ∆εν µπ
ρείτε να καταγράψετε µια ταινία σε ένα "Memory Stick Duo".

## **Για εγγραφή στη λειτουργία καθρέφτη**

Ανοίξτε την οθόνη LCD κατά 90 μοίρες ως προς τη βιντεοκάμερα (①) και στη συνέχεια περιστρέψτε τη κατά 180 µ
ίρες πρ
ς την πλευρά τ
υ ακ
ύ (2).

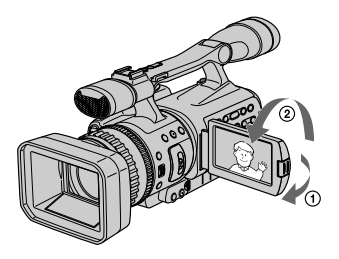

#### ີ່ຜູ້' Συμβουλή

• Στην οθόνη LCD εμφανίζεται ένα κατοπτρικό είδωλο της εικόνας, αλλά η εικόνα που καταγράφεται θα είναι καν
νική.

## Εγγραφή φωτογραφιών

Πιέστε το πλήκτρο PHOTO / EXPANDED FOCUS. Η εικόνα κατανράφεται στο "Memory Stick Duo". Η εγγραφή έχει ολοκληρωθεί όταν εξαφανιστεί η ένδειξη www. Μπορείτε επίσης να πραγματοποιήσετε εγγραφή φωτογραφιών κατά τη διάρκεια της λήψης μιας ταινίας.

## ζ<sup>ί</sup> Συμβουλές

- Όταν δεν πραγματοποιείται λήψη μιας ταινίας, θα ακούσετε τον ήχο του κλείστρου.
- Το μέγεθος των φωτογραφιών έχει ως εξής:
- Όταν πραγματοποιείτε εγγραφή στο φορμά HDV ή DV (16:9): 1.2 M (1440 x 810 κουκκίδες)<br>- Όταν πραγματοποιείτε εγγραφή στο φορμά DV (4:3): 0.9 M (1080 x 810 κουκκίδες)
- Μπορείτε να αλλάξετε την ποιότητα εικόνας και τον αριθμό των εικόνων που μπορούν να καταγρα
ύν ([ QUALITY] (σελ. 68)).
- Οι ενδείξεις που εμφανίζονται στην οθόνη κατά τη διάρκεια της λήψης φαίνονται στη σελίδα 121.
- Μπορείτε να ρυθμίσετε το πλήκτρο PHOTO / EXPANDED FOCUS ώστε να αρχίζει η λειτουργία διευρυμένης εστίασης όταν πιέζετε το πλήκτρο ([PHOTO / EXP. FOCUS] (σελ. 71)).

# **Αναπαραγωγή**

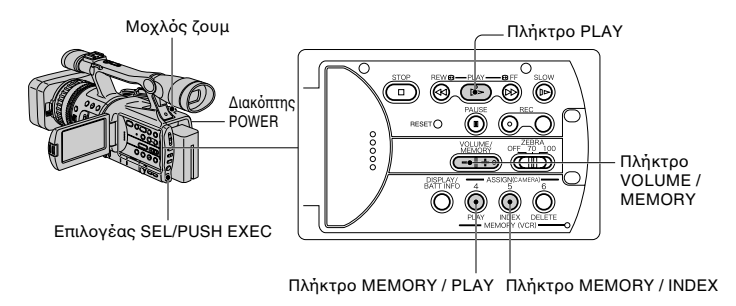

Μπορείτε να πραγματοποιήσετε αναπαραγωγή ταινιών ως εξής.

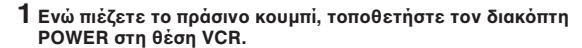

## **2** Αρχίστε την αναπαραγωγή.

Πιέστε το << (επιστροφή) για να μεταβείτε στο σημείο που θέλετε και στη συνέχεια πιέστε το  $\blacktriangleright$  (αναπαραγωγή) για να αρχίσετε την αναπαραγωγή.

**POWER** CAMER

- ■: Διακοπή
- Η: Παύση (Πιέστε ξανά το  $\blacktriangleright$  ή το Η για να ξαναρχίσετε την αναπαραγωγή)
- $\blacktriangleright\blacktriangleright\blacktriangleleft\blacktriangleleft$ : Προώθηση / Επιστροφή
- $\blacktriangleright$ : Αργή κίνηση

## **(3) Σημειώσεις**

- Η αναπαραγωγή σταματάει αυτόματα αν η παύση διαρκέσει πάνω από 3 λεπτά.
- Όταν αναπαράνετε μια κασέτα που έχει εγγραφεί τόσο στο φορμά HDV, όσο και στο φορμά DV και το σήμα αλλάζει μεταξύ HDV και DV, η εικόνα και ο ήγος γάνονται στινιμαία.
- Δεν μπορείτε να αναπαράγετε μια κασέτα που έχει εγγραφεί στο φορμά HDV σε βιντεοκάμερες που λειτουργούν με το φορμά DV ή σε συσκευές αναπαραγωγής μίνι DV.

## ζ<sup>ί</sup> Συμβουλές

- Οι ενδείξεις που εμφανίζονται στην οθόνη κατά τη διάρκεια της αναπαραγωνής φαίνονται στη σελίδα 122.
- Μπορείτε να αλλάξετε τις ενδείξεις της οθόνης κατά τη διάρκεια της αναπαραγωγής (σελ. 44).
- Για να αναπαράγετε μια κασέτα που έχει εγγραφεί χρησιμοποιώντας ένα συνδεδεμένο εξωτερικό μονοφωνικό μικρόφωνο, δείτε το [MULTI-SOUND] (σελ. 61).

## **Για να ανα ητήσετε µια σκηνή ενώ +λέπετε µια ταινία**

Πιέστε τα ▶▶/◀◀ κατά τη διάρκεια της αναπαραγωγής (Αναζήτηση Εικόνας). Για να δείτε την εικόνα κατά τη διάρκεια της γρήγορης προώθησης πιέστε και κρατήστε το ▶▶ και για να δείτε την εικόνα κατά τη διάρκεια της γρήγορης επιστροφής πιέστε και κρατήστε τ
 0(Skip Scan).

## M **Σηµείωση**

• Η αντίστροφη αναζήτηση εικόνας / η λειτουργία Skip Scan δεν είναι δυνατή με κασέτες που έχουν εγγραφεί στο φορμά HDV.

## **Για να ρυθµίσετε την ένταση**

Pυθμίστε την χρησιμοποιώντας το πλήκτρο VOLUME/MEMORY.

## **Για να δείτε .ωτγρα.ίες**

- (1) Τοποθετήστε τον διακόπτη POWER στη θέση VCR.
- 2 Πιέστε τ
 πλήκτρ
 MEMORY/PLAY.
- 3 Επιλέξτε τη φωτονραφία που θέλετε να δείτε χρησιμοποιώντας το πλήκτρο VOLUME/MEMORY.

Για να σταματήσετε να βλέπετε φωτονραφίες, πιέστε άλλη μια φορά το πλήκτρο MEMORY/PLAY.

## Για να εμφανίσετε μια λίστα φωτογραφιών (ευρετήριο οθόνης)

- (1) Τοποθετήστε τον διακόπτη POWER στη θέση VCR.
- 2 Πιέστε τ
 πλήκτρ
 MEMORY/INDEX.

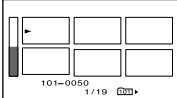

3 Επιλέξτε μια εικόνα πιέζοντας το πλήκτρο VOLUME/MEMORY.

Για να εμφανίσετε μια μεμονωμένη εικόνα, μετακινήστε το ▶ σε αυτή την εικόνα και πιέστε τ
 πλήκτρ
 MEMORY/PLAY.

Για να σταματήσετε την εμφάνιση της λίστας φωτογραφιών, πιέστε ξανά το πλήκτρο MEMORY/INDEX.

# Αλλαγή των ρυθμίσεων εγγραφής της βιντεοκάμεράς **σας**

## **Ρύθμιση του ζουμ**

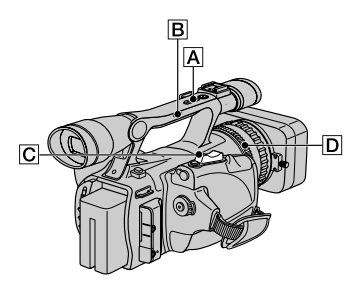

Μετακινήστε ελαφρά τον μοχλό ηλεκτρονικού ζουμ  $\boxed{C}$  για πιο αργό ζουμ. Μετακινήστε τον περισσότερο για πιο νρήνορο ζουμ.

## **Μακρινό πλάνο:** (Ευρυνώνιος)

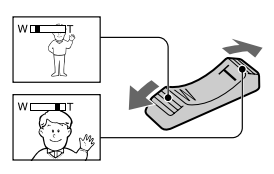

## **Κοντινό πλάνο:** (Τηλεφακός)

## ζ<sup>ός</sup> Συμβουλές

- Η ελάχιστη απόσταση που απαιτείται μεταξύ της βιντεοκάμεράς σας και του θέματος που θέλετε να εστιάσετε είναι περίπ
υ 1 cm για τον ευρυγώνιο και περίπου 80 cm για τον τηλεφακό.
- Η εστίαση µπ
ρεί να µην ρυθµί?εται σε κάποιες θέσεις ζουμ αν το θέμα είναι σε απόσταση 80 cm από τη βιντεοκάμερά σας.
- Κρατήστε το δάχτυλό σας στον μοχλό ηλεκτρονικού ζουμ. Αν μετακινήσετε το δάχτυλό σας από τον μοχλό ηλεκτρονικού ζουμ, μπορεί να καταγραφεί ο ήχος λειτουργίας του ηλεκτρονικού ζουμ.

## Χρήση του ζουμ της χειρολαβής

(1) Τοποθετήστε τον μοχλό του ζουμ της χειρολαβής **B** στη θέση Η (υψηλή) ή L  $(xαμηλή)$ .

## ነኛ Συμβουλή

- Μπορείτε να ρυθμίσετε την ταχύτητα ζουμ του μοχλού ζουμ της χειρολαβής με το [HANDLE ZOOM] (σελ. 58).
- 2 Πιέστε τον μοχλό ζουμ της χειρολαβής | Α για να χρησιμοποιήσετε το ζουμ.

#### M **Σηµειώσεις**

- Δεν μπορείτε να ρυθμίσετε την ταχύτητα ζουμ πιέζοντας τον μοχλό ζουμ της χειρολαβής.
- Δεν μπορείτε να χρησιμοποιήσετε τον μοχλό ζουμ της χειρολαβής όταν ο διακόπτης ζουμ της χειρολαβής είναι στη θέση OFF.
- Δεν μπορείτε να αλλάξετε την ταχύτητα του ζουμ του μοχλού ζουμ  $\boxed{\text{C}}$  με τον διακόπτη ζουμ της χειρολαβής **B**.

## **Χρήση του δακτυλίου ζουμ**

Μπορείτε να πρανματοποιήσετε ζουμ με την επιθυμητή ταχύτητα στρέφοντας τον δακτύλιο ζουμ **D.** Είναι επίσης δυνατή η ρύθμιση ακριβείας.

#### **(3 Σημείωση**

• Στρέψτε τον δακτύλιο ζουμ με λογική ταχύτητα. Εάν τον στρέψετε πολύ γρήγορα, η ταχύτητα ζουμ μπορεί να μην ανταποκρίνεται με την ταχύτητα περιστροφής του δακτυλίου ζουμ.

## **aειρκίνητη ρύθµιση της εστίασης**

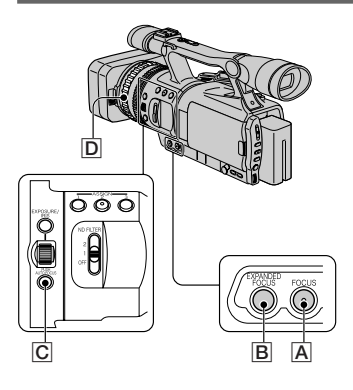

Μπορείτε να ρυθμίσετε χειροκίνητα την εστίαση για δια
ρετικές συνθήκες εννραφής.

Χρησιμοποιήστε αυτή τη λειτουργία στις παρακάτω περιπτώσεις.

- Για να πραγματοποιήσετε λήψη ενός θέματος που βρίσκεται πίσω από ένα παράθυρο καλυμμένο με σταγόνες βροχής.
- Για να πραγματοποιήσετε λήψη οριζόντιων γραµµών.
- Για να πραγματοποιήσετε λήψη ενός θέματος με μικρή αντίθεση από το φόντο του.
- Cταν θέλετε να εστιάσετε σε ένα αντικείµεν που βρίσκεται στο φόντο.

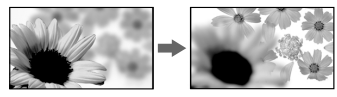

- Για να πραγματοποιήσετε λήψη ενός ακίνητου θέματος χρησιμοποιώντας ένα τρίποδο.

**1 Κατά τη διάρκεια της εγγρα.ής ή της κατάστασης αναµνής, πιέστε τ πλήκτρ FOCUS** A **.** Εμφανίζεται η ένδειξη ε.

## **2 Περιστρέψτε τν δακτύλι εστίασης** <sup>D</sup> **και ρυθµίστε την εστίαση.**

Το τε αλλάζει σε Δ όταν η εστίαση δεν μπορεί να ρυθμιστεί πιο μακριά. Το Γ<sup>≥</sup> αλλάζει σε Α όταν η εστίαση δεν μπορεί να ρυθμιστεί πιο κοντά.

#### M **Σηµείωση**

• Η ρύθμιση επανέρχεται σε αυτόματη ρύθμιση (προεπιλογή) όταν τοποθετήσετε τον διακόπτη POWER στη θέση OFF (CHG) για περισσότερο από 12 ώρες.

#### $\ddot{\mathcal{Q}}$  Συμβουλές

- Για χειροκίνητη εστίαση
- Είναι ευκολότερο να εστιάσετε στο θέμα όταν χρησιμοποιείτε τη λειτουργία ζουμ. Μετακινήστε τον μοχλό ηλεκτρονικού ζουμ προς το μέρος του Τ (τηλεφακός) για να ρυθμίσετε την εστίαση και στη συνέχεια, προς το μέρος του W (ευρυγώνιος) για να ρυθμίσετε το ζουμ για εγγραφή.
- Όταν θέλετε να πραγματοποιήσετε εγγραφή ενός θέματος από κοντινή απόσταση, μετακινήστε τον μοχλό ηλεκτρονικού ζουμ προς το μέρος του W (ευρυγώνιος) για να μεγεθύνετε πλήρως την εικόνα και στη συνέχεια ρυθμίστε την εστίαση.

## <u>Για να επαναφέρετε την αυτόματη</u> **ρύθµιση**

Πιέστε άλλη µια 
ρά τ
 πλήκτρ
 FOCUS A.

—<br>Το ιε εξαφανίζεται και επανέρχεται η αυτόματη εστίαση (AUTO FOCUS).

#### **Για να 0ρησιµπιήσετε τ AUTO FOCUS προσωρινά (Αυτόματη εστίαση**  $\mu$ ε το πάτημα ενός πλήκτρου)

Πραγματοποιήστε εγγραφή του θέματος ενώ πιέζετε και κρατάτε το πλήκτρο PUSH AUTO FOCUS C. Αν αφήσετε το πλήκτρο, η ρύθμιση επανέρχεται στη χειροκίνητη εστίαση. Χρησιμοποιήστε αυτή τη λειτουργία για να μεταφέρετε την εστίαση από ένα θέμα σε ένα άλλο. Η μετάβαση μεταξύ των σκηνών θα γίνει 
µαλά.

**Συνε0ί εται** 

## ነኛ Συμβουλή

- Οι πληροφορίες εστιακής απόστασης (στην περίπτωση π
υ είναι σκ
τεινά και η εστίαση είναι δύσκολη) εμφανίζονται νια περίπου 3 δευτερλεπτα στις παρακάτω περιπτώσεις. (∆εν θα εµανιστ
ύν σωστά αν χρησιμοποιείτε έναν φακό μετατροπής (προαιρετικός)).
- Όταν αλλάξει η λειτουργία εστίασης από αυτόματη σε χειροκίνητη.
- Όταν περιστρέφετε τον δακτύλιο εστίασης.

#### **Για να 0ρησιµπιήσετε την διευρυµένη εστίαση (Expanded Focus)**

Ενώ βρίσκεστε σε κατάσταση αναμονής, πιέστε τ
 πλήκτρ
 EXPANDED FOCUS B. Εµανί?εται τ
 [EXPANDED FOCUS] και το κέντρο της οθόνης μεγεθύνεται κατά περίπου 2 φορές. Θα σας είναι πιο εύκολο να επιβεβαιώσετε την εστίαση κατά τη χειροκίνητη ρύθμιση της εστίασης. Η οθόνη επανέρχεται στο κανονικό μέγεθος όταν πιέσετε ξανά το πλήκτρο.

## $\Omega$  **Σημείωση**

• Η εικόνα επανέργεται στο αργικό μέγεθος όταν πιέσετε το πλήκτρο REC START/STOP ή τ
 πλήκτρ
 PHOTO/EXPANDED FOCUS.

## ີ່ຮູ<sup>່,</sup> Συμβουλή

• Μπορείτε να επιλέξετε τον τύπο μιας εικόνας µε τ
 EXPANDED FOCUS ([EXP. FOCUS TYPE] σελ. 63).

## **Ρύθµιση έκθεσης / ίριδας ([EXPOSURE/IRIS])**

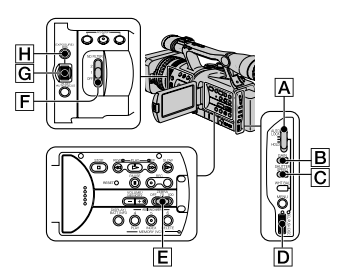

Μπορείτε να ρυθμίσετε τη φωτεινότητα μιας εικόνας με τον επιλονέα EXPOSURE/IRIS G.

Μπορείτε να αντιστοιχήσετε ένα από τα [EXPOSURE] (προεπιλεγμένη ρύθμιση), [IRIS] και [AE SHIFT] στ
ν επιλ
γέα EXPOSURE/IRIS G μέσω του μενού (σελ. 56).

#### ζ<sup>ός</sup> Συμβουλές

- Ακόμα και αν ανοίξετε το διάφρανμα περισσότερο από το F 2.8 (δηλαδή να κάνετε την τιμή του διαφράγματος μικρότερη, για παράδειγµα F 1.6) κατά τη ρύθµιση τ
υ EXPOSURE/IRIS, η αλλαγή του ζουμ από ευρυγώνιο σε τηλεφακό θα αλλάξει το διάραγµα σε F 2.8.
- Cταν 
 επιλ
γέας EXPOSURE/IRIS είναι ρυθµισµέν
ς στ
 [EXPOSURE], εµανί?εται η ένδειξη **η** δίπλα στις τιμές που μπορούν να ρυθµιστ
ύν µε τ
ν επιλ
γέα EXPOSURE/IRIS.

#### p **EXPOSURE (πρεπιλεγµένη ρύθµιση)** Μπορείτε να ρυθμίσετε τη φωτεινότητα της οθόνης προσαρμόζοντας την ίριδα και την απολαβή (Gain) (η ταχύτητα κλείστρ
υ παραµένει σταθερή). Η ίριδα (διάφραγμα), η απολαβή και η ταχύτητα κλείστρου εμφανίζονται στην οθόνη.

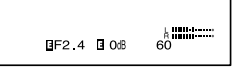

#### **(3 Σημείωση**

• Τ
 πλήκτρ
 GAIN και τ
 πλήκτρ
 SHUTTER SPEED είναι ανενεργά.

## ነኛ Συμβουλή

• Η λειτουργία αυτή είναι χρήσιμη για να αλλάξετε τη φωτεινότητα της οθόνης και να επιλέξετε την επιθυμητή φωτεινότητα με τη χρήση του επιλογέα.

## p **IRIS**

Μπορείτε να ρυθμίσετε χειροκίνητα το ποσό του φωτός που εισέρχεται στον ακ µετα3ύ των τιµών F 1.6 και F 11, ή να κλείσετε τ
 διάραγµα.

Όταν η ίριδα είναι ανοιχτή (μικρότερες τιμές διαφράγματος), το ποσό του φωτός αυξάνεται, ενώ όταν η ίριδα είναι κλειστή (µεγαλύτερες τιµές διαράγµατ
ς) η ποσότητα του φωτός μειώνεται. Η τρέχουσα τιμή του διαφράγματος (F) εμφανίζεται στην οθόνη.

> killing of  $F2.8$

## ζ<sup>ί</sup> Συμβουλές

- Το εύρος της εστίασης, μια σημαντική συνέπεια του διαφράγματος, καλείται βάθος πεδίου. Το βάθος πεδίου νίνεται μικρότερο όσο ανοίγει το διάφραγμα και μεγαλύτερο όσο κλείνει το διάφραγμα. Χρησιμοποιήστε το διάφρανμα δημιουρνικά νια να επιτύχετε το επιθυμητό εφφέ στην φωτογράφησή σας.
- Αυτή η λειτουργία είναι χρήσιμη για να κάνετε το φόντο καθαρό ή θαμπό, ή όταν θέλετε να ρυθμίσετε χειροκίνητα την ίριδα, την απολαβή, ή την ταχύτητα κλείστρου στην οθόνη.

## p **AE SHIFT**

Μπορείτε να μεταβάλλετε ελαφρά την έκθεση μεταξύ του -7 (σκοτεινό) και το +7 (φωτεινό) κατά τη διάρκεια της αυτόματης εγγραφής. Εμφανίζεται η ένδει $\epsilon$ η  $\blacksquare$ 

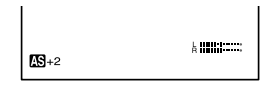

#### $\Omega$  **Σημειώσεις**

- ∆εν µπ
ρείτε να ρυθµίσετε τ
 IRIS χειροκίνητα.
- Το [AE SHIFT] δεν λειτουρνεί όταν η έκθεση ρυθμίζεται χειροκίνητα, ή η ίριδα, η απολαβή και η ταχύτητα κλείστρου ρυθμίζονται όλα χειροκίνητα.

## ີ່ຮູ<sup>່,</sup> Συμβουλή

- Μπορείτε να ρυθμίσετε το ΑΕ SHIFT από το µεν
ύ (σελ. 58).
- **1** Κατά τη διάρκεια της εγγραφής ή της **κατάστασης αναμονής, τοποθετήστε τον διακόπτη AUTO LOCK A** στην **κεντρική θέση για να ακυρώσετε τ αυτµατ κλείδωµα.**

Η ενέργεια αυτή δεν είναι απαραίτητη όταν το AE SHIFT έχει αντιστοιχιστεί στ
ν επιλ
γέα EXPOSURE/IRIS.

**2 Πιέστε τ πλήκτρ EXPOSURE/IRIS** H**.** O επιλογέας EXPOSURE/IRIS G ενερνοποιείται.

#### $\mathbf 3$  Ρυθμίστε την ποιότητα εικόνας στρέφοντας τον επιλογέα **EXPOSURE/IRIS** G**.**

#### ີ່ຮູ<sup>່,</sup> Συμβουλή

• Αν τοποθετήσετε τον διακόπτη AUTO LOCK A στη θέση HOLD μετά τη χειροκίνητη ρύθμιση, οι χειροκίνητες ρυθμίσεις που πραγματοποιήθηκαν αποθηκεύονται.

## **Για να επανα.έρετε την αυτµατη ρύθµιση**

Πιέστε τ
 πλήκτρ
 EXPOSURE/IRIS H , ή τοποθετήστε τον διακόπτη AUTO LOCK A στη θέση AUTO LOCK.

#### M **Σηµειώσεις**

- Αν τοποθετήσετε τον διακόπτη AUTO LOCK A στη θέση AUTO LOCK, 
ι άλλες χειροκίνητες ρυθμίσεις (απολαβή, ταχύτητα κλείστρ
υ, ισ
ρρ
πία τ
υ λευκ
ύ) γίν
νται επίσης αυτόματες προσωρινά.
- Μετατοπίζοντας το ζουμ από το W (ευρυνώνιος) στο Τ (τηλεφακός), η τιμή του διαφράγματος μεταβάλλεται από F 1.6 σε F 2.8.
- Η ρύθμιση επανέρχεται στο αυτόματο (προεπιλογή) όταν τοποθετήσετε τον διακόπτη POWER στη θέση OFF (CHG) για περισσότερο από 12 ώρες.

#### ζ<sup>ός</sup> Συμβουλές

- Μπορείτε να προσαρμόσετε την ευαισθησία τ
υ επιλ
γέα EXPOSURE / IRIS G επιλέγοντας το [EXPOSURE / IRIS] - [DIAL SENS] (σελ. 56) και την φορά λειτουργίας του επιλ
γέα επιλέγ
ντας τ
 [EXPOSURE / IRIS]  $\rightarrow$  [DIAL ROTATE] (σελ. 56).
- Μπ
ρείτε επίσης να ελέγ3ετε τις ρυθµίσεις πιέζοντας το πλήκτρο STATUS CHECK (σελ. 44).
- Σχετικά με το [BACK LIGHT] δείτε στη σελίδα 59.

#### Ρύθμιση της ποσότητας του φωτός **(.ίλτρ ND)**

Μπ
ρείτε να καταγράψετε καθαρά τ θέμα χρησιμοποιώντας το φίλτρο ND όταν το περιβάλλον λήψης είναι πολύ φωτεινό. Υπάρχουν δύο επίπεδα ρύθμισης για το φίλτρο ND. Το φίλτρο ND 1 μειώνει την ποσότητα του φωτός περίπου στο 1/4 και το φίλτρο ND 2 περίπου στο 1/16.

## **Συνε0ί εται**

Αν αναβοσβήνει το ND<sub>1</sub> κατά τη διάρκεια της κατάστασης αναµ
νής, τ
π
θετήστε τον διακόπτη ND FILTER F στη θέση 1 για να φωτιστεί η ένδειξη ND<sub>1</sub>. Αν αναβοσβήνει το NB, τοποθετήστε τον διακόπτη ND FILTER στη θέση 2 για να φωτιστεί η ένδειξη NB. Αν αναβοσβήνει η ένδειξη NB<sub>FF</sub>, τοποθετήστε τον διακόπτη ND FILTER στη θέση OFF ώστε να σ%ήσει η ένδειξη.

## **(3)** Σημειώσεις

- Εάν μετακινήσετε τον διακόπτη ND FILTER κατά τη διάρκεια της εγγραφής, μπορεί να υπάρξει παραμόρφωση της εικόνας και του ήχου.
- Εάν η ρύθµιση τ
υ διαράγµατ
ς γίνεται χειροκίνητα, δεν θα εμφανιστεί ένδειξη φίλτρου ND, ακόμα και αν πρέπει να ενεργοποιηθεί το φίλτρο ND.

## ີ່ຮູ<sup>່,</sup> Συμβουλή

• Εάν κλείσετε πολύ το διάφραγμα όταν πραγματοποιείτε λήψη ενός πολύ φωτεινού θέµατ
ς, µπ
ρεί να παρατηρηθεί διάθλαση, µε αποτέλεσμα κακή εστίαση. (Αυτό είναι ένα συνηθισμένο φαινόμενο στις βιντεοκάμερες.) Το φίλτρο ND περιορίζει αυτό το φαινόμενο και παρέχει καλύτερα αποτελέσματα.

## Εμφάνιση του ριγωτού μοτίβου (Zebra Pattern) για την ρύθμιση της **φωτεινότητας**

Εάν υπάρχει ένα τμήμα της οθόνης όπου η φωτεινότητα ξεπερνάει κάποια τιμή, το τμήμα αυτό μπορεί να εμφανίζεται έντονα λευκό κατά την αναπαραγωγή. Η εμφάνιση του ριγωτού μοτίβου σε αυτό το τµήµα σας υπενθυµί?ει να ρυθµίσετε τη φωτεινότητα πριν την εγγραφή. Επιλέξτε τη στάθμη φωτεινότητας στην οποία θα εμφανίζεται το ρινωτό μοτίβο με τον διακόπτη ZEBRA **E** και θα εμφανιστεί το ριγωτό μοτίβο. Επιλέξτε μια τιμή μεταξύ [70] και [100]. Εάν επιλέξετε το [70], το ριγωτό μοτίβο εμφανίζεται στο τμήμα με 70 +/- 5% του σήματος φωτεινότητας. Εάν επιλέξετε το [100], το ριγωτό μοτίβο εμφανίζεται σε όλες τις περιοχές που το σήμα φωτεινότητας ξεπερνάει το 100%.

## <u>Για να αποκρύψετε το ριγωτό μοτίβο</u>

• Τοποθετήστε τον διακόπτη ΖΕΒRΑ Ε στη θέση OFF.

#### M **Σηµείωση**

• Το ριγωτό μοτίβο δεν καταγράφεται στην κασέτα.

## ີ່ຮູ<sup>່,</sup> Συμβουλή

• Η λειτουργία αυτή είναι χρήσιμη για τη

ρύθμιση της φωτεινότητας όταν εμφανίζεται το ιστόνραμμα (σελ. 62).

## **Ρύθµιση της απλα+ής**

Ρυθμίστε την απολαβή χειροκίνητα όταν πραγµατ
π
ιείτε λήψη µαύρων ή σκουρόχρωμων αντικειμένων εάν δεν θέλετε να ενεργ
π
ιηθεί η λειτ
υργία AGC (αυτόματος έλεγχος απολαβής).

- 1 Κατά τη διάρκεια της εγγραής ή σε κατάσταση αναµ
νής, τ
π
θετήστε τον διακόπτη AUTO LOCK A στην κεντρική θέση για να ακυρώσετε τη λειτουργία αυτόματου κλειδώματος.
- (2) Πιέστε το πλήκτρο GAIN **B** (απολαβή). Εμφανίζεται η τρέχουσα τιμή της απολαβής.
- 3) Ρυθμίστε την απολαβή στρέφοντας τον επιλογέα SEL/PUSH EXEC D. Η απολαβή μπορεί να ρυθμιστεί μεταξύ 0 dB και 18 dB, ανά 3 dB.

#### ነኛ Συμβουλή

• Η τιμή της απολαβής αποθηκεύεται προσωρινά τοποθετώντας τον διακόπτη AUTO LOCK A στη θέση HOLD μετά τη χειροκίνητη ρύθμιση.

## **Για να επαναφέρετε την αυτόματη ρύθµιση**

Πιέστε τ
 πλήκτρ
 GAIN B, ή τοποθετήστε τον διακόπτη AUTO LOCK A στη θέση AUTO LOCK.

#### $\Omega$  **Σημειώσεις**

- Εάν τοποθετήσετε τον διακόπτη AUTO LOCK Α στη θέση AUTO LOCK, άλλα στοιχεία που ρυθμίζονται χειροκίνητα (διάφραγμα, ταχύτητα κλείστρου, ισορροπία του λευκού) ρυθμίζονται προσωρινά επίσης αυτόματα.
- Η ρύθμιση επανέρχεται στο αυτόματο όταν τοποθετήσετε τον διακόπτη POWER στη θέση OFF (CHG) για περισσότερο από 12 ώρες.

## Pύθμιση της ταχύτητας κλείστρου

Μπορείτε να ρυθμίσετε χειροκίνητα και να σταθεροποιήσετε την ταχύτητα κλείστρου. Ανάλογα με την ταχύτητα κλείστρ
υ, µπ
ρείτε να κάνετε τ
 θέµα να φαίνεται ακίνητο, ή αντίθετα, να δώσετε έµαση στη ρ
ή της κίνησης.

- 1 Κατά τη διάρκεια της εγγραής ή σε κατάσταση αναµ
νής, τ
π
θετήστε τον διακόπτη AUTO LOCK A στην κεντρική θέση για να ακυρώσετε τη λειτουργία αυτόματου κλειδώματος.
- 2 Πιέστε τ
 πλήκτρ
 SHUTTER SPEED <u>|C</u>| (ταχύτητα κλείστρου).

3) Ρυθμίστε την ταχύτητα κλείστρου στρέφοντας τον επιλογέα SEL/PUSH EXEC D.

Μπορείτε να επιλέξετε μια ταχύτητα κλείστρου μεταξύ 1/3 του δευτερ
λέπτ
υ και 1/10000 τ
υ δευτερ
λέπτ
υ.

Η επιλεγμένη ταχύτητα εμφανίζεται στην οθόνη. Για παράδειγμα, εάν επιλέξετε 1/100 του δευτερολέπτου, εμφανίζεται η ένδειξη [100]. Όσο μεγαλύτερος είναι ο αριθμός που εμφανίζεται στην οθόνη, τόσο μεναλύτερη η ταχύτητα κλείστρου.

## ີ່ຮູ<sup>່,</sup> Συμβουλή

• Η ταχύτητα κλείστρου μπορεί να αποθηκευτεί αυτόματα τοποθετώντας τον διακόπτη AUTO LOCK **A** στη θέση HOLD μετά τη χειροκίνητη ρύθµιση.

## **Για να επαναφέρετε την αυτόματη ρύθµιση**

Πιέστε τ
 πλήκτρ
 SHUTTER SPEED C, ή τοποθετήστε τον διακόπτη AUTO LOCK A στη θέση AUTO LOCK.

#### $\Omega$  **Σημειώσεις**

- Εάν τοποθετήσετε τον διακόπτη AUTO LOCK [A] στη θέση AUTO LOCK, άλλα στοιχεία που ρυθμίζονται χειροκίνητα (διάφραγμα, απολαβή, ισορροπία του λευκού) ρυθμίζονται προσωρινά επίσης αυτόματα.
- Η ρύθμιση επανέρχεται στο αυτόματο όταν τοποθετήσετε τον διακόπτη POWER στη θέση OFF (CHG) για περισσότερο από 12 ώρες.

## ζ<sup>ί</sup> Συμβουλές

- Είναι δύσκολο να εστιάσετε αυτόματα με μια χαμηλή ταχύτητα κλείστρου. Συστήνεται χειροκίνητη εστίαση με τη βιντεοκάμερά σας τ
π
θετηµένη σε ένα τρίπ
δ
.
- Η εικόνα μπορεί να τρεμοπαίζει ή να αλλάζει χρώματα υπό το φως λαμπτήρων φθορισμού, λαµπτήρων νατρί
υ, ή λαµπτήρων ιωδί
υ.

## **Ρύθµιση τυ Φυσικύ aρώµατς (Ισρρπία τυ Λευκύ)**

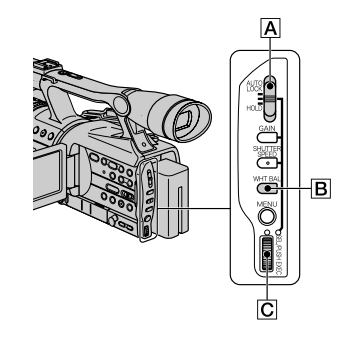

Μπ
ρείτε να ρυθµίσετε την ισ
ρρ
πία του λευκού ανάλογα με το φως του περιβάλλοντος εγγραφής. Μπορείτε να εισάγετε και να απ
θηκεύσετε δύ διαφορετικές ρυθμίσεις εξισορρόπησης τ
υ λευκ
ύ για δύ
 δια
ρετικές συνθήκες εγγραής στη µνήµη Α και στη μνήμη Β με τα κ⊿ Α και κ⊿ Β. Κατά τη διάρκεια της εγγραής, µπ
ρείτε να ανακαλέσετε τα δεδομένα ρυθμίσεων από τη µνήµη µε τ
ν επιλ
γέα SEL/PUSH ΕΧΕΟ. Τα δεδομένα των ρυθμίσεων διατηρούνται εφόσον δεν αλλαχτούν, ακόμα και αν η συσκευή τεθεί εκτός λειτ
υργίας.

- **1** Κατά τη διάρκεια της εγγραφής ή σε κατάσταση αναμονής, τοποθετήστε τον **διακπτη AUTO LOCK** A **στην κεντρική θέση για να ακυρώσετε τη λειτυργία**  $a$ υτόματου κλειδώματος.
- **2 Πιέστε τ πλήκτρ WHT BAL** B**.**
- **3 Εμφανίστε το επιθυμητό στοιχείο** στρέφοντας τον επιλονέα SEL/PUSH **EXEC** C **και στη συνέχεια πιέστε τον επιλγέα.**

**Συνε0ί εται**
Οι ενδείξεις αλλάζουν. ΔΔ Α → ΔΔ Β →  $\gg$  (OUTDOOR)  $\rightarrow \gg$  (INDOOR)

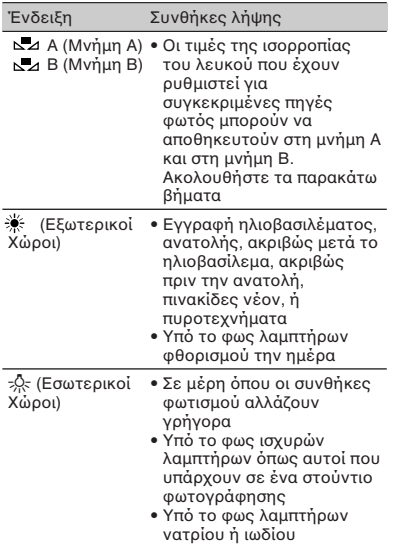

#### ີ່ຮູ<sup>່,</sup> Συμβουλή

• Η ισορροπία του λευκού μπορεί να απ
θηκευτεί πρ
σωρινά τ
π
θετώντας τ
ν διακόπτη AUTO LOCK A στη θέση HOLD μετά τη χειροκίνητη ρύθμιση.

#### **Για να απθηκεύσετε τη ρυθµισµένη τιµή ισρρπίας τυ λευκύ στη µνήµη Α ή Β**

- 10 Επιλέξτε το ΔΔ Α ή το ΔΔ Β σύμφωνα με το βήμα 3 του "Ρύθμιση του Φυσικού Χρώματος (Ισορροπία του Λευκ
ύ)".
- (2) Πραγματοποιήστε λήψη ενός λευκού αντικειμένου (όπως ένα κομμάτι χαρτί) το οποίο καλύπτει ολόκληρη την οθόνη στις ίδιες συνθήκες µε αυτές π
υ θέλετε να πραγματοποιήσετε λήψη του θέματος.
- 3 Πιέστε τ
ν επιλ
γέα SEL/PUSH EXEC C.

Πιέζοντας τον επιλογέα πρανματοποιείται εναλλανή μεταξύ των α⊿ Α και α⊿ Β τα οποία αναβοσβήνουν.

Όταν ρυθμιστεί η ισορροπία του λευκού, το ΔΔ Α ή ΔΔ Β σταματάει να αναβοσβήνει και παραμένει φωτισμένο. Η ρυθµισµένη τιµή απ
θηκεύεται τώρα στη μνήμη κ⊿ Α ή κ⊿ Β.

#### **Για να επαναφέρετε την αυτόματη ισρρπία τυ λευκύ**

Πιέστε τ
 πλήκτρ
 WHT BAL B, ή τοποθετήστε τον διακόπτη AUTO LOCK [A] στη θέση AUTO LOCK.

#### **(3) Σημειώσεις**

- Εάν τοποθετήσετε τον διακόπτη AUTO LOCK Α στη θέση AUTO LOCK, άλλα στοιχεία που ρυθμίζονται χειροκίνητα (διάφραγμα, απολαβή, ταχύτητα κλείστρου) ρυθμίζονται και αυτά προσωρινά αυτόματα.
- Η ρύθμιση επανέρχεται στο αυτόματο όταν τοποθετήσετε τον διακόπτη POWER στη θέση OFF (CHG) για περισσότερο από 12 ώρες.

#### Προσαρμογή της ποιότητας εικόνας (Προφίλ εικόνας)

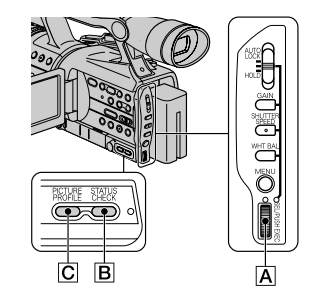

Μπορείτε να προσαρμόσετε την ποιότητα εικόνας ρυθμίζοντας την ένταση των χρωμάτων ([COLOR LEVEL]), την καθαρτητα ([SHARPNESS]), κλπ. Μπορείτε να επιλέξετε 6 διαφορετικές ρυθμίσεις ποιότητας εικόνας, ανάλογα με την ώρα της ηµέρας π
υ πραγματοποιείται η εγγραφή, τον καιρό, ή το άτομο που βιντεοσκοπεί και να τις απ
θηκεύσετε στη µνήµη. Συνδέστε τη βιντεοκάμερά σας σε μια τηλεόραση ή μόνιτορ και προσαρμόστε την ποιότητα εικόνας ενώ βλέπετε την εικόνα στην τηλεόραση ή το μόνιτορ. Σύµωνα µε τις πρ
επιλεγµένες ρυθμίσεις, τα [PP1] έως [PP6] περιέχουν ρυθμίσεις ποιότητας εικόνας για τις παρακάτω συνθήκες εγγραφής.

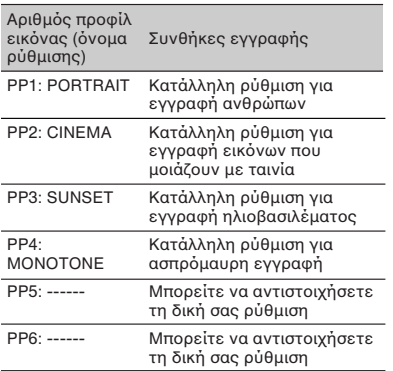

#### **1 Στην κατάσταση αναµνής, πιέστε τ πλήκτρ PICTURE PROFILE** C**.**

**2 Επιλέξτε έναν αριθμό προφίλ εικόνας** στρέφοντας τον επιλογέα SEL/PUSH **EXEC A** και στη συνέχεια πιέστε τον **επιλγέα.**

Είναι διαθέσιµα τα πρ
ίλ [ΡΡ1] έως [ΡΡ6].

Μπ
ρείτε να πραγµατ
π
ιήσετε λήψη με τις ρυθμίσεις του επιλενμένου προφίλ εικόνας.

3 Επιλέξτε το [OK] στρέφοντας τον **επιλγέα SEL/PUSH EXEC** A**.**

#### **Για να ακυρώσετε την εγγρα.ή µε προφίλ εικόνας**

Επιλέξτε το [OFF] στο βήμα 2 και στη συνέχεια πιέστε τον επιλογέα SEL/PUSH EXEC A.

#### **Για να αλλάξετε το προφίλ εικόνας**

Μπορείτε να αλλάξετε τις ρυθμίσεις των [ΡΡ1] έως [ΡΡ6].

- 1 Πιέστε τ
 πλήκτρ
 PICTURE PROFILE C.
- 2 Επιλέξτε τον αριθμό προφίλ εικόνας (PICTURE PROFILE) στρέφοντας τον επιλογέα SEL/PUSH EXEC A και στη συνέχεια πιέστε τον επιλονέα.
- 3 Επιλέξτε το [SETTING] στρέφοντας τον επιλ
γέα SEL/PUSH EXEC A και στη συνέχεια πιέστε τον επιλογέα.
- (4) Επιλέξτε το στοιχείο που θέλετε να ρυθμίσετε στρέφοντας τον επιλογέα SEL/PUSH EXEC A και στη συνέχεια πιέστε τ
ν επιλ
γέα.
- (5) Ρυθμίστε την τιμή του στοιχείου στρέφοντας τον επιλογέα SEL/PUSH ΕΧΕΣ Α και στη συνέχεια πιέστε τον επιλ
γέα.

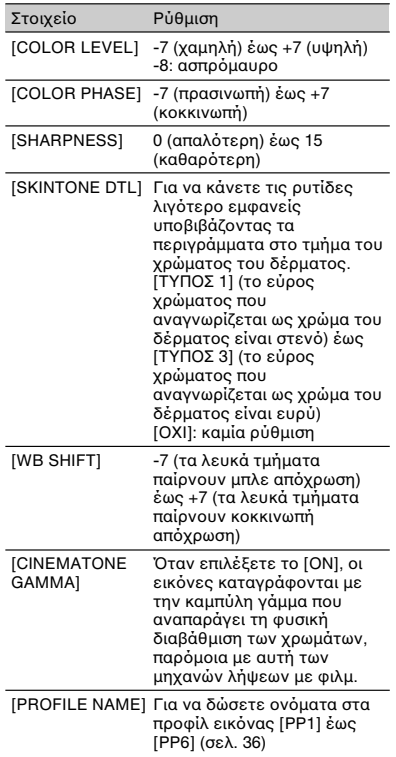

#### **Συνε0ί εται**

## **Εγγραή / Αναπαραγωγή**

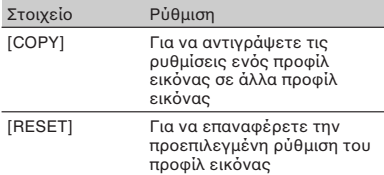

- (6) Επαναλάβετε τα βήματα 4 και 5 για να ρυθμίσετε και άλλα στοιχεία.
- $\oslash$  Επιλέξτε το [  $\rightleftharpoons$  RETURN] στρέφοντας τον επιλογέα SEL/PUSH EXEC A και στη συνέχεια πιέστε τον επιλογέα.
- 8 Επιλέξτε το [OK] στρέφοντας τον επιλογέα SEL/PUSH EXEC A και στη συνέχεια πιέστε τον επιλογέα. Εμφανίζεται μια ένδειξη προφίλ εικόνας.

#### **(3)** Σημείωση

• Στην περίπτωση του [TYPE 3] του [SKINTONE DTL], το εφφέ μπορεί να εφαρμοστεί και σε κάποιο χρώμα που δεν αποτελεί χρώμα δέρματος.

### **Για να ελέγετε τις ρυθµίσεις των προφίλ εικόνας**

Κατά τη διάρκεια της εγγραφής ή σε κατάσταση αναμονής, πιέστε το πλήκτρο STATUS CHECK  $B$  (σελ. 44).

#### ζ<sup>:</sup> Συμβουλή

• Μπορείτε να αντιστοιχήσετε προφίλ εικόνας στα πλήκτρα ASSIGN και να τα χρησιμοποιήσετε για να ενεργοποιήσετε και να απενεργοποιήσετε τα προφίλ εικόνας (σελ. 39).

#### **Για να τιτλρήσετε τις ρυθµίσεις προφίλ εικόνας**

Μπορείτε να δώσετε ένα όνομα στα προφίλ εικόνας 1~6.

- $0$  Πιέστε το πλήκτρο PICTURE PROFILE C.
- 2 Επιλέξτε το προφίλ εικόνας που θέλετε να τιτλοφορήσετε στρέφοντας τον επιλογέα SEL/PUSH EXEC A και στη συνέχεια πιέστε τον επιλογέα.
- 3 Επιλέξτε το [SETTING] [PROFILE NAME] με τον επιλονέα SEL/PUSH EXEC A
- 4 Επιλέξτε ένα γράμμα στρέφοντας τον επιλογέα SEL/PUSH EXEC A και στη συνέχεια πιέστε τον επιλογέα. Επαναλάβετε αυτή την ενέργεια μέχρι να εισάγετε το πλήρες όνομα.

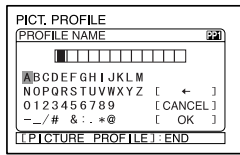

#### z **Συµυλές**

- Κάθε όνομα μπορεί να περιέχει μέχρι 12 αρακτήρες.
- Οι χαρακτήρες που μπορούν να χρησιμοποιηθούν για τα ονόματα προφίλ εικόνας είναι:
- $\bullet$  A~Z
- $0~9$  $/$  # & : . \* @
- 6) Επιλέξτε το [OK] στρέφοντας τον επιλογέα SEL/PUSH EXEC A και στη συνέχεια πιέστε τον επιλογέα. Το όνομα του προφίλ αλλάζει.
- $\circledcirc$  Επιλέξτε το [  $\rightleftarrows$  RETURN] → [OK] με τον επιλογέα SEL/PUSH EXEC A.

#### **Για να αντιγράψετε τη ρύθµιση πρίλ εικνας σε άλλα πρίλ εικόνας**

- 1 Πιέστε το πλήκτρο PICTURE PROFILE ICI.
- 2 Επιλέξτε τον αριθμό του προφίλ εικόνας που θέλετε να αντιγράψετε στρέφοντας τον επιλογέα SEL/PUSH EXEC A και στη συνέχεια πιέστε τον επιλογέα.
- $\circled{3}$  Επιλέξτε το [SETTING]  $\rightarrow$  [COPY] στρέφοντας τον επιλογέα SEL/PUSH EXEC A.
- 4) Επιλέξτε τον αριθμό του προφίλ εικόνας στο οποίο θέλετε να γίνει η αντιγραφή στρέφοντας τον επιλογέα SEL/PUSH EXEC A και στη συνέχεια πιέστε τον επιλογέα.
- 6 Επιλέξτε το [YES] στρέφοντας τον επιλονέα SEL/PUSH EXEC A και στη συνέχεια πιέστε τον επιλογέα.
- 6 Επιλέξτε το [  $\rightleftarrows$  RETURN] → [OK] με τον επιλογέα SEL/PUSH EXEC A.

### **Για να επαναέρετε τις ρυθµίσεις του προφίλ εικόνας**

Μπρείτε να επανα%έρετε τις ρυθµίσεις του προφίλ εικόνας μέσω του αριθμού κάθε προφίλ εικόνας. Δεν μπορείτε να επαναφέρετε συγχρόνως όλα τα προφίλ εικόνας.

- 1 Πιέστε το πλήκτρο PICTURE PROFILE C.
- 2 Επιλέξτε τον αριθμό του προφίλ εικόνας στρέφοντας τον επιλογέα SEL/PUSH EXEC A και στη συνέχεια πιέστε τον επιλογέα.
- $\textcircled{3}$  Επιλέξτε το [SETTING]  $\rightarrow$  [RESET]  $\rightarrow$  $[YES] \rightarrow [ \Rightarrow RETURN] \rightarrow [OK]$ στρέφοντας τον επιλογέα SEL/PUSH EXEC A.

## **Αντιστοίχηση λειτυργιών στα πλήκτρα ASSIGN**

Μπορεί να χρειαστεί να αντιστοιχήσετε κάποιες λειτουργίες στα πλήκτρα ASSIGN. Μπορείτε να αντιστοιχήσετε μια μόνο λειτουρνία σε κάθε ένα από τα πλήκτρα ASSIGN 1 έως 6.

#### **Λειτυργίες πυ µπρείτε να** αντιστοιχήσετε στα πλήκτρα ASSIGN

- ΜΑRΚΕΗ (Σημάδια Οθόνης) (σελ. 63)
- D. EXTENDER (Ψη%ιακή Επέκταση) (σελ. 60)
- FOCUS INFINITY (Εστίαση στο Άπειρο) (σελ. 40)
- REC REVIEW (Ανασκόπηση Εγγραφής) (σελ. 41)
- END SEARCH (Αναζήτηση του Τέλους της Εικόνας) (σελ. 41)
- INDEX MARK (Σηµάδι Ευρετηρίυ) (σελ. 41)
- ΡΕΑΚΙΝG (Ενίσχυση Περιγράμματος) (σελ. 62)
- STEADYSHOT (Αντιστάθµιση Κραδασµών) (σελ. 57)
- COLOR BAR (Χρωματική Ράβδος) (σελ. 57)
- SPOTLIGHT (Φως Πρ λέα) (σελ. 60)
- BACK LIGHT (Φωτισμός από Πίσω) (σελ. 59)
- FADER (Σταδιακό Σβήσιμο) (σελ. 60)
- DISPLAY (Ενδείεις) (σελ. 44)
- Προφίλ εικόνας (σελ. 36)
- SHOT TRANS (Μετά αση Λήψης) (σελ. 42)

#### M **Σηµείωση**

• Τα πλήκτρα ASSIGN 4 έως 6 χρησιμοποιούνται αποκλειστικά για την αναπαραγωγή από τη μνήμη όταν ο διακόπτης POWER είναι στη θέση VCR και δεν μπορούν να χρησιμοποιηθούν ως πλήκτρα ASSIGN. Δεν μπορείτε να αντιστοιχήσετε λειτουργίες στα πλήκτρα ASSIGN 4 έως 6 όταν ο διακόπτης POWER είναι στη θέση VCR.

**Συνεχίζεται** 

## **Εγγραή / Αναπαραγωγή**

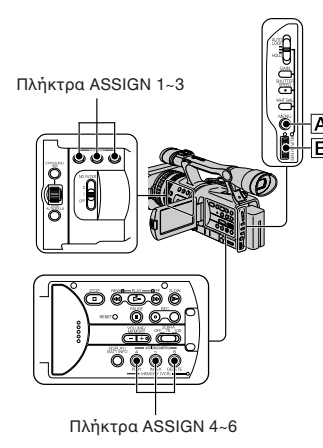

### **1** Πιέστε το πλήκτρο MENU  $\overline{A}$ .

- **2** Επιλέξτε το μενού  $\blacksquare$  (OTHERS)  $\rightarrow$ [ASSIGN BTN] στρέφοντας τον **επιλγέα SEL/PUSH EXEC** B**.**
- **3** Επιλέξτε τον αριθμό πλήκτρου ASSIGN **(ASSIGN 1~6, [SHOT TRANS]) στ οποίο θέλετε να αντιστοιχήσετε τη λειτουργία στρέφοντας τον επιλογέα SEL/PUSH EXEC B** και στη συνέχεια **πιέστε τν επιλγέα.**
	- Στο πλήκτρο στο οποίο δεν έχει αντιστιιστεί καµία λειτυργία, εμφανίζεται η ένδειξη [------].
	- Αν επιλέξετε το [SHOT TRANS], επιλέξτε το [YES] και στη συνέχεια προχωρήστε στο βήμα 6.
- **4 Επιλέτε τη λειτυργία πυ θα αντιστοιχιστεί στρέφοντας τον επιλγέα SEL/PUSH EXEC** B **και στη συνέ#εια πιέστε τν επιλγέα.**
- **5** Επιλέξτε το [OK] στρέφοντας τον **επιλγέα SEL/PUSH EXEC** B **και στη** συνέχεια πιέστε τον επιλονέα.
- **6** Πιέστε το πλήκτρο MENU  $\overline{A}$  για να **αποκρύψετε το μενού.**

#### z **Συµυλές**

- Η µετά αση λήψης (Shot Transition) αντιστοιχίζεται στα πλήκτρα 1, 2 και 3 (σελ. 42). Ακυρώστε την αντιστοίχηση της λειτουργίας μετάβασης λήψης για να επιστρέψετε στις προηγούμενες αντιστοιχήσεις.
- Για να ακυρώσετε τη µετά αση λήψης, επιλέξτε το [SHOT TRANS] → [YES] στο βήμα 3.

### **Εστίαση σε ένα µακριν θέµα (Εστίαση στ άπειρ)**

#### **(3 Σημείωση**

- Το [FOCUS INFINITY] (Εστίαση στο Άπειρο) είναι διαθέσιμο μόνο κατά τη χειροκίνητη εστίαση. ∆εν είναι διαθέσιµ κατά την αυτόματη εστίαση.
- **1** Αντιστοιχήστε το [FOCUS INFINITY] σε ένα από τα πλήκτρα ASSIGN (σελ. 39).
- **2 Πιέστε το πλήκτρο ASSIGN που έχει** αντιστοιχιστεί στο [FOCUS INFINITY]. Εμφανίζεται η ένδειξη  $\blacksquare$ .

Αν αφήσετε τον διακόπτη, επανέρχεστε στην χειροκίνητη εστίαση. Χρησιμοποιείστε αυτή τη λειτουργία για να πραγματοποιήσετε λήψη ενός μακρινού θέματος όταν η εστίαση ρυθμίζεται αυτόματα σε ένα κοντινό αντικείμενο.

### **Εγγραή ενς σήµατς ευρετηρίυ**

Εάν εισάγετε ένα σήµα ευρετηρίυ για µια σκηνή, µπρείτε εύκλα να αναζητήσετε τη σκηνή αργότερα (σελ. 47).

Η λειτουργία ευρετηρίου θα κάνει πιο εύκολο να ελέγξετε τη μετάβαση της εγγραφής ή την επεξεργασία των εικόνων σας χρησιμοποιώντας σήματα ευρετηρίου.

- **1** Αντιστοιχήστε από πριν το [INDEX **MARKI σε ένα από τα πλήκτρα ASSIGN (σελ. 39).**
- **2 Πιέστε το πλήκτρο ASSIGN που έχει** αντιστοιχιστεί στο [INDEX MARK].

#### **Όταν το πιέσετε κατά τη διάρκεια της εγγραής**

Εμφανίζεται το για περίπου 7 δευτερόλεπτα και καταγράφεται ένα σήμα ευρετηρίου.

#### **Όταν το πιέσετε στην κατάσταση αναµνής**

Αναβοσβήνει το **Κ.** . Αφού πιέσετε το πλήκτρο REC START/STOP για να αρχίσετε την εγγραφή, εμφανίζεται το  $\Pi$  για περίπου 7 δευτερόλεπτα και κατανράφεται ένα σήμα ευρετηρίου.

### **Για να ακυρώσετε τη λειτυργία**

Πριν αρχίσετε την εγγραφή, πιέστε ξανά το πλήκτρο ASSIGN που έχει αντιστοιχιστεί στο [INDEX MARK].

#### **(3 Σημείωση**

• ∆εν µπρείτε να καταγράψετε ένα σήµα ευρετηρίυ σε µια γραµµένη κασέτα αργότερα.

### **Ανασκόπηση των πιο πρόσφατα καταγραµµένων σκηνών (Rec Review)**

Μπορείτε να δείτε περίπου 2 δευτερόλεπτα της σκηνής που καταγράψατε ακρι ώς πριν σταµατήσετε την κασέτα. Αυτό είναι χρήσιμο για να ελέγετε την τελευταία σκηνή.

- **1** Αντιστοιχήστε από πριν το [REC **REVIEW] σε ένα από τα πλήκτρα ASSIGN (σελ. 39).**
- **2 Πιέστε το πλήκτρο ASSIGN που έχει αντιστοιχιστεί στο [REC REVIEW] ενώ ρίσκεστε σε κατάσταση αναµνής.** Αναπαράγνται τα τελευταία 2 δευτερόλεπτα (περίπου) της πιο πρόσφατα καταγραμμένης σκηνής. Στη συνέχεια, η βιντεοκάμερά σας τίθεται σε κατάσταση αναµνής.

### **Ανα+ήτηση της τελευταίας σκηνής της πιο πρόσφατης εγγραής (End Search)**

#### M **Σηµείωση**

• Η λειτυργία End Search δεν θα δυλέψει σωστά όταν υπάρχει ένα κενό τμήμα μεταξύ των γραµµένων τµηµάτων της κασέτας.

**1** Αντιστοιχήστε από πριν το ΓΕΝD **SEARCH**] σε ένα από τα πλήκτρα **ASSIGN (σελ. 39).**

**Συνε#ί+εται** 

**2** Πιέστε το πλήκτρο ASSIGN που έχει αντιστοιχιστεί στο [END SEARCH]. Αναπαράνεται για περίπου 5 δευτερ3λεπτα η τελευταία σκηνή της πιο πρόσφατης εγγραφής και η βιντεοκάμερα εισέρχεται σε κατάσταση αναμονής στο σημείο που τελειώνει η τελευταία σκηνή.

#### M **Σηµείωση**

• Η λειτυργία END SEARCH δεν θα δυλέψει σωστά όταν υπάρχει ένα κενό τμήμα μεταξύ των γραµµένων τµηµάτων της κασέτας.

### **Yρήση της Μετάασης Λήψης**

Μπρείτε να καταωρήσετε τις ρυθµίσεις εστίασης, ζουμ, διαφράγματος, απολαβής, ταχύτητας κλείστρου και ισορροπίας του λευκού και στη συνέχεια να αλλάξετε τη ρύθμιση εγγραφής από την τρέχουσα στην καταωρηµένη, µε απτέλεσµα την ομαλή εναλλαγή των σκηνών (Μετάβαση λήψης).

Για παράδειγµα, µπρείτε να μετατοπίσετε την εστίαση από αντικείμενα που βρίσκονται πιο κοντά σε αντικείμενα που βρίσκονται πιο μακριά, ή να αλλάξετε το βάθος πεδίου ρυθμίζοντας το διάφρανμα. Επιπλέον, μπορείτε να κάνετε ομαλή εναλλαγή μεταξύ σκηνών που έχουν ληφθεί με διαφορετικές συνθήκες εγγραφής. Εάν καταχωρήσετε την λειτουργία ειρκίνητης ρύθµισης της εξισορρόπησης του λευκού, η μετάβαση μεταξύ των σκηνών που έχουν ληφθεί σε εσωτερικό χώρο και των σκηνών που έχουν ληφθεί σε εξωτερικό χώρο θα είναι

ομαλή. Χρησιμοποιείστε ένα τρίποδο για να αποφύγετε το κούνημα της κάμερας.

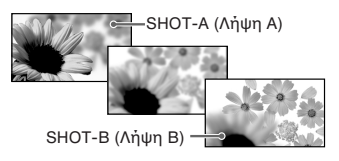

Ρυθµίστε την καµπύλη και την διάρκεια μετάβασης χρησιμοποιώντας το [SHOT TRANS] (σελ. 59).

Πλήκτρο ASSIGN 1-3

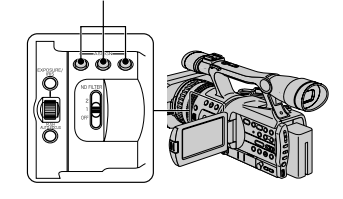

#### **1** Αντιστοιχήστε το [SHOT TRANS] σε ένα από τα πλήκτρα ASSIGN (σελ. 39).

#### z **Συµυλή**

• Η μετάβαση λήψης μπορεί να αντιστοιχιστεί στα πλήκτρα ASSIGN 1, 2 και 3.

#### **2 Απθηκεύστε τις ρυθµίσεις (λήψη)**

1 Πιέστε επανειληµµένα τ πλήκτρ ASSIGN 1 ώστε να εμφανιστεί η θ3νη SHOT TRANSITION STORE.

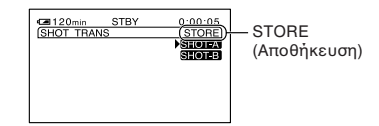

2 Προσαρμόστε τα επιθυμητά στοιχεία χειροκίνητα.

Για λεπτομέρειες σχετικά με τη ρύθµιση, δείτε στις σελίδες 30 έως 36.

3 Πιέστε το πλήκτρο ASSIGN 2 για να αποθηκεύσετε τη ρύθμιση του SHOT-Α, ή το πλήκτρο ASSIGN 3 για να αποθηκεύσετε τη ρύθμιση του SHOT-Β.

#### M **Σηµείωση**

• Εάν τοποθετήσετε τον διακόπτη POWER στη θέση OFF (CHG), οι ρυθμίσεις που αποθηκεύονται για τη Λήψη Α και την Λήψη Β διανράφονται.

### **3 Ελέγτε τις απθηκευµένες ρυθµίσεις**

(1) Πιέστε επανειλημμένα το πλήκτρο ASSIGN 1 ώστε να εμφανιστεί η θ3νη SHOT TRANSITION CHECK.

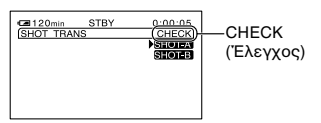

2 Πιέστε το πλήκτρο ASSIGN 2 για να ελέγετε τη Λήψη Α. Πιέστε τ πλήκτρ ASSIGN 3 για να ελέγετε τη Λήψη Β.

Η επιλεγμένη ρύθμιση θα έχει αποτέλεσμα στην εικόνα στην οθόνη. Η εστίαση, το ζουμ, κλπ. ρυθμίζονται αυτόματα σύμφωνα με τις απθηκευµένες ρυθµίσεις.

#### **(3 Σημείωση**

• Δεν μπορείτε να ελένξετε τον χρόνο μετάβασης και την καμπύλη που έχει οριστεί χρησιμοποιώντας το [SHOT TRANS] (σελ. 59).

#### **4** Πραγματοποιήστε εγγραφή με χρήση **της λειτυργίας µετάασης λήψης**

1 Πιέστε επανειληµµένα τ πλήκτρ ASSIGN 1 ώστε να εμφανιστεί η οθόνη SHOT TRANSITION EXEC.

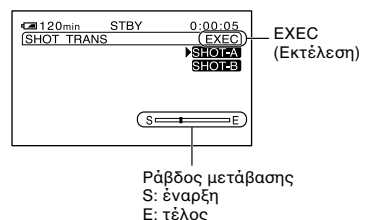

- (2) Πιέστε το πλήκτρο REC START/STOP.
- 3 Πιέστε το πλήκτρο ASSIGN 2 για να πραγματοποιήσετε εγγραφή μιας ταινίας χρησιμοποιώντας τη Λήψη Α. Πιέστε το πλήκτρο ASSIGN 3 για να πραγματοποιήσετε λήψη μιας ταινίας χρησιμοποιώντας τη Λήψη Β.

Οι εικόνες θα καταγραφούν με τις ρυθµίσεις πυ έυν αλλατεί αυτόματα από τις τρέχουσες στις αποθηκευμένες.

#### z **Συµυλή**

• Πιέστε επανειλημμένα το πλήκτρο ASSIGN 1 για να ακυρώσετε το SHOT TRANSITION.

#### M **Σηµειώσεις**

- Δεν μπορείτε να κάνετε ζουμ, να εστιάσετε, ή να πραγματοποιήσετε χειροκίνητες ρυθμίσεις ενώ ελέγχετε ή ενεργοποιείτε τη Μετάβαση Λήψης.
- Όταν αλλάζετε το [SHOT TRANS] (σελ. 59), πιέστε επανειλημμένα το πλήκτρο ASSIGN 1 για να εξέλθετε από την οθόνη μετάβασης λήψης.
- Δεν μπορείτε να επιστρέψετε από τις απθηκευµένες ρυθµίσεις Λήψης Α ή Β στις πρηγύµενες ρυθµίσεις µετά την ενεργοποίηση της λειτουργίας μετάβασης λήψης κατά την διάρκεια της εγγραφής.
- Εάν πιέσετε τα παρακάτω πλήκτρα κατά τη διάρκεια της ενεργοποίησης της λειτουργίας µετά ασης λήψης, η ενέργεια ακυρώνεται: - PICTURE PROFILE (Προφίλ Εικόνας)
	- MENU (Μενύ)
	- EXPANDED FOCUS (∆ιευρυµένη Εστίαση)
	- STATUS CHECK (Έλεγχος Κατάστασης)

#### z **Συµυλές**

- Μπορείτε να πραγματοποιήσετε λήψη χρησιμοποιώντας και τις δύο ρυθμίσεις κάνοντας εναλλαγή από τη Λήψη Α στη Λήψη Β ή αντίστροφα. Εμφανίστε την οθόνη ελέγχου μετάβασης λήψης (CHECK), πιέστε το πλήκτρο ASSIGN 2 και πιέστε το πλήκτρο REC START / STOP. Στη συνέχεια, εμφανίστε την οθόνη εκτέλεσης μετάβασης λήψης (EXEC) και πιέστε το πλήκτρο ASSIGN 3.
- Μπορείτε να κάνετε μια πρόβα της μετάβασης της λήψης πιέζοντας το πλήκτρο ASSIGN 2 ή 3, στο οποίο είναι αποθηκευμένη η επιθυμητή ρύθμιση, πριν πιέσετε το πλήκτρο REC START/STOP στο βήμα 4.

### **Για να ακυρώσετε την ενέργεια**

Πιέστε επανειλημμένα το πλήκτρο ASSIGN 1 για να εξέλθετε από την οθόνη µετά ασης λήψης.

## Αλλαγή / έλεγχος των ρυθμίσεων της βιντεοκάμεράς **σας**

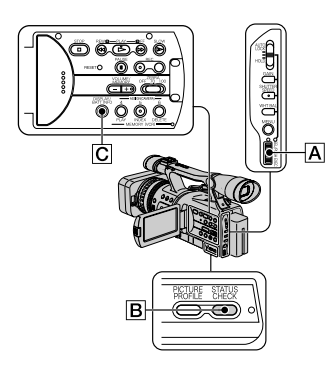

### **Αλλαγή της οθόνης**

Μπορείτε να επιλέξετε την εμφάνιση του χρονικού κωδικού, του μετρητή κασέτας και άλλων πληροφοριών στην οθόνη.

#### Πιέστε το πλήκτρο DISPLAY/BATT INFO C**.**

Οι ενδείξεις εμφανίζονται και αποκρύπτονται καθώς πιέζετε το πλήκτρ.

#### ζ<sup>:</sup> Συμβουλή

• Μπορείτε να εμφανίσετε τις ενδείξεις της θ3νης κατά τη διάρκεια της αναπαραγωγής σε μια τηλεόραση. Επιλέξτε το [DISP OUTPUT] και στη συνέχεια το [V-OUT/PANEL] (σελ. 65).

### **Εµάνιση των ρυθµίσεων της**  <u>βιντεοκάμεράς σας (Έλεγχος</u> **Κατάστασης)**

Μπρείτε να ελέγετε την τιµή της ρύθμισης για τα παρακάτω στοιχεία.

- Ρύθμιση ήχου, όπως για παράδειγμα [DV AUDIO MIX] (σελ. 61)
- Ρύθμιση σήματος εξόδου ([VCR HDV/DV], κλπ.) (σελ. 66)
- Λειτουργίες που έχουν αντιστοιχιστεί στα πλήκτρα ASSIGN (σελ. 39)
- Ρύθµιση κάµερας (σελ. 56)
- Προφίλ εικόνας (σελ. 36)

### **1 Πιέστε τ πλήκτρ STATUS CHECK** B**.**

#### **2 Στρέψτε τν επιλγέα SEL/PUSH EXEC**  $\overline{A}$  για να εμφανίσετε το στοιχείο που **θέλετε.**

Όταν ο διακόπτης POWER είναι στη θέση CAMERA, εμφανίζονται τα στοιχεία ρυθμίσεων με την ακόλουθη σειρά:

AUDIO (ήχος)  $\rightarrow$  OUTPUT (έξοδος)  $\rightarrow$  $ASSIGN (αντιστοίχηση)  $\rightarrow$  CAMERA$  $($ κάμερα)  $\rightarrow$  PICT. PROFILE (προφίλ εικόνας)

Όταν ο διακόπτης POWER είναι στη θέση VCR, εμφανίζονται τα στοιχεία ρυθµίσεων µε την ακ3λυθη σειρά: AUDIO (ήχος) → OUTPUT (έξοδος) → ASSIGN (αντιστοίχηση)

#### M **Σηµείωση**

• Δεν εμφανίζονται πληροφορίες για τη ρύθμιση του προφίλ εικόνας (PICTURE PROFILE) όταν το [PICT. PROFILE] είναι ρυθµισµέν στη θέση [OFF].

#### **Για να αποκρύψετε την οθόνη πληρριών ρυθµίσεων εγγραής**

• Πιέστε το πλήκτρο STATUS CHECK **B.** 

### Έλεγχος της εναπομένουσας **ενέργειας της µπαταρίας (Πληρρίες Μπαταρίας)**

Τοποθετήστε τον διακόπτη POWER στη θέση OFF (CHG) και στη συνέεια πιέστε το πλήκτρο DISPLAY / BATT INFO C. Θα εμφανιστούν για περίπου 7 δευτερόλεπτα ο χρόνος εγγραφής κατά προσέγγιση στο επιλεγμένο φορμά και πληροφορίες σετικά µε τη µπαταρία. Μπρείτε να δείτε τις πληροφορίες για τη μπαταρία για περίπου 20 δευτερόλεπτα πιέζοντας ξανά το πλήκτρο ενώ εμφανίζονται οι πληροφορίες.

> Εναπομένουσα ενέργεια µπαταρίας (κατά πρσέγγιση)

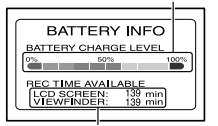

Χρόνος εγγραφής (κατά πρσέγγιση)

## Εντοπισμός μιας σκηνής σε μια κασέτα

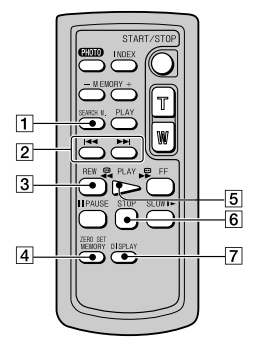

#### M **Σηµείωση**

• Για λεπτομέρειες σχετικά με τη χρήση του Τηλεειριστηρίυ, δείτε στη σελίδα 120.

**Γρήγρη ανα+ήτηση της επιθυµητής σκηνής (Zero Set Memory)**

**1 Κατά τη διάρκεια της αναπαραγωγής, πιέστε τ ZERO SET MEMORY** 4 **στ σηµεί τ πί θέλετε να εντπίσετε αργτερα.**

Ο μετρητής κασέτας μηδενίζεται ("0:00:00") και στην οθόνη εμφανίζεται  $n \in V$ δειξη  $\rightarrow 0$ 

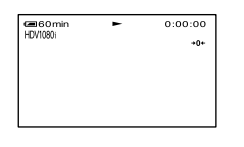

Εάν ο μετρητής κασέτας δεν εμφανίζεται, πιέστε το DISPLAY 7.

**2 Πιέστε τ STOP** <sup>6</sup> **ταν θέλετε να σταµατήσετε την αναπαραγωγή.**

**3** Πιέστε το **44 REW** 3.

Η κασέτα σταματάει αυτόματα όταν ο μετρητής κασέτας φτάσει στο "0:00:00".

Ο μετρητής κασέτας επανέρχεται στην εμφάνιση του κώδικα χρόνου και η θ3νη µηδενισµύ µνήµης εξαφανίζεται.

**4 Πιέστε τ PLAY** 5**.** Η αναπαραγωγή αρχίζει από το σημείο που σημειώνεται ως "0:00:00" στον µετρητή κασέτας.

### **Για να ακυρώσετε την ενέργεια**

Πιέστε ξανά το ZERO SET MEMORY 4 πριν γυρίσετε πίσω την κασέτα.

#### **(3) Σημειώσεις**

- Μπορεί να υπάρχει μια διαφορά μερικών δευτερολέπτων μεταξύ του χρονικού κωδικού και του μετρητή της ταινίας.
- Η λειτουργία μηδενισμού μνήμης δεν θα δουλέψει σωστά εάν υπάρχει ένα κενό τμήμα µεταύ των γραµµένων τµηµάτων της κασέτας.

### **Ανα+ήτηση µιας σκηνής µε άση την ηµερµηνία εγγραής (Ανα+ήτηση Ηµερµηνίας)**

Μπορείτε να εντοπίσετε το σημείο στο οποίο αλλάζει η ημερομηνία εγγραφής.

- **1** Τοποθετήστε τον διακόπτη POWER στη **θέση VCR.**
- **2** Πιέστε επανειλημμένα το SEARCH Μ. **1 στο Τηλεχειριστήριο για να επιλέξετε το [DATE SEARCH] (Αναζήτηση Ημερομηνίας).**

**3** Πιέστε το  $\blacktriangleright$  **(προηγούμενο)** /  $\blacktriangleright$   $\blacktriangleright$ **(επόμενο)** 2 στο Τηλεχειριστήριο για να επιλέξετε μια ημερομηνία εγγραφής. Μπρείτε να επιλέετε την προηγούμενη ή την επόμενη ημερομηνία του τρέχοντος σημείου της κασέτας. Η αναπαραγωγή αρχίζει αυτόματα από το σημείο στο οποίο αλλάζει η

ημερομηνία.

#### **Για να ακυρώσετε τη λειτυργία**

Πιέστε το STOP 6 στο Τηλεχειριστήριο.

#### **(3) Σημειώσεις**

- $\bullet$  Εάν η εγγραφή μιας ημέρας είναι λιγότερο από 2 λεπτά, η βιντεοκάμερα μπορεί να μην εντοπίσει με ακρίβεια το σημείο στο οποίο αλλάζει η ημερομηνία εγγραφής.
- Η αναζήτηση ημερομηνίας δεν θα λειτουργήσει σωστά εάν υπάρχει ένα κενό τµήµα µεταύ των γραµµένων τµηµάτων της κασέτας.

### **Ανα+ήτηση τυ σηµείυ αρ#ής της εγγραφής (Αναζήτηση ∆είκτη)**

Μπορείτε να εντοπίσετε το σημείο στο οποίο έχει εγγραφεί ένα σήμα δείκτη (σελ. 41).

#### **1** Τοποθετήστε τον διακόπτη POWER στη **θέση VCR.**

**2 Πιέστε επανειληµµένα τ SEARCH M. 1 στο Τηλεχειριστήριο για να επιλέξετε το [INDEX SEARCH] (Ανα+ήτηση ∆είκτη).**

**3** Πιέστε το Η  $\blacktriangleleft$  (προηγούμενο) / ►►I **(επόμενο) 2** στο Τηλεχειριστήριο για να επιλέξετε ένα σημείο δείκτη.

Μπορείτε να επιλέξετε το σήμα δείκτη του σημείου από το οποίο θέλετε να αρίσετε την αναπαραγωγή της κασέτας.

Η αναπαραγωγή αρχίζει αυτόματα από το σημείο στο οποίο έχει εγγραφεί το επιλεγµέν σήµα δείκτη.

### **Για να ακυρώσετε τη λειτυργία**

Πιέστε το STOP 6 στο Τηλεχειριστήριο.

#### **(3) Σημειώσεις**

- Εάν η εγγραφή μιας ημέρας είναι λιγότερο από 2 λεπτά, η βιντεοκάμερα μπορεί να μην εντοπίσει με ακρίβεια το σημείο στο οποίο έχει εγγραφεί ο δείκτης.
- Η αναζήτηση δείκτη δεν θα λειτουργήσει σωστά εάν υπάρχει ένα κενό τμήμα μεταξύ των γραµµένων τµηµάτων της κασέτας.

## Αναπαραγωγή της εικόνας σε μια τηλεόραση

Οι μέθοδοι σύνδεσης και η ποιότητα εικόνας διαφέρουν, ανάλογα με την τηλεόραση που θα συνδεθεί και τη σύνδεση που θα χρησιμοποιηθεί.

Χρησιμοποιήστε τον παρεχόμενο Μετασχηματιστή AC ως πηγή τροφοδοσίας ρεύματος (σελίδα 15).

Ανατρέξτε επίσης στις οδηγίες χρήσης που παρέχονται με τις συσκευές που θέλετε να συνδέσετε.

#### Επιλογή της μεθόδου σύνδεσης ανάλογα με τον τύπο της τηλεόρασής σας και τους **ακρδέκτες**

### **Τηλεραση υψηλής ευκρίνειας**

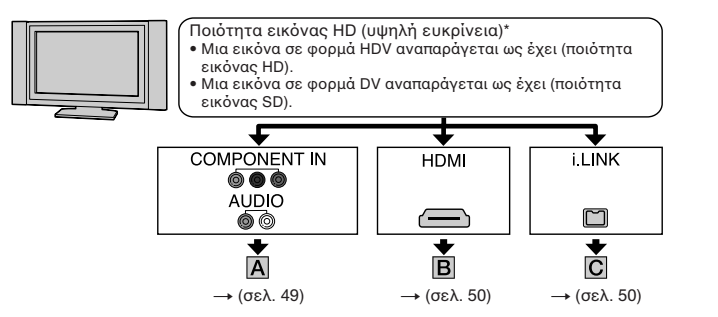

## **Τηλεραση 16:9 (Wide) ή 4:3**

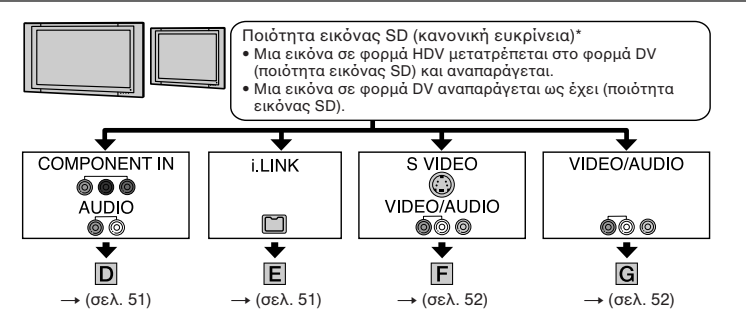

#### M **Σηµειώσεις**

- Πραγματοποιήστε όλες τις ρυθμίσεις στο μενού της βιντεοκάμεράς σας πριν τη σύνδεση. Η τηλεόραση ενδέχεται να μην αναγνωρίζει σωστά το σήμα βίντεο αν αλλάξετε τις ρυθμίσεις [VCR HDV/DV] και [i.LINK CONV] αφού συνδέσετε την κάμερα με ένα καλώδιο i.LINK.
- \* Οι εικόνες που έχουν εγγραφεί στο φορμά DV αναπαράγονται ως εικόνες SD (κανονικής ευκρίνειας), ανεξάρτητα από τη σύνδεση.

### **Ακροδέκτες της βιντεοκάμεράς σας**

Ανοίξτε το κάλυμμα των ακροδεκτών και συνδέστε το καλώδιο.

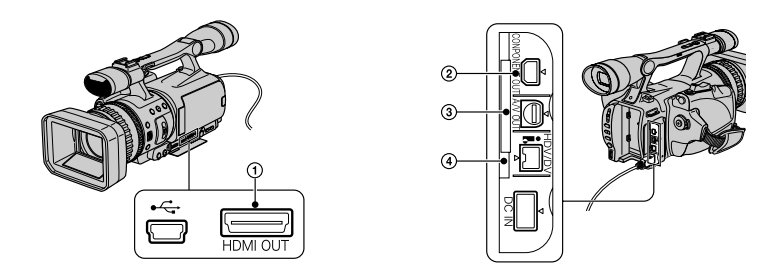

### **Σύνδεση σε µια τηλεραση υψηλής ευκρίνειας**

<u>⇒</u>: Ροή σήματος Τύπς Βιντεκάµερα Καλώδι TV Ρύθµιση MENU  $|A|$ µενύ (IN/OUT Καλώδιο συνιστωσών COMPONENT  $REC$ )  $\rightarrow$  [VCR HDV/DV] VIDEO IN εικόνας (παρέχεται) ②  $\rightarrow$  [AUTO] (σελ. 66) (Πράσιν) Υ ⊚  $[COMPONENT] \rightarrow$  $T$ <sub>π</sub> (Μπλε) PB/CB  $^{\circ}$ [1080i/576i] (σελ. 67) (Κ3κκιν) PR/CR Καλώδιο σύνδεσης Α/V (παρέεται) **(H)** (Κόκκινο) **AUDIO** (Λευκ3) :<br>∴… ΓΓ⊫ (Κίτρινο)

#### **(3 Σημείωση**

• Χρειάζεται επίσης ένα καλώδιο σύνδεσης A/V για την έξοδο σημάτων ήχου. Συνδέστε το λευκό και το κόκκινο βύσμα του καλωδίου σύνδεσης A/V στον ακροδέκτη εισόδου ήχου της TV σας.

**Συνεχίζεται** 

⇒: Ροή σήματος

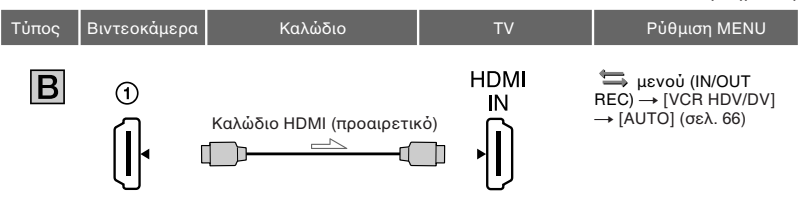

#### M **Σηµειώσεις**

- Χρησιμοποιήστε ένα καλώδιο HDMI που φέρει το λογότυπο HDMI.
- Δεν εξέρχονται εικόνες που έχουν εγγραφεί στο φορμά DV από τον ακροδέκτη HDMI OUT, αν στις εικόνες περιέχονται σήματα προστασίας των πνευματικών δικαιωμάτων.
- Δεν μπορείτε να λάβετε έξοδο εικόνων που έχουν εισαχθεί στη βιντεοκάμερα μέσω του καλωδίου i.LINK (σελ. 73).
- Μερικές τηλεοράσεις ενδέχεται να μην λειτουργήσουν σωστά (π.χ. να μην ακούγεται ήχος ή να μην εμφανίζεται εικόνα) με αυτή τη σύνδεση. Μην συνδέσετε τον ακροδέκτη HDMI OUT της βιντεοκάμεράς σας και τον ακροδέκτη HDMI OUT της εξωτερικής συσκευής με το καλώδιο HDMI. Μπορεί να προκληθεί βλάβη.

#### ϔʹ*Σ*υμβουλή

• Το HDMI (Διασύνδεση Πολυμέσων Υψηλής Ευκρίνειας) είναι μια διασύνδεση για αποστολή σημάτων εικόνας και ήχου. Η σύνδεση του ακροδέκτη HDMI OUT σε μια εξωτερική συσκευή παρέχει εικόνα υψηλής ποιότητας και ψηφιακό ήχο.

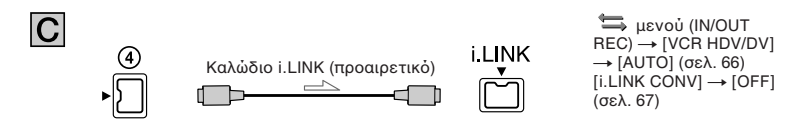

#### $Q$  **Σημειώσεις**

- Η τηλεόρασή σας θα πρέπει να διαθέτει έναν ακροδέκτη i.LINK συμβατό με το HDV 1080i. Για λεπτομέρειες, ανατρέξτε στις προδιαγραφές της τηλεόρασής σας.
- Εάν η τηλεόρασή σας δεν είναι συμβατή με το HDV 1080i, συνδέστε τη βιντεοκάμερά σας και την τηλεόραση με <u>τ</u>ο παρεχόμενο καλώδιο συνιστωσών βίντεο και το καλώδιο σύνδεσης A/V όπως φαίνεται στο  $\overline{A}$ .
- Η τηλεόραση θα πρέπει να ρυθμιστεί έτσι ώστε να αναγνωρίζει ότι η βιντεοκάμερα έχει συνδεθεί. ∆είτε τις οδηγίες χρήσης που παρέχονται με την τηλεόρασή σας.
- Η βιντεοκάμερα αυτή διαθέτει έναν ακροδέκτη i.LINK 4 ακίδων. Επιλέξτε ένα καλώδιο που ταιριάζει στον ακροδέκτη της συσκευής που πρόκειται να συνδέσετε.

### **Σύνδεση σε µια τηλεραση 16:9 (Wide) ή 4:3**

Για να ρυθµίσετε την αναλγία διαστάσεων ανάλγα µε τη συνδεδεµένη TV (16:9/4:3) Αλλάξτε το [TV TYPE] ώστε να ταιριάζει με την τηλεόρασή σας (σελ. 67).

#### **(3) Σημείωση**

• Όταν αναπαράγετε μια κασέτα που έχει εγγραφεί στο φορμά DV σε μια τηλεόραση 4:3 μη συμβατή με σήμα 16:9, ρυθμίστε το [DV WIDE REC] στη θέση [OFF] στη βιντεοκάμερά σας κατά την εγγραφή της εικόνας (σελ. 67).

#### ζ<sup>:</sup> Συμβουλή

• Όταν η TV σας είναι μονοφωνική (Όταν η TV σας διαθέτει μόνο έναν ακροδέκτη εισόδου ήχου), συνδέστε το κίτρινο βύσμα του καλωδίου σύνδεσης A/V στον ακροδέκτη εισόδου βίντεο και το λευκό (αριστερό κανάλι) ή το κόκκινο (δεξί κανάλι) βύσμα στον ακροδέκτη εισόδου ήχου της TV ή του Βίντεό σας. Αν θέλετε να αναπαράγετε τον ήχο με μονοφωνικό τρόπο, χρησιμοποιήστε ένα καλώδιο σύνδεσης για αυτόν τον σκοπό.

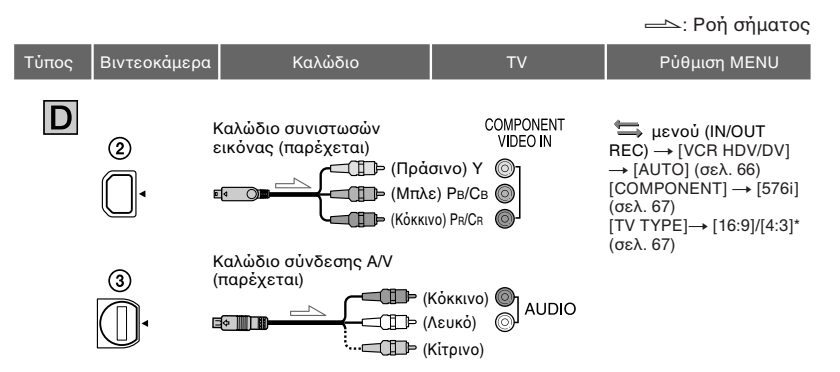

#### **(3 Σημείωση**

• Χρειάζεται επίσης ένα καλώδιο σύνδεσης A/V για την έξοδο σημάτων ήχου. Συνδέστε το λευκό και το κόκκινο βύσμα του καλωδίου σύνδεσης A/V στον ακροδέκτη εισόδου ήχου της TV σας.

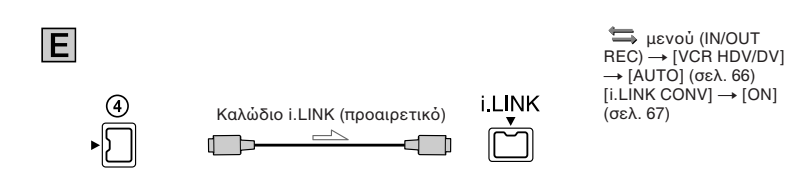

#### $\Omega$  **Σημειώσεις**

- Η τηλεόραση θα πρέπει να ρυθμιστεί έτσι ώστε να αναγνωρίζει ότι η βιντεοκάμερα έχει συνδεθεί. Δείτε τις οδηνίες χρήσης που παρέχονται με την τηλεόρασή σας.
- Η βιντεοκάμερα αυτή διαθέτει έναν ακροδέκτη i.LINK 4 ακίδων. Επιλέξτε ένα καλώδιο που ταιριάζει στον ακροδέκτη της συσκευής που πρόκειται να συνδέσετε.

Συνεχίζετα**ι** 

## **Εγγραή / Αναπαραγωγή**

— : Ροή σήματος

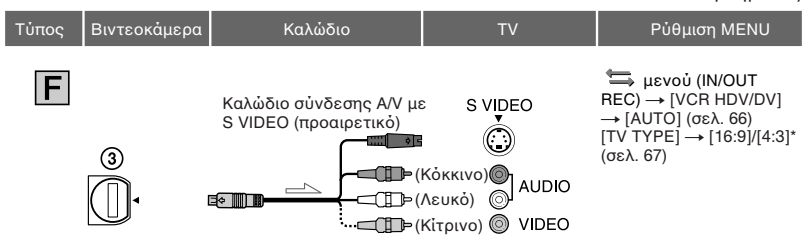

#### M **Σηµειώσεις**

- Όταν έχει συνδεθεί το βύσμα S VIDEO (κανάλι S VIDEO), δεν εξέρχεται σήμα ήχου. Για να λάβετε έξοδο σημάτων ήχου, συνδέστε το λευκό και το κόκκινο βύσμα ενός καλωδίου σύνδεσης A/V στον ακροδέκτη εισόδου ήχου της τηλεόρασής σας, μαζί με το καλώδιο S VIDEO.
- Η σύνδεση αυτή παρέχει υψηλότερης ανάλυσης εικόνα σε σχέση με το καλώδιο σύνδεσης A/V  $(T$ ύπος  $\boxed{G}$ ).

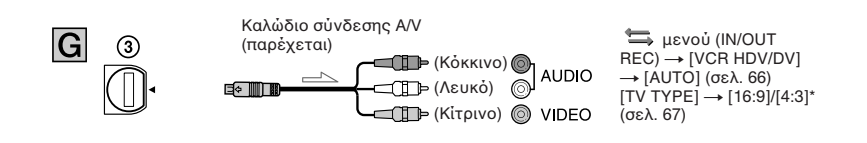

\* Αλλάξτε τις ρυθμίσεις ανάλογα με τη συνδεδεμένη τηλεόραση.

#### M **Σηµειώσεις**

- Αν συνδέσετε τη βιντεοκάμερά σας στην TV χρησιμοποιώντας περισσότερους από έναν τύπους καλωδίων για την έξοδο των εικόνων εκτός από τον ακροδέκτη i.LINK, η σειρά προτεραιότητας του σήματος εξόδου είναι η εξής:
- $HDMI \rightarrow \sigma \nu \nu \sigma \tau \dot{\omega} \sigma \epsilon$ ς εικόνας  $\rightarrow$  S VIDEO  $\rightarrow$  ήχος/εικόνα (A/V).
- Για λεπτομέρειες σχετικά με το i.LINK δείτε στη σελίδα 107.

### **Όταν συνδέετε την τηλεόρασή σας μέσω ενός Βίντεο (VCR)**

Επιλέξτε τη μέθοδο σύνδεσης στη σελίδα 73 ανάλονα με τον ακροδέκτη εισόδου του Bivτεο (VCR). Συνδέστε τη βιντεοκάμερά σας στην είσοδο LINE IN του Βiντεο χρησιμοποιώντας το καλώδιο σύνδεσης A/V. Τοποθετήστε τον επιλογέα εισόδου του Βίντε στη θέση LINE (VIDEO 1, VIDEO 2, κλπ.).

#### Εάν η τηλεόραση / το Βίντεό σας διαθέτει έναν προσαρμογέα 21 ακίδων **(EUROCONNECTOR)**

Χρησιμοποιήστε έναν προσαρμογέα 21 ακίδων (προαιρετικός) για να δείτε την εικόνα.

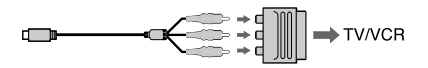

## **Χρήση των στοιχείων του µεν ύ**

Μπρείτε να αλλά
ετε διάρες ρυθμίσεις ή να πραγματοποιήσετε λεπτομερείς ρυθμίσεις χρησιμοποιώντας τα στοιχεία του μενού που εμφανίζονται στην οθόνη.

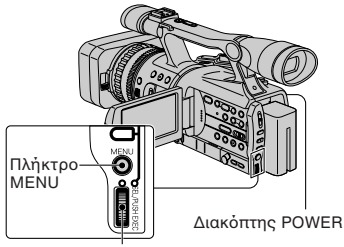

Επιλγέας SEL/PUSH EXEC

#### **1 Ενώ πιέετε τ πράσιν κ υµπί,** μετατοπίστε τον διακόπτη POWER.

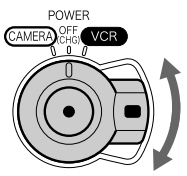

Εάν ο διακόπτης POWER είναι στη θέση OFF (CHG), μετατοπίστε τον ενώ πιέζετε το πράσινο κουμπί.

#### **2 Πιέστε τ πλήκτρ MENU για να εμφανίσετε την οθόνη ευρετηρίου του µεν ύ.**

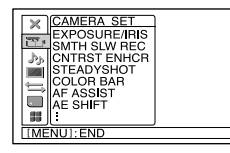

 $\bf 3$  Επιλέξτε το εικονίδιο του επιθυμητού **μενού στρέφοντας τον επιλογέα SEL/PUSH EXEC και στη συνέεια πιέστε τ ν επιλ γέα.**

CAMERA SET (Ρύθµιση Κάµερας) (σελ. 56)

 $P$  AUDIO SET (Ρύθμιση Ήχου) (σελ. 61)

DISPLAY SET (Ρύθμιση Οθόνης) (σελ. 62)

ΙΝ/ΟUT REC (Είσοδος/Έξοδος / Εγγραή) (σελ. 66)

MEMORY SET (Ρύθμιση Μνήμης) (σελ. 68)

OTHERS (Άλλα) (σελ. 70)

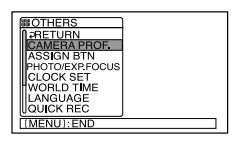

 $\bm{4}$  Επιλέξτε το στοιχείο που θέλετε **στρέφοντας τον επιλογέα SEL/PUSH EXEC και στη συνέεια πιέστε τ ν επιλ γέα.**

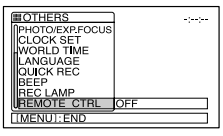

Τα διαθέσιμα στοιχεία του μενού διαφέρουν ανάλογα με την θέση λειτουργίας της βιντεοκάμεράς σας. Τα μη διαθέσιμα στοιχεία εμφανίζονται γκρία.

**5 Επιλέ.τε την επιθυµητή ρύθµιση στρέφοντας τον επιλογέα SEL/PUSH EXEC και στη συνέεια πιέστε τ ν επιλ γέα.**

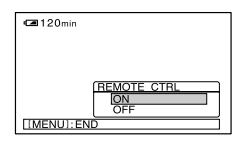

**6 Πιέστε τ πλήκτρ MENU για να απ κρύψετε την θνη µεν ύ.**

Για να επιστρέψετε στην προηγούμενη οθόνη, επιλέξτε το [ = RETURN].

#### **Στ ιεία τ υ µεν ύ** Τα διαθέσιμα στοιχεία του μενού (<sup>•</sup>) ποικίλουν, ανάλογα με τη θέση του διακόπτη POWER.

Θέση του διακόπτη POWER: | CAMERA | VCR

#### **Μεν ύ CAMERA SET (Ρυθµίσεις Κάµερας) (σελ. 56)**

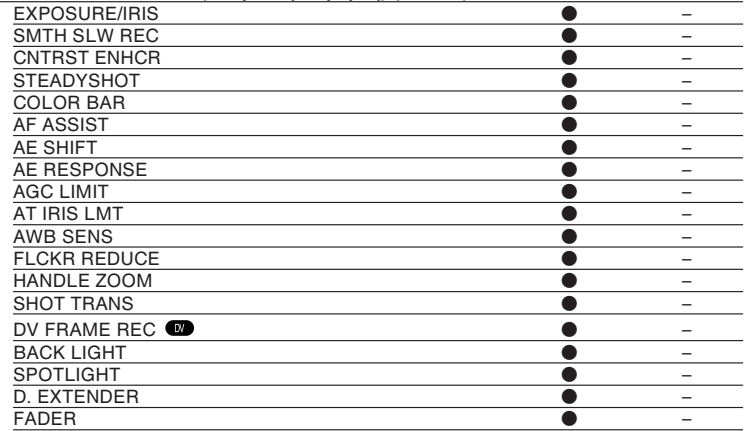

**Μεν ύ AUDIO SET (Ρυθµίσεις Ή υ) (σελ. 61)**

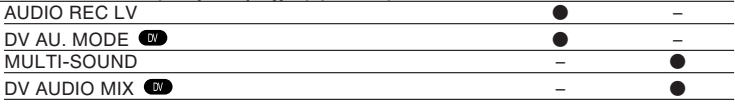

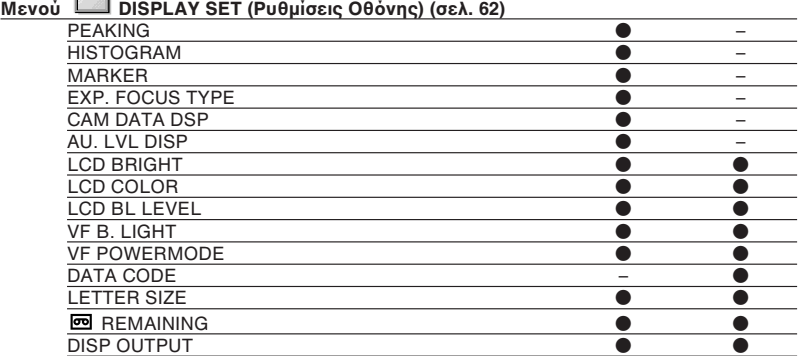

Θέση του διακόπτη POWER: | CAMERA | VCR

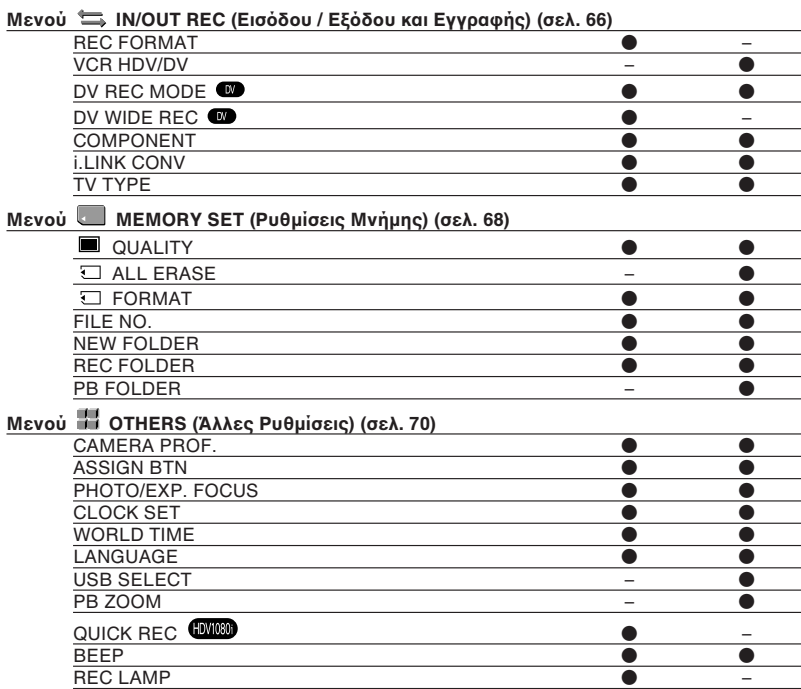

REMOTE CTRL **DESIGNATION** 

# **Μεν**

## **Μεν ύ CAMERA SET (Ρυθµίσεις Κάµερας)**

**Ρυθµίσεις για να πρ σαρµσετε τη Kιντε κάµερά σας στις συνθήκες λήψης (EXPOSURE / IRIS / STEADYSHOT / BACK LIGHT, κλπ.)**

5ι πρεπιλεγµένες ρυθµίσεις σημειώνονται με ▶. Οι ενδείξεις σε παρένθεση εμφανίζονται όταν επιλενεί η ρύθµιση.

**Για λεπτ µέρειες σετικά µε την επιλ γή των στ ιείων τ υ µεν ύ δείτε στη σελ. 53.**

Πιέστε το πλήκτρο MENU - επιλέξτε το Ε (CAMERA SET) στρέφοντας τον επιλογέα SEL/PUSH EXEC.

## **EXPOSURE/IRIS (Έκθεση / ∆ιά+ραγµα)**

#### $\blacksquare$  DIAL ASSIGN (Αντιστοίχηση Επιλογέα)

Μπρείτε να επιλέ
ετε ρυθµίσεις αντιστοίχησης για τον επιλογέα EXPOSURE/IRIS μεταξύ των [EXPOSURE] (πρεπιλεγµένη ρύθµιση), [IRIS] και [AE SHIFT] (σελ. 32).

#### M **Σηµείωση**

• Αν αλλάξετε τη λειτουργία αντιστοίχησης από τ EXPOSURE/IRIS σε µια άλλη λειτυργία, τα στοιχεία που ρυθμίζονται χειροκίνητα (διάραγµα, απλαBή, ταύτητα κλείστρυ) ρυθμίζονται και αυτά επίσης αυτόματα.

#### x **DIAL SENS (Ευαισθησία Επιλ γέα)**

Μπρείτε να επιλέ
ετε την ευαισθησία του επιλονέα EXPOSURE/IRIS μεταξύ των [HIGH], [MIDDLE] (προεπιλεγμένη ρύθµιση) και [LOW].

#### **E** DIAL ROTATE (Φορά Περιστροφής **Επιλ γέα)**

Μπορείτε να επιλέξετε την φορά περιστροφής του επιλονέα EXPOSURE/IRIS.

#### B **NORMAL**

Μπορείτε να αλλάξετε τη φωτεινότητα της οθόνης στρέφοντας τον επιλογέα προς τα πάνω.

### **OPPOSITE**

Μπορείτε να αλλάξετε τη φωτεινότητα της οθόνης στρέφοντας τον επιλογέα προς τα κάτω.

## **SMTH SLW REC (Fµαλή εγγρα+ή σε αργή κίνηση)**

Τα αντικείμενα που κινούνται γρήγορα και οι σκηνές με γρήγορη δράση που δεν μπορούν να συλληφθούν στις κανονικές συνθήκες λήψης, μπορούν να εγγραφούν µε µαλή αργή κίνηση.

Αυτό είναι χρήσιμο για τη λήψη σκηνών με γρήγορη κίνηση, όπως στο γκολφ ή στο τένις.

Επιλέξτε το [EXECUTE] και πιέστε το πλήκτρο REC START/STOP στην οθόνη [SMTH SLW REC].

Μια ταινία περίπου 6 δευτερολέπτων καταγράεται ως µια ταινία 24 δευτερλέπτων σε αργή κίνηση. Όταν σταματήσει να εμφανίζεται το [Recording...], η εγγραφή έχει ολοκληρωθεί.

Επιλέξτε το [TIMING] νια να επιλέξετε ένα από τα παρακάτω σημεία αρχής για την εγγραφή πριν πιέσετε το πλήκτρο REC START/STOP.

[6 sec AFTER] (3 δευτερλεπτα µετά)\*

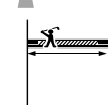

[6 sec BEFORE] (3 δευτερλεπτα πριν)

\* Η πρεπιλεγµένη ρύθµιση είναι [6 sec AFTER].

Για να ακυρώσετε τη λειτυργία [SMTH SLW REC], πιέστε το πλήκτρο MENU.

#### **(3) Σημειώσεις**

- Δεν κατανράφεται ήγος.
- Οι ρυθμίσεις του [SMTH SLW REC] ακυρώνονται αυτόματα όταν θέσετε εκτός λειτυργίας τη Bιντεκάµερα.
- Ο χρόνος εγγραφής είναι προσεγγιστικός. Ο χρόνος εγγραφής μπορεί να είναι μικρότερος από τον καθορισμένο χρόνο, ανάλογα με τις συνθήκες λήψης.

## **CNTRST ENHCR (Βελτίωση Αντίθεσης)**

Επειδή η πρεπιλεγµένη ρύθµιση είναι [ON], οι εικόνες με έντονη αντίθεση, όπως μια σκηνή που φωτίζεται από πίσω ανιχνεύονται και οι μη εκτεθειμένες σκιάσεις των εικόνων μειώνονται αυτόματα.

#### **(3) Σημείωση**

• Αν ρυθµίσετε τ [BACK LIGHT] στη θέση [ON], τ [CNTRST ENHCR] απενεργπιείται πρσωρινά.

### **STEADYSHOT**

**(Αντιστάθµιση Κραδασµών)**

#### ON/OFF

Μπορείτε να αντισταθμίσετε το κούνημα της κάµερας (η πρεπιλεγµένη ρύθµιση είναι [ON]). Ρυθµίστε τ [ON/OFF] στη θέση [OFF] (\) όταν χρησιμοποιείτε ένα τρίποδο (προαιρετικό) για να είναι η εικόνα πιο φυσική.

#### $\P$  TYPE (Τύπος)

Μπορείτε να επιλέξετε τον τύπο της λειτουργίας SteadyShot που αντισταθμίζει τυς κραδασµύς της κάµερας

#### **HARD**

Επιλέξτε το για μεγαλύτερη επίδραση της λειτυργίας SteadyShot. Η λειτουργία αυτή δεν συστήνεται για εννραφή πανοραμικών λήψεων ή με κίνηση της κάµερας πάνω-κάτω.

#### B **STANDARD**

Επιλέξτε το για να ενεργοποιήσετε την κανονική λειτουρνία SteadyShot.

#### **SOFT**

Επιλέξτε το για να ενεργοποιήσετε τη λειτυργία SteadyShot έτσι ώστε να αφήνει μια μικρή αστάθεια στην εικόνα για να φαίνεται πιο φυσική.

#### **WIDE CONV.**

Επιλέξτε το όταν έχετε προσαρμόσει έναν ευρυγώνιο μετατρεπτικό φακό (προαιρετικός). Η λειτουργία αυτή είναι πιο αποτελεσματική με τον ευρυγώνιο μετατρεπτικό φακό VCL-HG0862 της Sony.

## **COLOR BAR (1ρωµατική Ρά5δ\*ς)**

#### ON/OFF

Μπορείτε να εμφανίσετε τη χρωματική ράβδο ή να την καταγράψετε στην κασέτα επιλένοντας το ΙΟΝΙ. Αυτό είναι χρήσιμο για να ρυθμίσετε τα χρώματα στη συνδεδεμένη οθόνη (η προεπιλεγμένη ρύθµιση είναι [OFF]).

#### M **Σηµείωση**

• Η ρύθμιση αυτή επανέρχεται αυτόματα στο [OFF] την επόμενη φορά που θα θέσετε σε λειτουργία τη βιντεοκάμερα.

### **N** TYPE

Μπορείτε να επιλέξετε τον τύπο της χρωματικής ράβδου.

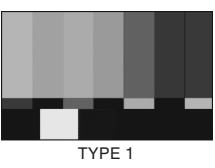

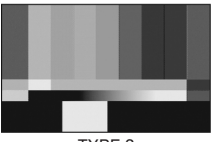

TYPE 2

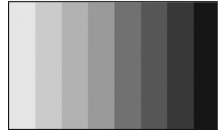

TYPE 3

## **AF ASSIST (Υποβοήθηση Αυτ8µατης Εστίασης)**

Τοποθετώντας το [AF άσσοι] στη θέση [ON], µπρείτε πρσωρινά να εστιάσετε χειροκίνητα στρέφοντας τον δακτύλιο εστίασης κατά τη διάρκεια της αυτόματης εστίασης. (Η πρεπιλεγµένη ρύθµιση είναι [OFF]).

#### **Συνε:ί;εται**

Πιέστε το πλήκτρο MENU - επιλέξτε το **12 · (CAMERA SET)** στρέφοντας τον επιλονέα SEL/PUSH EXEC.

## **ΑΕ SHIFT (Μεταβολή Αυτόματης Έκθεσης)**

Μπρείτε να ρυθµίσετε την έκθεση µετα
ύ -7 (σκοτεινό) και +7 (φωτεινό) χρησιμοποιώντας<br>τον επιλογέα SEL/PUSH EXEC. Όταν το [AE SHIFT] είναι σε οποιαδήποτε άλλη ρύθμιση εκτός από την προεπιλεγμένη ρυθμιση, εμφανίζεται η ένδειξη **και** η τιμή της ρύθµισης.

#### **(3) Σημείωση**

• Εάν ρυθμίσετε τόσο το διάφραγμα, όσο και την απολαβή και την ταχύτητα κλείστρου χειροκίνητα, δεν μπορείτε να χρησιμοποιήσετε το [AE SHIFT].

### **AE RESPONSE (Ανταπόκριση Αυτµατης Έκθεσης)**

Μπρρείτε να επιλέξετε την ταχύτητα αυτόματης ρύθµισης της έκθεσης, ανάλγα µε τη φωτεινότητα του θέματος. Είναι διαθέσιμες οι ρυθµίσεις [FAST], [MIDDLE] και [SLOW] (η πρεπιλεγµένη ρύθµιση είναι [FAST]).

## **AGC LIMIT (Όριο Αυτόματου Ελέγχου Απολαβής)**

Μπορείτε να επιλέξετε το άνω όριο του Αυτόματου Ελέγχου Απολαβής (AGC) μεταξύ των [OFF], [18 dB] (πρεπιλεγµένη ρύθµιση), [12 dB], [6 dB] και [0 dB].

#### M **Σηµείωση**

• Εάν ρυθµίσετε ειρκίνητα την απλαBή, δεν μπορείτε να χρησιμοποιήσετε το [AGC LIMIT].

### **AT IRIS LMT (Όριο Αυτόματης Ίριδας)**

Μπρείτε να θέσετε την ανώτατη τιµή για την αυτόματη ρύθμιση του διαφράγματος μεταξύ των [F 11] (πρεπιλεγµένη ρύθµιση), [F 5.6] και [F 4].

#### **(3) Σημείωση**

• Εάν ρυθμίσετε το διάφραγμα χειροκίνητα, δεν μπορείτε να χρησιμοποιήσετε το [AT IRIS LMT].

### **AWB SENS (Ευαισθησία Αυτόµατης Ισ ρρ πίας τ υ Λευκ ύ)**

Μπρείτε να ρυθµίσετε τη λειτυργία της αυτόματης ισορροπίας του λευκού στην περίπτωση φωτεινών πηγών κοκκινωπού

χρώματος όπως οι λαμπτήρες πυράκτωσης ή τα κεριά, ή στην περίπτωση ωτεινών πηγών µε μπλε απόχρωση, όπως ένα σκιασμένο μέρος σε εξωτερικό χώρο.

#### B **INTELLIGENT**

Η ρύθμιση πραγματοποιείται αυτόματα για την επίτευξη μιας φυσικής ατμόσφαιρας, ανάλογα με τη φωτεινότητα του σκηνικού.

#### **HIGH**

Μειώνει την κόκκινη ή μπλε απόχρωση.

### **MIDDLE**

#### **LOW**

Η κόκκινη ή μπλε απόχρωση αυξάνεται.

#### **(3)** Σημειώσεις

- Η ρύθμιση αυτή έχει αποτέλεσμα μόνο όταν η ισορροπία του λευκού ρυθμίζεται αυτόματα.
- Το [AWB SENS] δεν έχει επίδραση σε εξωτερικούς χώρους με καθαρό ουρανό ή με ήλιο.

### **FLCKR REDUCE (Περι ρισµς Τρεµ παίγµατ ς)**

#### B **ON**

Επιλέξτε το για εγγραφή κάτω από κανονικές συνθήκες.

Το τρεμόπαιγμα τις οθόνης στην περίπτωση πηγών φωτός όπως οι λαμπτήρες φθορισμού περιρίεται.

#### **OFF**

Επιλέξτε το όταν δεν θέλετε να περιοριστεί το τρεμόπαιγμα της οθόνης.

#### M **Σηµείωση**

• Το τρεμόπαιγμα μπορεί να μην περιοριστεί, ανάλγα µε τη ωτεινή πηγή.

### **HANDLE ZOOM (Ζουμ -ειρ λαKής)**

Μπορείτε να αλλάξετε την ταχύτητα ζουμ του διακόπτη ζουμ της χειρολαβής στις θέσεις Η και L (σελ. 30).

#### x **Η**

Μπορείτε να επιλέξετε την ταχύτητα ζουμ της θέσης Η του διακόπτη ζουμ της χειρολαβής µετα
ύ των 1 (αργή) έως 8 (γρήγρη) (η πρεπιλεγµένη ρύθµιση είναι 6).

#### x **L**

Μπορείτε να επιλέξετε την ταχύτητα ζουμ της θέσης L του διακόπτη ζουμ της χειρολαβής µετα
ύ των 1 (αργή) έως 8 (γρήγρη) (η πρεπιλεγµένη ρύθµιση είναι 3).

## **SHOT TRANS (ΜετάKαση Λήψης)**

Επιλέ
τε αυτή τη ρύθµιση για να ρυθμίσετε τον χρόνο και την καμπύλη σταδιακής μετάβασης. Για λεπτομέρειες σχετικά με τη χρήση της λειτουργίας µετάBασης λήψης, δείτε στη σελίδα 42.

#### **TRANS TIME**

Επιλέξτε έναν χρόνο μετάβασης ([3.5 sec] έως [15.0 sec], η προεπιλεγμένη ρύθμιση είναι [4 sec]).

#### **TRANS CURVE**

Επιλέ
τε µια καµπύλη µετάBασης. Η καµπύλη µετάBασης αλλάει ως ε
ής. \*1: στάθµη παραµέτρυ \*2: χρονική μετάβαση

#### **LINEAR**

Γραµµική µετάBαση.

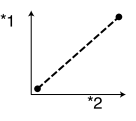

#### ▶ SOFT STOP

Η μετάβαση γίνεται αργά στο τέλος.

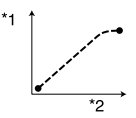

#### **SOFT TRANS**

Η μετάβαση γίνεται αργά στην αρχή και στο τέλος και γραμμικά στο ενδιάμεσο.

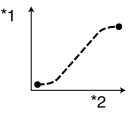

#### M **Σηµείωση**

• Δεν μπορείτε να αλλάξετε τις ρυθμίσεις του [TRANS TIME] και τυ [TRANS CURVE] κατά τη διάρκεια της αποθήκευσης, του ελέγχου, ή της εκτέλεσης τυ [SHOT TRANS]. Ακυρώστε τη ρύθμιση του [SHOT TRANS] πιέζοντας το πλήκτρο ASSIGN 1 αρκετές φορές πριν αλλάξετε τη ρύθμιση του [TRANS TIME] ή του [TRANS CURVE].

## **DV FRAME REC (Εγγραφή Καρέ DV) W**

Μπορείτε να πραγματοποιήσετε εγγραφή εικόνων με ένα εφφέ σταματήματος της κίνησης πραγματοποιώντας εναλλάξ εγγραή µερικών καρέ και στη συνέεια μετακινώντας λίνο το θέμα. Χειριστείτε τη βιντεοκάμερά σας με το Τηλεχειριστήριο για να αποφύνετε το κούνημα της κάµερας.

#### B **OFF**

Επιλέξτε το για εγγραφή με την κανονική λειτουργία εγγραφής.

#### $ON$  ( $\oplus$ )

Επιλέξτε το για εγγραφή εικόνων με τη λειτυργία DV FRAME REC.

- $\odot$  Επιλέξτε το [ON] με τον επιλογέα SEL/PUSH EXEC.
- 2 Πιέστε το πλήκτρο MENU για να αποκρύψετε την οθόνη μενού.
- 3 Πιέστε το πλήκτρο REC START/STOP. Κατανράφεται μια εικόνα (περίπου 5 καρέ) και η βιντεοκάμερά σας εισέρεται σε κατάσταση αναµνής.
- (4) Μετακινήστε το θέμα και επαναλάβετε το βήμα 3.

#### **(3 Σημείωση**

- Όταν χρησιμοποιείτε συνεχώς την εγγραφή καρέ, ο χρόνος εγγραφής που απομένει στην κασέτα δεν θα εµανίεται σωστά.
- Η τελευταία σκηνή θα είναι µεγαλύτερης διάρκειας από τις άλλες σκηνές.
- ∆εν µπρείτε να καταγράψετε σήµατα ευρετηρίυ κατά τη διάρκεια της εγγραής καρέ.
- Η ρύθμιση αυτή επανέρχεται αυτόματα σε [OFF] αν κλείσετε και ανοίξετε ξανά τη Bιντεκάµερα.

### **BACK LIGHT (Φωτισµς απ Πίσω)**

Αν ρυθμίσετε το [BACK LIGHT] σε [ON], εμφανίζεται η ένδειξη Ε και ενεργοποιείται η λειτουργία Back Light (η πρεπιλεγµένη ρύθµιση είναι [OFF]).

#### **(3) Σημειώσεις**

• Η λειτυργία Back Light ακυρώνεται αν ρυθμίσετε το [SPOTLIGHT] σε [ON].

Πιέστε το πλήκτρο MENU - επιλέξτε το **ΓΕ** (CAMERA SET) στρέφοντας τον επιλονέα SEL/PUSH EXEC.

- Δεν μπορείτε να χρησιμοποιήσετε τη λειτουργία Back Light αν 2 ή περισσότερα από τα διάφραγμα, απολαβή και ταχύτητα κλείστρου ρυθμίζονται χειροκίνητα.
- Η ρύθµιση επανέρεται σε [OFF] αν τοποθετήσετε τον διακόπτη POWER στη θέση OFF (CHG) για περισσότερο από 12 ώρες.

### **SPOTLIGHT (Πρ K λέας)**

Αν ρυθμίσετε το [SPOTLIGHT] σε [ON] ( $\bullet$ ), μπορείτε να περιορίσετε την υπερέκθεση των πρσώπων ανθρώπων που βρίσκονται κάτω από έντονο φωτισμό, όπως σε μια σκηνή θεάτρου (η πρεπιλεγµένη ρύθµιση είναι [OFF]).

#### **(3) Σημειώσεις**

- Η λειτουργία Spotlight ακυρώνεται όταν ρυθμίσετε το [BACK LIGHT] σε [ON].
- Δεν μπορείτε να χρησιμοποιήσετε τη λειτουργία Spotlight αν 2 ή περισσότερα από τα διάφραγμα, απολαβή και ταχύτητα κλείστρου ρυθμίζονται χειροκίνητα.
- Η ρύθµιση επανέρεται σε [OFF] (προεπιλεγμένη ρύθμιση) αν τοποθετήσετε τον διακόπτη POWER στη θέση OFF (CHG) για περισσότερο από 12 ώρες.

### **D. EXTENDER (Ψη+ιακή Επέκταση)**

Ρυθμίζοντας το [D. EXTENDER] στη θέση [ON] ( $\overline{[\alpha]}$ ), η εικόνα εμφανίζεται κατά περίπου 1.5 φορά μεγαλύτερη. Η ποιότητα εικόνας χειροτερεύει λόγω της ψηφιακής επεξεργασίας. Μπορείτε να μεγεθύνετε εικόνες μακρινών αντικειµένων, πως για παράδειγµα άγριων πουλιών. (Η προεπιλεγμένη ρύθµιση είναι [OFF]).

#### **(3) Σημείωση**

• Η ρύθμιση αυτή επανέρχεται αυτόματα σε [OFF] αν κλείσετε και ανοίξετε ξανά τη βιντεοκάμερα.

### **FADER**

### **(σταδιακή εµ+άνιση ή σKήσιµ )**

Μπρείτε να καταγράψετε µια µετάBαση προσθέτοντας τα παρακάτω εφφέ στο διάστηµα µετα
ύ των σκηνών.

- $\Omega$  Επιλέξτε το επιθυμητό εφφέ στο [STBY] (κατά τη διάρκεια της σταδιακής εµάνισης) ή τυ [REC] (κατά τη διάρκεια του σταδιακού σβησίματος).
- (2) Πιέστε το πλήκτρο REC START/STOP. Όταν ολοκληρωθεί η λειτουργία, η ένδει
η Fader σταµατάει να αναβοσβήνει και εξαφανίζεται.

Για να ακυρώσετε τη λειτυργία πριν ξεκινήσει, επιλέξτε το [OFF] στο βήμα ①. Πιέζοντας το πλήκτρο REC START/STOP, η ρύθµιση ακυρώνεται.

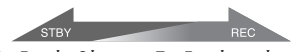

Σταδιακό σβήσιμο Σταδιακή εμφάνιση

#### **WHITE FADER**

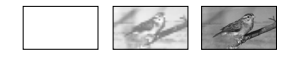

#### **BLACK FADER**

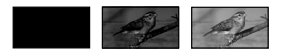

#### $9$  **Σημείωση**

• Η ρύθμιση αυτή επανέρχεται αυτόματα σε [OFF] αν κλείσετε και ανοίξετε ξανά τη βιντεοκάμερα.

## **Μεν ύ AUDIO SET (Ρυθµίσεις Ή υ)**

#### Ρυθμίσεις για την εγγραφή ήχου (AUDIO **REC LV/DV AU. MODE, κλπ.)**

5ι πρεπιλεγµένες ρυθµίσεις σημειώνονται με ▶. Οι ενδείξεις σε παρένθεση εμφανίζονται όταν επιλεγεί η ρύθµιση.

**Για λεπτ µέρειες σετικά µε την επιλ γή των στ ιείων τ υ µεν ύ δείτε στη σελ. 53.**

Πιέστε το πλήκτρο MENU - επιλέξτε το (AUDIO SET) στρέφοντας τον επιλογέα SEL/PUSH EXEC.

### **AUDIO REC LV**  (Στἀθμη Εγγραφής Ήχου)

Μπρείτε να ρυθµίσετε τη στάθµη εγγραφής ήχου χειροκίνητα.

#### p **AUTO/MANUAL**

#### ▶ AUTO

Επιλέξτε το [AUTO] για να ρυθμίζεται η στάθμη εγγραφής ήγου αυτόματα.

#### **MANUAL ( )**

Επιλέξτε το [MANUAL] για να ρυθμίσετε τη στάθμη εγγραφής ήχου κατά τη διάρκεια της εγγραής ή σε κατάσταση αναµνής.

#### p **LEVEL**

Μπρείτε να πρσαρµσετε τη στάθµη εγγραφής ήχου τοποθετώντας το [AUDIO REC LV] στη θέση [MANUAL]. Η στάθµη εγγραφής ήχου αυξάνεται όσο οι ράβδοι μετατοπίζονται προς τα δεξιά.

#### z **ΣυµK υλές**

- Χρησιμοποιήστε ακουστικά για να ακούτε τον ή κατά τη διάρκεια της ρύθµισης.
- Η ρύθμιση επανέρχεται στο [AUTO] αν τοποθετήσετε τον διακόπτη POWER στη θέση OFF (CHG) για περισσότερο από 12 ώρες.

## **DV AU. MODE**

**(Λειτ υργία Ή υ DV)** 

#### ▶ 12 BIT

Πραγματοποιεί εγγραφή με τη λειτυργία 12 µπιτ (2 στερεωνικά κανάλια).

#### **16 BIT ( )**

Πραγματοποιεί εγγραφή με τη λειτυργία 16 µπιτ (1 στερεωνικ κανάλι υψηλής ποιότητας).

#### $\Omega$  **Σημείωση**

• Όταν πραγματοποιείτε εγγραφή στο φορμά HDV, ο ήχος καταγράφεται αυτόματα στη λειτυργία [16 BIT].

## **MULTI-SOUND**

### (Πολλαπλός Ήχος)

Μπρείτε να επιλέ
ετε αν θα αναπαράγεται ο ήχος που έχει εγγραφεί χρησιμοποιώντας άλλες συσκευές ως διφωνικός ή στερεοφωνικός ήχος.

#### " **STEREO**

Αναπαράγεται κύρις και δευτερεύων ήχος (ή στερεοφωνικός ήχος).

#### **1**

Αναπαράγεται ο κύριος ήχος (ή το αριστερό κανάλι).

#### **2**

Αναπαράγεται ο δευτερεύων ήχος (ή το δε
ί κανάλι).

#### M **Σηµειώσεις**

- Μπρείτε να αναπαράγετε, αλλά δεν µπρείτε να πραγματοποιήσετε εγγραφή κασετών με διπλό σάουντρακ με τη βιντεοκάμερά σας.
- Η ρύθμιση επανέρχεται αυτόματα σε [STEREO] (προεπιλεγμένη ρύθμιση) αν τοποθετήσετε τον διακόπτη POWER στη θέση OFF (CHG) για περισσότερο από 12 ώρες.

### **DV AUDIO MIX (Μίξη Ήχου DV)**

Μπρρείτε να ακούσετε τον ήγο που έγει εγγραεί στην κασέτα µέσω µετεγγραής ήχου ή εγγραφή με μικρόφωνο 4 καναλιών κατά τη διάρκεια της αναπαραγωγής.

#### $\blacktriangleright$  ST 1

Επιλέξτε μόνο τον αρχικό ήχο.

#### **MIX**

Επιλέξτε τη σύνθεση του αρχικού ήχου και του ήχου που προστέθηκε αργότερα.

#### **ST 2**

Επιλέξτε μόνο τον ήχο που προστέθηκε αργότερα.

**Συνείεται**

Πιέστε το πλήκτρο MENU → επιλέξτε το  $\mathcal{P}_b$  (AUDIO SET) στρέφοντας τον επιλγέα SEL/PUSH EXEC.

#### **(3) Σημειώσεις**

- Δεν μπορείτε να ρυθμίσετε την ισορροπία του ήχου που έχει εγγραφεί σε μια κασέτα με τη λειτουργία ήχου DV 16 μπιτ.
- Η ρύθμιση επανέρχεται αυτόματα στην προεπιλεγμένη τιμή αν τοποθετήσετε τον διακόπτη POWER στη θέση OFF (CHG) για περισσότερο από 12 ώρες.

## **Μεν ύ DISPLAY SET (Ρυθµίσεις Fθνης)**

Ρυθμίσεις για την οθόνη και το **εικονοσκόπιο (MARKER / VF Β. LIGHT / DATA CODE, κλπ.)**

Οι προεπιλενμένες ρυθμίσεις σημειώνονται με ▶. Οι ενδείξεις σε παρένθεση εμφανίζονται όταν επιλενεί η ρύθµιση.

**Για λεπτ µέρειες σετικά µε την επιλ γή των στ ιείων τ υ µεν ύ δείτε στη σελ. 53.**

Πιέστε το πλήκτρο MENU — επιλέξτε το [C] (DISPLAY SET) στρέφοντας τον επιλογέα SEL/PUSH EXEC.

### **PEAKING**

**(Ενίσυση Περιγράµµατ ς)**

#### ON/OFF

Αν ρυθμίσετε το [PEAKING] στο [ON], το περίγραμμα του θέματος στην οθόνη ενισχύεται για ευκολότερη εστίαση. (Η πρεπιλεγµένη ρύθµιση είναι [OFF]).

#### p **COLOR**

Για το χρώμα του περιγράμματος είναι διαθέσιμες οι επιλογές [WHITE], [RED] και [YELLOW]. (Η προεπιλεγμένη ρύθμιση είναι [WHITE].)

#### p **LEVEL**

Για την ένταση του περιγράμματος είναι διαθέσιμες οι επιλογές [HIGH], [MIDDLE] και [LOW]. (Η πρεπιλεγµένη ρύθµιση είναι [MIDDLE].)

#### **(3) Σημείωση**

• Το ενισχυμένο περίγραμμα της εικόνας δεν καταγράεται στην κασέτα.

#### z **ΣυµK υλή**

• Η λειτουργία αυτή κάνει πιο εύκολη την εστίαση όταν χρησιμοποιείται με τη λειτυργία διευρυµένης εστίασης (σελ. 32).

### **HISTOGRAM (Ιστόνραμμα)**

Αν ρυθμίσετε το [HISTOGRAM] στη θέση [ON], εμφανίζεται στην οθόνη το παράθυρο του ιστογράμματος (ένα γράφημα που εμφανίζει την κατανομή των χρωματικών τόνων στην εικόνα σας) (η πρεπιλεγµένη ρύθµιση είναι [OFF]).

Το στοιχείο αυτό είναι χρήσιμο όταν ρυθµίετε την έκθεση. Μπρείτε να ρυθμίσετε το EXPOSURE/IRIS ενώ ελέγχετε το παράθυρο [HISTOGRAM] (σελ. 32). Το ιστόγραμμα δεν κατανράφεται στην κασέτα ή το "Memory Stick Duo".

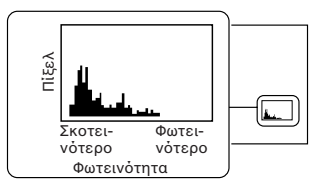

#### z **ΣυµK υλές**

- Η αριστερή περιοχή του γραφήματος δείχνει τις πιο σκούρες περιοχές της εικόνας, ενώ η δεξιά περιοχή δείχνει τις πιο φωτεινές περιογές.
- Εάν ρυθμίσετε το ZEBRA σε [70] ή [100]. εμφανίζεται ο οδηγός (σελ. 34).

### **MARKER (Σημάδια Οθόνης)**

Αν ρυθμίσετε το [ON/OFF] σε [ON]. µπρείτε να εµανίσετε τα σηµάδια [CENTER] και [GUIDEFRAME] στην οθόνη.

#### ON/OFF

Αν επιλέξετε το [ON], εμφανίζεται ένα σηµάδι (η πρεπιλεγµένη ρύθµιση είναι [OFF]). Το σημάδι δεν καταγράφεται.

#### p **CENTER**

Αν ρυθμίσετε το [CENTER] σε [ON], το σημάδι εμφανίζεται στο κέντρο της θνης (η πρεπιλεγµένη ρύθµιση είναι [ON]).

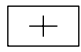

#### **B** GUIDEFRAME

Αν ρυθμίσετε το [GUIDEFRAME] σε [ON], εμφανίζεται το σημάδι για τον έλεγχο της οριζόντιας και κατακόρυφης θέσης του θέµατς (η πρεπιλεγµένη ρύθµιση είναι [OFF]).

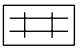

#### $9$  **Σημείωση**

• Οι ενδείξεις της οθόνης δεν εξέρχονται από τους αναλονικούς ακροδέκτες όταν εµανίεται ένα σηµάδι.

#### z **ΣυµK υλές**

- Μπορείτε να εμφανίσετε το κεντρικό σημάδι και το πλαίσιο οδήγησης ταυτόχρονα.
- Μπορείτε να επιτύχετε μια ισορροπημένη σύνθεση τοποθετώντας το θέμα στα σημεία διασταύρωσης του πλαισίου οδήγησης.
- Τα σημάδια εμφανίζονται μόνο στην οθόνη LCD και στο εικονοσκόπιο (δεν εξέρχονται από τους ακροδέκτες).

## **EXP. FOCUS TYPE (Τύπ ς ∆ιευρυµένης Εστίασης)**

Μπορείτε να καθορίσετε τον τύπο της διευρυµένης εστίασης.

#### ► TYPE 1

Απλά μενεθύνει τις εικόνες.

#### **TYPE 2**

Μενεθύνει και εμφανίζει τις εικόνες σε άσπρο και μαύρο.

### **CAM DATA DSP (Εµ+άνιση ∆εδ µένων Κάµερας)**

Αν ρυθμίσετε το [CAM DATA DSP] σε [ON], οι ρυθμίσεις διαφράγματος, ταχύτητας κλείστρου και απολαβής εμφανίζονται συνεχώς (η προεπιλεγμένη ρύθµιση είναι [OFF]).

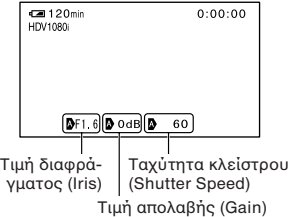

#### z **ΣυµK υλές**

- Αν επιλέξετε τη χειροκίνητη ρύθμιση, οι τιμές εμφανίζονται ανεξάρτητα από τις ρυθμίσεις εμφάνισης των δεδομένων ρυθμίσεων της κάµερας.
- Το Νυποδηλώνει αυτόματη ρύθμιση.

#### **Συνείεται**

Πιέστε το πλήκτρο MENU - επιλέξτε το [A] (DISPLAY SET) στρέφοντας τον επιλονέα SEL/PUSH EXEC.

• Τα στοιχεία που εμφανίζονται ρυθμίζοντας το [CAM DATA DSP] σε [ON] είναι διαρετικά από τα στοιχεία που εμφανίζονται όταν το [DATA CODE] είναι ρυθμισμένο σε [CAMERA] DATA] (σελ. 64).

### **AU. LVL DISP**  (Ένδειξη Στάθμης Ήχου)

Επειδή η προεπιλεγμένη ρύθμιση είναι [ON]. εμφανίζεται ο μετρητής στάθμης ήχου.

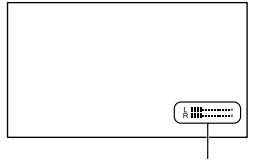

Μετρητής στάθμης ήχου

### **LCD BRIGHT**  (Φωτεινότητα Οθόνης LCD)

Μπορείτε να ρυθμίσετε τη φωτεινότητα της οθόνης LCD χρησιμοποιώντας τον επιλογέα SEL/PUSH EXEC. Η φωτεινότητα των εικόνων που κατανράφονται δεν επηρεάεται.

#### z **ΣυµK υλή**

• Μπρρείτε επίσης να απενεργοποιήσετε τον ωτισµ της θνης LCD (σελ. 19).

# **LCD COLOR**

### **(-ρώµα Fθνης LCD)**

Μπρείτε να ρυθµίσετε την ένταση των χρωμάτων της οθόνης LCD χρησιμοποιώντας τον επιλογέα SEL/PUSH<br>EXEC. Το χρώμα των εικόνων που καταγράνται δεν επηρεάεται.

## **LCD BL LEVEL (Στάθµη**

### **Φωτεινότητας Οθόνης LCD)**

Μπρείτε να ρυθµίσετε την ένταση φωτεινότητας της οθόνης LCD.

#### $\blacktriangleright$  NORMAL

Κανονική φωτεινότητα.

#### **BRIGHT**

Η οθόνη LCD γίνεται πιο φωτεινή.

#### M **Σηµειώσεις**

- Όταν συνδέετε τη βιντεοκάμερά σας σε εξωτερικές πηγές τροφοδοσίας ρεύματος, το [LCD BL LEVEL] ρυθμίζεται αυτόματα σε **BRIGHT**
- Αν επιλέξετε το [BRIGHT], ο χρόνος εγγραφής με τη µπαταρία µειώνεται ελαρά.

### **VF Β. LIGHT**  (Φωτεινότητα Εικονοσκοπίου)

Μπρρείτε να ρυθμίσετε τη φωτεινότητα του εικονοσκοπίου.

#### $\blacktriangleright$  NORMAL

Κανονική φωτεινότητα.

#### **BRIGHT**

Το εικονοσκόπιο γίνεται πιο φωτεινό.

#### **(3) Σημειώσεις**

- \_ταν συνδέετε τη Bιντεκάµερά σας σε εξωτερικές πηγές τροφοδοσίας ρεύματος, το<br>[LCD BL LEVEL] ρυθμίζεται αυτόματα σε **ERRIGHTI**
- Αν επιλέξετε το [BRIGHT], ο χρόνος εγγραφής με τη µπαταρία µειώνεται ελαρά.

### **VF POWERMODE (Λειτ υργία Εικ ν σκ πί υ)**

#### ▶ AUTO

Όταν η οθόνη LCD είναι κλειστή ή κατά τη διάρκεια της αντίστροφης λήψης, το εικονοσκόπιο φωτίζεται.

#### **ON**

Η οθόνη LCD και το εικονοσκόπιο φωτίζονται πάντοτε.

### **DATA CODE (Κώδικας ∆εδ µένων)**

Κατά τη διάρκεια της αναπαραγωγής, μπορείτε να εμφανίσετε τις πληροφορίες (κώδικας δεδομένων) που καταγράφονται αυτόματα κατά τη διάρκεια της εγγραφής.

#### " **OFF**

Δεν εμφανίζεται ο κώδικας δεδομένων.

#### **DATE**

Εμφανίζεται η ημερομηνία και η ώρα.

#### **CAMERA DATA**

Εμφανίζονται τα δεδομένα ρυθμίσεων της κάµερας.

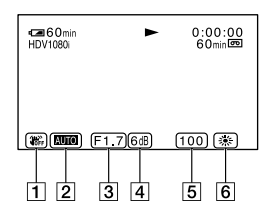

- 1 Απενεργοποίηση SteadyShot
- 2 Έκθεση

Εμφανίζεται το **Αυτο** όταν πραγματοποιείται λήψη με αυτόματες ρυθµίσεις διαφράγματος/απολαβής/ταχύτητας

κλείστρου και το **ΜΝΙΜ** όταν πραγματοποιείται λήψη με ειρκίνητες ρυθµίσεις.

- 3 ∆ιάραγµα Εμφανίζεται το ΕΕΕ στην περιοχή εμφάνισης της τιμής του διαφράγματος όταν ρυθμίσετε χειροκίνητα την τιμή του διαφράγματος στο μέγιστο. 4 Απολαβή
- 5 Ταύτητα κλείστρυ
- 6 Ισρρπία τυ λευκύ Εμφανίζεται το ΓΕΣ όταν αναπαράγετε
	- εικόνες που έχουν εννραφεί χρησιμοποιώντας τη μετάβαση λήψης.

#### **(3) Σημειώσεις**

- Η τιµή ρύθµισης της έκθεσης (0 EV), η ταχύτητα κλείστρου και η τιμή του διαφράγματος εμφανίζονται όταν αναπαράγονται φωτογραφίες που είναι απθηκευµένες σε ένα "Memory Stick Duo".
- Στην εμφάνιση ημερομηνίας (DATE), η ημερομηνία και η ώρα εμφανίζονται στην ίδια περιοχή. Εάν κατανράψετε την εικόνα χωρίς να έχετε ρυθμίσει το ρολόι, εμφανίζονται οι ενδεί
εις [-- -- --] και [--:--:--].

## **LETTER SIZE (Μέγεθ ς Γραµµάτων)**

#### $\blacktriangleright$  NORMAL

Επιλέξτε το για να εμφανίζεται η οθόνη μενού σε κανονικό μέγεθος.

#### **2 x**

Επιλέξτε το για να εμφανίζεται το επιλεγμένο στοιχείο του μενού σε διπλάσιο από το κανονικό μέγεθος.

### **REMAINING**

**(Εναπ µέν υσα ∆ιάρκεια Κασέτας)**

### ▶ AUTO

Εμφανίζει την ένδειξη εναπομένουσας διάρκειας κασέτας για περίπου 8 δευτερόλεπτα σε περιπτώσεις όπως αυτές που περιγράφονται πιο κάτω.

- Όταν τοποθετήσετε τον διακόπτη POWER στη θέση VCR ή CAMERA ενώ έετε τοποθετήσει μια κασέτα.
- $\cdot$  Όταν πιέσετε το πλήκτρο  $\blacktriangleright$  (PLAY) ή το DISPLAY/BATT INFO.

#### **ON**

Εμφανίζεται πάντοτε η ένδειξη εναπομένουσας διάρκειας της κασέτας.

### **DISP OUTPUT (Εµ+άνιση Ενδεί.εων)**

### **ECD PANEL**

Εμφανίζει ενδείξεις όπως τον κώδικα χρόνου στην οθόνη LCD και στο εικονοσκόπιο

#### **V-OUT/PANEL**

Εμφανίζει ενδείξεις όπως τον κώδικα χρόνου στην οθόνη της τηλεόρασης, στην οθόνη LCD και στο εικονοσκόπιο.

**Συνείεται**

## **Μεν ύ IN/OUT REC** (Εισόδου / Εξόδου και **Εγγρα+ής)**

#### Pυθμίσεις εγγραφής, ρυθμίσεις εισόδου **και εξόδου (VCR HDV/DV/DV REC MODE / DV WIDE REC / TV TYPE, κλπ.)**

5ι πρεπιλεγµένες ρυθµίσεις σημειώνονται με ▶. Οι ενδείξεις σε παρένθεση εμφανίζονται όταν επιλενεί η ρύθµιση.

**Για λεπτ µέρειες σετικά µε την επιλ γή των στ ιείων τ υ µεν ύ δείτε στη σελ. 53.**

Πιέστε το πλήκτρο MENU - επιλέξτε το (IN/OUT REC) στρέφοντας τον επιλογέα SEL/PUSH EXEC.

# **REC FORMAT**

**(Φ ρµά Εγγρα+ής)**

Μπορείτε να επιλέξετε ένα φορμά εγγραφής.

**EXTERNITION** 1080i (HDV1080i)

Πραγματοποιεί εγγραφή με την πρδιαγραή HDV 1080i.

#### **DV** (DV)

Πραγματοποιεί εγγραφή στο φορμά DV.

#### M **Σηµείωση**

• Όταν η εικόνα που καταγράφεται εξέρχεται χρησιμοποιώντας ένα καλώδιο i.LINK, ρυθμίστε ανάλονα το [i.LINK CONV] (σελ. 67).

### **VCR HDV/DV (Σήµα Kίντε HDV/DV)**

Μπορείτε να επιλέξετε το σήμα αναπαραγωγής.

Σε κανονικές συνθήκες, επιλέξτε το [AUTO].

\_ταν η Bιντεκάµερά σας είναι συνδεδεµένη σε µια άλλη συσκευή µε ένα καλώδιο i.LINK, επιλέξτε το σήμα εισόδου / εξόδου της διασύνδεσης **i** HDV/DV (i.LINK). Αναπαράγεται ή καταγράεται τ επιλεγμένο σήμα.

#### ▶ AUTO

Αλλάζει αυτόματα το σήμα μεταξύ του HDV και του DV κατά την αναπαραγωγή µιας κασέτας.

Κατά τη διάρκεια µιας σύνδεσης i.LINK, αλλάζει αυτόματα το σήμα μεταξύ του HDV και του DV και δέχεται ή εξάγει το σήμα από τη διασύνδεση i HDV/DV (i.LINK).

#### **HDV (HDV1080i)**

Αναπαράγει μόνο τα τμήματα που έχουν εγγραφεί με το φορμά HDV. Κατά τη διάρκεια µιας διασύνδεσης i.LINK, εισάγει / εξάγει μόνο τα σήματα με φορμά HDV από τη διασύνδεση **i** HDV/DV (i.LINK) και τα καταγράει ή τα αναπαράγει. Μπρείτε επίσης να επιλέξετε αυτή τη ρύθμιση όταν συνδέετε τη Bιντεκάµερα µε έναν υπολονιστή, κλπ.

#### **DV** (DV)

Αναπαράγει μόνο τα τμήματα που έχουν εγγραφεί με το φορμά DV. Κατά τη διάρκεια µιας διασύνδεσης i.LINK, εισάγει / εξάγει μόνο τα σήματα με φορμά DV από τη διασύνδεση **j** HDV/DV (i.LINK) και τα καταγράφει ή τα αναπαράγει. Μπρείτε επίσης να επιλέξετε αυτή τη ρύθμιση όταν συνδέετε τη Bιντεκάµερα µε έναν υπολογιστή, κλπ.

#### M **Σηµειώσεις**

- Αποσυνδέστε το καλώδιο i.LINK πριν αλλάξετε τη ρύθμιση [VCR HDV/DV]. Διαφορετικά, η συνδεδεμένη συσκευή, όπως ένα Βίντεο (VCR) ενδέεται να µην µπρεί να αναγνωρίσει το σήμα εικόνας που λαμβάνει από τη βιντεοκάμερά σας.
- Όταν έχει επιλεγεί το [AUTO] και το σήμα αλλάζει μεταξύ HDV και DV, η εικόνα και ο ήχος διακόπτονται στιγμιαία.
- Όταν το [i.LINK CONV] έχει ρυθμιστεί σε [ON], η εικόνα εξέρχεται ως εξής:
	- με το [AUTO], ένα σήμα HDV μετατρέπεται στο φορμά DV και εξέρχεται, ενώ ένα σήμα DV εξέρχεται ως έχει.
	- με το [HDV], ένα σήμα HDV μετατρέπεται στο φορμά DV και εξέρχεται, ενώ ένα σήμα DV δεν ε
	έρεται.
	- με το [DV], ένα σήμα DV εξέρχεται ως έχει, ενώ ένα σήµα HDV δεν ε
	έρεται.

## **DV REC MODE (Λειτ υργία Εγγραφής DV) DV**

Η ρύθμιση αυτή έχει επίδραση μόνο όταν το [REC FORMAT] είναι ρυθμισμένο στη θέση [DV].

 $\blacktriangleright$  SP ( $\overline{\text{SP}}$ ) Πραγματοποιεί εγγραφή με τη λειτουργία SP (Κανονική Αναπαραγωγή) σε µια κασέτα.

### **LP (**LP **)**

Αυξάνει τον χρόνο εγγραφής σε περίπου 1.5 φορά τον χρόνο της λειτυργίας SP (Μεγάλη ∆ιάρκεια).

#### $\Omega$  **Σημειώσεις**

- Αν πραγματοποιήσετε εγγραφή με τη λειτουργία LP, ενδέχεται να εμφανιστεί παραμόρφωση τύπου ψηφιδωτού, ή να διακόπτεται ο ήχος όταν αναπαράγετε την κασέτα σε άλλες βιντεοκάμερες ή συσκευές Βίντεο.
- Όταν αναμιννύετε εννραφές που έχουν πραγματοποιηθεί με τη λειτουργία SP και τη λειτυργία LP σε µια κασέτα, η αναπαραγόμενη εικόνα μπορεί να είναι παραμορφωμένη ή ο κώδικας χρόνου να μην αναγράεται σωστά µετα
ύ των σκηνών.
- Δεν μπορείτε να επιλέξετε τη λειτουργία LP για την εγγραφή στο φορμά HDV.

## **DV WIDE REC ( DV) (Εγγραφή Ευρείας Εικόνας DV**

Μπρείτε να επιλέ
ετε την αναλγία διαστάσεων για την εγγραφή, ανάλογα με τον τύπο της τηλεόρασής σας. Ανατρέξτε επίσης και στις οδηγίες χρήσης της τηλεόρασής σας.

#### " **ON**

Πραγματοποιεί εγγραφή εικόνων στο μέγεθος που ταιριάζει στην πλήρη οθόνη μιας τηλεόρασης 16:9 (Wide).

#### **OFF** (4:3)

Πραγματοποιεί εγγραφή εικόνων στο μέγεθος που ταιριάζει στην πλήρη οθόνη μιας τηλεόρασης 4:3.

#### M **Σηµειώσεις**

- Ρυθμίστε σωστά το [TV TYPE], ανάλογα με τη συνδεδεµένη τηλεραση (σελ. 67).
- Αν επιλέξετε το φορμά HDV, το μέγεθος εικόνας νίνεται 16:9. Δεν μπορείτε να πραγματοποιήσετε εγγραφή σε μέγεθος 4:3.

### **COMPONENT (Σήµα Συνιστωσών)**

Μπορείτε να επιλέξετε τον τύπο της σύνδεσης όταν συνδέετε τη βιντεοκάμερά σας σε μια τηλεόραση με ακροδέκτη εισόδου σήματος συνιστωσών.

#### **576i**

Επιλέξτε το όταν συνδέετε τη βιντεοκάμερά σας σε μια τηλεόραση με ακροδέκτη εισόδου σήματος συνιστωσών.

#### " **1080i/576i**

Επιλέξτε το όταν συνδέετε τη βιντεοκάμερά σας σε μια τηλεόραση με ακροδέκτη εισόδου σήματος συνιστωσών που έχει τη δυνατότητα προβολής σήματος 1080i.

### **i.LINK CONV (Μετατρ πή i.LINK)**

Μπορείτε να μετατρέψετε το σήμα από το φορμά HDV στο φορμά DV και να εξάγετε εικόνες στο φορμά DV από τη διασύνδεση **i** HDV/DV (i.LINK).

#### " **OFF**

Εξάγει τις εικόνες από τη διασύνδεση  $\mathbf i$ HDV/DV (i.LINK) σύµωνα µε τις ρυθμίσεις του [REC FORMAT] και του [VCR HDV/DV].

#### **ON**

Οι εικόνες σε φορμά HDV μετατρέπονται στο φορμά DV και οι εικόνες στο φορμά DV εξέρχονται σε φορμά DV.

#### $\Omega$  **Σημειώσεις**

- Σχετικά με το σήμα εισόδου μέσω μιας διασύνδεσης i.LINK, δείτε το [VCR HDV/DV] (σελ. 66).
- Αποσυνδέστε το καλώδιο i.LINK πριν ρυθμίσετε το [i.LINK CONV]. Διαφορετικά, η συνδεδεμένη συσκευή βίντεο ενδέχεται να μην μπορεί να αναγνωρίσει το σήμα βίντεο από τη βιντεοκάμερά σας.

### **TV TYPE (Τύπ ς TV)**

Θα πρέπει να μετατρέψετε το σήμα ανάλογα με τον τύπο της τηλεόρασής σας όταν πραγματοποιείτε αναπαραγωγή της εικόνας. Οι εικόνες που έχουν καταγραφεί αναπαράγονται όπως φαίνεται στις παρακάτω εικόνες.

#### " **16:9**

Επιλέξτε το για να δείτε τις εικόνες σας σε µια τηλεραση 16:9 (Wide).

Εικόνες σε φορμά HDV/DV (16:9)

Εικόνες σε φορμά DV (4:3)

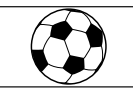

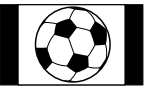

**Συνείεται**

Πιέστε το πλήκτρο MENU → επιλέξτε το (IN/OUT REC) στρέφοντας τον επιλγέα SEL/PUSH EXEC.

#### **4:3**

Επιλέξτε το για να δείτε τις εικόνες σας σε μια κανονική τηλεόραση 4:3.

Εικόνες σε φορμά HDV/DV (16:9)

Εικόνες σε φορμά DV (4:3)

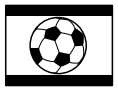

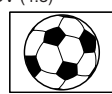

#### $\Omega$  **Σημειώσεις**

- Η ρύθμιση αυτή δεν έχει επίδραση στην έξοδο i.LINK.
- \_ταν συνδέετε τη Bιντεκάµερά σας σε µια τηλεόραση με ένα καλώδιο i.LINK για να αναπαράγετε την κασέτα, δεν µπρείτε να ρυθμίσετε το [TV TYPE].

## **Μεν ύ MEMORY SET (Ρυθµίσεις Μνήµης)**

#### **Ρυθµίσεις για τ "Memory Stick Duo" (QUALITY / ALL ERASE, κλπ.)**

Οι προεπιλεγμένες ρυθμίσεις σημειώνονται με ▶. Οι ενδείξεις σε παρένθεση εμφανίζονται όταν επιλενεί η ρύθµιση.

**Για λεπτ µέρειες σετικά µε την επιλ γή των στ ιείων τ υ µεν ύ δείτε στη σελ. 53.**

Πιέστε το πλήκτρο MENU - επιλέξτε το (MEMORY SET) στρέφοντας τον επιλογέα SEL/PUSH EXEC.

### **QUALITY (Π ιτητα)**

#### $\blacktriangleright$  **FINE** (FINE)

Πραγματοποιεί εγγραφή φωτογραφιών με υψηλή ποιότητα εικόνας.

#### **STANDARD (STD)**

Πραγματοποιεί εγγραφή φωτογραφιών με κανονική ποιότητα εικόνας.

#### **-ωρητικτητα τ υ "Memory Stick** Duo" (MB) και αριθμός εικόνων που **μπορούν να εγγραφούν**

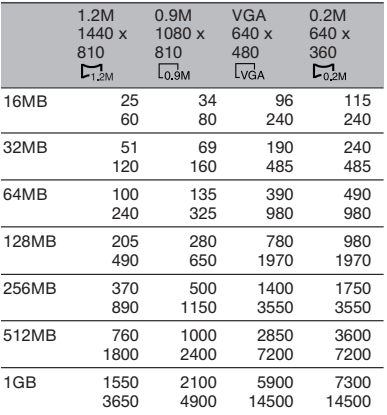

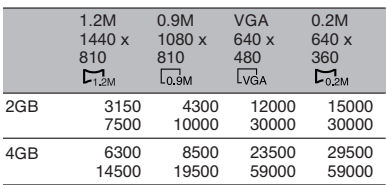

Επάνω: Έχει επιλεγεί η ποιότητα εικόνας [FINE]. Κάτω: Έχει επιλεγεί η ποιότητα εικόνας [STANDARD].

\* Εγγραφή: Το μέγεθος εικόνας ρυθμίζεται σε  $[\overrightarrow{2}$  1.2 Μ] στο φορμά HDV ή DV (16:9) και [0.9 M] στο φορμά DV (4:3).

Αναπαραγωγή: Το μέγεθος εικόνας ρυθμίζεται σε [  $\Box$  1.2 Μ] στο φορμά HDV, [  $\Box$  0.2 Μ] στο φορμά DV (16:9) και [VGA 0.3 Μ] στο φορμά DV (4:3).

#### M **Σηµείωση**

• Οι προδιαγραφές ισχύουν για τα "Memory Stick Duo" που έχουν κατασκευαστεί από τη Sony Corporation. Ο αριθμός των εγγράψιμων εικόνων ποικίλει, ανάλογα με τις συνθήκες εγγραφής.

#### **Μέγεθος δεδομένων εικόνας κατά πρ σέγγιση (kB)**

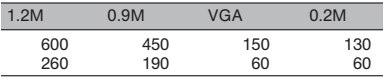

Επάνω: Έχει επιλεγεί η ποιότητα εικόνας [FINE]. Κάτω: Έχει επιλεγεί η ποιότητα εικόνας [STANDARD].

## **ALL ERASE (∆ιαγρα+ή Yλων)**

Μπορείτε να διαγράψετε όλες τις εικόνες που περιέχονται σε ένα "Memory Stick Duo" και δεν διαθέτουν προστασία εικόνας, ή που περιέγονται στον επιλενμένο φάκελο.

1 Επιλέ
τε τ [ALL FILES] (λα τα αρχεία) ή το [CURRNT FOLDER] (τρέχων φάκελος). **[ALL FILES]:** Διαγράφει όλες τις

εικόνες που περιέχονται στο "Memory Stick Duo".

**[CURRNT FOLDER]:** Διαγράφει όλες τις εικόνες που περιέχονται στον επιλεγμένο φάκελο.

 $(2)$  Επιλέξτε το [YES]  $\rightarrow$  [YES] χρησιμοποιώντας τον επιλογέα SEL/PUSH EXEC.

Εμφανίζεται το μήνυμα [  $\Box$  Erasing all data…] (Διανραφή όλων των δεδομένων). Όταν διανραφούν όλες οι μη προστατευμένες εικόνες, εμφανίζεται η ένδειξη [Completed] (Ολοκληρώθηκε).

#### M **Σηµειώσεις**

- Όταν χρησιμοποιείτε ένα "Memory Stick Duo" με διακόπτη προστασίας εγγραφής, μετατοπίστε από πριν τον διακόπτη προστασίας εγγραφής του "Memory Stick Duo" (σελ. 104).
- Ο φάκελος δεν διαγράφεται, ακόμα και αν διανράψετε όλες τις εικόνες που περιένονται στον φάκελο.
- Μην κάνετε τίποτα από τα παρακάτω όσο εμφανίζεται το [  $\Box$  Erasing all data...]:
	- Μην χρησιμοποιείτε τον διακόπτη POWER / τα πλήκτρα λειτυργίας.
	- Μην αφαιρείτε το "Memory Stick Duo".

### **E** FORMAT (Διαμόρφωση)

Δεν χρειάζεται να διαμορφώσετε το 'Memory Stick Duo", διότι είναι ήδη διαμορφωμένο από το εργοστάσιο. Εάν θέλετε να διαμορφώσετε το "Memory Stick Duo", επιλέξτε το [YES] → [YES].

#### $\Omega$  **Σημειώσεις**

- Μην κάνετε τίποτα από τα παρακάτω όσο εμφανίζεται το [  $\Box$  Formatting...]:
	- Μην χρησιμοποιείτε τον διακόπτη POWER / τα πλήκτρα λειτυργίας. - Μην αφαιρείτε το "Memory Stick Duo".
- Η διαμόρφωση διαγράφει όλα τα δεδομένα που περιέχονται στο "Memory Stick Duo", συµπεριλαµBανµένων των πρστατευµένων δεδομένων εικόνας και των νέων φακέλων που έχουν δημιουργηθεί.

### **FILE NO. (Αριθμός Αρχείου)**

#### " **SERIES**

Εκχωρεί διαδοχικούς αριθμούς στα αρχεία, ακόμα και αν αντικατασταθεί το "Memory Stick Duo" με ένα άλλο. Οι αριθμοί αρχείων αρχίζουν από την αρχή όταν δημιουργηθεί ένας νέος φάκελος, ή αντικατασταθεί ο φάκελος εγγραφής από έναν άλλο φάκελο.

#### **RESET**

Επαναφέρει τον αριθμό αρχείου σε 0001 κάθε φορά που αλλάζετε το "Memory Stick Duo".

**Συνείεται**

Πιέστε το πλήκτρο MENU → επιλέξτε το (MEMORY SET) στρέφοντας τον επιλγέα SEL/PUSH EXEC.

### **NEW FOLDER (Νέ ς Φάκελ ς)**

Αν επιλέξετε το [YES], μπορείτε να δημιουργήσετε έναν νέο φάκελο (102MSDCF έως 999MSDCF) σε ένα "Memory Stick Duo". Όταν ένας φάκελος γεμίσει (μπορούν να αποθηκευτούν μέχρι 9 999 εικόνες), δημιουργείται αυτόματα ένας άλλος φάκελος.

#### M **Σηµειώσεις**

- Δεν μπορείτε να διαγράψετε τους φακέλους που έχετε δημιουργήσει χρησιμοποιώντας τη Bιντεκάµερα. Θα πρέπει να διαµρώσετε τ Memory Stick Duo" (σελ. 69), ή να τους διαγράψετε χρησιμοποιώντας τον υπολογιστή σας.
- Ο αριθμός των εγγράψιμων εικόνων σε ένα "Memory Stick Duo" μπορεί να μειωθεί όσο αυξάνεται ο αριθμός των φακέλων.

## **REC FOLDER (Φάκελ ς Εγγρα+ής)**

Μπορείτε να επιλέξετε τον φάκελο που θα χρησιμοποιηθεί για την εγγραφή στρέφοντας τον επιλογέα SEL/PUSH ΕΧΕC και πιέζοντας τον επιλονέα.

#### z **ΣυµK υλές**

- Η πρεπιλεγµένη ρύθµιση είναι να αποθηκεύονται οι εικόνες στον φάκελο 101MSDCF.
- Από τη στιγμή που θα αποθηκεύσετε μια εικόνα σε έναν φάκελο, ο φάκελος αυτός θα καθοριστεί ως ο προεπιλεγμένος φάκελος αναπαραγωγής.

### **PB FOLDER**

### **(Φάκελ ς Αναπαραγωγής)**

Μπορείτε να επιλέξετε τον φάκελο αναπαραγωγής στρέφοντας τον επιλογέα SEL/PUSH EXEC και πιέζοντας τον επιλονέα.

## **Μεν ύ OTHERS (Άλλες Ρυθµίσεις)**

**Ρυθµίσεις κατά την εγγρα+ή µιας κασέτας ή άλλες Kασικές ρυθµίσεις (USB SELECT / QUICK REC / BEEP, κλπ.)**

5ι πρεπιλεγµένες ρυθµίσεις σημειώνονται με ▶. Οι ενδείξεις σε παρένθεση εμφανίζονται όταν επιλενεί η ρύθµιση.

**Για λεπτ µέρειες σετικά µε την επιλ γή των στ ιείων τ υ µεν ύ δείτε στη σελ. 53.**

Πιέστε το πλήκτρο MENU - επιλέξτε το <sup>1</sup> (OTHERS) στρέφοντας τον επιλγέα SEL/PUSH EXEC.

## **CAMERA PROF. (Πρ +ίλ Κάµερας)**

Μπορείτε να αποθηκεύσετε στη βιντεοκάμερά σας δύο σετ ρυθμίσεων κάμερας ως προφίλ κάμερας. Η χρήση αυτών των αποθηκευμένων προφίλ σας επιτρέπει να επιτύχετε αργότερα τις κατάλληλες ρυθµίσεις της κάµερας γρήγρα.

#### z **ΣυµK υλή**

• Τα στοιχεία που μπορούν να αποθηκευτούν στο προφίλ κάμερας είναι ρυθμίσεις του μενού, προφίλ εικόνας και πλήκτρα. Μπορείτε να αποθηκεύσετε όλες αυτές τις ρυθμίσεις στο προφίλ κάμερας.

#### p **Για να απ θηκεύσετε τις ρυθµίσεις πρ +ίλ κάµερας**

- (1) Επιλέξτε το [SAVE] με τον επιλογέα SEL/PUSH EXEC.
- (2) Επιλέξτε το [NEW FILE] ή ένα υπάρχον προφίλ στρέφοντας τον επιλγέα SEL/PUSH EXEC.
- 3 Επιλέξτε το [YES] στην οθόνη ελέγχου στρέφοντας τον επιλογέα SEL/PUSH EXEC. Οι ρυθμίσεις προφίλ κάμερας αποθηκεύονται.

#### z **ΣυµK υλές**

- Αν επιλέξετε το [NEW FILE], το όνομα του προφίλ ρυθμίζεται σε [CAM 1] ή [CAM 2].
- Αν επιλέξετε ένα υπάρχον προφίλ κάμερας ως προορισμό, το προφίλ κάμερας αντικαθίσταται.

### ■ Για να αλλάξετε το όνομα ενός προφίλ

Μπορείτε να αλλάξετε το όνομα ενός προφίλ

- (1) Επιλέξτε το [PROFILE NAME] με τον επιλγέα SEL/PUSH EXEC.
- (2) Επιλέξτε το προφίλ κάμερας του οποίου το όνομα θέλετε να αλλάξετε με τον επιλογέα SEL/PUSH EXEC.

Εμφανίζεται το [PROFILE NAME].

3 Αλλάξτε το όνομα του προφίλ στρέφοντας τον επιλονέα SEL/PUSH EXEC.

#### z **ΣυµK υλή**

- Η μέθοδος εισαγωγής του ονόματος<br>είναι ίδια με τη μέθοδο καθορισμού του ονόματος του προφίλ εικόνας (σελ. 38).
- (4) Επιλέξτε το [OK] στρέφοντας τον επιλγέα SEL/PUSH EXEC και στη συνέχεια πιέστε τον επιλογέα. Το όνομα του προφίλ αλλάζει.

#### ■ Για να φορτώσετε ένα προφίλ κάμερας

Μπρείτε να ρτώσετε τις ρυθµίσεις ενός προφίλ κάμερας και να χρησιμοποιήσετε τη βιντεοκάμερά σας με αυτές τις ρυθµίσεις.

- (1) Επιλέξτε το [LOAD] με τον επιλογέα SEL/PUSH EXEC.
- 2 Επιλέξτε το προφίλ κάμερας που θέλετε να φορτώσετε με τον επιλγέα SEL/PUSH EXEC.
- 3 Επιλέξτε το [YES] στην οθόνη ελέγχου. Η βιντεοκάμερά σας ξεκινάει ξανά και το επιλεγμένο προφίλ κάμερας καθίσταται ενεργό.

#### **■ Για να διαγράψετε τις ρυθμίσεις προφίλ κάµερας**

- (1) Επιλέξτε το [DELETE] με τον επιλγέα SEL/PUSH EXEC.
- (2) Επιλέξτε το προφίλ κάμερας που θέλετε να διανράψετε με τον επιλογέα SEL/PUSH EXEC.
- 3 Επιλέξτε το [YES] στην οθόνη ελέννου.

### **ASSIGN BTN (Αντιστ ίηση Πλήκτρων)**

∆είτε σελίδα 39.

### **PHOTO/EXP. FOCUS**

#### **(Φωτ γρα+ία / ∆ιευρυµένη**

**Εστίαση)**

Μπορείτε να επιλέξετε μια λειτουρνία νια να την αντιστοιχήσετε στο πλήκτρο PHOTO/EXPANDED FOCUS.

#### " **PHOTO**

Καταγράφει μια φωτογραφία (σελ. 27).

#### **EXP. FOCUS**

Το πλήκτρο PHOTO/EXPANDED FOCUS εκτελεί την ίδια λειτυργία µε τ πλήκτρ EXPANDED FOCUS (σελ. 32).

#### M **Σηµείωση**

• Εάν επιλεγεί το [EXP. FOCUS], δεν μπορείτε να πραγματοποιήσετε λήψη φωτογραφιών με το πλήκτρο της κυρίως συσκευής. Παρακαλούμε χρησιμοποιήστε το πλήκτρο ΡΗΟΤΟ στο Τηλεχειριστήριο.

### **CLOCK SET (Ρύθµιση Ρ λ γι ύ)**

∆είτε σελίδα 21.

### WORLD TIME (Παγκόσμια Ώρα)

Όταν χρησιμοποιείτε τη βιντεοκάμερά σας στο εξωτερικό, μπορείτε να ρυθμίσετε το ρολόι στην τοπική ώρα ρυθμίζοντας τη διαφορά ώρας με τον επιλογέα SEL/PUSH EXEC. Αν ρυθμίσετε τη διαφορά ώρας σε 0, το ρολόι επανέρχεται στην αρχική του ρύθµιση.

### **LANGUAGE (Γλώσσα)**

Μπορείτε να επιλέξετε τη γλώσσα που θα χρησιμοποιείται στην οθόνη LCD.

• Η Βιντεοκάμερά σας παρέχει την επιλονή [ENG [SIMP]] (απλοποιημένα Αγγλικά) για την περίπτωση που δεν μπορείτε να βρείτε τη γλώσσα σας μεταξύ των επιλογών.

### **USB SELECT (Επιλ γή USB)**

Μπορείτε να συνδέσετε τη βιντεοκάμερα σε έναν προσωπικό υπολογιστή με ένα καλώδιο USB και να δείτε εικόνες που περιέχονται σε ένα "Memory Stick Duo" στον υπολογιστή σας (σελ. 83). Μπορείτε επίσης να συνδέσετε τη Bιντεκάµερα σε έναν εκτυπωτή συμβατό με PictBridge (σελ. 80) χρησιμοποιώντας αυτή τη λειτουργία.

#### " **Memory Stick**

Επιλέξτε το για να δείτε εικόνες που περιέχονται σε ένα "Memory Stick Duo" στον υπολογιστή σας, ή για να τις εξάγετε στον υπολογιστή σας.

#### **PictBridge PRINT**

Επιλέξτε το για να συνδέσετε τη Bιντεκάµερά σας σε έναν εκτυπωτή συμβατό με το PictBridge και να πραγματοποιήσετε απ' ευθείας εκτύπωση (σελ. 80).

**Συνείεται**
Πιέστε το πλήκτρο MENU → επιλέξτε το H (OTHERS) στρέφοντας τον επιλογέα SEL/PUSH EXEC.

## **PB ZOOM (\_ υµ Αναπαραγωγής)**

Αν ρυθμίσετε το [PB ZOOM] σε [ON]. µπρείτε να µεγεθύνετε τις ταινίες κατά 1.1 έως 5 φορές (φωτονραφίες περίπου 1.5 έως 5 φορές) (η προεπιλεγμένη ρύθµιση είναι [OFF]). Μπρείτε να ρυθμίσετε τη μεγέθυνση με τον μοχλό ζουμ. Για να τερματίσετε το ζουμ, πιέστε την πλευρά W του μοχλού ζουμ.

## z **ΣυµK υλή**

• Για να μετακινήσετε το ζουμ οριζόντια, πιέστε τον επιλογέα SEL/PUSH EXEC και στη συνέχεια στρέψτε τον επιλογέα. Για να μετακινήσετε το ζουμ κατακόρυφα, πιέστε άλλη μια φορά τον επιλογέα SEL/PUSH EXEC και στη συνέχεια στρέψτε τον επιλογέα.

## **QUICK REC (Γρήγ ρη Εγγρα+ή)** HDV1080i

Μπορείτε να μειώσετε ελαφρά τον χρόνο αρχής της εγγραφής όταν

πραγματοποιείτε συνέχιση της εγγραφής, στρέφοντας τον διακόπτη POWER από τη θέση OFF (CHG) στη θέση CAMERA.

## " **OFF**

Χρειάζεται κάποιος χρόνος για να αρχίσει ξανά η εγγραφή όταν το τύμπανο έχει σταματήσει να περιστρέφεται, αλλά η μετάβαση από την προηγούμενη σκηνή θα είναι ομαλή.

## **ON** ( **)**

Ο χρόνος επανέναρξης της εγγραφής από την κατάσταση όπου το τύμπανο έχει σταματήσει να περιστρέφεται µειώνεται ελαρά, αλλά η µετάBαση από την προηγούμενη σκηνή ενδέχεται να μην είναι ομαλή. Επιλέξτε το όταν δεν θέλετε να χάσετε την ευκαιρία να κατανράψετε κάποια σκηνή.

### z **ΣυµK υλές**

- Αν το [QUICK REC] είναι στη θέση [ON], το ενδιάμεσο διάστημα μεταξύ των σκηνών παγώνει στιγµιαία (συστήνεται η επε
εργασία των εικόνων με τον υπολογιστή σας).
- Αν η βιντεοκάμερα αφεθεί σε κατάσταση αναμονής για περισσότερο από περίπου 3 λεπτά, η βιντεοκάμερα εξέρχεται από την κατάσταση αναμονής (το τύμπανο σταματάει να περιστρέφεται) για να αποφευχθεί η φθορά της ταινίας και η κατανάλωση της µπαταρίας. Επειδή η κάμερα δεν τίθεται εκτός λειτουργίας, μπορείτε να ξαναρχίσετε την εγγραφή πιέζοντας ξανά το πλήκτρο REC START/STOP.

## **BEEP (Ηητικά Σήµατα)**

### " **ON**

Ακούνεται ένας μελωδικός ήγος όταν αρίετε / σταµατάτε την εγγραή.

### **OFF**

∆εν ακούγεται ο μελωδικός ήχος.

## **REC LAMP (Λυχνία Εγγραφής)**

Η ενδεικτική λυχνία εννραφής της κάµερας δεν θα ωτίεται κατά τη διάρκεια της εγγραφής αν επιλέξετε το [OFF] (η πρεπιλεγµένη ρύθµιση είναι  $[ON]$ .

## **REMOTE CTRL (Τηλεχειρισμός)**

Η προεπιλεγμένη ρύθμιση είναι [ON], επιτρέποντάς σας να χρησιμοποιείτε το παρεχόμενο Τηλεχειριστήριο (σελ. 120).

### z **ΣυµK υλή**

• Επιλέξτε το [OFF] για να αποτρέψετε την ανταπόκριση της βιντεοκάμεράς σας σε εντολές που αποστέλλονται από το τηλεχειριστήριο μιας άλλης συσκευής βίντεο.

# **Μετεγγραή σε ένα Βίντε (VCR), µια συσκευή εγγραής DVD/HDD, κλπ.**

Χρησιμοποιήστε ως πηγή τροφοδοσίας ρεύματος τον παρεχόμενο Μετασχηματιστή AC (σελίδα 15). Ανατρέξτε επίσης στις οδηγίες χρήσης που παρέχονται με τις συσκευές που πρόκειται να συνδέσετε.

## **Σύνδεση ε
ωτερικών συσκευών**

Η μέθοδος σύνδεσης και η ποιότητα εικόνας διαφέρουν, ανάλογα με τις συσκευές Βίντεο, DVD/HDD και τους ακροδέκτες που θα χρησιμοποιηθούν.

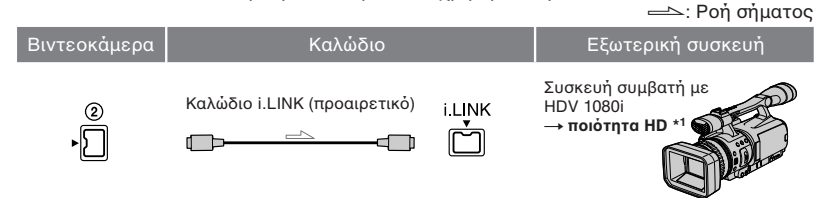

• Απαιτείται ακροδέκτης i.LINK στην εξωτερική συσκευή συμβατός με τις προδιαγραφές HDV 1080i.

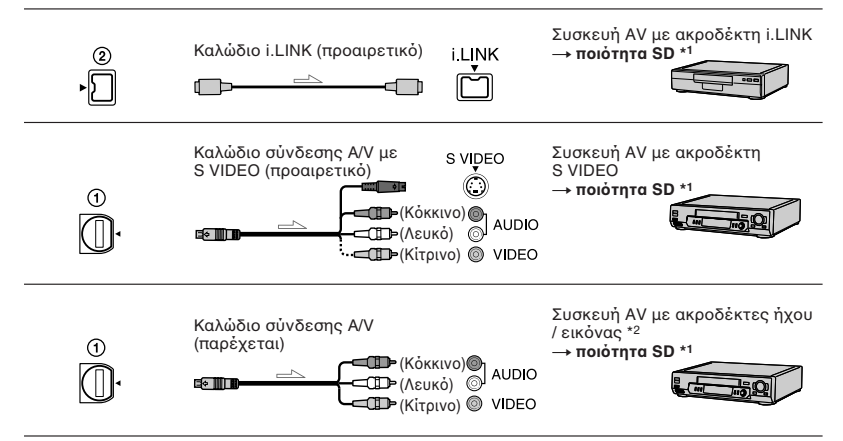

\*<sup>1</sup> Οι εικόνες που έχουν εγγραφεί με το φορμά DV αναπαράγονται ως εικόνες SD (κανονικής ευκρίνειας), ανεξάρτητα από τη σύνδεση.

\*2 Όταν συνδέετε τη βιντεοκάμερά σας σε μια μονοφωνική συσκευή, συνδέστε το κίτρινο βύσμα του καλωδίου σύνδεσης AV στον ακροδέκτη εικόνας της συσκευής και το λευκό (αριστερό κανάλι) ή το κόκκινο (δεξί κανάλι) βύσμα στον ακροδέκτη ήχου της συσκευής.

#### $\Omega$  **Σημείωση**

• Δεν μπορείτε να πραγματοποιήσετε μετεγγραφή εικόνων χρησιμοποιώντας το καλώδιο HDMI.

## **Ακρδέκτες της 0ιντεκάµεράς σας**

Ανοίξτε το κάλυμμα των ακροδεκτών και συνδέστε το καλώδιο.

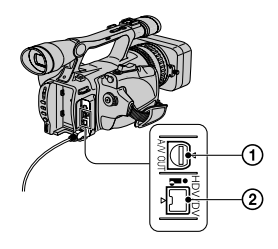

## *Χρήση ενός καλωδίου i.LINK (προαιρετικό)*

Το φορμά μετεγγραφής (HDV/DV) διαφέρει, ανάλογα με το φορμά εγγραφής της συσκευής εγγραφής VCR/DVD. Επιλέξτε τις κατάλληλες ρυθμίσεις από τον παρακάτω πίνακα και πραγματοποιήστε τις ρυθμίσεις στο μενού.

### $\Omega$  **Σημείωση**

• Αποσυνδέστε το καλώδιο i.LINK πριν αλλάξετε αυτές τις ρυθμίσεις του μενού, διαφορετικά η συσκευή VCR/DVD μπορεί να μην αναγνωρίζει σωστά το σήμα βίντεο.

### z **Συµ0υλή**

• Η βιντεοκάμερα αυτή έχει έναν ακροδέκτη i.LINK 4 ακίδων. Επιλέξτε ένα καλώδιο που ταιριάζει στον ακροδέκτη της συσκευής που πρόκειται να συνδέσετε.

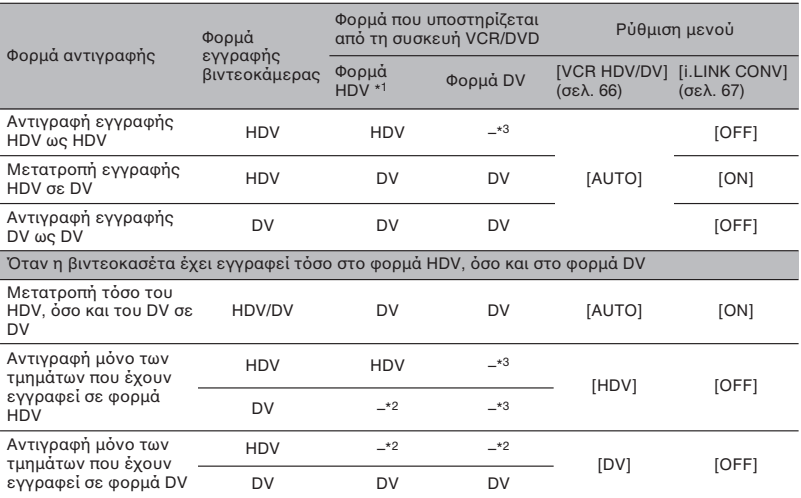

\*1 Συσκευή εγγραφής συμβατή με τις προδιαγραφές HDV 1080i.

\*2 Η κασέτα προχωράει, αλλά δεν καταγράφεται ούτε εικόνα, ούτε ήχος (κενό).

\*3 Η εικόνα δεν αναγνωρίζεται (δεν πραγματοποιείται εγγραφή).

### **(3) Σημειώσεις**

- Όταν το [VCR HDV/DV] έχει ρυθμιστεί σε [AUTO] και το σήμα εναλλάσσεται μεταξύ HDV και DV, η εικόνα και ο ήχος χάνονται πρ σωρινά.
- Cταν η συσκευή εγγραής είναι η HDR-FX7E, ρυθµίστε τ [VCR HDV/DV] στη θέση [AUTO] (σελίδα 66).
- Εάν η συσκευή αναπαραγωγής και η συσκευή εγγραφής είναι και οι δύο HDR-FX7E ή συσκευές συμβατές με HDV 1080i συνδεδεμένες με το καλώδιο i.LINK, η εικόνα δεν συνεχίζεται ομαλά μετά την παύση ή την διακοπή της εγγραφής.
- Ρυθµίστε τ [DISP OUTPUT] σε [LCD PANEL] (προεπιλεγμένη ρύθμιση) όταν πραγματοποιείτε σύνδεση με ένα καλώδιο σύνδεσης A/V (σελ. 65).

## **8ταν πραγµατπιείτε σύνδεση µε τ καλώδι σύνδεσης A/V µε S VIDEO (πραιρετικ+)**

Πραγματοποιήστε τη σύνδεση με το βύσμα S VIDEO αντί για το βύσμα βίντεο (κίτρινο). Η σύνδεση αυτή παρέχει πιστότερη εικόνα και υψηλότερη ποιότητα εικόνας στο φορμά DV. Εάν συνδέσετε μόνο το βὐσμα S VIDEO, δεν θα εξέρχεται ήχος.

## **Μετεγγραή σε µια άλλη συσκευή**

### **1 Πρετιµάστε τη 0ιντεκάµερά σας για αναπαραγωγή.**

Εισάγετε μια γραμμένη βιντεοκασέτα. Μετατοπίστε τον διακόπτη POWER στη θέση VCR.

Ρυθµίστε τ [TV TYPE] ανάλ γα µε τη συσκευή αναπαραγωγής (TV, κλπ.) (σελίδα 67).

### **2 Πρετιµάστε τη συσκευή VCR/DVD για εγγραή.**

Όταν πραγματοποιείτε εγγραφή σε ένα Βίντε (VCR), τ π θετήστε µια βιντεοκασέτα για την εγγραφή. όταν πραγματοποιείτε εγγραφή σε μια συσκευή εγγραφής DVD, τοποθετήστε ένα DVD για την εγγραή.

Εάν η συσκευή εγγραφής σας διαθέτει επιλογέα εισόδου, επιλέξτε την κατάλληλη είσοδο (όπως είσοδος βίντεο 1, είσοδος βίντεο 2, κλπ.).

## **3 Συνδέστε τη συσκευή VCR/DVD σας στη 0ιντεκάµερά σας ως συσκευή εγγραής.**

Για λεπτομέρειες σχετικά με τις συνδέσεις, δείτε στη σελίδα 73.

#### **4 Αρ)ίστε την αναπαραγωγή στη 0ιντεκάµερά σας και την εγγραή στη συσκευή VCR/DVD.**

Για λεπτομέρειες, ανατρέξτε στις οδηγίες χρήσης που παρέχονται με τη συσκευή εγγραφής σας.

### **5 8ταν τελειώσει η µετεγγραή, σταµατήστε τη 0ιντεκάµερά σας και τη συσκευή VCR/DVD.**

#### $\Omega$  **Σημειώσεις**

- Τα παρακάτω δεν μπορούν να μεταφερθούν μέσω του ακροδέκτη ι. HDV/DV (i.LINK):
	- Ενδείξεις
	- Τίτλοι που έχουν εγγραφεί με μια άλλη βιντεοκάμερα.
- Οι εικόνες που έχουν εγγραφεί στο φορμά HDV δεν εξέρχονται από τον ακροδέκτη HDV/DV (i.LINK) κατά τη διάρκεια της παύσης της αναπαραγωγής, ή σε λειτ υργίες αναπαραγωγής διαφορετικές από την καν νική αναπαραγωγή.
- Προσέξτε τα παρακάτω όταν πραγματοποιείτε σύνδεση µε ένα καλώδι i.LINK:
	- Η εγγραφόμενη εικόνα παρουσιάζει ανωμαλίες όταν πραγματοποιηθεί παύση της εικόνας στη βιντεοκάμερά σας κατά τη διάρκεια της εγγραής σε µια συσκευή VCR/DVD.
	- Ο κώδικας δεδομένων (ημερομηνία / ώρα / δεδ µένα ρυθµίσεων κάµερας) ενδέεται να μην εμφανίζεται ή να μην καταγράφεται, ανάλογα με τη συσκευή ή την εφαρμογή λ γισµικ ύ.
	- ∆εν µπ ρείτε να καταγράψετε ωριστά την εικόνα και τον ήχο.

• Όταν πραγματοποιείτε μετεγγραφή σε μια συσκευή εγγραφής DVD από τη βιντεοκάμερά σας σε φορμά DV μέσω ενός καλωδίου i.LINK, ενδέχεται να μην μπορείτε να χειριστείτε τη βιντεοκάμερά σας από τη συσκευή εγγραφής DVD, ακόμα και αν οι οδηγίες χρήσης σας λένε ότι μπορείτε. Εάν μπορείτε να ρυθμίσετε τη λειτουργία εισόδου σε DV στη συσκευή εγγραφής DVD σας και να εισάγετε / εξάγετε εικόνες, ακολουθήστε τα βήματα του "Μετεγγραή σε µια άλλη συσκευή".

#### z **Συµ0υλές**

- Για να καταγράψετε την ημερομηνία / ώρα και τα δεδομένα ρυθμίσεων της κάμερας όταν έχει πραγματοποιηθεί σύνδεση με το καλώδιο σύνδεσης A/V, εμφανίστε τα στην οθόνη.
- Όταν χρησιμοποιείτε ένα καλώδιο i.LINK, τα σήματα εικόνας και ήχου μεταφέρονται ψηφιακά, προσφέροντας εικόνα υψηλής ποιότητας.
- Όταν έχει συνδεθεί ένα καλώδιο i.LINK, το φορμά του σήματος εξόδου (**HDVouτ - ΠΙΝΚ**Ι ή **DVout ΠΙΝΑ**) θα εμφανίζεται στην οθόνη LCD της βιντεοκάμεράς σας.

# **Εγγραφή εικόνων από ένα Βίντεο (VCR) ELINE**

Μπορείτε να καταγράψετε εικόνες από µια συσκευή Βίντε (VCR) σε µια βιντεοκασέτα. Μπορείτε να καταγράψετε μια σκηνή ως φωτογραφία σε ένα "Memory Stick Duo". Μπ ρείτε να καταγράψετε εικόνες στο φορμά HDV συνδέοντας μια συσκευή συμβατή με την προδιαγραφή HDV 1080i. Φροντίστε πρώτα να τοποθετήσετε μια βιντεοκασέτα ή ένα "Memory Stick Duo" στη βιντεοκάμερά σας για την εγγραφή. Μπορείτε να συνδέσετε τη βιντεοκάμερά σας σε μια συσκευή βίντεο χρησιμοποιώντας ένα καλώδιο i.LINK. Συνδέστε τη βιντεοκάμερά σας στην πρίζα χρησιμοποιώντας τον παρεχόμενο Μετασηµατιστή AC για αυτή τη λειτουργία (σελ. 15). Ανατρέξτε επίσης και στις οδηγίες χρήσης που παρέχονται με τη συσκευή που πρόκειται να συνδέσετε.

### **(3 Σημειώσεις**

- Θα χρειαστείτε ένα καλώδιο i.LINK για αυτή τη λειτ υργία.
- Δεν μπορείτε να πραγματοποιήσετε αυτόν τον χειρισμό με το καλώδιο σύνδεσης A/V.
- Η βιντεοκάμερά σας διαθέτει έναν ακροδέκτη i.LINK 4 ακἱδων. Επιλέξτε ένα καλώδιο το οποίο ταιριάζει στον ακροδέκτη της συσκευής που πρόκειται να συνδέσετε.
- Η βιντεοκάμερά σας μπορεί να πραγματοποιήσει εγγραφή μόνο από μια πηγή PAL. Για παράδειγµα, δεν µπ ρεί να πραγματοποιηθεί σωστή εγγραφή Γαλλικών βίντεο ή τηλεοπτικών προγραμμάτων (SECAM). Για λεπτομέρειες σχετικά με τα συστήµατα έγρωµης τηλερασης, δείτε στη σελίδα 101.
- Εάν χρησιμοποιείτε έναν προσαρμογέα 21 ακίδων για την είσοδο μιας πηγής PAL, χρειάζεστε έναν αμφίδρομο προσαρμογέα 21 ακίδων (προαιρετικός).

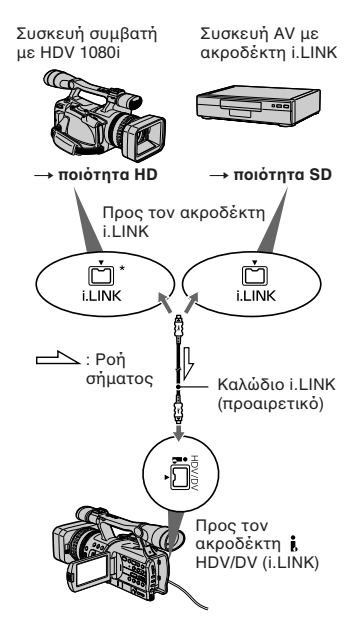

\* Απαιτείται ένας ακροδέκτης i.LINK συμβατός με τις προδιαγραφές HDV 1080i.

## **Εγγραή ταινιών**

### **1** Τοποθετήστε τον διακόπτη POWER στη **θέση VCR.**

## **2** Ρυθμίστε το σήμα εισόδου της **0ιντεκάµεράς σας.**

Ρυθµίστε τ [VCR HDV/DV] στη θέση [AUTO] όταν πραγματοποιείτε εγγραφή από μια συσκευή συμβατή με το φορμά H<sub>DV</sub>

Ρυθµίστε τ [VCR HDV/DV] στη θέση [DV] ή [AUTO] όταν πραγματοποιείτε εγγραφή από μια συσκευή συμβατή με το φορμά DV (σελίδα 66).

**3** Συνδέστε το Βίντεο (VCR) σας ως **συσκευή αναπαραγωγής στη 0ιντεκάµερά σας.**

Όταν έχει συνδεθεί ένα καλώδιο i.LINK, το φορμά του σήματος εισόδου ( **ΠΙΝΑ** ή DVIN ΠΙΝΑ ) εμφανίζεται στην οθόνη LCD της βιντεοκάμεράς σας. (Η ένδειξη αυτή μπορεί να εμφανιστεί στην οθόνη της συσκευής αναπαραγωγής, ωστόσο, δεν καταγράεται.)

### **4** Τοποθετήστε τη βιντεοκασέτα στο **Βίντεο (VCR).**

**5 Θέστε τη 0ιντεκάµερά σας σε κατάσταση αναµνής για εγγραή.** Ενώ πιέζετε το II (PAUSE), πιέστε ταυτόχρονα και τα δύο πλήκτρα ● REC (εγγραής).

# **Μετεγγραή/Επε
εργασία**

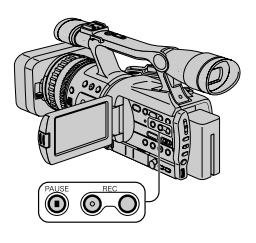

**6 Αρ)ίστε την αναπαραγωγή της κασέτας στ Βίντε (VCR) σας.**

Η εικόνα που αναπαράγεται στο Βίντεο εμφανίζεται στην οθόνη LCD της βιντεοκάμεράς σας.

**7** Πιέστε ξανά το II (PAUSE) στο σημείο **πυ θέλετε να αρ)ίσετε την εγγραή.**

#### **8** Πιέστε το ■ (STOP) για να σταματήσετε **την εγγραή.**

#### $\Omega$  **Σημειώσεις**

- Δεν μπορείτε να πραγματοποιήσετε εγγραφή τηλεοπτικών προγραμμάτων από τον ακροδέκτη **i,** HDV/DV (i.LINK).
- Μπορείτε να πραγματοποιήσετε εγγραφή εικόνων από συσκευές DV μόνο στο φορμά DV.
- Προσέξτε τα παρακάτω όταν πραγματοποιείτε σύνδεση µε ένα καλώδι i.LINK:
	- Η εγγραφόμενη εικόνα παρουσιάζει ανωμαλίες όταν πραγματοποιηθεί παύση της εικόνας στη βιντεοκάμερά σας κατά τη διάρκεια της εγγραφής σε μια συσκευή βίντεο.
	- ∆εν µπ ρείτε να καταγράψετε ωριστά την εικόνα και τον ήχο.
	- Εάν πραγματοποιήσετε παύση της εγγραφής ή σταµατήσετε την εγγραή και την ξαναρχίσετε, η εικόνα ενδέχεται να μην εγγραφεί ομαλά.

## z **Συµ0υλή**

• Όταν εισέρχεται ένα σήμα βίντεο 4:3, εμφανίζεται με μαύρες λωρίδες στην αριστερή και δεξιά πλευρά της οθόνης της βιντεοκάμεράς σας.

## **Εγγραή ωτγραιών**

Φρ ντίστε να εισάγετε πρώτα ένα "Memory Stick Duo" στη βιντεοκάμερά σας για την εγγραφή και ρυθμίστε το [PHOTO / EXP. FOCUS] σε [PHOTO] (πρ επιλεγµένη ρύθµιση) (σελ. 71).

**1 Εκτελέστε τα 0ήµατα 1 ως 4 τυ "Εγγραή ταινιών".**

### **2 Αναπαράγετε την κασέτα πυ θέλετε να καταγράψετε.**

Η εικόνα από τη συσκευή Βίντεο (VCR) εμφανίζεται στην οθόνη της βιντεοκάμεράς σας.

### **3** Πιέστε το πλήκτρο PHOTO / **EXPANDED FOCUS στη σκηνή που θέλετε να καταγράψετε.**

### **(3 Σημείωση**

• Οι ταινίες έχουν σταθερό μέγεθος εικόνας [  $\Box$  1.2 M] όταν αναπαράγονται στο φορμά HDV. Οι ταινίες έχουν μέγεθος εικόνας [ 0.2 Μ] (16:9) ή [VGA (0.3 Μ)] (4:3) όταν αναπαράγονται στο φορμά DV.

# **Αντιγραφή ταινιών από μια 0ιντεκασέτα σε ένα "Memory Stick Duo" σε µρή ωτγραιών**

Μπορείτε να καταγράψετε φωτογραφίες σε ένα "Memory Stick Duo". Βεβαιωθείτε ότι έχετε τοποθετήσει μια γραμμένη βιντεοκασέτα και ένα "Memory Stick Duo" στη βιντεοκάμερά σας και ότι έχετε ρυθµίσει τ [PHOTO / EXP. FOCUS] σε [PHOTO] (πρ επιλεγµένη ρύθµιση) (σελ. 71).

- **1 Τοποθετήστε τον διακόπτη POWER στη θέση VCR.**
- **2** Αναζητήστε και καταγράψτε τη σκηνή **πυ θέλετε να καταγράψετε.** Πιέστε τ πλήκτρ ( (αναπαραγωγή) για να πραγµατ π ιήσετε αναπαραγωγή της βιντεοκασέτας και στη συνέχεια πιέστε τ πλήκτρ PHOTO / EXPANDED FOCUS στη σκηνή π υ θέλετε να καταγράψετε.

### **(3)** Σημειώσεις

- Καταγράφονται η ημερομηνία και η ώρα εγγραφής της εικόνας στην κασέτα και η ηµερ µηνία και η ώρα απ θήκευσης της εικόνας στο "Memory Stick Duo". Στη βιντεοκάμερά σας, εμφανίζονται η ημερομηνία και η ώρα εγγραφής της εικόνας στην κασέτα. Τα δεδ µένα ρυθµίσεων της κάµερας π υ έχουν εγγραφεί στην κασέτα δεν μπορούν να απ θηκευτ ύν στ "Memory Stick Duo".
- Οι ταινίες έχουν σταθερό μέγεθος εικόνας [  $\Box$  1.2 M] όταν αναπαράγονται στο φορμά HDV. Οι ταινίες έχουν μέγεθος εικόνας [ 0.2 Μ] (16:9) ή [VGA (0.3 Μ)] (4:3) όταν αναπαράγονται στο φορμά DV.
- Δεν μπορείτε να πραγματοποιήσετε εγγραφή φωτογραφιών όταν χρησιμοποιείτε το [PB ZOOM] (σελ. 72).

## Διανραφή εικόνων από το **"Memory Stick Duo"**

- **1** Τοποθετήστε τον διακόπτη POWER στη **θέση VCR.**
- **2** Αρχίστε την αναπαραγωγή της εικόνας **πυ θέλετε να διαγράψετε (σελ. 29).**
- **3** Πιέστε το πλήκτρο MEMORY / DELETE.

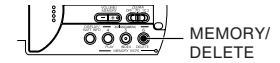

#### **Εμφανίζεται το μήνυμα [Delete this image?] (∆ιαγραή αυτής της εικόνας;).**

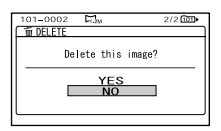

4 Επιλέξτε το [YES] στρέφοντας τον **επιλγέα SEL/PUSH EXEC και στη συνέ)εια πιέστε τν επιλγέα.**

#### M **Σηµείωση**

• Οι εικόνες δεν μπορούν να αποκατασταθούν εἁν διαγραφούν.

# **Μετεγγραή/Επε
εργασία**

• Δεν μπορεί να πραγματοποιηθεί διαγραφή εικόνων σε ένα "Memory Stick Duo" με διακόπτη προστασίας εγγραφής, ο οποίος είναι τοποθετημένος στη θέση προστασίας (σελίδα 104), ή όταν η επιλεγμένη εικόνα είναι πρ στατευµένη (σελίδα 91).

## z **Συµ0υλές**

- Για να διαγράψετε εικόνες από την οθόνη ευρετηρίου, χρησιμοποιείστε το πλήκτρο VOLUME / MEMORY για να µετακινήσετε την ένδειξη ▶ στις εικόνες που θέλετε και εκτελέστε τα βήματα 3 και 4.
- Για να διαγράψετε όλες τις εικόνες ταυτόχρονα, επιλέξτε το [  $\blacksquare$  ALL ERASE] (σελ. 69).

# **Εκτύπωση καταγραµµένων εικόνων (Εκτυπωτής συμβατός µε PictBridge)**

Μπορείτε να εκτυπώσετε εικόνες χρησιμοποιώντας έναν εκτυπωτή συμβατό με PictBridge χωρίς να συνδέσετε τη βιντεοκάμερα σε έναν υπ λ γιστή.

# PrictBridge

Συνδέστε τη βιντεοκάμερά σας στον Μετασηµατιστή AC, ώστε να τροφοδοτείται με ρεύμα από την πρίζα. Τ π θετήστε τ "Memory Stick Duo" στ οποίο περιέχονται οι φωτογραφίες στη βιντεοκάμερά σας και θέστε σε λειτ υργία τ ν εκτυπωτή.

# **Σύνδεση της 0ιντεκάµεράς σας στον εκτυπωτή**

- **1** Τοποθετήστε τον διακόπτη POWER στη **θέση VCR.**
- **2 Πιέστε το πλήκτρο MENU και επιλέξτε το μενού**  $\frac{10}{10}$  **(OTHERS) → [USB SELECT]** → [PictBridge PRINT] με τον **επιλγέα SEL/PUSH EXEC.**
- **3 Συνδέστε τν ακρδέκτη (USB) της βιντεοκάμεράς σας με τον εκτυπωτή γρησιμοποιώντας το καλώδιο USB.**

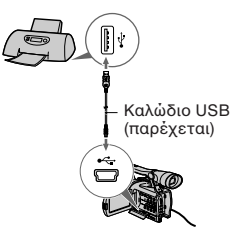

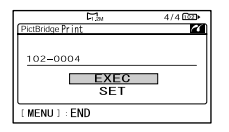

Θα εμφανιστεί μια από τις εικόνες που είναι απ θηκευµένες στ "Memory Stick Duo".

## **Εκτύπωση**

- **1 Επιλέξτε την εικόνα που θέλετε να εκτυπώσετε με το πλήκτρο VOLUME / MEMORY.**
- **2 Επιλέξτε τον αριθμό των αντιτύπων που θα εκτυπωθύν εάν είναι απαραίτητ.** Εάν δεν θέλετε να καθ ρίσετε τ ν αριθμό, προχωρήστε στο βήμα 3 (ο αριθμός θα καθοριστεί αυτόματα σε 1).  $\textcircled{1}$  Επιλέξτε το [SET] → [COPIES] με
	- τ ν επιλ γέα SEL/PUSH EXEC.
	- @ Επιλέξτε τον αριθμό στρέφοντας τον επιλ γέα SEL/PUSH EXEC και στη συνέχεια πιέστε τον επιλογέα.
	- ③ Επιλέξτε το [ ⊋ RETURN] στρέφοντας τον επιλογέα SEL/PUSH EXEC και στη συνέχεια πιέστε τον επιλ γέα.
	- Εμφανίζεται ξανά η οθόνη επιλογής PictBridge.

### z **Συµ0υλή**

Μπορείτε να επιλέξετε εκτύπωση μέχρι 20 αντιτύπων μιας εικόνας.

- **3** Για να εκτυπώσετε την ημερομηνία και την ώρα στην εικόνα, κάντε τα εξής. Αν δεν θέλετε να εκτυπώσετε την ημερομηνία/ώρα, προχωρήστε στο βήμα 4.
	- $\overline{10}$  Επιλέξτε το [SET]  $\rightarrow$  [DATE/TIME]  $\rightarrow$ [DATE] ή [DAY & TIME] µε τ ν επιλ γέα SEL/PUSH EXEC.

@ Επιλέξτε το [ ⊋ RETURN] στρέφοντας τον επιλογέα SEL/PUSH EXEC και στη συνέχεια πιέστε τον επιλ γέα.

Εμφανίζεται ξανά η οθόνη επιλογής PictBridge.

### **4 Επιλέξτε το [EXEC] → [YES] με τον επιλγέα SEL/PUSH EXEC.**

Όταν ολοκληρωθεί η εκτύπωση, η ένδειξη [Printing...] εξαφανίζεται και εμφανίζεται ξανά η οθόνη επιλογής εικόνας.

Όταν ολοκληρωθεί η εκτύπωση, πιέστε τ πλήκτρ MENU.

### **(3) Σημειώσεις**

- Δεν εγγυόμαστε τη σωστή λειτουργία όταν έχει συνδεθεί μια συσκευή που δεν είναι συμβατή με PictBridge.
- Ανατρέξτε επίσης στις οδηγίες χρήσης του εκτυπωτή που χρησιμοποιείτε.
- Μην επιχειρήσετε τις παρακάτω ενέργειες όταν είναι συνδεδεμένος ο εκτυπωτής (στην οθόνη εμφανίζεται η ένδειξη **77** ). Οι ενέργειες ενδέεται να µην πραγματοποιηθούν κανονικά.
	- Χειρισμός του διακόπτη POWER.
	- Αποσύνδεση του καλωδίου USB από τον εκτυπωτή.
	- Αφαίρεση του "Memory Stick Duo" από τη βιντεοκάμερά σας.
- Εάν εκτυπωτής σταµατήσει να λειτ υργεί, απ συνδέστε τ καλώδι USB, κλείστε και ανοίξτε ξανά τον εκτυπωτή και αρχίστε τη διαδικασία από την αρχή.
- Ανάλογα με τον εκτυπωτή σας, το επάνω, κάτω, ή τα πλαϊνά μέρη της εικόνας μπορεί να κοπούν. Ειδικά όταν εκτυπώνετε μια ευρεία εικόνα (16:9), οι πλευρές της εικόνας μπορεί να κ π ύν σηµαντικά.
- Μερικά μοντέλα εκτυπωτών ενδέχεται να μην υποστηρίζουν τη λειτουργία εκτύπωσης ημερομηνίας. Για λεπτομέρειες, ανατρέξτε στις δηγίες ρήσης τ υ εκτυπωτή σας.
- ∆εν µπ ρ ύµε να εγγυηθ ύµε την εκτύπωση εικόνων που έχουν εγγραφεί με μια άλλη συσκευή και όχι με τη βιντεοκάμερά σας.

## z **Συµ0υλή**

• Το PictBridge είναι ένα βιομηχανικό πρότυπο που έχει καθιερωθεί από το Camera & Imaging Products Association (CIPA). Μπ ρείτε να εκτυπώσετε φωτογραφίες χωρίς να χρησιμοποιήσετε έναν εκτυπωτή κατ' ευθείαν από μια ψηφιακή βιντεοκάμερα ή ψηφιακή φωτογραφική μηχανή, ανεξάρτητα από το μοντέλο και τον κατασκευαστή.

# **Σύνδεση µε έναν υπολονιστή**

Συνδέοντας τη βιντεοκάμερά σας στον υπ λ γιστή, µπ ρείτε να εκτελέσετε τις παρακάτω ενέργειες:

Αντιγραφή των φωτογραφιών από ένα "Memory Stick Duo" στ ν υπ λ γιστή  $\rightarrow$  σελίδα 83

Αντιγραφή μιας ταινίας με φορμά HDV από μια βιντεοκασέτα στον υπολογιστή <del>→</del> σελίδα 86

Αντιγραφή μιας ταινίας με φορμά DV από μια βιντεοκασέτα στον υπολογιστή — σελίδα 86

## **Σ)ετικά µε τη σύνδεση**

Υπάρχουν δύο τρόποι να συνδέσετε τη βιντεοκάμερά σας σε έναν υπολογιστή: - καλώδι USB

Όταν αντιγράφετε φωτογραφίες σε ένα "Memory Stick Duo"

- καλώδι i.LINK

Cταν αντιγράετε ταινίες σε µια βιντεοκασέτα

## **Σηµειώσεις σ)ετικά µε τη σύνδεση σε έναν υπλγιστή**

- Όταν χρησιμοποιείτε ένα καλώδιο USB ή ένα καλώδι i.LINK για να συνδέσετε τη βιντεοκάμερά σας σε έναν υπολογιστή, βεβαιωθείτε ότι έχετε εισάγει το βύσμα με τον σωστό προσανατολισμό. Εάν εισάγετε βίαια το βύσμα, μπορεί να πάθει ζημιά και να προκαλέσει βλάβη στη βιντεοκάμερα.
- ∆εν µπ ρείτε να κάνετε τα παρακάτω: - Αντιγραφή εικόνων από μια βιντεοκασέτα σε έναν υπολογιστή με το καλώδιο USB.
	- Αντιγραφή εικόνων από ένα "Memory Stick Duo" σε έναν υπολογιστή με ένα καλώδιο i.LINK.
- Αφαιρέστε το καλώδιο USB σύμφωνα με την σωστή διαδικασία όταν το αποσυνδέετε από τ ν υπ λ γιστή (σελίδα 85).

# **Αντιγραή ωτγραιών σε έναν υπολονιστή**

## **Απαιτήσεις συστήµατς**

## **Για )ρήστες Windows**

- Λειτουργικό Σύστημα (OS): Windows 2000 Professional / Windows Millennium Edition / Windows XP Home Edition / Windows XP Professional (Καν νική εγκατάσταση). Η λειτουργία δεν είναι εγγυημένη αν έχει πραγματοποιηθεί αναβάθμιση στα παραπάνω λειτ υργικά συστήµατα.
- CPU: MMX Pentium 200 MHz ή ταχύτερος
- Άλλα: Θύρα USB (Πρέπει να παρέεται ως στάνταρ)

## **Για )ρήστες Macintosh**

- Λειτουργικό Σὐστημα (OS): Mac OS 9.1/9.2 η Mac OS X (v10.1 / v10.2 / v10.3 / v10.4)
- Άλλα: Θύρα USB (Πρέπει να παρέεται ως στάνταρ)

## **Βήµα 1: 2ρήση τυ καλωδίυ USB**

- Μπ ρείτε να πραγµατ π ιήσετε αυτή τη λειτουργία με το τυπικό πρόγραμμα οδήγησης του υπολογιστή σας. Δεν χρειάζεται να εγκαταστήσετε λογισμικό.
- Εάν υπ λ γιστής σας διαθέτει µια θυρίδα Memory Stick, τ π θετήστε τ "Memory Stick Duo" στο οποίο έχουν εγγραφεί οι εικόνες στ ν Πρ σαρµ γέα Memory Stick Duo (προαιρετικός) και στη συνέχεια εισάγετέ το στη θυρίδα Memory Stick τ υ υπ λ γιστή σας για να αντιγράψετε τις εικόνες στον υπ λ γιστή σας.
- Όταν χρησιμοποιείτε ένα "Memory Stick Duo" και ο υπολογιστής σας δεν είναι συμβατός με αυτό, συνδέστε τη βιντεοκάμερά σας με το καλώδιο USB αντί να χρησιμοποιήσετε τη θυρίδα Memory Stick τ υ υπ λ γιστή σας.

# *Χρήση ενός υπολογιστή*

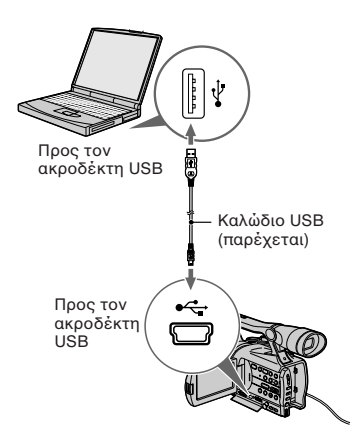

- Μη συνδέσετε ακόμα τη βιντεοκάμερά σας στον υπολογιστή.
- @ υπ λ γιστής ενδέεται να µην αναγνωρίσει την κάµερα αν τη συνδέσετε µε τ ν υπολογιστή χρησιμοποιώντας το καλώδιο USB πριν θέσετε σε λειτουργία τη βιντεοκάμερά σας.
- Σχετικά με την προτεινόμενη σύνδεση, δείτε στη σελίδα 86.
- **1 Θέστε σε λειτυργία τν υπλγιστή.** Κλείστε όλες τις εφαρμογές που εκτελούνται στον υπολογιστή.

**Για τα Windows 2000 / Windows XP** Συνδεθείτε ως διαειριστής συστήματος.

- **2 Τπθετήστε ένα "Memory Stick Duo" στη 0ιντεκάµερά σας.**
- **3 Πρετιµάστε την πηγή τρδσίας ρεύµατς της 0ιντεκάµεράς σας.** Χρησιμοποιείστε ως πηγή τροφοδοσίας ρεύματος τον παρεχόμενο Μετασχηματιστή AC (σελίδα 15).

### **4** Τοποθετήστε τον διακόπτη POWER στη **θέση VCR.**

- **5** Πιέστε το πλήκτρο MENU. Θα εμφανιστεί η οθόνη ευρετηρίου των µεν ύ.
- $\overline{6}$  **Επιλέξτε το**  $\overline{4}$  (OTHERS)  $\rightarrow$  [USB **SELECT]** → **[il**] **MEMORY STICK]** με **τον επιλονέα SEL/PUSH ΕΧΕC (σελ. 71).**
- **7 Συνδέστε τ καλώδι USB στν ακρδέκτη (USB) της 0ιντεκάµεράς** σας και στον υπολογιστή σας. Μπορεί να χρειαστεί κάποιος χρόνος μέχρι να αναγνωρίσει ο υπολογιστής τη βιντεοκάμερα την πρώτη φορά που θα συνδέσετε τ καλώδι USB.

## **Βήμα 2: Αντινραφή των εικόνων**

## **Για )ρήστες Windows**

Κάντε διπλό κλικ στο εικονίδιο [Αφαιρούμενος Δίσκος] που εμφανίζεται στο [Ο υπολογιστής μου]. Στη συνέχεια, μεταφέρετε και αποθέστε μια εικόνα από τον φάκελο στον σκληρό δίσκο του υπ λ γιστή σας.

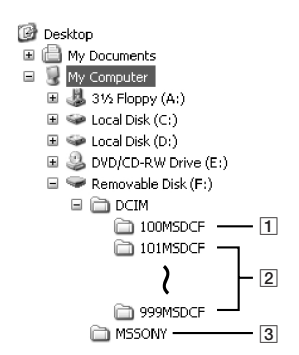

- 1 Φάκελος που περιέχει αρχεία εικόνας που έχουν καταγραφεί χρησιμοποιώντας άλλες βιντεοκάμερες χωρίς λειτουργία δημιουργίας φακέλων (μόνο για αναπαραγωγή).
- 2 Φάκελος που περιέχει αρχεία εικόνας που έχουν εγγραφεί με τη βιντεοκάμερά σας. Όταν δεν έχουν δημιουργηθεί νέοι φάκελοι, εμφανίζεται μόνο ο φάκελος [101MSDCF].
- 3 Φάκελος που περιέχει δεδομένα ταινιών που έχουν εγγραφεί χρησιμοποιώντας άλλες βιντεοκάμερες χωρίς λειτουργία δημιουργίας φακέλων (μόνο για αναπαραγωγή).

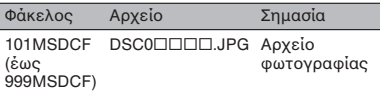

Το □□□□ αντιπροσωπεύει οποιονδήποτε αριθμό μεταξύ 0001 και 9999.

## **Για )ρήστες Macintosh**

Κάντε διπλό κλικ στο εικονίδιο του οδηγού δίσκων και στη συνέχεια μεταφέρετε και αποθέστε το επιθυμητό αρχείο εικόνας στον σκληρό δίσκο του υπ λ γιστή σας.

## Αποσύνδεση του καλωδίου USB

## **Για )ρήστες Windows**

Εάν το [USB CONNECT] εμφανίζεται στην οθόνη LCD, ακολουθήστε την παρακάτω διαδικασία για να απ συνδέσετε τ καλώδι USB.

1 Κάντε κλικ στ εικ νίδι [Ασαλής κατάργηση συσκευών υλικ ύ] στη γραµµή ειδ π ιήσεων.

Κάντε κλικ σε αυτό το εικονίδιο.

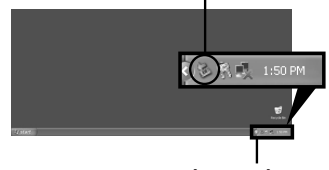

Γραµµή ειδ π ιήσεων

2 Κάντε κλικ στ [Ασαλής κατάργηση Συσκευής Μαζικής Αποθήκευσης USB].

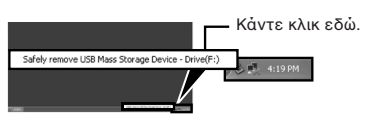

- 3 Κάντε κλικ στ [OK].
- $\circ$  Αποσυνδέστε το καλώδιο USB από τη βιντεοκάμερα και τον υπολογιστή. Εάν το [USB CONNECT] δεν εμφανίζεται

στην οθόνη LCD, εκτελέστε μόνο το βήμα (4) παραπάνω.

## **(3 Σημείωση**

• Αφαιρέστε το καλώδιο USB σύμφωνα με τη σωστή διαδικασία, διαφορετικά τα αρχεία στο "Memory Stick Duo" ενδέεται να µην ενημερωθούν σωστά. Επίσης, αυτό μπορεί να προκαλέσει βλάβη στο "Memory Stick Duo".

## **Για )ρήστες Macintosh**

- $\textcircled{\textsc{1}}$  Κλείστε όλες τις εφαρμογές που εκτελούνται στον υπολογιστή.
- ② Μεταφέρετε και αποθέστε το εικονίδιο οδηγού δίσκων από την επιφάνεια εργασίας στ εικ νίδι [Trash].
- $\circledS$  Αποσυνδέστε το καλώδιο USB από τη βιντεοκάμερα και τον υπολογιστή.

### **(3) Σημειώσεις**

- Εάν χρησιμοποιείτε το Mac OS X, θέστε εκτός λειτουργίας τον υπολογιστή σας πριν απ συνδέσετε τ καλώδι USB και ααιρέσετε τ "Memory Stick Duo".
- Μην αποσυνδέσετε το καλώδιο USB όσο είναι φωτισμένη η λυχνία προσπέλασης.
- Φρ ντίστε να απ συνδέσετε τ καλώδι USB πριν θέσετε εκτός λειτουργίας τον υπ λ γιστή σας.

## **Πρτειν+µενη σύνδεση**

Για να χειριστείτε σωστά τη βιντεοκάμερά σας, πραγµατ π ιήστε τη σύνδεση σύμφωνα με τις παρακάτω υποδείξεις.

- Συνδέστε τη βιντεοκάμερα σε έναν υπολογιστή μέσω του καλωδίου USB. Βεβαιωθείτε ότι δεν υπάρχουν άλλες συσκευές USB συνδεδεµένες στ ν υπολογιστή.
- Εάν ο υπολογιστής σας διαθέτει πληκτρολόγιο USB και ποντίκι USB ως στάνταρ εξοπλισμό, αήστε τα συνδεδεµένα και συνδέστε τη βιντεοκάμερα σε μια διαθέσιμη θύρα USB με τ καλώδι USB.
- Η λειτ υργία δεν είναι εγγυηµένη αν συνδέσετε δύο ή περισσότερες συσκευές USB στον υπολογιστή.
- Η λειτ υργία δεν είναι εγγυηµένη εάν συνδέσετε το καλώδιο USB στον ακροδέκτη USB του πληκτρολογίου ή σε έναν διανομέα (hub) USB.
- Βεβαιωθείτε ότι συνδέσατε το καλώδιο USB στ ν ακρ δέκτη USB τ υ υπ λ γιστή.
- Η λειτ υργία δεν είναι εγγυηµένη για λα προτεινόμενα περιβάλλοντα.

# **Αντιγραφή ταινιών από μια 0ιντεκασέτα σε έναν υπολογιστή**

Συνδέστε τη βιντεοκάμερά σας στον υπ λ γιστή µε ένα καλώδι i.LINK. Ο υπολογιστής σας θα πρέπει να διαθέτει έναν ακρ δέκτη i.LINK και εγκατεστηµέν λογισμικό το οποίο να μπορεί να αντιγράψει σήματα βίντεο. Το απαιτούμενο λογισμικό εξαρτάται από το φορμά των εγγεγραμμένων εικόνων και το φορμά αντιγραφής στον υπολογιστή (HDV ή DV), όπως φαίνεται στον παρακάτω πίνακα.

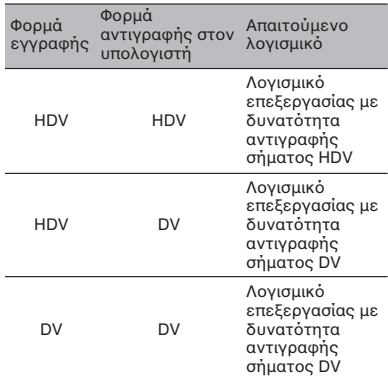

### M **Σηµειώσεις**

- ∆εν µπ ρείτε να αντιγράψετε ταινίες χρησιμοποιώντας ένα καλώδιο USB.
- Για λεπτομέρειες σχετικά με την αντιγραφή εικόνων, ανατρέξτε στις οδηγίες χρήσης του λ γισµικ ύ σας.
- Σχετικά με την προτεινόμενη σύνδεση, ανατρέξτε στις οδηγίες χρήσης του λογισμικού επεξεργασίας σας.
- Κάποια λογισμικά επεξεργασίας εγκατεστημένα στον υπολογιστή ενδέχεται να µην λειτ υργήσ υν σωστά.
- Δεν μπορείτε να αλλάξετε το φορμά DV σε HDV.

Οι απαιτούμενες ρυθμίσεις του μενού διαφέρουν, ανάλογα με τις εικόνες που έχουν εγγραφεί και το φορμά (HDV ή DV) που θα αντιγραφεί στον υπολογιστή.

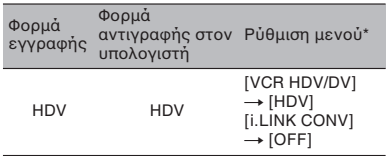

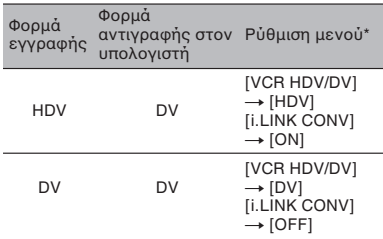

\* Σχετικά με τις ρυθμίσεις του μενού δείτε στη σελίδα 53.

#### z **Συµ0υλές**

- Για να αντιγράψετε εικόνες σε φορμά HDV ως έχουν χωρίς να αλλάξετε το φορμά τους, απαιτείται ένα περιβάλλον συμβατό με HDV. Για λεπτομέρειες, ανατρέξτε στις οδηγίες χρήσης του λογισμικού σας, ή επικοινωνήστε με τον κατασκευαστή του λογισμικού.
- Για να αναπαράγετε ταινίες σε µια τυπική συσκευή αναπαραγωγής DVD, θα πρέπει να δημιουργήσετε ένα DVD Video σε φορμά SD. Τ DVD Video δεν είναι σε ρµά HDV.

## Βήμα 1: Σύνδεση ενός καλωδίου **i.LINK**

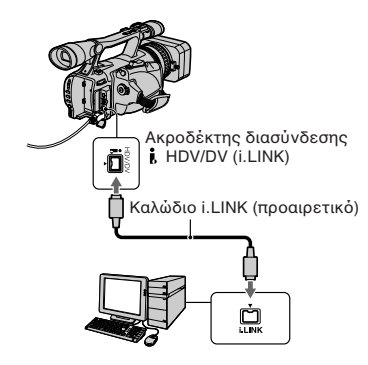

## **Σηµειώσεις σ)ετικά µε τη σύνδεση** στον υπολονιστή

• Συνδέστε το καλώδιο i.LINK πρώτα στον υπολογιστή και στη συνέχεια στη βιντεοκάμερά σας. Η σύνδεση με την αντίστρ η σειρά µπ ρεί να πρ καλέσει συγκέντρωση στατικ ύ ηλεκτρισµ ύ, µε αποτέλεσμα την πρόκληση βλάβης στη βιντεοκάμερά σας.

- Ο υπολογιστής μπορεί να κολλήσει, ή να μην αναγνωρίζει το σήμα από τη βιντεοκάμερά σας στις παρακάτω περιπτώσεις.
	- Αν συνδέσετε τη βιντεοκάμερά σας σε έναν υπολογιστή ο οποίος δεν υποστηρίζει το φορμά σήματος βίντεο που εμφανίζεται στην οθόνη LCD της βιντεοκάμεράς σας (HDV ή DV).
	- Όταν αλλάξετε τις ρυθμίσεις [VCR HDV/DV] (σελ. 66) και [i.LINK CONV] (σελ. 67) κατά τη διάρκεια της σύνδεσης µε ένα καλώδι i.LINK.
	- Όταν αλλάξετε τη ρύθμιση του [REC FORMAT] κατά τη διάρκεια της σύνδεσης µε ένα καλώδιο i.LINK με τον διακόπτη POWER τ π θετηµέν στη θέση CAMERA (σελ. 66).
	- Όταν αλλάξετε τη θέση του διακόπτη POWER κατά τη διάρκεια της σύνδεσης µε ένα καλώδι i.LINK.
- Το φορμά (HDV ή DV) του σήματος εισόδου / εξόδου εμφανίζεται στην οθόνη LCD της βιντεοκάμεράς σας κατά τη διάρκεια της σύνδεσης µε ένα καλώδι i.LINK.

## **Βήµα 2: Αντιγραή των ταινιών**

Για την τροφοδοσία της βιντεοκάμερας χρησιμοποιείστε τον παρεχόμενο Μετασχηματιστή AC (σελ. 15).

- 1 Πρ ετ ιµάστε τ λ γισµικ επεξεργασίας (δεν παρέχεται).
- 2 Θέστε σε λειτ υργία τ ν υπ λ γιστή σας.
- 3 Τ π θετήστε µια κασέτα στη βιντεοκάμερά σας και τοποθετήστε τον διακόπτη POWER στη θέση VCR.
- 4 Ρυθµίστε τ µεν ύ της <ιντε κάµεράς σας. Οι απαιτούμενες ρυθμίσεις του μενού εξαρτώνται από την εικόνα που αντιγράεται.
- <u></u> 6 Αντιγράψτε τις εικόνες στον υπολογιστή σας χρησιμοποιώντας το λογισμικό.

#### $\Omega$  **Σημειώσεις**

- Αν οι εικόνες αντιγράφονται στο φορμά HDV αλλά δεν αναγνωρίζονται, ενδεχομένως το λογισμικό επεξεργασίας σας να μην υποστηρίζει το φορμά HDV. Μετατρέψτε τις εικόνες στο φορμά DV σύμφωνα με το βήμα 4 και αντιγράψτε τις ξανά.
- Μια κασέτα που έχει εγγραφεί στο φορμά DV δεν μπορεί να αντιγραφεί σε έναν υπολογιστή στο φορμά HDV.

## **Συνε)ί\*εται**

## z **Συµ0υλές**

- Ελέγξτε τις προδιαγραφές, τα χαρακτηριστικά και τις τελευταίες πληροφορίες για το λογισμικό σας στον δικτυακό τόπο του κατασκευαστή του λογισμικού σας.
- Όταν αντιγράφονται στον υπολογιστή εικόνες που έχουν εγγραφεί στο φορμά HDV, το μέγεθος αρχείου είναι περίπου 2 GB (σχεδόν το ίδιο όπως ένα αρχείο DV) για μια ταινία 10 λεπτών αν το φορμά συμπίεσης είναι το MPEG 2.

## **8ταν αντιγράετε µια ταινία σε** φορμά HDV από τον υπολογιστή στη **0ιντεκάµερά σας**

Ρυθµίστε τ [VCR HDV/DV] σε [HDV] και τ [i.LINK CONV] σε [OFF] (σελ. 66, 67).

## **(3) Σημείωση**

• Η αντιγραφή μιας ταινίας σε φορμά HDV που έχει υποστεί επεξεργασία σε έναν υπολογιστή ξανά σε μια κασέτα στο φορμά HDV είναι δυνατή, αρκεί το λογισμικό επεξεργασίας σας να υποστηρίζει την αντιγραφή ταινιών HDV σε κασέτα. Για λεπτομέρειες, επικοινωνήστε με τον κατασκευαστή του λογισμικού σας.

## **8ταν αντιγράετε µια ταινία στ** φορμά DV από τον υπολογιστή στη **0ιντεκάµερά σας**

Ρυθµίστε τ [VCR HDV/DV] σε [DV] (σελ. 66).

# **Επίλυση Πρ0ληµάτων**

Εάν αντιμετωπίσετε κάποιο πρόβλημα κατά τη χρήση της βιντεοκάμερας, χρησιμοποιείστε τον παρακάτω πίνακα για να διορθώσετε το πρόβλημα. Εάν το πρόβλημα επιμένει, αφαιρέστε την πηγή τροφοδοσίας ρεύματος και επικοινωνήστε με τον αντιπρόσωπο της Sony.

- Πηγές τροφοδοσίας ρεύματος / Οθόνη LCD / Τηλεχειριστήριο…σελ. 89
- Κασέτες / "Memory Stick Duo"···σελ. 90
- Εγγραή···σελ. 91
- Αναπαραγωγή···σελ. 93
- Σύνδεση µε TV···σελ. 95
- Μετεγγραφή / Επεξεργασία / Σύνδεση με άλλες συσκευές…σελ. 96
- Σύνδεση με έναν υπολογιστή…σελ. 97

## Πηγές τροφοδοσίας ρεύματος / Οθόνη LCD / Τηλεχειριστήριο

## Η συσκευή δεν τίθεται σε λειτουργία, ή τίθεται αυτόματα εκτός λειτουργίας.

- Προσαρμόστε μια φορτισμένη μπαταρία στη βιντεοκάμερα (σελίδα 15).
	- Χρησιμοποιείστε τον Μετασχηματιστή AC για να συνδέσετε τη βιντεοκάμερα στην πρίζα (σελίδα 15).

#### Η βιντεοκάμερα δεν λειτουργεί ακόμα και όταν είναι ανοιχτή.

- Αποσυνδέστε τον Μετασχηματιστή AC από την πρίζα ή αφαιρέστε τη μπαταρία και στη συνέχεια συνδέστε ξανά μετά από περίπου 1 λεπτό.
- Πιέστε το πλήκτρο RESET (σελίδα 119) χρησιμοποιώντας ένα αιχμηρό αντικείμενο.

#### **Η 0ιντεκάµερα θερµαίνεται.**

• Η βιντεοκάμερα μπορεί να θερμανθεί όταν τη χρησιμοποιείτε. Δεν πρόκειται για βλάβη.

#### Η λυχνία CHARGE (φόρτισης) δεν φωτίζεται κατά τη διάρκεια της φόρτισης της **µπαταρίας.**

- Μετατοπίστε τον διακόπτη POWER στη θέση OFF (CHG) (σελίδα 15).
- Προσαρμόστε σωστά τη μπαταρία στη βιντεοκάμερα (σελίδα 15).
- Συνδέστε σωστά το καλώδιο ρεύματος στην πρίζα.
- Η φόρτιση της μπαταρίας έχει ολοκληρωθεί (σελίδα 15).

#### H λυχνία CHARGE (φόρτισης) αναβοσβήνει κατά τη διάρκεια της φόρτισης της **µπαταρίας.**

• Προσαρμόστε σωστά τη μπαταρία στη βιντεοκάμερα (σελίδα 15). Εάν το πρόβλημα επιμένει, αποσυνδέστε τον Μετασχηματιστή AC από την πρίζα και επικοινωνήστε με τον αντιπρόσωπο της Sony. Η μπαταρία μπορεί να παρουσιάζει βλάβη.

#### Η ένδειξη εναπομένουσας διάρκειας της μπαταρίας δεν δείχνει τον σωστό χρόνο.

- Η θερμοκρασία του περιβάλλοντος είναι πολύ υψηλή ή πολύ χαμηλή, ή η μπαταρία δεν έχει φορτιστεί αρκετά. Δεν πρόκειται για βλάβη.
- Φορτίστε ξανά πλήρως τη μπαταρία. Εάν το πρόβλημα επιμένει, αντικαταστήστε τη μπαταρία με μια καινούργια. Μπορεί να έχει εξαντλήσει το όριο ζωής της (σελίδες 15, 105).
- Ο χρόνος που υποδεικνύεται μπορεί να μην είναι σωστός, κάτω από κάποιες συνθήκες. Όταν ανοίγετε ή κλείνετε την οθόνη LCD, χρειάζεται περίπου 1 λεπτό για να εμφανιστεί η σωστή εναπ µέν υσα διάρκεια της µπαταρίας.

## **Συνε)ί\*εται**

### Η μπαταρία αποφορτίζεται πολύ γρήγορα.

- Η θερμοκρασία του περιβάλλοντος είναι πολύ υψηλή ή πολύ χαμηλή, ή η μπαταρία δεν έχει φορτιστεί αρκετά. Δεν πρόκειται για βλάβη.
- Φορτίστε ξανά πλήρως τη μπαταρία. Εάν το πρόβλημα επιμένει, αντικαταστήστε τη μπαταρία με μια καινούργια. Μπορεί να έχει εξαντλήσει το όριο ζωής της (σελίδες 15, 105).

#### Παραμένει μια εικόνα στην οθόνη LCD.

• Αυτό συμβαίνει όταν αποσυνδέετε το βύσμα DC ή αφαιρείτε τη μπαταρία χωρίς να θέσετε πρώτα την κάμερα εκτός λειτουργίας. Δεν πρόκειται για βλάβη.

#### **Η εικόνα στο εικονοσκόπιο δεν είναι καθαρή.**

• Χρησιμοποιείστε τον μοχλό ρύθμισης του φακού του εικονοσκοπίου για να ρυθμίσετε τον φακό (σελίδα 19).

#### Δεν εμφανίζεται εικόνα στο εικονοσκόπιο.

• Αν αλλάξετε τη ρύθμιση του [VF POWERMODE] σε [AUTO], η εικόνα δεν εμφανίζεται στο εικονοσκόπιο όταν η οθόνη LCD είναι ανοιχτή (σελίδα 64).

#### Το παρεχόμενο Τηλεχειριστήριο δεν λειτουργεί.

- Ρυθµίστε τ [REMOTE CTRL] στη θέση [ON] (σελίδα 72).
- Αφαιρέστε όλα τα εμπόδια που υπάρχουν μεταξύ του Τηλεχειριστηρίου και του αισθητήρα τηλεχειρισμού.
- Στρέψτε τον αισθητήρα τηλεχειρισμού μακριά από ισχυρές πηγές φωτός όπως άμεσο ηλιακό φως ή φωτισμό οροφής. Διαφορετικά, το Τηλεχειριστήριο ενδέχεται να μην λειτουργεί κανονικά.
- Τοποθετήστε μια καινούργια μπαταρία στο διαμέρισμα της μπαταρίας έτσι ώστε η πολικότητα +/- να ταιριάζει σωστά με τις ενδείξεις στο διαμέρισμα της μπαταρίας (σελίδα 120).

#### Κάποια άλλη συσκευή βίντεο δεν λειτουργεί κανονικά όταν χρησιμοποιείτε το **παρεχόμενο Τηλεχειριστήριο.**

- Επιλέξτε μια λειτουργία τηλεχειρισμού διαφορετική από το VTR 2 στη συσκευή βίντεό σας.
- Καλύψτε τον αισθητήρα της συσκευής βίντεο με μαύρο χαρτί.

## **Βιντεοκασέτες / "Memory Stick Duo"**

### Η βιντεοκασέτα δεν εξέρχεται από το διαμέρισμα της βιντεοκασέτας.

- Βεβαιωθείτε ότι η πηγή τροφοδοσίας ρεύματος (μπαταρία ή Μετασχηματιστής AC) έχει συνδεθεί σωστά (σελίδα 15).
- Έχει σημειωθεί συμπύκνωση υγρασίας στο εσωτερικό της βιντεοκάμερἀς σας (σελίδα 108).

#### Η ένδειξη Μνήμης Κασέτας ή οι τίτλοι δεν εμφανίζονται όταν χρησιμοποιείτε μια **0ιντεκασέτα µε Μνήµη Κασέτας.**

• Αυτή η βιντεοκάμερα δεν υποστηρίζει τη Μνήμη Κασέτας και έτσι οι ενδείξεις δεν εμφανίζονται.

### Δεν εμφανίζεται η ένδειξη εναπομένουσας διάρκειας της βιντεοκασέτας.

• Ρυθμίστε το [ ፪ - REMAINING] στη θέση [ON] για να εμφανίζεται πάντα η ένδειξη εναπομένουσας διάρκειας της βιντεοκασέτας (σελίδα 65).

#### <u>Η βιντεοκασέτα κάνει περισσότερο θόρυβο κατά τη διάρκεια του τυλίνματος ή της</u> γρήγορης κίνησης προς τα εμπρός.

• Όταν χρησιμοποιείτε τον Μετασχηματιστή AC, η ταχύτητα γρήγορης κίνησης πίσω / μπροστά αυξάνεται (σε σχέση με την λειτουργία με τη μπαταρία) και επομένως αυξάνεται και ο θόρυβος. Δεν πρόκειται για βλάβη.

#### <u>Δεν μπορείτε να διαγράψετε εικόνες ή να διαμορφώσετε το "Memory Stick Duo".</u>

- Μετακινήστε τον διακόπτη προστασίας εγγραφής του "Memory Stick Duo" αν υπάρχει, ώστε να επιτρέπει την εγγραφή (σελίδα 104).
- Οι εικόνες είναι προστατευμένες. Ακυρώστε την προστασία των εικόνων με τον υπολογιστή σας, κλπ.

## **Εγγραή**

#### Η εγγραφή δεν αρχίζει πιέζοντας το πλήκτρο REC START / STOP.

- Μετατ πίστε τ ν διακπτη POWER στη θέση CAMERA (σελίδα 25).
- Η ταινία έχει φτάσει στο τέλος της. Τυλίξτε την από την αρχή, ή τοποθετήστε μια άλλη βιντεοκασέτα.
- Τοποθετήστε τον διακόπτη προστασίας εγγραφής της βιντεοκασέτας στη θέση REC ή τοποθετήστε μια άλλη βιντεοκασέτα (σελίδα 102).
- Η ταινία έχει κολλήσει στο τύμπανο λόγω συμπύκνωσης υγρασίας. Αφαιρέστε την βιντεοκασέτα και αφήστε τη βιντεοκάμερα για τουλάχιστον 1 ώρα και στη συνέχεια τοποθετήστε ξανά τη βιντεοκασέτα (σελίδα 108).

#### **Το ζουμ της χειρολαβής δεν λειτουργεί.**

• Τοποθετήστε τον διακόπτη του ζουμ της χειρολαβής στη θέση Η ή L (σελ. 30).

#### **∆εν µπρείτε να πραγµατπιήσετε εγγραή στ "Memory Stick Duo".**

- Μετακινήστε τον διακόπτη προστασίας εγγραφής του "Memory Stick Duo" αν υπάρχει, ώστε να επιτρέπει την εγγραφή (σελίδα 104).
- Δεν υπάρχει ελεύθερος χώρος. Διαγράψτε τις περιττές εικόνες από το "Memory Stick Duo" (σελίδα 79).
- Διαμορφώστε το "Memory Stick Duo" στη βιντεοκάμερά σας, ή τοποθετήστε ένα άλλο "Memory Stick Duo" (σελίδα 69).
- Δεν μπορείτε να καταγράψετε φωτογραφίες στο "Memory Stick Duo" συγχρόνως με τα: - Κατά την εκτέλεση τ υ [FADER]
	- [SMTH SLW REC]
	- Όταν η ταχύτητα κλείστρου είναι μικρότερη από 1/50
	- Όταν ελέγχετε / εκτελείτε τη μετάβαση λήψης
- Ρυθµίστε τ [PHOTO / EXP. FOCUS] στη θέση [PHOTO] (σελ. 71).

#### Δεν μπορείτε να πραγματοποιήσετε ομαλή εναλλαγή σε μια βιντεοκασέτα από την τελευταία καταγραμμένη σκηνή στην επόμενη.

- Εκτελέστε τ END SEARCH (σελίδα 41).
- Μην αφαιρείτε τη βιντεοκασέτα. (Η εικόνα θα καταγραφεί συνεχόμενα χωρίς διακοπή, ακόμα και αν θέσετε την κάμερα εκτός λειτουργίας.)
- Μην καταγράφετε εικόνες στο φορμά HDV και στο φορμά DV στην ίδια βιντεοκασέτα.
- Μην καταγράφετε εικόνες με τη λειτουργία SP και τη λειτουργία LP στην ίδια βιντεοκασέτα.
- Αποφύγετε τις διακοπές όταν καταγράφετε μια ταινία με τη λειτουργία LP.
- Ενδέχεται να μην μπορείτε να πραγματοποιήσετε ομαλή μετάβαση σε μια βιντεοκασέτα όταν τ [QUICK REC] είναι στη θέση [ON] (σελ. 72).

### **Συνε)ί\*εται**

### Δεν ακούνεται ο ήχος του κλείστρου κατά τη λήψη μιας φωτονραφίας.

- Ρυθµίστε τ [BEEP] στη θέση [ON] (σελίδα 72).
- Δεν ακούγεται ήχος κλείστρου κατά τη λήψη ταινιών.

#### **Η λειτυργία End Search δεν είναι διαθέσιµη.**

- Η βιντεοκασέτα αποβλήθηκε μετά την εγγραφή (σελίδα 41).
- Η βιντεοκασέτα δεν περιέχει καμία εγγραφή.
- Υπάρχει ένα κενό τμήμα μεταξύ των γραμμένων τμημάτων της βιντεοκασέτας. Δεν πρόκειται για βλάβη.

#### **Η αυτόματη εστίαση δεν λειτουρνεί.**

- Τοποθετήστε το πλήκτρο FOCUS για να ενεργοποιήσετε την αυτόματη εστίαση (σελίδα 31).
- Αν η αυτόματη εστίαση είναι δύσκολη, ρυθμίστε την εστίαση χειροκίνητα (σελίδα 31).

#### Τα στοιχεία του μενού εμφανίζονται γκρίζα, ή δεν λειτουργούν.

- Δεν μπορείτε να επιλέξετε τα στοιχεία που εμφανίζονται γκρίζα στην τρέχουσα λειτουργία εγγραής / αναπαραγωγής.
- Υπάρχουν μερικές λειτουργίες τις οποίες δεν μπορείτε να ενεργοποιήσετε ταυτόχρονα. Ο παρακάτω πίνακας δίνει παραδείγµατα µη δυνατών συνδυασµών λειτ υργιών και στ ιείων του μενού.

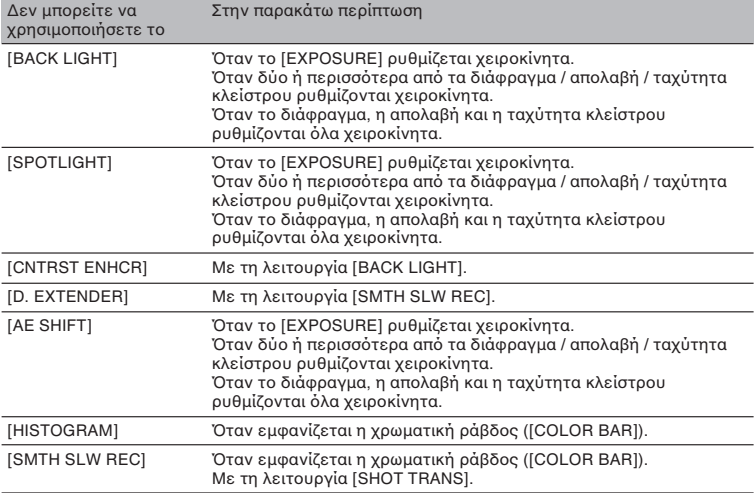

#### **∆εν µπρείτε να ρυθµίσετε )ειρκίνητα την τα)ύτητα κλείστρυ, την απλα0ή, την** ισορροπία του λευκού, ή το διάφρανμα.

• Τοποθετήστε τον διακόπτη AUTO LOCK στην κεντρική θέση για να απενεργοποιήσετε τη λειτουργία αυτόματου κλειδώματος.

#### Στην οθόνη εμφανίζονται μικροσκοπικές λευκές, κόκκινες, μπλε ή πράσινες κηλίδες.

• Οι κηλίδες αυτές εμφανίζονται όταν πραγματοποιείτε εγγραφή με μικρή ταχύτητα κλείστρου (σελ. 34). Δεν πρόκειται για βλάβη.

### Τα αντικείμενα που περνούν πολύ γρήγορα μέσα από το πλαίσιο μπορεί να **παρυσιά\*υν στρέ0λωση.**

- Αυτό καλείται φαινόμενο εστιακού επιπέδου. Δεν πρόκειται για βλάβη. Λόγω του τρόπου με τον οποίο ο αισθητήρας εικόνας (αισθητήρας CMOS) διαβάζει τα σήματα εικόνας, τα αντικείμενα που περνούν γρήγορα μέσα από το πλαίσιο μπορεί να παρουσιάζουν στρέβλωση, ανάλογα με τις συνθήκες εγγραφής.
- Η εικόνα στην οθόνη είναι πολύ φωτεινή και το θέμα δεν εμφανίζεται στην οθόνη. • Απενεργοποιήστε τη λειτουργία BACK LIGHT (σελίδα 59).
- Η εικόνα στην οθόνη είναι πολύ σκοτεινή και το θέμα δεν εμφανίζεται στην οθόνη.
	- Πιέστε και κρατήστε το πλήκτρο DISPLAY / BATT INFO για μερικά δευτερόλεπτα για να ενεργ π ιήσετε τ ν ωτισµ (σελίδα 19).

#### Η εικόνα εμφανίζεται φωτεινή, εμφανίζονται οριζόντιες λουρίδες, ή σημειώνεται αλλαγή **στα )ρώµατα.**

• Αυτό συμβαίνει όταν πραγματοποιείτε εγγραφή υπό το φως λαμπτήρων φθορισμού, λαμπτήρων νατρίου, ή λαμπτήρων ιωδίου. Δεν πρόκειται για βλάβη.

#### **Εμφανίζονται μαύρες λουρίδες όταν πρανματοποιείτε εννραφή μιας οθόνης τηλεόρασης ή υπολογιστή.**

• Αυτό μπορεί να βελτιωθεί αλλάζοντας την ταχύτητα κλείστρου (σελ. 34).

#### **Τα λεπτά σ)έδια τρεµπαί\*υν και ι διαγώνιες γραµµές αίννται πρινωτές.**

• Ρυθµίστε τ [SHARPNESS] στην πλευρά τ υ [0] (σελ. 37).

## **Αναπαραγωγή**

Εάν πραγματοποιείτε αναπαραγωγή εικόνων που είναι αποθηκευμένες σε ένα "Memory Stick Duo", ανατρέξτε επίσης και στο τμήμα Βιντεοκασέτες / "Memory Stick Duo" (σελ. 90).

#### Δεν μπορείτε να πραγματοποιήσετε αναπαραγωγή της βιντεοκασέτας.

- Τοποθετήστε τον διακόπτη POWER στη θέση VCR.
- Γυρίστε τη βιντεοκασέτα από την αρχή (σελ. 28).

#### Τα δεδομένα εικόνας που είναι αποθηκευμένα σε ένα **"Memory Stick Duo" δεν** μπορούν να αναπαραχθούν σωστά.

- Τα δεδομένα εικόνας δεν μπορούν να αναπαραχθούν αν έχετε τροποποιήσει τα αρχεία ή τους φακέλους, ή αν έχετε επεξεργαστεί τα δεδομένα σε έναν υπολογιστή. (Σε αυτή την περίπτωση αναβοσβήνει το όνομα του αρχείου.) Δεν πρόκειται για βλάβη (σελ. 105).
- Οι εικόνες που έχουν εγγραφεί με άλλες συσκευές ενδέχεται να μην αναπαράγονται. Δεν πρόκειται για βλάβη.

#### Το όνομα του αρχείου δεδομένων δεν εμφανίζεται σωστά, ή αναβοσβήνει.

- Το αρχείο είναι κατεστραμμένο.
- Το φορμά του αρχείου δεν υποστηρίζεται από τη βιντεοκάμερά σας (σελ. 103).
- Εμφανίζεται μόνο το όνομα αρχείου αν η δομή καταλόγων δεν είναι σύμφωνη με το γενικό πρότυπο.

#### Στην εικόνα εμφανίζονται οριζόντιες νραμμές. Η εικόνα δεν είναι καθαρή, ή δεν εμφανίζεται εικόνα.

• Η κεφαλή βίντεο δεν είναι καθαρή. Καθαρίστε την κεφαλή χρησιμοποιώντας μια κασέτα καθαρισµ ύ (πρ αιρετική) (σελ. 109).

#### Δεν μπορείτε να ακούσετε τον ήχο που έχει εγγραφεί με το 4 CH MIC REC με μια άλλη **βιντεοκάμερα. @**

• Ρυθµίστε τ [DV AUDIO MIX] (σελ. 61).

#### Δεν ακούγεται ήχος, ή ακούγεται μόνο ήχος χαμηλής έντασης.

- Αυ%ήστε την ένταση (σελ. 29).
- Ρυθµίστε τ [MULTI-SOUND] σε [STEREO] (σελ. 61).
- Ρυθµίστε τ [DV AUDIO MIX] (σελ. 61).
- Οι εικόνες που έχουν εγγραφεί χρησιμοποιώντας το [SMTH SLW REC] δεν έχουν ήχο.

#### **Η εικόνα ή ο ήχος παρουσιάζει διακοπές.**

• Η βιντεοκασέτα έχει εγγραφεί τόσο σε φορμά HDV, όσο και σε φορμά DV. Δεν πρόκειται για Βλάβη.

#### <u>Οι ταινίες πανώνουν νια λίνο, ή διακόπτεται ο ήχος.</u>

- Αυτό συμβαίνει αν η κασέτα ή η κεφαλή βίντεο δεν είναι καθαρή (σελ. 109).
- Χρησιμοποιήστε μια κασέτα μίνι DV της Sony.

#### Στην οθόνη εμφανίζεται η ένδειξη "---".

- Η βιντεοκασέτα που αναπαράγετε είχε εγγραφεί χωρίς να ρυθμίσετε την ημερομηνία και την ώρα.
- Αναπαράγεται ένα κενό τμήμα της βιντεοκασέτας.
- Ο κώδικας δεδομένων σε μια κασέτα με γρατσουνιές ή θόρυβο δεν μπορεί να διαβαστεί.

#### **Εμφανίζεται θόρυβος και στην οθόνη εμφανίζεται το ΠΠΙ, ή το**  $\overline{mn}$ **.**

• Η βιντεοκασέτα έχει εγγραφεί με ένα χρωματικό σύστημα τηλεόρασης διαφορετικό από αυτό της βιντεοκάμεράς σας (PAL). Δεν πρόκειται για βλάβη.

#### Η Αναζήτηση Ημερομηνίας δεν λειτουργεί σωστά.

- Εάν η εγγραφή μιας ημέρας είναι μικρότερη από 2 λεπτά, η βιντεοκάμερά σας ενδέχεται να μην μπορεί να εντοπίσει σωστά το σημείο στο οποίο αλλάζει η ημερομηνία εγγραφής.
- Υπάρχει ένα κενό τμήμα μεταξύ των γραμμένων τμημάτων της βιντεοκασέτας. Δεν πρόκειται νια βλάβη.

#### Δεν εμφανίζεται εικόνα κατά τη διάρκεια της λειτουργίας End Search ή Rec Review.

• Η βιντεοκασέτα έχει εγγραφεί τόσο στο φορμά HDV, όσο και στο φορμά DV. Δεν πρόκειται για  $\beta \lambda \dot{\alpha} \beta$ n.

#### **n καινύργις ή)ς πυ έ)ει πρστεθεί σε µια γραµµένη κασέτα µε µια άλλη 0ιντεκάµερα δεν ακύγεται.**

• Αλλάξτε τη θέση του [DV AUDIO MIX] από το [ST 1] (αρχικός ήχος), μέχρι να ακουστεί σωστά ο ή ς (σελ. 61).

#### Στην οθόνη LCD εμφανίζεται η ένδειξη ... Mch-12b.

• Αυτή η ένδειξη εμφανίζεται όταν αναπαράγετε μια βιντεοκασέτα που έχει εγγραφεί σε μια άλλη συσκευή εγγραφής χρησιμοποιώντας ένα μικρόφωνο 4 καναλιών (4 CH MIC REC). Αυτή η βιντεοκάμερα δεν είναι συμβατή με το πρότυπο εγγραφής μικροφώνου 4 καναλιών.

## **Σύνδεση µε TV**

#### Δεν μπορείτε να δείτε την εικόνα σε μια τηλεόραση συνδεδεμένη με το καλώδιο i.LINK.

- Δεν μπορείτε να δείτε εικόνα σε ποιότητα HD (υψηλή ευκρίνεια) σε μια τηλεόραση αν ο ακροδέκτης i.LINK της τηλεόρασης δεν είναι συμβατός με τις προδιαγραφές HDV 1080i (σελ. 48). Ανατρέξτε στις οδηγίες χρήσης που παρέχονται με την τηλεόρασή σας.
- Πραγματοποιήστε μίξη υποβιβασμού της εικόνας που έχει εγγραφεί στο φορμά HDV και αναπαράγετέ την στο φορμά DV (ποιότητα εικόνας SD) (σελ. 67).
- Πραγματοποιήστε την αναπαραγωγή χρησιμοποιώντας ένα άλλο καλώδιο σύνδεσης (σελ. 48).

#### <u>Δεν μπορείτε να ακούσετε τον ήχο σε μια τηλεόραση που έχει συνδεθεί με το βύσμα</u> S VIDEO (κανάλι S VIDEO) ή το καλώδιο συνιστωσών βίντεο.

• Όταν χρησιμοποιείτε ένα βύσμα S VIDEO ή ένα καλώδιο συνιστωσών βίντεο, βεβαιωθείτε ότι είναι επίσης συνδεδεμένα το κόκκινο και το λευκό βύσμα του καλωδίου σύνδεσης A/V (σελ. 48).

#### <u>Δεν μπορείτε να δείτε την εικόνα ή να ακούσετε τον ήνο σε μια τηλεόραση που ένει</u> συνδεθεί με το καλώδιο συνιστωσών **βίντεο.**

- Ρυθµίστε τ [COMPONENT] σύµωνα µε τις απαιτήσεις της συνδεδεµένης συσκευής (σελ. 67).
- Όταν χρησιμοποιείτε το καλώδιο συνιστωσών βίντεο, βεβαιωθείτε ότι είναι συνδεδεμένα το κόκκινο και το λευκό βύσμα του καλωδίου σύνδεσης A/V (σελ. 48).

#### Δεν μπορείτε να δείτε την εικόνα ή να ακούσετε τον ήχο σε μια τηλεόραση που έχει συνδεθεί με το καλώδιο HDMI.

- Οι εικόνες σε φορμά HDV δεν εξέρχονται από τον ακροδέκτη HDMI OUT, αν στις εικόνες έχουν εγγραφεί σήματα προστασίας των πνευματικών δικαιωμάτων.
- Δεν μπορείτε να εξάγετε εικόνες σε φορμά DV που έχουν εισαχθεί στη βιντεοκάμερα μέσω ενός καλωδίου i.LINK (σελ. 73).
- Αυτό συμβαίνει αν πραγματοποιήσετε εγγραφή σε μια κασέτα τόσο με το φορμά HDV, όσο και με το φορμά DV. Αποσυνδέστε και συνδέστε ξανά το καλώδιο HDMI, ή μετατοπίστε τον διακόπτη POWER για να θέσετε ξανά σε λειτουργία τη βιντεοκάμερα.

#### Η εικόνα εμφανίζεται παραμορφωμένη σε μια τηλεόραση 4:3.

• Αυτό συμβαίνει όταν βλέπετε μια εικόνα που έχει εγγραφεί με ευρεία εικόνα 16:9 σε μια τηλεόραση 4:3. Ρυθμίστε το [TV TYPE] και αναπαράγετε την εικόνα.

## Στο επάνω και κάτω μέρος μιας οθόνης τηλεόρασης 4:3 εμφανίζονται μαύρες ζώνες.

• Αυτό συμβαίνει όταν βλέπετε μια εικόνα που έχει εγγραφεί στη λειτουργία 16:9 (Wide) σε μια τηλεόραση 4:3. Δεν πρόκειται για βλάβη.

## **Μετεγγραή / Επε
εργασία / Σύνδεση µε άλλες συσκευές**

#### **Δεν μπορεί να πραγματοποιηθεί ζουμ σε εικόνες από συνδεδεμένες συσκευές.**

∙ Δεν μπορείτε να πραγματοποιήσετε ζουμ σε εικόνες από συνδεδεμένες συσκευές με τη βιντεοκάμερά σας (σελ. 30).

#### Στην οθόνη της συνδεδεµένης συσκευής εµφανίζεται ο κώδικας χρόνου και άλλες **πληρρίες.**

• Ρυθμίστε το [DISP OUTPUT] σε [LCD PANEL] όταν έχετε πραγματοποιήσει σύνδεση με το καλώδι σύνδεσης A/V (σελ. 65).

#### <u>Δεν μπορείτε να πραγματοποιήσετε σωστά μετεγγραφή χρησιμοποιώντας το καλώδιο</u> **σύνδεσης A/V.**

• Το καλώδιο σύνδεσης A/V δεν έχει συνδεθεί σωστά. Βεβαιωθείτε ότι το καλώδιο σύνδεσης A/V έχει συνδεθεί στον ακροδέκτη εισόδου μιας άλλης συσκευής για μετεγγραφή εικόνας από τη βιντεοκάμερά σας.

### Όταν πραγματοποιείτε σύνδεση χρησιμοποιώντας ένα καλώδιο i.LINK, δεν εμφανίζεται εικόνα στην οθόνη του μόνιτορ κατά τη διάρκεια της μετεννραφής.

• Ρυθµίστε τ [VCR HDV/DV] σύµωνα µε τις απαιτήσεις της συνδεδεµένης συσκευής (σελ. 66).

#### **∆εν µπρείτε να πρσθέσετε ή) σε µια γραµµένη 0ιντεκασέτα.**

• Δεν μπορείτε να προσθέσετε ήχο σε μια γραμμένη βιντεοκασέτα με αυτή τη βιντεοκάμερα.

#### <u>Δεν μπορείτε να πραγματοποιήσετε σωστά μετεννραφή χρησιμοποιώντας το καλώδιο</u> **HDMI.**

• Δεν μπορείτε να πραγματοποιήσετε μετεγγραφή εικόνων χρησιμοποιώντας το καλώδιο HDMI.

#### Δεν μπορούν να αντινραφούν φωτονραφίες από μια βιντεοκασέτα σε ένα "Memorv **Stick Duo".**

• Εάν η βιντεοκασέτα έχει χρησιμοποιηθεί επανειλημμένα για εγγραφή, δεν μπορείτε να πραγματοποιήσετε εγγραφή, ή μπορεί να εγγραφεί μια παραμορφωμένη εικόνα.

#### **Όταν αντιγράφετε μια ταινία που έχει ληφθεί σε φορμά ευρείας εικόνας (16:9)** χρησιμοποιώντας ένα καλώδιο i.LINK, η οθόνη επιμηκύνεται κατακόρυφα.

- Δεν μπορείτε να εξάγετε τη ρύθμιση αναλογίας διαστάσεων χρησιμοποιώντας ένα καλώδιο i.LINK. Ρυθμίστε την αναλογία διαστάσεων της τηλεόρασής σας.
- Πραγματοποιήστε τη σύνδεση χρησιμοποιώντας ένα καλώδιο AV.

## **Σύνδεση µε έναν υπλγιστή**

#### Ο υπολογιστής δεν αναγνωρίζει τη βιντεοκάμερά σας. **WSB LLINK**

- Αποσυνδέστε το καλώδιο από τον υπολογιστή και τη βιντεοκάμερα και στη συνέχεια συνδέστε το ξανά σταθερά.
- Αποσυνδέστε όλες τις συσκευές USB εκτός από το πληκτρολόγιο, το ποντίκι και τη βιντεοκάμερα από τις θύρες (' (USB) του υπολογιστή σας.
- Αποσυνδέστε το καλώδιο από τον υπολογιστή και τη βιντεοκάμερα, επανεκκινήστε τον υπολογιστή και στη συνέχεια συνδέστε το ξανά σωστά.

#### Δεν μπορείτε να δείτε ή να αντιγράψετε το βίντεο που έχει εννοαφεί σε **μια βιντεοκασέτα στον υπολογιστή. LUNK**

- Αποσυνδέστε το καλώδιο από τον υπολογιστή και στη συνέχεια συνδέστε το ξανά.
- Συνδέστε ένα καλώδιο i.LINK, διότι δεν μπορείτε να αντιγράψετε βίντεο με το καλώδιο USB.

#### Δεν μπορείτε να δείτε ή να αντιγράψετε τις φωτογραφίες που έχουν εγγραφεί σε ένα **"Memory Stick Duo" στον υπολογιστή.** USB

- Εισάγετε το "Memory Stick Duo" με τον σωστό προσανατολισμό και ωθήστε προς τα μέσα µέρι τέρµα.
- Δεν μπορείτε να χρησιμοποιήσετε ένα καλώδιο i.LINK. Συνδέστε τη βιντεοκάμερα και τον υπολογιστή χρησιμοποιώντας το καλώδιο USB.
- Τοποθετήστε τον διακόπτη POWER στη θέση VCR και στη συνέχεια ρυθμίστε το [USB SELECT] σε [ MEMORY STICK] (σελ. 71).
- Ο υπολογιστής δεν αναγνωρίζει το "Memory Stick Duo" κατά τη διάρκεια των χειρισμών της κάμερας όπως αναπαραγωγή βιντεοκασέτας ή επεξεργασία. Ολοκληρώστε την εκτελούμενη λειτουργία της κάμερας πριν συνδέσετε ξανά τη βιντεοκάμερα με τον υπολογιστή.
- Αποσυνδέστε όλες τις άλλες συσκευές USB εκτός από το πληκτρολόγιο, το ποντίκι και τη βιντεοκάμερα από τους ακροδέκτες ↓ (USB) του υπολογιστή σας.

#### **n υπλγιστής σας παγώνει.**

- Ρυθµίστε σωστά τ [VCR HDV/DV], σύµωνα µε την συνδεδεµένη συσκευή (σελ. 66).
- Αποσυνδέστε το καλώδιο από τον υπολογιστή σας και τη βιντεοκάμερα. Επανεκκινήστε τον υπολογιστή σας και συνδέστε τον υπολογιστή σας και τη βιντεοκάμερα ακολουθώντας τα <ήµατα µε τη σωστή σειρά (σελ. 85).

# Προειδοποιητικές ενδείξεις και μηνύματα

# **nθ+νη αυτδιάγνωσης /**

## **Πρειδπιητικές ενδεί
εις**

Εάν εμφανιστούν ενδείξεις στην οθόνη LCD ή στο εικονοσκόπιο, ελέγξτε τα παρακάτω.

Μπ ρείτε να δι ρθώσετε µερικά προβλήματα μόνοι σας. Εάν το πρόβλημα επιμένει ακόμα και αφού δοκιμάσετε μερικές φορές τα παρακάτω, επικ ινωνήστε µε τ ν πωλητή της Sony, ή το τοπικό εξουσιοδοτημένο σέρβις της Sony.

## **C:** (ή Ε:) □□:□□ (Οθόνη αυτοδιάγνωσης)

### **C:04:**ππ

- Χρησιμοποιείτε μια μπαταρία η οποία δεν είναι "InfoLITHIUM". Χρησιμοποιείστε μια µπαταρία "InfoLITHIUM" (σελ. 105).
- Συνδέστε σταθερά το βύσμα DC του Μετασχηματιστή AC στον ακροδέκτη DC IN της βιντεοκάμερας (σελ. 15).

### **C:21:**ππ

• Έει σηµειωθεί συµπύκνωση υγρασίας. Αφαιρέστε την κασέτα και αφήστε τη βιντεοκάμερα για τουλάχιστον 1 ώρα και στη συνέχεια τοποθετήστε ξανά την κασέτα (σελ. 108).

### **C:22:**ΠΠ

• Καθαρίστε την κεφαλή χρησιμοποιώντας µια κασέτα καθαρισµ ύ (πρ αιρετική) (σελ. 109).

### **C:31:**ππ**/C:32:**ππ

- Έχει παρουσιαστεί κάποιο σύμπτωμα το οποίο δεν περιγράφεται πιο πάνω. Αφαιρέστε και τοποθετήστε ξανά την κασέτα και στη συνέχεια χρησιμοποιείστε ξανά τη βιντεοκάμερα. Μην εκτελέσετε αυτή την ενέργεια εάν έχει αρχίσει να σχηματίζεται υγρασία (σελ. 108).
- Αφαιρέστε την πηγή τροφοδοσίας ρεύματος. Στη συνέχεια, συνδέστε την ξανά και χρησιμοποιείστε ξανά τη βιντεοκάμερα.
- Αλλάξτε την κασέτα. Πιέστε το πλήκτρο RESET (σελ. 119) και χρησιμοποιήστε ξανά τη βιντεοκάμερα.

### **Ε:61:**ππ**/Ε:62:**ππ**/Ε:91:**ππ

• Επικοινωνήστε με τον αντιπρόσωπο της Sony ή με το τοπικό εξουσιοδοτημένο

σέρβις της Sony. Πληροφορήστε τους για τον πενταψήφιο κωδικό, ο οποίος αρχίζει από "Ε".

#### 101-1001 (Προειδοποιητική ένδει**ξ**η **σ)ετικά µε τα αρ)εία)**

- Το αρχείο έχει καταστραφεί.
- Το αρχείο δεν μπορεί να αναγνωστεί (σελ. 105).

## i **(Πρειδπίηση στάθµης µπαταρίας)**

• Η μπαταρία έχει σχεδόν εξαντληθεί. • Ανάλ γα µε τις συνθήκες λειτ υργίας, τις συνθήκες του περιβάλλοντος, ή την κατάσταση της μπαταρίας, η ένδειξη <sup>λλ</sup> μπορεί να αναβοσβήνει, ακόμα και αν υπάρχει ακόμα ενέργεια για 5 έως 10 λεπτά.

### { **(Πρειδπίηση συµπύκνωσης υγρασίας)\***

• Αφαιρέστε την κασέτα, αποσυνδέστε την πηγή τροφοδοσίας ρεύματος και αφήστε την βιντεοκάμερα για περίπου 1 ώρα με το κάλυμμα της κασέτας ανοιχτό (σελ. 108).

#### $\heartsuit$  (Προειδοποιητική ένδειξη για το **"Memory Stick Duo")**

• Δεν έχει τοποθετηθεί ένα "Memory Stick Duo" (σελ. 23).

#### **(Πρειδπιητικές ενδεί
εις σ)ετικά µε τη διαµ+ρωση τυ "Memory Stick Duo")\***

- Το "Memory Stick Duo" έχει καταστραφεί.
- Το "Memory Stick Duo" δεν έχει

διαµ ρωθεί σωστά (σελ. 69, 103).

#### **(Πρειδπιητική ένδει
η σ)ετικά µε** μη συμβατότητα του "Memory Stick **Duo")\***

• Έχει τοποθετηθεί ένα μη συμβατό "Memory Stick Duo" (σελ. 103).

### L **(Πρειδπιητικές ενδεί
εις για την κασέτα)**

### **Αργό αναβόσβημα:**

- Απομένουν λιγότερα από 5 λεπτά στην κασέτα.
- Δεν έχει τοποθετηθεί κασέτα.\*
- Ο διακόπτης προστασίας εγγραφής της κασέτας είναι τοποθετημένος στη θέση LOCK (σελ. 102).\*

### **Γρήγορο αναβόσβημα:**

• Η κασέτα έει τελειώσει.\*

### <u>≜</u> (Προειδοποἱηση αποβολής κασέτας)\*

#### **Αργό αναβόσβημα:**

• Ο διακόπτης προστασίας εγγραφής της κασέτας είναι τοποθετημένος στη θέση LOCK (σελ. 102).

#### **Γρήγρ ανα0+σ0ηµα:**

- Έει σηµειωθεί συµπύκνωση υγρασίας (σελ. 108).
- Εμφανίζεται ο κωδικός αυτοδιάγνωσης (σελ. 98).

#### **ο τη (Προειδοποιητική ένδειξη σχετικά µε την πρστασία εγγραής τυ "Memory Stick Duo")\***

- Ο διακόπτης προστασίας εγγραφής του "Memory Stick Duo" είναι στη θέση LOCK (σελ. 104).
- \* Ακούγεται ένας μελωδικός ήχος όταν στην οθόνη εμφανίζονται προειδοποιητικές ενδείξεις (σελ. 98).

## **Περιγραή των**

## **πρειδπιητικών µηνυµάτων**

Εάν εμφανιστεί ένα μήνυμα στην οθόνη, ακ λ υθήστε τις δηγίες.

## **E** Μπαταρία / Τροφοδοσία

**2ρησιµπιείστε µπαταρία "InfoLITHIUM".** (σελ. 105)

## p **Συµπύκνωση υγρασίας**

{6 **Συµπύκνωση υγρασίας. Ααιρέστε την κασέτα** (σελ. 108)**.**

<u>@ Συμπύκνωση υγρασίας. Θέστε εκτός</u> **λειτυργίας για 1 ώρα.** (σελ. 108)

## **E** Κασέτα/Ταινία

6 **Επανεισάγετε την κασέτα.** (σελ. 23) • Ελέγξτε αν η κασέτα έχει πάθει ζημιά.

L6 **Η κασέτα είναι κλειδωµένη - ελέγ
τε τον διακόπτη.** (σελ. 102)

Δεν μπορεί να πραγματοποιηθεί εγγραφή **λ+γω πρστασίας των πνευµατικών δικαιωµάτων.** (σελ. 102)

## p **"Memory Stick Duo"**

#### *<u>21</u>* Ασύμβατος τύπος Memory Stick.

• Έχει τοποθετηθεί ένα "Memory Stick Duo" που δεν είναι συμβατό με τη βιντεοκάμερά σας (σελ. 103).

#### **Πρστατευµέν αρ)εί. ∆εν µπρεί να διαγραεί.**

• Ακυρώστε την προστασία του αρχείου χρησιμοποιώντας τον υπολογιστή σας.

### **5%)** Τοποθετήστε ξανά το Memory Stick.

(σελ. 23, 103)

• Τ π θετήστε %ανά τ "Memory Stick Duo" μερικές φορές. Εάν εξακολουθεί να αναβοσβήνει η ένδειξη, το "Memory Stick Duo" µπ ρεί να είναι κατεστραµµέν . ∆ κιµάστε µε ένα άλλ "Memory Stick Duo".

#### **(3) Αυτό το Memory Stick δεν έγει διαµρωθεί σωστά.**

• Ελένξτε τη διαμόρφωση και στη συνέχεια διαµ ρώστε σωστά τ "Memory Stick Duo" (σελ. 69, 103).

#### **Οι φάκελοι του Memory Stick είναι γεµάτι.**

- ∆εν µπ ρείτε να δηµι υργήσετε φακέλους που να ξεπερνούν το 999MSDCF. ∆εν µπ ρείτε να διαγράψετε τους φακέλους που έχουν δημιουργηθεί χρησιμοποιώντας τη βιντεοκάμερά σας.
- Θα πρέπει να διαµ ρώσετε τ "Memory Stick Duo" (σελ. 69), ή να τ υς διαγράψετε χρησιμοποιώντας τον υπ λ γιστή σας.

#### Δεν μπορεί να πραγματοποιηθεί εγγραφή **φωτογραφιών στο Memory Stick.**

- ∆εν µπ ρείτε να πραγµατ π ιήσετε εγγραφή φωτογραφιών στις παρακάτω περιπτώσεις:
	- Όταν η ταχύτητα κλείστρου είναι 1/50 ή πιο μικρή
	- Όταν χρησιμοποιείτε το [FADER]
	- Όταν χρησιμοποιείτε το [SMTH SLW REC]
	- Όταν ελέγχετε ή εκτελείτε την ομαλή μετάβαση

## **Εκτυπωτής συμβατός με PictBridge**

#### **Ελέγ
τε τη συνδεδεµένη συσκευή.**

• Κλείστε και ανοίξτε ξανά τον εκτυπωτή και στη συνέχεια αποσυνδέστε το καλώδιο USB και συνδέστε το ξανά.

#### **Σάλµα. Ακυρώστε την ενέργεια.**

• Κλείστε και ανοίξτε ξανά τον εκτυπωτή και στη συνέχεια αποσυνδέστε το καλώδιο USB και συνδέστε το ξανά.

## p **Άλλα**

#### Επιλέξτε το σωστό φορμά βιντεοκασέτας.

• Η εικόνα δεν μπορεί να αναπαραχθεί λόγω μη συμβατού φορμά.

#### Δεν υπάρχει έξοδος εικόνας στο "VCR **HDV/DV". Αλλάξτε το φορμά.**

• Σταµατήστε την αναπαραγωγή ή την είσοδο σήματος, ή αλλάξτε τη ρύθμιση [VCR HDV/DV] (σελ. 66).

#### *Θ* **εά Η κεφαλή βίντεο δεν είναι καθαρή. 2ρησιµπιείστε µια κασέτα καθαρισµύ.** (σελ. 109)

# **Χρήση της βιντεοκάμερας στο εξωτερικό**

## **Τρδσία Ρεύµατς**

Μπορείτε να χρησιμοποιήσετε την βιντεοκάμερα σε οποιαδήποτε χώρα ή περιοχή με την βοήθεια του παρεχόμενου Μετασχηματιστή AC, εάν η τάση του δικτύου είναι μεταξύ 100 και 240 V AC, 50/60 Hz.

## **Σ)ετικά µε τα συστήµατα έγ)ρωµης τηλε+ρασης**

Η βιντεοκάμερά σας είναι βασισμένη στο σύστηµα PAL. Εάν θέλετε να δείτε την αναπαραγόμενη εικόνα στην οθόνη μιας τηλεόρασης, χρειάζεστε μια τηλεόραση µε σύστηµα PAL και ακρ δέκτη εισδ υ AUDIO / VIDEO.

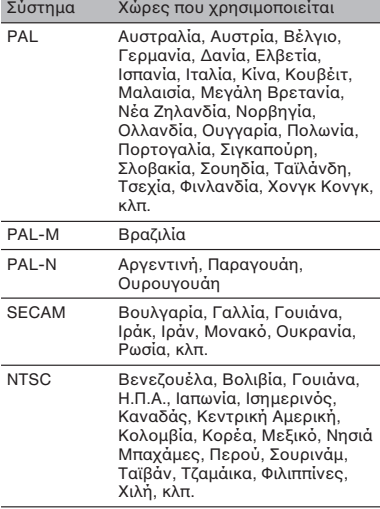

## **Προβολή σε φορμά HDV εικόνων που έχουν εγγραφεί με φορμά HDV @@@**

Χρειάζεστε μια τηλεόραση (ή μόνιτορ) συμβατή με HDV 1080i με ακροδέκτη συνιστωσών και ακροδέκτη εισόδου AUDIO / VIDEO. Χρειάζονται επίσης ένα καλώδιο συνιστωσών εικόνας και ένα καλώδι σύνδεσης A/V.

## **Προβολή σε φορμά DV εικόνων που έχουν εγγραφεί σε φορμά DV**  $\bullet$

Χρειάζεστε μια τηλεόραση με ακροδέκτη εισόδου AUDIO / VIDEO. Χρειάζεται επίσης ένα καλώδι σύνδεσης.

## **Απλή ρύθµιση τυ ρλγιύ µε την διαρά ώρας**

Μπορείτε εύκολα να ρυθμίσετε το ρολόι στην τοπική ώρα καθορίζοντας την διαφορἁ ὡρας. Επιλέξτε το [WORLD TIME] και στη συνέεια εισάγετε τη δια ρά ώρας (σελ. 71).

# **Μορφότυπο HDV και εγγραφή/αναπαραγωγή**

Η βιντεοκάμερά σας έχει τη δυνατότητα εγγραφής στα μορφότυπα HDV και DV. Μπορείτε να χρησιμοποιήσετε μόνο κασέτες mini DV. Χρησιμοποιήστε μια κασέτα με το σήμα Μini $\mathbf{D}^{\!\mathsf{v}}$  . Η βιντεοκάμερά σας δεν είναι συμβατή με κασέτες µε Μνήµη Κασέτας.

## **Τι είναι το μορφότυπο HDV:**

Το μορφότυπο HDV είναι ένα μορφότυπο βίντεο που αναπτύχθηκε για την εγγραφή και αναπαραγωγή ψηιακών σηµάτων βίντεο υψηλής ευκρίνειας (HD) σε μια κασέτα DV.

Η βιντεοκάμερά σας υιοθετεί τη λειτ υργία Interlace µε 1080 ενεργές γραμμές σάρωσης της οθόνης (1080i, αριθμός πίξελ 1440 x 1080).

Η ταχύτητα μπιτ για την εγγραφή βίντεο είναι περίπ υ 25 Mbps.

Για την ψηφιακή διασύνδεση υιοθετήθηκε το i.LINK, επιτρέποντας μια ψηφιακή διασύνδεση µε µια τηλεραση ή υπολογιστή με συμβατότητα HDV.

• Τα σήματα HDV συμπιἑζονται στο φορμά MPEG 2, το οποίο έχει υιοθετηθεί στις ψηφιακές δορυφορικές εκπομπές (BS), στις επίγειες ψηφιακές εκπομπές HDTV, στις συσκευές εγγραής δίσκων Blu-ray, κλπ.

## **Αναπαραγωγή**

Η βιντεοκάμερά σας μπορεί να αναπαράγει εικόνες τόσο στο μορφότυπο DV, όσο και στο μορφότυπο HDV 1080i. Η βιντεοκάμερά σας μπορεί να αναπαράγει εικόνες που έχουν εγγραφεί στο σύστημα 720/30p του μορφοτύπου HDV, αλλά δεν μπορεί να τις εξάγει από τον ακροδέκτη **†** HDV/DV (i.LINK).

## **Για να απύγετε τη δηµιυργία εν+ς κενύ τµήµατς στη 0ιντεκασέτα**

Μεταβείτε στο τέλος του γραμμένου τμήματος χρησιμοποιώντας το [END SEARCH] (σελ. 41) πριν αρχίσετε την επόμενη εγγραφή όταν έχετε αναπαράγει τη βιντεοκασέτα.

## **Σήµα πρστασίας των πνευµατικών δικαιωµάτων**

## **■ Κατά τη διάρκεια της αναπαραγωγής**

Εάν η κασέτα π υ αναπαράγετε στη βιντεοκάμερά σας περιέχει σήματα πρ στασίας των πνευµατικών δικαιωµάτων, δεν µπ ρείτε να την αντιγράψετε σε µια κασέτα χρησιμοποιώντας μια άλλη συσκευή βίντεο συνδεδεμένη στη βιντεοκάμερά σας.

## **ε Όταν πραγματοποιείτε εγγραφή**

∆εν µπ ρείτε να κάνετε µε την βιντεοκάμερά σας εγγραφή λογισμικού το οποίο περιέχει σήματα ελέγχου πνευµατικής ιδι κτησίας για την πρ στασία των πνευµατικών δικαιωµάτων του λογισμικού.

Στην οθόνη LCD ή στο εικονοσκόπιο εμφανίζεται το μήνυμα [Δεν μπορεί να πραγματοποιηθεί εγγραφή λόγω πρ στασίας των πνευµατικών δικαιωµάτων] εάν πρ σπαθήσετε να κάνετε εγγραφή τέτοιου λογισμικού. Η βιντεοκάμερά σας δεν καταγράφει σήµατα ελέγ υ πνευµατικών δικαιωμάτων στην κασέτα όταν πραγµατ π ιεί εγγραή.

## **Σηµειώσεις σ)ετικά µε τη )ρήση**

#### **9 Όταν δεν πρόκειται να )ρησιµπιήσετε τη 0ιντεκάµερά σας για μεγάλο χρονικό διάστημα** Αφαιρέστε την κασέτα και φυλάξτε την.

### **■ Για να αποφύγετε διαγραφή κατά λάθς**

Μετατοπίστε τον διακόπτη προστασίας εγγραής της κασέτας στη θέση SAVE.

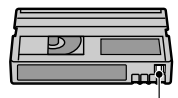

REC: Μπορεί να γίνει εγγραφή στην κασέτα. SAVE: ∆εν µπ ρεί να γίνει εγγραφή στην κασέτα (πρ στασία εγγραής).

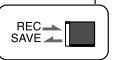

## **■ Τιτλοφόρηση της κασέτας**

Τοποθετήστε την ετικέτα μόνο στα σηµεία π υ αίν νται στην παρακάτω εικόνα ώστε να μην προκληθεί βλάβη στη βιντεοκάμερα.

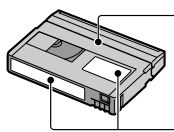

Μην τ π θετείτε ετικέτα σε αυτή την περι ή.

Θέση ετικέτας

## **■ Μετά τη χρήση της κασέτας**

Γυρίστε την κασέτα από την αρχή για να αποφύγετε παραμόρφωση της εικόνας ή του ήχου. Η κασέτα θα πρέπει μετά να τ π θετηθεί στη θήκη της και να απ θηκευτεί σε ρθια θέση.

### **■ Καθαρισμός του επίχρυσου ακροδέκτη**

Γενικά, καθαρίζετε τον επίχρυσο ακρ δέκτη της κασέτας µε ένα κ µµάτι βαμβάκι μετά από κάθε 10 φορές που χρησιμοποιείται.

Εάν ο επίχρυσος ακροδέκτης της κασέτας είναι βρώμικος ή σκονισμένος, η ένδειξη εναπ µέν υσας διάρκειας της κασέτας µπ ρεί να µην υπ δεικνύεται σωστά.

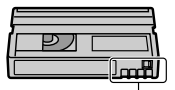

Επίχρυσος ακροδέκτης

### **Σ)ετικά µε τις τηλεράσεις Sony πυ είναι συµ0ατές µε τις πρδιαγραές HDV 1080i**

Για να δείτε εικόνες που έχουν εγγραφεί με το φορμά HDV απαιτείται μια τηλεόραση συμβατή με το φορμά HDV η οποία διαθέτει ακροδέκτη εισόδου συνιστωσών.

## Σχετικά με το "Memory **Stick"**

Τ "Memory Stick" είναι ένα µικρών διαστάσεων, φορητό μέσο εγγραφής IC με μεγάλη χωρητικότητα δεδομένων.

Με τη βιντεοκάμερά σας μπορείτε να χρησιμοποιήσετε μόνο ένα "Memory Stick Duo", το οποίο έχει περίπου το μισό μέγεθος από ένα κανονικό "Memory Stick".

Ωστόσο, η παρουσία στην παρακάτω λίστα δεν εγγυάται τη λειτ υργία λων των τύπων "Memory Stick Duo" µε τη βιντεοκάμερά σας.

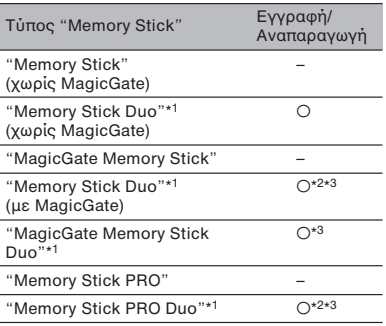

- \*1 Ένα "Memory Stick Duo" έχει περίπου το μισό μέγεθος από ένα κανονικό "Memory Stick".
- \*2 Τύποι "Memory Stick" που υποστηρίζουν μεταφορά δεδομένων υψηλής ταχύτητας. Η ταχύτητα της μεταφοράς δεδομένων ποικίλει, ανάλογα με τη συσκευή που χρησιμοποιείται.
- \*<sup>3</sup> Το MagicGate είναι τεχνολογία προστασίας των πνευµατικών δικαιωµάτων η π ία χρησιμοποιεί τεχνολογία κρυπτογράφησης. Οι λειτουργίες εγγραφής/αναπαραγωγής "MagicGate" δεν µπ ρ ύν να χρησιμοποιηθούν με αυτή την κάμερα.
- Φορμά φωτογραφιών: Η βιντεοκάμερά σας συμπιέζει και καταγράφει τα δεδομένα εικόνας σε φορμά JPEG (Joint Photographic Experts Group). Η επέκταση των αρείων είναι ".JPG".
- Ονόματα αρχείων των φωτογραφιών: - 101-0001: Αυτό το όνομα αρχείου εμφανίζεται στην οθόνη της βιντεοκάμεράς σας.
	- DSC00001.JPG: Αυτό το όνομα αρχείου εμφανίζεται στην οθόνη ενός υπολογιστή.
- Ένα "Memory Stick Duo" που έχει διαµ ρωθεί µε ρήση υπ λ γιστή (Windows OS / Mac OS) δεν είναι εγγυημένο ότι θα λειτ υργήσει µε την κάµερά σας.

• Η ταχύτητα με την οποία διαβάζονται ή καταγράφονται τα δεδομένα ποικίλει ανάλογα με τον συνδυασμό του "Memory Stick" και της συμβατής συσκευής που χρησιμοποιείτε.

## **Σ)ετικά µε ένα "Memory Stick Duo"** με διακόπτη προστασίας εγγραφής

Μπορείτε να αποφύγετε τη διαγραφή εικόνων κατά λάθος μετακινώντας τον διακόπτη προστασίας εγγραφής του "Memory Stick Duo" με ένα μικρό αιχμηρό αντικείµεν στη θέση πρ στασίας εγγραφής.

## **Σηµειώσεις σ)ετικά µε τη )ρήση**

Μπορεί να υπάρξει απώλεια δεδομένων στις παρακάτω περιπτώσεις. ∆εν παρέχεται αποζημίωση για τα κατεστραµµένα ή απ λεσθέντα δεδ µένα εικόνας.

- Εάν ααιρεθεί τ "Memory Stick Duo", τεθεί η κάμερα εκτός λειτουργίας, ή αφαιρεθεί η µπαταρία για αντικατάσταση κατά τη διάρκεια της διαδικασίας εγγραφής ή ανάγνωσης<br>δεδομένων στο "Memory Stick Duo" (ενώ είναι φωτισμένη ή αναβοσβήνει η λυχνία πρ σπέλασης).
- Εάν χρησιμοποιείτε το "Memory Stick Duo" σε µέρη π υ υπάρ υν µαγνήτες ή µαγνητικά πεδία.

Συστήνουμε να δημιουργείτε αντίγραφα ασαλείας των σηµαντικών δεδ µένων σας στον σκληρό δίσκο του υπολογιστή σας.

## **■ Χειρισμός του "Memory Stick"**

Λάβετε υπ' όψη σας τα παρακάτω όταν διαχειρίζεστε ένα "Memory Stick Duo".

- Μην πιέζετε πολύ όταν γράφετε στην περιοχή σηµειώσεων τ υ "Memory Stick Duo".
- Μην τοποθετείτε ετικέτα στο "Memory Stick Duo" ή στ ν Πρ σαρµ γέα Memory Stick Duo.
- Κατά την µετα ρά και την απ θήκευση τ υ "Memory Stick Duo" χρησιμοποιείστε τη θήκη τ υ.
- Μην αγγίζετε τον ακροδέκτη του "Memory Stick Duo" με το χέρι σας ή με μεταλλικά αντικείµενα.
- Μην λυγίζετε το "Memory Stick Duo", μην το καταπονείτε και μην το αφήνετε να πέσει κάτω.
- Μην πρ σπαθήσετε να κάνετε µετατρ πές ή να αποσυναρμολογήσετε το "Memory Stick Duo".
- Διατηρήστε το "Memory Stick Duo" στεγνό.
- Μην αφήνετε το "Memory Stick Duo" σε μέρη που είναι προσιτά στα παιδιά. Μπορεί να το καταπιούν κατά λάθος.
- Μην τοποθετείτε τίποτα άλλο εκτός από ένα "Memory Stick Duo" στη θυρίδα τ υ "Memory Stick Duo". Κάτι τέτοιο μπορεί να προκαλέσει  $\beta \lambda \dot{\alpha} \beta n$ .

## **■ Σχετικά με τις τοποθεσίες χρήσης**

Μην χρησιμοποιείτε και μην αποθηκεύετε τ "Memory Stick Duo" στα παρακάτω µέρη:

- Μέρη με υψηλή θερμοκρασία όπως το θερμό εσωτερικό ενός αυτοκινήτου σταθμευμένου σε εξωτερικό χώρο το καλοκαίρι.
- Μέρη π υ είναι εκτεθειµένα στις ακτίνες τ υ ήλιου.
- Μέρη με υψηλή υγρασία ή μέρη όπου υπάρχουν διαβρωτικές ουσίες.

## **■ Σημειώσεις σχετικά με τη χρήση ενός Πρσαρµγέα Memory Stick Duo** Τ π θετώντας τ "Memory Stick Duo" στ ν Πρ σαρµ γέα Memory Stick Duo,

μπορείτε να το χρησιμοποιήσετε με μια συσκευή συμβατή με το κανονικό "Memory Stick".

- Για να χρησιμοποιήσετε ένα "Memory Stick Duo" με μια συσκευή συμβατή με "Memory Stick", τ π θετήστε τ "Memory Stick Duo" σε έναν Πρ σαρµ γέα Memory Stick Duo.
- Cταν τ π θετείτε ένα "Memory Stick Duo" σε έναν Πρ σαρµ γέα Memory Stick Duo, βεβαιωθείτε ότι τοποθετήσατε το "Memory Stick Duo" με τον σωστό προσανατολισμό. Η λανθασμένη τοποθέτηση μπορεί να προκαλέσει βλάβη. Επίσης, εάν ωθήσετε βίαια τ "Memory Stick Duo" µέσα στ ν Πρ σαρµ γέα Memory Stick Duo µε λανθασμένο προσανατολισμό, μπορεί να προκληθεί ζημιά.
- Μην τ π θετείτε έναν Πρ σαρµ γέα Memory Stick Duo σε συσκευές συμβατές με "Memory Stick" χωρίς να περιέχει ένα "Memory Stick<br>Duo", διότι μπορεί να σημειωθούν προβλήματα στη λειτουργία της συσκευής.

### **■ Σημείωση σχετικά με τη χρήση ενός "Memory Stick PRO Duo"**

• Η μέγιστη χωρητικότητα μνήμης ενός "Memory Stick PRO Duo" π υ µπ ρεί να χρησιμοποιηθεί με τη βιντεοκάμερά σας είναι 4 GB.

## Σχετικά με τη συμβατότητα **δεδµένων εικ+νας**

- Τα αρχεία δεδομένων εικόνας που καταγράφονται σε ένα "Memory Stick Duo" από τη βιντεοκάμερά σας συμμορφώνονται με το γενικό πρότυπο Κανόνων Σχεδιασμού Συστημάτων Αρχείων για Κάμερες που έχει καθιερωθεί από τη JEITA (Ένωση Βιομηχανιών Ηλεκτρονικών και Πληροφορικής Τεχνολογίας της Ιαπωνίας).
- Δεν μπορείτε με τη βιντεοκάμερά σας να αναπαράγετε φωτογραφίες που έχουν εγγραεί µε άλλες συσκευές (DCR-TRV900E ή DSC-D700/D770) π υ δεν συµµ ρών νται µε το γενικό πρότυπο. (Αυτά τα μοντέλα δεν πωλούνται σε κάποιες περιοχές.)
- Εάν δεν μπορείτε να χρησιμοποιήσετε ένα "Memory Stick Duo" που έχει χρησιμοποιηθεί με μια άλλη συσκευή, διαμορφώστε το με τη βιντεοκάμερά σας (σελ. 69). Σημειώστε ότι η διαμόρφωση διαγράφει όλες τις πληροφορίες που περιέχονται στο "Memory Stick Duo".
- Ενδέχεται να μη μπορείτε να αναπαράγετε εικόνες με τη βιντεοκάμερά σας:
	- Όταν αναπαράγετε δεδομένα εικόνας που έχουν τροποποιηθεί με τον υπολογιστή σας.
	- Όταν αναπαράγετε δεδομένα εικόνας που έχουν εγγραφεί με χρήση άλλων συσκευών.

# **Σ)ετικά µε την µπαταρία "InfoLITHIUM"**

Η συσκευή αυτή είναι συμβατή με την µπαταρία "InfoLITHIUM" (σειρά L). Η βιντεοκάμερά σας λειτουργεί μόνο με µπαταρία "InfoLITHIUM". @ι µπαταρίες "InfoLITHIUM" της σειράς L φέρουν το σήμα (D*infollTHIUM* UD.

## **Τι είναι η µπαταρία "InfoLITHIUM";**

Η μπαταρία "InfoLITHIUM" είναι μια μπαταρία ιόντων λιθίου η οποία μπορεί να ανταλλάσσει διάφορα δεδομένα σχετικά με τις συνθήκες λειτουργίας μεταξύ της βιντεοκάμεράς σας και ενός προαιρετικού Μετασηµατιστή/ ρτιστή AC. Η μπαταρία "InfoLITHIUM" υπολογίζει την κατανάλωση ενέργειας ανάλ γα µε τις συνθήκες λειτ υργίας της κάµερας και εμφανίζει την εναπομένουσα διάρκεια της µπαταρίας σε λεπτά. Με έναν Μετασηµατιστή/ ρτιστή AC, εμφανίζεται η εναπομένουσα διάρκεια της μπαταρίας και ο χρόνος φόρτισης.

## **Φ+ρτιση της µπαταρίας**

- Φροντίστε να φορτίσετε τη μπαταρία πριν αρχίσετε να χρησιμοποιείτε τη βιντεοκάμερά σας.
- Συστήνουμε να φορτίζετε την μπαταρία σε θερμοκρασία περιβάλλοντος μεταξύ 10° C και 30° C μέχρι να σβήσει η λυχνία CHARGE (φόρτισης). Εάν φορτίσετε την μπαταρία έξω από αυτή την περιοχή θερμοκρασιών, μπορεί η ρτιση της µπαταρίας να µην είναι ικανοποιητική.
- Μετά την ολοκλήρωση της φόρτισης, αποσυνδέστε το καλώδιο από τον ακροδέκτη DC IN της βιντεοκάμερας ή αφαιρέστε τη µπαταρία.

## **Απτελεσµατική )ρήση της µπαταρίας**

- Η αποτελεσματικότητα της μπαταρίας μειώνεται όταν η θερμοκρασία του περιβάλλοντος πέσει κάτω από 10° C και ο χρόνος χρήσης της μπαταρίας μειώνεται. Για να χρησιμοποιείτε την μπαταρία για μεγαλύτερο χρονικό διάστημα συστήνουμε να κάνετε ένα από τα παρακάτω.
	- Τ π θετήστε την µπαταρία σε µια τσέπη για να διατηρείται σε υψηλή θερµ κρασία και τοποθετήστε την στην κάμερα ακριβώς πριν από την χρήση.

## **Συνε)ί\*εται**

- Χρησιμοποιείστε μια μπαταρία με μεγάλη χωρητικότητα: NP-F770/F970 (προαιρετική).
- Η συχνή χρήση της οθόνης LCD ή η συχνή αναπαραγωγή και η γρήγορη κίνηση εμπρός ή πίσω εξαντλεί πιο γρήγορα την μπαταρία. Συστήνουμε να χρησιμοποιείτε μια μπαταρία με μεγάλη χωρητικότητα: NP-F770/F970.
- Φροντίστε να τοποθετείτε τον διακόπτη POWER στη θέση OFF (CHG) όταν δεν πραγματοποιείτε εγγραφή ή αναπαραγωγή με τη βιντεοκάμερα. Η μπαταρία εξαντλείται και όταν η βιντεοκάμερα είναι σε κατάσταση παύσης της εγγραφής ή της αναπαραγωγής.
- Συστήνουμε να έχετε μαζί σας εφεδρικές μπαταρίες για τον διπλάσιο ή τριπλάσιο χρόνο από τον αναμενόμενο χρόνο λήψης και να κάνετε μια δοκιμαστική εγγραφή πριν αρχίσετε κανονικά την εγγραφή.
- Μην αφήνετε την μπαταρία να έρθει σε επαφή με νερό. Η μπαταρία δεν είναι αδιάβροχη.

## **Ένδειξη εναπομένουσας διάρκειας της µπαταρίας**

- Εάν η συσκευή τίθεται εκτός λειτουργίας μολονότι η ένδειξη εναπομένουσας διάρκειας της μπαταρίας δείχνει ότι η μπαταρία διαθέτει ακόμα αρκετή ενέργεια, φορτίστε ξανά πλήρως τη μπαταρία. Η ένδειξη θα διορθωθεί. Σημειώστε ωστόσο, ότι η σωστή ένδειξη εναπ µέν υσας διάρκειας της µπαταρίας δεν διορθώνεται εάν η μπαταρία χρησιμοποιηθεί για µεγάλ διάστηµα σε υψηλές θερμοκρασίες, ή αφεθεί πλήρως φορτισμένη για μεγάλο διάστημα, ή όταν χρησιμοποιείται συχνά. Χρησιμοποιείστε την ένδειξη εναπ µέν υσας διάρκειας της µπαταρίας ενδεικτικά, ως χρόνο εγγραφής κατά πρ σέγγιση.
- Η ένδειξη ώ η οποία δείχνει χαμηλή στάθμη μπαταρίας αναβοσβήνει ακόμα και αν απομένουν ακόμα 5 έως 10 λεπτά στην µπαταρία, ανάλ γα µε τις συνθήκες λειτ υργίας ή τη θερµ κρασία και τις συνθήκες του περιβάλλοντος.

## **Απθήκευση της µπαταρίας**

- Εάν η μπαταρία δεν πρόκειται να χρησιμοποιηθεί για μεγάλο χρονικό διάστημα, φορτίστε την πλήρως και χρησιμοποιείστε την μια φορά το χρόνο στη βιντεοκάμερά σας για να διατηρηθεί σε καλή κατάσταση λειτ υργίας. Για να απ θηκεύσετε την μπαταρία, αφαιρέστε την από τη βιντεοκάμερα και φυλάξτε την σε ένα στεγνό, δροσερό μέρος.
- Για να απ ρτίσετε τελείως τη µπαταρία µε τη βιντεοκάμερά σας, αφήστε τη βιντεοκάμερά σας σε κατάσταση αναμονής για εγγραφή σε μια κασέτα μέχρι να τεθεί εκτός λειτ υργίας (σελ. 18).

## **∆ιάρκεια \*ωής της µπαταρίας**

- Η χωρητικότητά της μπαταρίας μειώνεται σιγά-σιγά όσο την χρησιμοποιείτε, καθώς και με την πάροδο του χρόνου. Όταν ο χρόνος λειτουργίας μειωθεί σημαντικά, είναι καιρός να την αντικαταστήσετε µε µια καιν ύργια µπαταρία.
- Η διάρκεια ζωής της μπαταρίας ποικίλλει ανάλογα με τον τρόπο αποθήκευσής της και τις συνθήκες και το περιβάλλον λειτουργίας.

# Σχετικά με το **i.LINK**

Η διασύνδεση HDV/DV αυτής της συσκευής είναι μια διασύνδεση συμβατή με το i.LINK. Το τμήμα αυτό περιγράφει το πρότυπο i.LINK και τα χαρακτηριστικά του.

## **Τι είναι το i.LINK:**

Το i.LINK είναι ένας ψηφιακός σειριακός δίαυλος διασύνδεσης για μεταφορά ψηφιακού βίντεο, ψηφιακού ήχου και άλλων δεδομένων σε άλλες συσκευές συμβατές με τ i.LINK. Μπ ρείτε επίσης να ελέγετε άλλες συσκευές χρησιμοποιώντας το i.LINK. Οι συσκευές που είναι συμβατές με το i.LINK μπορούν να συνδεθούν χρησιμοποιώντας ένα καλώδι i.LINK. Πιθανές ρήσεις είναι χειρισμοί και μεταφορά δεδομένων μεταξύ διάφορων ψηφιακών συσκευών AV. Όταν συνδέετε διαδοχικά δύο ή περισστερες συσκευές i.LINK µε αυτή τη συσκευή, η συσκευή σας δεν µπ ρεί να επικ ινωνεί και να ανταλλάσσει δεδ µένα μόνο με την απ' ευθείας συνδεδεμένη συσκευή, αλλά και με όλες τις συνδεδεμένες συσκευές, µέσω της άµεσα συνδεδεµένης συσκευής. Ωστόσο, ανάλογα με τα χαρακτηριστικά και τις προδιαγραφές των συνδεδεµένων συσκευών, κάπ ιες λειτ υργίες µπ ρεί να εκτελ ύνται δια ρετικά, ή να µην µπ ρείτε να εκτελέσετε κάποιους χειρισμούς ή να μεταφέρετε δεδομένα.

### $Q$  **Σημειώσεις**

- Κανονικά, μόνο μια συσκευή μπορεί να συνδεθεί με την βιντεοκάμερα μέσω καλωδίου i.LINK. Εάν πρόκειται να συνδέσετε αυτή την συσκευή με συμβατές συσκευές HDV/DV οι οποίες διαθέτουν δύο ή περισσότερους ακροδέκτες • HDV/DV, ανατρέξτε στις οδηγίες χρήσης των συσκευών που πρόκειται να συνδέσετε.
- Το i.LINK είναι ένας πιο φιλικός όρος για τον δίαυλο μεταφοράς δεδομένων ΙΕΕΕ 1394 ο οποίος προτάθηκε από την Sony και αποτελεί εμπορικό σήμα που υποστηρίζεται από πολλές εταιρίες.
- Το IEEE 1394 είναι ένα διεθνές πρότυπο το οποίο έχει τυποποιηθεί από το Ινστιτούτο Ηλεκτρονικών και Ηλεκτρολόγων Μηχανικών.

## **Σ)ετικά µε την τα)ύτητα µεταράς δεδµένων τυ i.LINK (Baud rate)**

Η μέγιστη ταχύτητα μεταφοράς δεδομένων τ υ i.LINK π ικίλει, ανάλ γα µε τη συσκευή. Υπάρχουν 3 τύποι.

- S 100 (περίπ υ 100 Mbps\*)
- S 200 (περίπ υ 200 Mbps)
- S 400 (περίπ υ 400 Mbps)

Το Baud rate αναφέρεται στα "Τεχνικά Χαρακτηριστικά" των οδηγιών χρήσης κάθε συσκευής. Αναγράφεται επίσης δίπλα στον ακρ δέκτη i.LINK σε µερικές συσκευές. Cταν µια συσκευή συνδεθεί µε µια άλλη συσκευή η οποία έχει διαφορετικό ρυθμό μεταφοράς δεδομένων, μερικές φορές ο ρυθμός που υποστηρίζει η συσκευή μπορεί να είναι διαφορετικός από αυτόν που αναγράεται.

#### **\* Τι είναι τ "Mbps";**

Τ Mbps σηµαίνει "Mega bits ανά δευτερόλεπτο", ή αλλιώς την ποσότητα δεδ µένων π υ απ στέλλ νται ή λαμβάνονται σε ένα δευτερόλεπτο. Για παράδειγµα, 100 Mbps σηµαίνει τι 100 Mega bits δεδομένων μεταφέρονται μέσα σε ένα δευτερόλεπτο.

## **Λειτυργίες i.LINK αυτής της συσκευής**

Για λεπτομέρειες σχετικά με την αντιγραφή ταν η αυτή η συσκευή είναι συνδεδεµένη με μια άλλη συσκευή βίντεο η οποία διαθέτει διασύνδεση i.LINK, δείτε στη σελίδα 75. Η συσκευή αυτή µπ ρεί επίσης να συνδεθεί και με άλλες συσκευές συμβατές με i.LINK της Sony (π.χ. έναν προσωπικό υπολογιστή VAIO) καθώς και με συσκευές βίντεο. Μερικές συσκευές συμβατές με το i.LINK, όπως Ψηφιακές Τηλεοράσεις, συσκευές εγγραής / αναπαραγωγής DVD, MICROMV ή HDV δεν είναι συμβατές με αυτή τη συσκευή. Πριν συνδέσετε τη βιντεοκάμερά σας σε άλλες συσκευές, φροντίστε να επιβεβαιώσετε ότι είναι συμβατές με μια συσκευή HDV/DV. Για λεπτομέρειες σχετικά με τις προφυλάξεις και το συμβατό λογισμικό, ανατρέξτε επίσης στις οδηγίες χρήσης της συσκευής που πρόκειται να συνδέσετε.

### M **Σηµείωση**

• Cταν συνδέετε µια συσκευή µε ακρ δέκτη i.LINK με τη βιντεοκάμερά σας μέσω ενός καλωδίου i.LINK, θέστε εκτός λειτουργίας τη συσκευή και αποσυνδέστε την από την τροφοδοσία ρεύματος πριν συνδέσετε ή απ συνδέσετε τ καλώδι i.LINK.

### Σχετικά με το απαιτούμενο καλώδιο **i.LINK**

Χρησιμοποιείστε ένα καλώδιο i.LINK 4 ακίδων σε 4 ακίδες της Sony (για µετεγγραή HDV/DV).
# Συντήρηση και προφυλάξεις

### Σχετικά με τη χρήση και τη φροντίδα **της ιντεκάµερας**

- Μην χρησιμοποιείτε και μην αποθηκεύετε τη βιντεοκάμερα και τα αξεσουάρ της στα παρακάτω µέρη.
	- Σε µέρη µε ιδιαίτερα υψηλή ή αµηλή θερμοκρασία. Μην τα αφήνετε ποτέ εκτεθειμένα σε θερμοκρασίες πάνω από 60° C, όπως κάτω από άμεσο ηλιακό φως, κοντά σε πηγές θερμότητας, ή σε ένα αυτοκίνητο σταθμευμένο στον ήλιο. Μπορεί να σημειωθεί βλάβη ή παραμόρφωση.
	- Σε µέρη µε ισ υρά µαγνητικά πεδία ή μηχανικούς κραδασμούς. Μπορεί να σημειωθεί βλάβη στην βιντεοκάμερα.
	- Σε μέρη με ισχυρά ραδιοκύματα ή ακτινοβολία. Η βιντεοκάμερα ενδέχεται να μην μπορεί να πραγματοποιήσει σωστά εγγραφή.
	- Κοντά σε δέκτες ΑΜ και συσκευές βίντεο. Μπρεί να σηµειωθύν παράσιτα.
	- Σε παραλίες µε άµµ ή σε µέρη µε πλλή σκόνη. Εάν εισχωρήσει άμμος ή σκόνη στη βιντεοκάμερα, μπορεί να σημειωθεί βλάβη. Μερικές φορές η βλάβη αυτή μπορεί να μην είναι επισκευάσιµη.
	- Κοντά σε παράθυρα ή σε εξωτερικούς χώρους, όπου η οθόνη LCD, το εικονοσκόπιο, ή ο φακός εκτίθενται σε άμεσο ηλιακό φως. Αυτό μπορεί να προκαλέσει ζημιά στο εσωτερικό του εικονοσκοπίου ή της οθόνης LCD. - Σε µέρη µε υψηλή υγρασία.
- 
- Για την λειτουργία της βιντεοκάμερας χρησιμοποιείστε 7.2 V DC (μπαταρία) ή 8.4 V DC (Μετασχηματιστής AC).
- Για την λειτουργία με συνεχές ή εναλλασσόμενο ρεύμα, χρησιμοποιείστε τα αξεσουάρ που προτείνονται σε αυτές τις οδηνίες χρήσης.
- Μην αφήσετε την βιντεοκάμερά σας να βραχεί, για παράδειγμα από τη βροχή ή από θαλασσινό νερό. Εάν η βιντεοκάμερα βραχεί, μπορεί να σημειωθεί βλάβη. Μερικές φορές αυτή η λάη δεν µπρεί να επισκευαστεί.
- Εάν κάποιο στερεό αντικείμενο ή κάποιο υγρό εισχωρήσει μέσα στη συσκευή, αποσυνδέστε την από την τροφοδοσία ρεύματος και αναθέστε τον έλεγχό της σε έναν αντιπρόσωπο της Sony πριν τη χρησιμοποιήσετε ξανά.
- Αποφύνετε την κακομεταχείριση της βιντεοκάμερας, την αποσυναρμολόγηση, την τροποποίηση, ή τις μηχανικές καταπονήσεις. Φροντίστε να είστε ιδιαίτερα προσεκτικοί με τον φακό.
- Τοποθετήστε τον διακόπτη POWER στη θέση

OFF (CHG) όταν δεν χρησιμοποιείτε τη βιντεοκάμερα.

- Μην τυλίγετε τη βιντεοκάμερα, π.χ. με μια πετσέτα, όταν τη χρησιμοποιείτε. Κάτι τέτοιο μπορεί να έχει ως αποτέλεσμα την αύξηση της θερμοκρασίας στο εσωτερικό της.
- Όταν αποσυνδέετε το καλώδιο του ρεύματος, τραβήξτε το από το φις και όχι από το καλώδιο
- Μην προκαλείτε φθορές στο καλώδιο του ρεύµατς, &πως για παράδειγµα τοποθετώντας επάνω του βαριά αντικείμενα.
- Διατηρήστε τις μεταλλικές επαφές καθαρές.
- Κρατήστε το Τηλεχειριστήριο και την μπαταρία τύπου κουμπιού μακριά από τα παιδιά. Εάν η µπαταρία καταπωθεί κατά λάθς, συμβουλευτείτε αμέσως έναν γιατρό.
- Εάν σημειωθεί διαρροή του ηλεκτρολύτη της µπαταρίας,
	- συμβουλευτείτε το τοπικό εξουσιοδοτημένο σέρις της Sony.
	- πλύνετε με άφθονο νερό το υγρό που ενδεχομένως έχει έρθει σε επαφή με το δέρµα σας.
	- εάν εισχωρήσει υγρό στα μάτια σας, πλύνετέ τα με άφθονο νερό και συμβουλευτείτε έναν γιατρ&.

#### **■ Όταν δεν πρόκειται να χρησιμοποιήσετε** τη βιντεοκάμερα για μεγάλο χρονικό **διάστηµα**

- Θέστε την περιοδικά σε λειτουρνία και αφήστε την να λειτουργεί, παίζοντας για παράδειγμα μια κασέτα για περίπου 3 λεπτά.
- Χρησιμοποιείστε πλήρως τη μπαταρία πριν την αποθηκεύσετε.

#### **Συµπύκνωση υγρασίας**

Εάν η βιντεοκάμερα μεταφερθεί απ' ευθείας από ένα ψυχρό σε ένα θερμό μέρος, μπορεί να σηµειωθεί συµπύκνωση υγρασίας στ εσωτερικό της συσκευής, στην επιφάνεια της κασέτας, ή στον φακό. Εάν συμβεί αυτό, τότε μπορεί η ταινία να κολλήσει στο τύμπανο και να καταστραφεί, ή η βιντεοκάμερα να μην λειτουργεί κανονικά. Εάν υπάρχει υγρασία στο εσωτερικό της βιντεοκάμεράς σας, εμφανίζεται το μήνυμα [Συμπύκνωση υγρασίας. Αφαιρέστε την κασέτα] ή [Συµπύκνωση υγρασίας. Θέστε εκτός λειτουρνίας για 1 ώρα]. Εάν σημειωθεί συμπύκνωση υγρασίας στον φακό, δεν θα εμφανιστεί η ένδειξη.

#### p **Εάν σηµειωθεί συµπύκνωση υγρασίας**

Καμία από τις λειτουργίες δεν θα είναι ενεργή εκτός από την αποβολή της κασέτας. Αφαιρέστε την κασέτα, κλείστε την βιντεοκάμερα και αφήστε την για περίπου μια ώρα με το κάλυμμα

της κασέτας ανοικτό. Η βιντεοκάμερά σας μπροεί να χρησιμοποιηθεί ξανά υπό τις παρακάτω δύο προϋποθέσεις:

- Δεν εμφανίζεται το προειδοποιητικό σήμα όταν η κάμερα τίθεται σε λειτουργία.
- Δεν αναβοσβήνει η ένδειξη ή ▲ όταν τοποθετείται μια κασέτα και πιέζονται τα πλήκτρα λειτυργίας.

Όταν η υγρασία αρχίζει να συμπυκνώνεται, η βιντεοκάμερά σας μερικές φορές δεν μπορεί να ανιχνεύσει τη συμπύκνωση. Εάν συμβεί αυτό, η κασέτα μερικές φορές δεν αποβάλλεται για 10 δευτερόλεπτα μετά το άνοιγμα του καλύμματος της κασέτας. ∆εν πρ&κειται για λάη. Μην κλείνετε το κάλυμμα της κασέτας μέχρι να αποβληθεί η κασέτα.

#### **■ Σημείωση σχετικά με την συμπύκνωση υγρασίας**

Συμπύκνωση υνρασίας μπορεί να συμβεί όταν μεταφέρετε την βιντεοκάμερά σας από ένα ψυχρό μέρος σε ένα θερμό μέρος (ή αντίστροφα), ή όταν χρησιμοποιείτε την βιντεοκάμερά σας σε ένα υγρό μέρος, δηλαδή εάν:

- Μεταφέρετε την βιντεοκάμερά σας από μια χιονισμένη πλαγιά σε ένα δωμάτιο που θερµαίνεται.
- Μεταφέρετε την βιντεοκάμερά σας από ένα αυτοκίνητο με κλιματισμό σε ένα θερμό εξωτερικό χώρο.
- Χρησιμοποιήσετε την βιντεοκάμερά σας μετά απ& µια µπ&ρα ή µια καταιγίδα.
- Χρησιμοποιήσετε την βιντεοκάμερά σας σε ένα µέρς µε υψηλή θερµκρασία και υγρασία.

#### p **Πως να απύγετε την συµπύκνωση υγρασίας**

Όταν μεταφέρετε την κάμερα από ένα ψυχρό σε ένα θερμό μέρος, τοποθετήστε την σε μια πλαστική σακούλα και σφραγίστε την καλά. Αφαιρέστε την σακούλα όταν έχει γίνει εξισορρόπηση της θερμοκρασίας του αέρα μέσα στην σακούλα με την θερμοκρασία του αέρα του περιβάλλοντος (περίπου 1 ώρα).

# Κε**ωαλή βίντεο**

Όταν αναπαράνετε μια κασέτα που έχει εγγραφεί με το φορμά HDV, η εικόνα και ο ήχος μπορεί να παγώσουν για λίγο (περίπου 0.5 δευτερόλεπτα).

Αυτ& συµαίνει &ταν τα σήµατα HDV δεν μπορούν να εγγραφούν ή να αναπαραχθούν σωστά επειδή η ταινία ή η κεφαλή βίντεο δεν είναι καθαρή. Ανάλογα με την κασέτα, αυτό συμβαίνει σποραδικά, ακόμα και αν η κασέτα είναι καινούργια, ή δεν χρησιμοποιείται συχνά. Αν αυτό το σημείο παγώματος δημιουργηθεί κατά τη διάρκεια της αναπαραγωγής, µπρείτε να διορθώσετε το πρόβλημα και να δείτε την εικόνα γυρίζοντας την κασέτα προς τα πίσω αφού την προχωρήσετε λίγο προς τα εμπρός.

Αν ένα τέτοιο σημείο πανώματος δημιουργήθηκε κατά τη διάρκεια της εγγραφής. τ&τε δεν µπρεί να διρθωθεί. Για να αποφύνετε ένα τέτοιο πρόβλημα. χρησιμοποιήστε κασέτες mini DV της Sony.

- Εάν παρουσιαστεί ένα από τα παρακάτω προβλήματα, καθαρίστε τις κεφαλές βίντεο για 10 δευτερ&λεπτα µε µια κασέτα καθαρισµύ DVM-12CLD της Sony (πραιρετική).
- Κατά την αναπαραγωγή η εικόνα δεν κινείται.
- Δεν εμφανίζεται εικόνα.
- Ο ήχος διακόπτεται.
- Στην οθόνη εμφανίζεται κατά τη διάρκεια της εγγραφής το μήνυμα [@ 3 Βρώμικη κεφαλή βίντεο. Χρησιμοποιείστε μια κασέτα καθαρισµύ.].
- Στο φορμά HDV παρατηρείται το παρακάτω φαινόμενο.

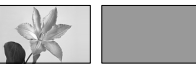

Η οθόνη αναπαραγωγής παγώνει.

Η οθόνη αναπαραγωνής εξαφανίζεται. (Μπλε οθόνη)

- Στο φορμά DV παρατηρείται το παρακάτω φαινόμενο.

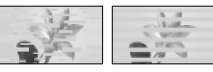

Εμφανίζεται παραμόρφωση τετραγωνιδίων.

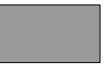

Η οθόνη αναπαραγωγής εξαφανίζεται. (Μπλε θ&νη)

• Οι κεφαλές βίντεο φθείρονται μετά από μακροχρόνια χρήση. Εάν δεν μπορείτε να επιτύχετε καθαρή εικόνα ακόμα και μετά τη χρήση μιας κασέτας καθαρισμού, αυτό μπορεί να σημαίνει ότι οι κεφαλές βίντεο έχουν υποστεί φθορά. Παρακαλούμε επικοινωνήστε με τον αντιπρόσωπο της Sony ή με το τοπικό εξουσιοδοτημένο σέρβις της Sony για να αντικαταστήσετε τις κεφαλές.

#### **Dθόνη LCD**

- Μην ασκείτε έντονη πίεση στην οθόνη LCD. διότι μπορεί να προκληθεί σε αυτή ζημιά.
- Εάν η βιντεοκάμερά σας χρησιμοποιείται σε ένα ψυχρό μέρος, μπορεί να εμφανιστεί στην οθόνη LCD μια υπολειπόμενη εικόνα. Δεν πρόκειται για βλάβη.
- Όταν χρησιμοποιείτε τη βιντεοκάμερα, το πίσω µέρς της θ&νης LCD µπρεί να θερμανθεί. Δεν πρόκειται για βλάβη.

#### ■ Καθαρισμός της οθόνης LCD

Εάν η οθόνη LCD έχει επάνω της σκόνη ή δαχτυλιές, συστήνουμε να την καθαρίσετε χρησιμοποιώντας ένα απαλό ύφασμα. Όταν χρησιμοποιείτε το σετ Καθαρισμού Οθόνης LCD (προαιρετικό), μην ρίχνετε υγρό καθαρισμού απ' ευθείας επάνω στην οθόνη LCD. Χρησιμοποιείστε χαρτί καθαρισμού εμποτισμένο με το υγρ&.

## **Μεταείριση τυ περιλήµατς**

- Εάν το περίβλημα χρειάζεται καθάρισμα, καθαρίστε το σώμα της βιντεοκάμερας με ένα απαλό, ελαφρά βρεγμένο ύφασμα και σκουπίστε το με ένα στεγνό, απαλό ύφασμα.
- Αποφύγετε τα παρακάτω, τα οποία ενδέχεται να φθείρουν το περίβλημα.
	- Μην χρησιμοποιείτε χημικά όπως διαλυτικά, βενζίνη, οινόπνευμα, χημικά πανάκια, εντομοαπωθητικά ή εντομοκτόνα και αντηλιακά.
	- Μην πιάνετε τη βιντεοκάμερα με τις πιο πάνω ουσίες στα χέρια σας.
	- Μην αφήνετε τη βιντεοκάμερα σε επαφή με αντικείμενα από λάστιχο ή βινίλιο για μεγάλα ρνικά διαστήµατα.

#### **Φρντίδα και απθήκευση τυ ακύ**

- Σκουπίστε την επιφάνεια του φακού με ένα απαλό ύφασμα στις παρακάτω περιπτώσεις:
	- Όταν υπάρχουν δαχτυλιές στην επιφάνεια του φακού.
	- Σε θερµά ή υγρά µέρη
	- Όταν ο φακός έχει εκτεθεί σε αρμύρα, όπως για παράδειγµα στην παραλία.
- Αποθηκεύστε τον φακό σε ένα καλά αεριζόμενο μέρος χωρίς πολλή σκόνη.
- Για να αποφύγετε την εμφάνιση μούχλας, καθαρίστε περιοδικά τον φακό όπως περιγράφεται πιο πάνω. Συστήνεται να χρησιμοποιείτε τη βιντεοκάμερα περίπου μια φορά το μήνα για να διατηρηθεί σε άριστη κατάσταση για μεγάλο χρονικό διάστημα.

#### **Φρτιση της ενσωµατωµένης** επαναφορτιζόμενης μπαταρίας

Η βιντεοκάμερά σας είναι εφοδιασμένη με μια ενσωματωμένη επαναφορτιζόμενη μπαταρία, η λειτουργία της οποίας είναι η διατήρηση της ημερομηνίας, της ώρας και των άλλων ρυθμίσεων, ακόμα και όταν ο διακ&πτης POWER είναι στη θέση OFF (CHG). Η ενσωµατωµένη επαναφορτιζόμενη μπαταρία φορτίζεται συνέχεια όταν η βιντεοκάμερά σας είναι συνδεδεμένη στην πρίζα μέσω του Μετασχηματιστή AC, ή όταν είναι τοποθετημένη η μπαταρία. Ωστόσο, η μπαταρία θα αποφορτιστεί πλήρως σε περίπυ **3 µήνες** εάν δεν χρησιμοποιήσετε καθόλου τη βιντεοκάμερα και δεν είναι συνδεδεμένος ο Μετασχηματιστής AC ή δεν είναι τοποθετημένη η μπαταρία. Χρησιμοποιήστε τη βιντεοκάμερά σας αφού φορτίσετε την ενσωματωμένη επαναφορτιζόμενη μπαταρία. Ωστ&σ, ακ&µα και αν η ενσωµατωµένη μπαταρία είναι αποφορτισμένη, αυτό δεν επηρεάζει την λειτουργία της βιντεοκάμερας εάν δεν θέλετε να καταγράψετε την ημερομηνία.

#### p **∆ιαδικασία ρτισης**

Συνδέστε την βιντεοκάμερα με το ρεύμα του δικτύου χρησιμοποιώντας τον παρεχόμενο Μετασχηματιστή AC και αφήστε την βιντεοκάμερα με τον διακ&πτη POWER στην θέση OFF (CHG) για περισσότερο από 24 ώρες.

#### Αφαίρεση της σκόνης από το εσωτερικό του εικονοσκοπίου

**1** Αφαιρέστε το εικονοσκόπιο. Ενώ μετατοπίζετε τον μοχλό<br>απελευθέρωσης του εικονοσκοπίου προς τα αριστερά  $\bullet$ , αφαιρέστε το εικονοσκόπιο <sup>2</sup>.

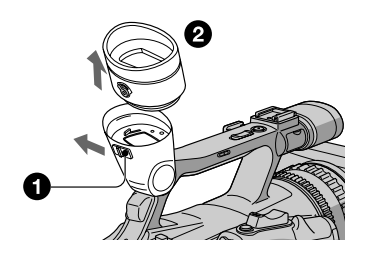

**2** Αφαιρέστε τη σκόνη από το εσωτερικό **του εικονοσκοπίου και την περιοχή που** αίνεται πιο κάτω με ένα βουρτσάκι **πυ υσάει αέρα.**

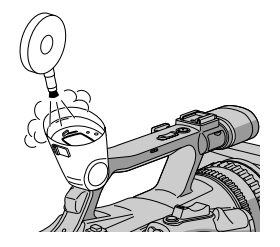

**3 Προσαρμόστε ξανά το εικονοσκόπιο**<br>| ακολουθώντας την αντίστροφη<br>| διαδικασία από αυτή του βήματος 1.

# **Τενικά 9αρακτηριστικά**

## **Σύστηµα**

Σύστημα εγγραφής εικόνας (HDV) 2 περιστροφικές κεφαλές, σύστημα ελικοειδούς σάρωσης Σύστημα εγγραφής εικόνας (DV) 2 περιστροφικές κεφαλές, σύστημα ελικοειδούς σάρωσης **Σύστηµα εγγραής ωτγραιών** Exif Ver. 2.2<sup>\*1</sup> **Σύστηµα εγγραής ήυ (HDV)** Περιστροφικές κεφαλές, MPEG-1 Audio Layer 2, Κάντωση: 16 bits (Fs 48 kHz, στέρε) Ρυθµ&ς µετάδσης: 384 Kbps Σύστημα εγγραφής ήχου (DV) Περιστροφικές κεφαλές, σύστημα PCM Κβάντωση: 12 bits (Fs 32 kHz, στέρεο 1, στέρε 2), 16 bits (Fs 48 kHz, στέρε) Σήμα βίντεο Έγχρωμο PAL, πρότυπο CCIR, προδιαγραφή 1080/50i **Κασέτα** Κασέτα μίνι DV με τυπωμένο το σήμα <sup>Mini</sup><sub>N</sub> **Ταύτητα ταινίας (HDV)** Περίπου 18.81 mm/s **Ταύτητα ταινίας (DV)** SP: Περίπου 18.81 mm/s LP: Περίπου 12.56 mm/s **∆ιάρκεια εγγραής / αναπαραγωγής (HDV)** 60 λεπτά (χρησιμοποιώντας κασέτα DVM-60) **∆ιάρκεια εγγραής / αναπαραγωγής (DV)** SP: 60 λεπτά (χρησιμοποιώντας κασέτα DVM-60) LP: 90 λεπτά (χρησιμοποιώντας κασέτα DVM-60) **Ταύτητα περιτύλι!ης εµπρς/πίσω** Περίπυ 2 λεπτά και 40 δευτερ&λεπτα (χρησιμοποιώντας κασέτα DVM-60 και επαναφορτιζόμενη μπαταρία) Περίπου 1 λεπτό και 45 δευτερόλεπτα (χρησιμοποιώντας κασέτα DVM-60 και τον Μετασχηματιστή AC) **Εικονοσκόπιο** Ηλεκτρονικό εικονοσκόπιο (ένγρωμο)

#### **Αισθητήρας εικόνας**

Αισθητήρας 3CMOS τύπου 1/4, 4.5 mm Πίξελ Εγγραφής (εγγραφή %ωτγρα%ίας HDV/DV 16:9): Μέγιστ: 1.20 Mega (1440 x 810) πίξελ<sup>2</sup> Ολικά: Κατά προσέγγιση 1 120 000 πίελ Ενεργά (ταινία, 4:3): Κατά πρσέγγιση 778 000 πίελ Ενεργά (ταινία, 16:9): Κατά πρσέγγιση 1 037 000 πίελ Ενεργά (φωτογραφία, 4:3): 778 000 πίελ Ενεργά (φωτογραφία, 16:9): 1 037 000 πίελ **Φακς** Φακ&ς Carl Zeiss Vario-Sonnar T\* 20 x (οπτικό), περίπου 30 x (ψηφιακό, όταν το [D. EXTENDER] είναι στη θέση [ON]) **Εστιακή απσταση** f= 3.9 ~ 78 mm Όταν μετατρέπεται σε φωτογραφική µη ανή 35 mm\*3 37.4~748 mm (16:9) 45.7~914 mm (4:3)  $F$  1.6 ~ 2.8 Διάμετρος φίλτρου: 62 mm **Θερµκρασία ρώµατς**

[INDOOR] (3200Κ), [OUTDOOR] (5800Κ)

#### **Ελάχιστος φωτισμός**

4 lux (F 1.6)

<sup>η</sup> Το "Exif" είναι ένα φορμά αρχείων για φωτογραφίες, το οποίο έχει καθιερωθεί από τη JEITA (Ένωση Βιομηχανιών Ηλεκτρονικών και Πληροφορικής Τεχνολογίας Ιαπωνίας). Τα αρχεία αυτού του φορμά μπορούν να περιέχουν πρόσθετες πληροφορίες, όπως οι ρυθµίσεις της ιντεκάµεράς σας κατά τη στιγμή της εγγραφής.

<sup>2</sup> Η μοναδική διάταξη πίξελ του αισθητήρα CMOS ClearVid της Sony και το σύστημα επεξεργασίας εικόνας (νέος Βελτιωμένος Επεξεργαστής Εικόνας) επιτρέπουν ανάλυση φωτογραφιών ισοδύναμη με το διπλάσιο του αριθμού ενεργών πίξελ του αισθητήρα εικόνας.

\*3 Yι τιµές εστιακής απ&στασης είναι πραγματικές τιμές που έχουν προέλθει από ανάγνωση των πίξελ σε ευρεία γωνία.

# **Ακροδέκτες Εξόδου**

### Έξοδος Ήχου/Εικόνας (AUDIO / VIDEO)

Ακρδέκτης 10 ακίδων Σήμα βίντεο: 1 Vp-p, 75 Ω, χωρίς ισρρπία Σήµα %ωτειν&τητας: 1 Vp-p, 75 Ω, χωρίς ισορροπία Σήµα ρωµατικ&τητας: 0.3 Vp-p, 75 Ω, χωρίς ισορροπία Σήµα ή υ: 327 mV (µε εµπέδηση φόρτου 47 kΩ), Εμπέδηση εξόδου µικρ&τερη απ& 2.2 kΩ

**Ακρδέκτης COMPONENT OUT** Υ: 1 Vp-p, 75Ω, χωρίς ισορροπία PB/PR (CB/CR): +/- 350 mVp-p

**Ακρδέκτης HDMI OUT** Τύπυ Α (19 ακίδων)

## **Ακροδέκτες Εισόδου / Εξόδου**

**Ακρδέκτης LANC** Μίνι-µίνι ακρδέκτης στέρε (διάµετρς 2,5 mm)

**Ακρδέκτης USB** Μίνι Β **Ακρδέκτης HDV/DV** ∆ιασύνδεση i.LINK (ΙΕΕΕ1394, ακρδέκτης 4 ακίδων S 100)

# **#θνη LCD**

#### **Εικόνα**

8.8 cm (τύπου 3.5, αναλογία διαστάσεων 16:9)

**Συνλικς αριθµς κυκκίδων** 211 200 (960 x 220)

# **Γενικά**

**Απαιτήσεις τρδσίας ρεύµατς** 7.2 V DC (µπαταρία) 8.4 V DC (Μετασχηματιστής AC) **Μέση κατανάλωση ρεύµατς** Κατά την εγγραφή με χρήση του εικονοσκοπίου με κανονική %ωτειν&τητα: Εγγρα%ή HDV 5.9 W Εγγραφή DV 5.7 W Κατά την εγγραφή με χρήση της οθόνης LCD με κανονική %ωτειν&τητα: Εγγραφή HDV 5.9 W Εγγραφή DV 5.7 W **Θερµκρασία λειτυργίας** 0° C έως 40° C **Θερµκρασία απθήκευσης** -20° C έως +60° C **∆ιαστάσεις (κατά πρσέγγιση)** 145 x 156 x 322 mm (π/υ/β) συμπεριλαμβάνοντας τα μέρη που προεξέχουν 145 x 156 x 322 mm (π/υ/β) συµπεριλαµάνντας τα µέρη πυ προεξέχουν και μπαταρία NP-F570 **Βάρς (κατά πρσέγγιση)** 1.4 kg μόνο η κυρίως συσκευή 1.6 kg μαζί με επαναφορτιζόμενη µπαταρία NP-F570, κασέτα και καλύπτρα φακού με κάλυμμα φακού. **Παρεµενα α!εσυάρ** ∆είτε σελίδα 13.

#### **Μετασχηματιστής εναλλασσόμενου ρεύµατς AC-L15A**

**Απαιτήσεις τροφοδοσίας ρεύματος** 100 - 240 V AC, 50/60 Hz **Κατανάλωση ρεύµατς** 0.35 -0.18 Α **Κατανάλωση ενέργειας** 18 W **Τάση εξόδου**  $DC$  $8.4$   $V^*$ **Θερµκρασία λειτυργίας** 0° C έως 40° C **Θερµκρασία απθήκευσης** -20° C έως +60° C **∆ιαστάσεις (κατά πρσέγγιση)** 56 x 31 x 100 mm (π/υ/β) χωρίς τα μέρη που προεξέχουν **Βάρς (κατά πρσέγγιση)** 190 g χωρίς το καλώδιο ρεύματος \* Για άλλες προδιαγραφές, δείτε την ετικέτα επάνω στον Μετασχηματιστή AC. **Επαναφορτιζόμενη μπαταρία NP-F570 Μέγιστη τάση εξόδου** 8.4 V DC **Τάση εξόδου** 7.2 V DC **Χωρητικότητα** 15.8 Wh (2200 mAh) **∆ιαστάσεις (κατά πρσέγγιση)** 38.4 x 20.6 x 70.8 mm (π/υ/β) **Βάρς (κατά πρσέγγιση)** 100 g **Θερµκρασία λειτυργίας** 0° C έως 40° C **Tύπς** Ιόντων λιθίου

Η σχεδίαση και τα τεχνικά χαρακτηριστικά ενδέχεται να αλλάξουν χωρίς προειδοποίηση.

#### **Εµπρικά σήµατα**

- Το "Handycam" και το **ΗΛΠΩΥΣΛΠ** είναι κατοχυρωμένα εμπορικά σήματα της Sony Corporation.
- Το "Memory Stick", το warrings., το "Memory Stick Duo", το Memory Stick Duo, το "Memory Stick PRO Duo",
	- το Memory Stick PRO Duo, το "MagicGate", το MAGICGATE, το "MagicGate Memory Stick" και το "MagicGate Memory Stick Duo" είναι εµπρικά σήµατα της Sony Corporation.
- Το "InfoLITHIUM" είναι εμπορικό σήμα της Sony Corporation.
- Το i.LINK και το **i** είναι εμπορικά σήµατα της Sony Corporation.
- Το Μία της κατειναι εμπορικό σήμα.
- Τα Microsoft, Windows και Windows Media είναι εμπροικά σήματα ή κατοχυρωμένα εμπορικά σήματα της U.S. Microsoft Corporation στις Η.Π.Α. και άλλες χώρες.
- Τα Macintosh και Mac OS είναι εµπρικά σήµατα της Apple Computer, Inc. στις Η.Π.Α. και άλλες χώρες.
- Το HDV και το λογότυπο HDV είναι εµπρικά σήµατα της Sony Corporation και της Victor Company of Japan, Ltd.
- Το HDMI, το λονότυπο HDMI και το High-Definition Multimedia Interface είναι εμπορικά σήματα ή κατοχυρωμένα εµπρικά σήµατα της HDMI Licensing LLC.
- Το Pentium είναι εμπορικό σήμα ή κατοχυρωμένο εμπορικό σήμα της Intel Corporation.

#### **Σηµειώσεις σετικά µε την Άδεια**

ΟΠΟΙΑΛΗΠΟΤΕ ΧΡΗΣΗ ΑΥΤΟΥ ΤΟΥ ΠΡΟΪΟΝΤΟΣ ΕΚΤΟΣ ΑΠΟ ΚΑΤΑΝΑΛΩΤΙΚΗ ΠΡΟΣΩΠΙΚΗ ΧΡΗΣΗ ΜΕ ΟΠΟΙΟΝΔΗΠΟΤΕ ΤΡΟΠΟ ΠΟΥ ΣΥΜΜΟΡΦΩΝΕΤΑΙ ΜΕ ΤΟ ΠΡΟΤΥΠΟ MPEG-2 ΓΙΑ ΚΩΔΙΚΟΠΟΙΗΣΗ ΠΛΗΡΟΦΟΡΙΩΝ ΒΙΝΤΕΟ ΓΙΑ ΣΥΜΠΙΕΣΜΕΝΑ ΜΕΣΑ NΩΡΙΣ Α∆ΕΙΑ ΑΠΑΓΟΡΕΥΕΤΑΙ ΡΗΤΑ ΣΥΜΦΩΝΑ ΜΕ ΤΙΣ ΙΣΧΥΟΥΣΕΣ ΕΥΡΕΣΙΤΕΧΝΙΕΣ ΤΟΥ ΧΑΡΤΟΦΥΛΑΚΙΟΥ ΕΥΡΕΣΙΤΕΧΝΙΩΝ MPEG-2. Η ΣNΕΤΙΚΗ Α∆ΕΙΑ ∆ΙΑΤΙΘΕΤΑΙ ΑΠΟ ΤΗΝ MPEG LA, L.L.C., 250 STEELE STREET, SUITE 300, DENVER, COLORADO 80206.

# **Αναγνώριση τµηµάτων και ειριστηρίων**

Οι αριθμοί σε () είναι σελίδες αναφοράς.

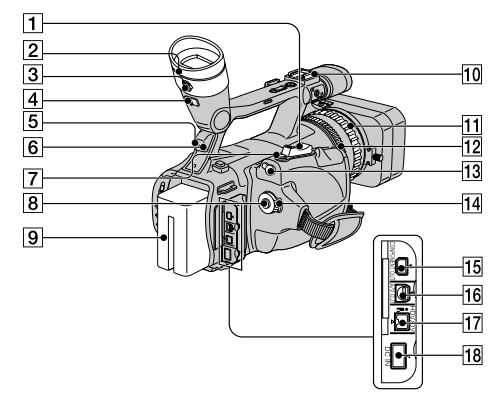

- 1 Μοχλός ζουμ (30)
- 2 Εικονοσκόπιο (19)
- 3 Μοχλός ρύθμισης φακού εικονοσκοπίου (19)
- 4 Μοχλός απελευθέρωσης εικονοσκοπίου (111)
- 5 Αισθητήρας τηλε ειρισµύ (πίσω µέρς) (120)
- δ Λυχνία εγγραφής (πίσω μέρος) (25) Η λυχνία εγγραφής αναβοσβήνει αν η εναπομένουσα διάρκεια της κασέτας ή της µπαταρίας είναι µειωµένη.
- 7 Πλήκτρ PHOTO / EXPANDED FOCUS (27)
- 8 Πλήκτρ REC START/STOP (25)
- 9 Μπαταρία (15)
- 10 Υποδοχή αξεσουάρ
- !¡ ∆ακτύλις εστίασης (31)
- **12** Δακτύλιος ζουμ (30)
- 13 Ακροδέκτης **L** LANC Ο ακροδέκτης ελέγχου **L** LANC χρησιμοποιείται για τον έλεγχο της κίνησης της ταινίας µιας συσκευής βίντεο και των περιφερειακών συσκευών που είναι συνδεδεμένες σε αυτή.
- 14 Διακόπτης POWER (18)
- !∞ Ακρδέκτης COMPONENT OUT (48)
- !§ Ακρδέκτης A/V OUT (48)
- !¶ Ακρδέκτης HDV/DV (48)
- !• Ακρδέκτης DC IN (15)

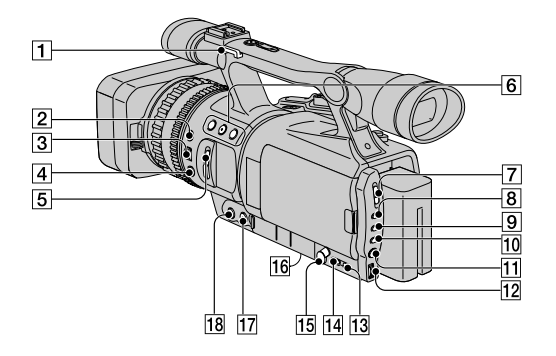

- 1 Άγκιστρο για τον ιμάντα ώμου (118)
- 2 Πλήκτρ EXPOSURE / IRIS (32)
- 3 Επιλγέας EXPOSURE / IRIS (32)
- 4 Πλήκτρ PUSH AUTO FOCUS (31)
- 5 ∆ιακ&πτης ND FILTER (33)
- 6 Πλήκτρα ASSIGN (1/2/3)\* (39)
- 7 ∆ιακ&πτης AUTO LOCK (33)
- **8 Πλήκτρο GAIN (34)**
- 9 Πλήκτρ SHUTTER SPEED (34)
- 10 Πλήκτρο WHT BAL (ισορροπία του λευκύ) (35)
- **[1] Πλήκτρο MENU (53)**
- <sup>[12]</sup> Επιλογέας SEL/PUSH EXEC (21)
- 13 Πλήκτρο STATUS CHECK (44)
- **14 Πλήκτρο PICTURE PROFILE (36)**
- 15 Ακροδέκτης Ω (ακουστικών) Όταν χρησιμοποιείτε ακουστικά, το ηχείο της βιντεοκάμεράς σας δεν βγάζει ήχο.
- 16 Υποδοχή τριπόδου Βεβαιωθείτε ότι το μήκος της βίδας του τριπόδου είναι μικρότερο από 5.5 mm. Διαφορετικά, δεν μπορείτε να προσαρμόσετε σταθερά το τρίποδο και η βίδα μπορεί να προκαλέσει ζημιά στη βιντεοκάμερά σας.
- **17 Πλήκτρο FOCUS \* (31)**
- 18 Πλήκτρο EXPANDED FOCUS (32)
- \* Το πλήκτρο ASSIGN 2, το πλήκτρο FOCUS 2 και το πλήκτρο SHUTTER SPEED έχουν ανάγλυφες κουκκίδες για να εντοπίζετε εύκλα τα πλήκτρα.

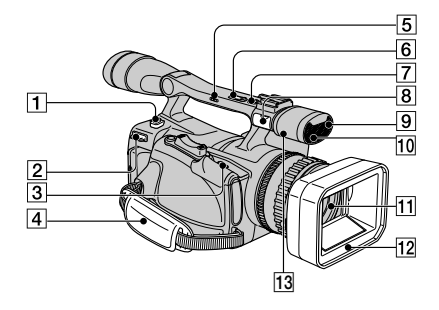

- 1 Πλήκτρ BATT RELEASE (απελευθέρωσης µπαταρίας) (16)
- 2 Άγκιστρ για τν ιµάντα ώµυ (118)
- 3 Μοχλός ΓΟΡΕΝ / EJECT (23)
- 4 Ιµάντας λαής (18)
- 5 Διακόπτης ζουμ χειρολαβής (Η/L/OFF) (30)
- 6 Πλήκτρο ζουμ χειρολαβής (30)
- 7 Πλήκτρ REC START/STOP (25)
- 8 Ακρδέκτης MIC Όταν είναι συνδεδεμένο ένα μικρόφωνο, χρησιμοποιείται κατά προτεραιότητα για την εγγραφή ήχου σε σχέση με το εσωτερικό μικρόφωνο.
- Θ Λυχνία εγγραφής (εμπρός μέρος) (25) Η λυχνία εγγραφής αναβοσβήνει αν η εναπομένουσα διάρκεια της κασέτας ή της µπαταρίας είναι µειωµένη.
- 10 Αισθητήρας τηλεχειρισμού (εμπρός µέρς) (120)
- **[1] Φακός (5)**
- 12 Καλύπτρα φακού με κάλυμμα φακού (14)
- !£ Μικρ&%ων

# **Προσαρμογή του ιμάντα ώμου**

Προσαρμόστε τον ιμάντα ώμου (προαιρετικός) στα άγκιστρα για τον ιµάντα ώµυ.

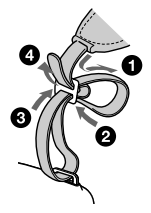

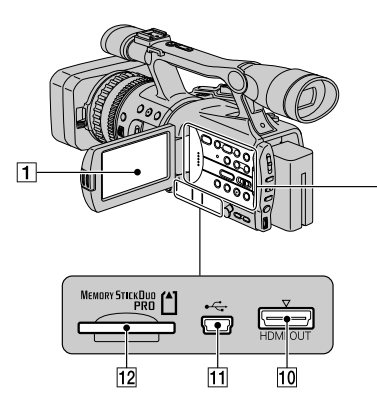

 $\sqrt{2}$  $\sqrt{3}$ T)  $\circledcirc$ ☞ ó ſm 00000  $\overline{\mathbb{C}}$  $\overline{\odot}$  $^{\circledR}$ ⋒ C  $\overline{9}$   $\overline{8}$ 17  $6$  $\overline{5}$  $\sqrt{4}$ 

- 1 Yθ&νη LCD (19)
- 2 Πλήκτρα ελέγχου βίντεο (REW, PLAY\*, FF, PAUSE, STOP, SLOW, REC) (28)
- 3 Διακόπτης ΖΕΒRΑ (34)
- 4 Πλήκτρ MEMORY/DELETE (79)
- 5 Πλήκτρ MEMORY/INDEX (29)
- 6 Πλήκτρ MEMORY/PLAY (29)
- 7 Πλήκτρ DISPLAY/BATT INFO (44, 45)
- 8 Πλήκτρ VOLUME/MEMORY\* (29)
- 9 Πλήκτρο RESET

Αν πιέσετε το πλήκτρο RESET, όλες οι ρυθµίσεις, συµπεριλαµανµένων των ρυθμίσεων του ρολογιού (εκτός από το προφίλ εικόνας και τις ρυθμίσεις προφίλ κάμερας) επανέρχονται στις προεπιλεγμένες τιμές τους.

- !º Ακρδέκτης HDMI OUT (48)
- **[1] Ακροδέκτης USB (80)**
- !™ Θυρίδα "Memory Stick Duo" (23)
- \* Κάθε ένα απ& τα πλήκτρα PLAY, VOLUME/MEMORY και ΜΕΜΟRΥ/INDEX έχει μια ανάγλυφη κουκκίδα. (Το πλήκτρο MEMORY/INDEX την έχει στην πλευρά του +.) Χρησιμοποιείστε την για να εντοπίζετε τη θέση των πλήκτρων.

#### **Για να πρσαρµσετε τ κάλυµµα των ακρδεκτών**

Προσαρμόστε το κάλυμμα των ακροδεκτών όπως φαίνεται στην εικόνα.

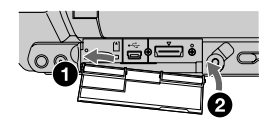

## **Τηλεειριστήρι**

Αφαιρέστε το μονωτικό φύλλο πριν χρησιμοποιήσετε το Τηλεχειριστήριο.

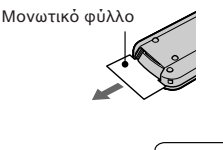

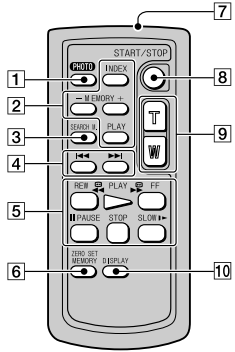

## $\overline{1}$  PHOTO (27)

Όταν πιέσετε αυτό το πλήκτρο, η εικόνα που εμφανίζεται στην οθόνη θα καταγραφεί στο "Memory Stick Duo" ως φωτονραφία.

- 2 Πλήκτρα ελέγχου μνήμης (Ευρετήριο, -/+, Μνήµη/αναπαραγωγή) (29)
- **3** SEARCH M. (46)

#### **4** H

- 5 Πλήκτρα ελέγ υ ίντε (Περιτύλιη, Αναπαραγωγή, Γρήγρη Κίνηση Εμπρός, Παύση, Διακοπή, Αργή Κίνηση) (28)
- 6 ZERO SET MEMORY (46)
- 7 Εκπομπός
- 8 START/STOP (25, 46)
- 9 Ηλεκτρονικό ζουμ (30)
- 10 DISPLAY (44)

#### $\Omega$  **Σημειώσεις**

- Στρέψτε το Τηλεχειριστήριο προς το μέρος του αισθητήρα τηλεχειρισμού για να γειριστείτε τη βιντεοκάμερά σας.
- Μην στρέφετε τον αισθητήρα τηλεχειρισμού προς ισχυρές πηγές φωτός, όπως το άμεσο ηλιακό φως ή λαμπτήρες οροφής. Διαφορετικά, το Τηλεχειριστήριο ενδέχεται να µην λειτυργήσει σωστά.
- Όταν χειρίζεστε τη βιντεοκάμερα με το Τηλεχειριστήριο που παρέχεται με αυτήν, μπορεί επίσης να ανταποκριθεί και η συσκευή Βίντε& σας. Σε αυτή την περίπτωση, επιλέτε μια θέση τηλεχειρισμού διαφορετική από την θέση VTR 2 για το Βίντεό σας, ή καλύψτε τον αισθητήρα του Βίντεο με μαύρο χαρτί.

#### **Αλλαγή της µπαταρίας τυ Τηλεειριστηρίυ**

- (1) Ενώ πιέζετε την ασφάλεια, εισάγετε το νύχι σας στη σχισμή για να τραβήξετε προς τα έξω τη θήκη της μπαταρίας.
- 2) Τοποθετήστε μια καινούργια μπαταρία με την πλευρά του + προς τα πάνω.
- 3 Ωθήστε τη θήκη της μπαταρίας ξανά μέσα στο Τηλεχειριστήριο, μέχρι να κάνει κλικ.

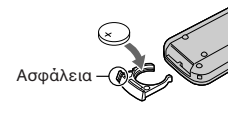

## **ΠΡΟΕΙΔΟΠΟΙΗΣΗ**

Η μπαταρία μπορεί να εκρανεί αν δεν χρησιμοποιηθεί σωστά. Μην την επαναφορτίζετε, μην την απσυναρµλγείτε και µην την πετάτε στη φωτιά.

• Όταν η μπαταρία λιθίου εξασθενίσει, η απόσταση λειτουργίας του Τηλεχειριστηρίου ενδέχεται να μειωθεί, ή ενδέχεται το Τηλεχειριστήριο να μη λειτουργεί σωστά. Σε αυτή την περίπτωση, αντικαταστήστε τη µπαταρία µε µια µπαταρία λιθίυ CR2025 της Sony. Η χρήση άλλης μπαταρίας ενέχει τον κίνδυνο φωτιάς ή έκρηξης.

# **Ενδείξεις της οθόνης LCD και του εικονοσκοπίου**

Οι αριθμοί σε () είναι σελίδες αναφοράς. Οι ενδείξεις δεν κατανράφονται στην κασέτα.

# **Εγγραή ταινιών**

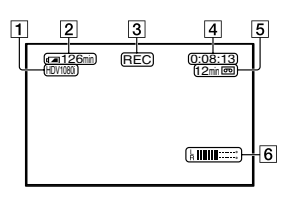

- $\boxed{1}$  Φορμά εγγραφής (HDV1080; ή DV) (66) Στο φορμά DV εμφανίζεται επίσης και η λειτουργία εγγραφής (SP ή LP).
- [2] Εναπομένουσα ενέρνεια μπαταρίας (κατά πρσέγγιση)
- 3 Κατάσταση εγγραφής ([STBY] (αναµνή) ή [REC] (εγγρα%ή))
- 4 Κατά τη διάρκεια της εγγραφής: Μετρητής (ώρες: λεπτά: δευτερ&λεπτα) Κατά τη διάρκεια της αναπαραγωγής: Κώδικας χρόνου (ώρες: λεπτά: δευτερ&λεπτα: καρέ)
- 5 Χωρητικότητα εγγραφής της κασέτας (κατά πρσέγγιση)
- 6 Ένδειξη στάθμης ήχου (64)

# **Εγγραφή φωτογραφιών**

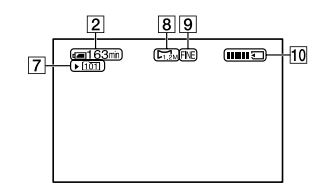

- 7 Φάκελς εγγρα%ής (70)
- 8 Μέγεθς εικ&νας (68)
- 9 Ποιότητα ([FINE] ή [STD]) (68)
- 10 Ένδειξη εγγραφής

### **Κώδικας δεδµένων κατά τη διάρκεια της εγγραής**

Η ημερομηνία και η ώρα εγγραφής και τα δεδομένα ρυθμίσεων της κάμερας καταγράφονται αυτόματα. Δεν εμφανίζονται κατά τη διάρκεια της εγγραφής. Ωστόσο, μπορείτε να τα δείτε ως [DATA CODE] κατά τη διάρκεια της αναπαραγωγής (64).

# Σύντομος Οδηγός Αναφοράς

# **Προβολή ταινιών**

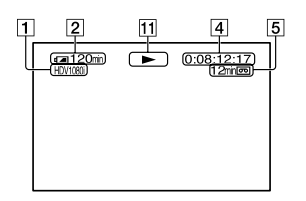

[11] Ένδειξη κίνησης ταινίας Όταν αναπαράγεται μια κασέτα που έχει εγγραφεί στο φορμά DV εμφανίζεται η λειτουργία εγγραφής

 $(SP \nmid LP)$ .

# **Προβολή φωτογραφιών**

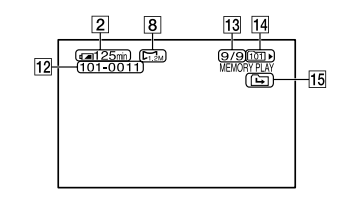

- Π2 Όνομα αρχείου δεδομένων
- 13 Αριθμός φωτογραφίας / Συνολικός αριθμός εγγεγραμμένων φωτογραφιών στον τρέχοντα φάκελο αναπαραγωγής
- !¢ Φάκελς αναπαραγωγής (70)
- 15 Εικονίδιο προηγούμενου / επόμενου φακέλου

Tα εικονίδια (- η, Γερικαι (- Π εμφανίζονται όταν προβάλλεται η πρώτη ή η τελευταία εικόνα στον τρέχοντα φάκελο και όταν υπάρχουν πολλοί φάκελοι στο ίδιο "Memory Stick Duo". Μπορείτε να μετακινηθείτε στον Προηγούμενο / Επόμενο φάκελο με το πλήκτρο VOLUME / MEMORY.

# Ενδείξεις όταν κάνετε αλλαγές

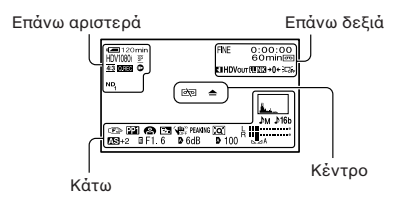

### **Επάνω αριστερά**

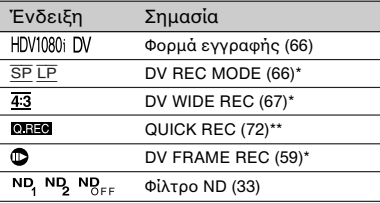

# **Επάνω δεξιά**

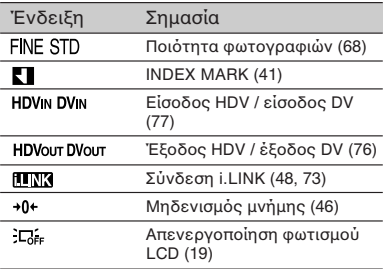

## **Κέντρ**

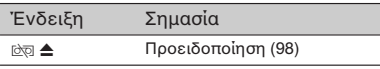

### **Κάτω**

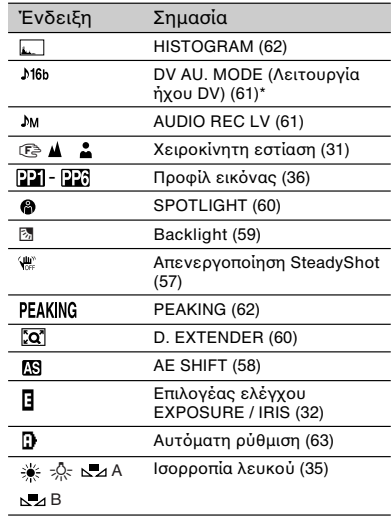

\* Οι ρυθμίσεις αυτές μπορούν να πραγματοποιηθούν μόνο για τις εικόνες σε %ρµά DV.

\*\* Η ρύθμιση μπορεί να πραγματοποιηθεί μόνο για εικόνες σε φορμά HDV.

# ΣΗΜΕΙΩΣΕΙΣ

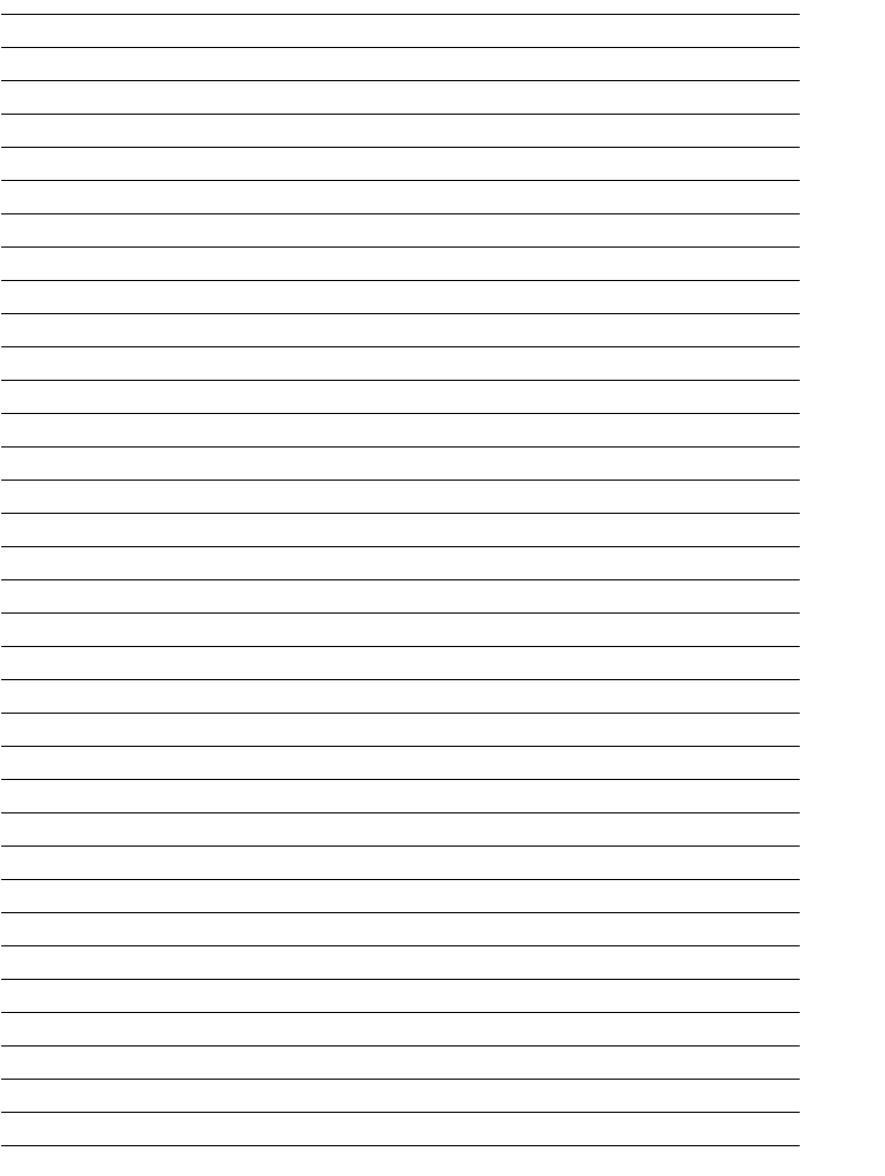

# ΣΗΜΕΙΩΣΕΙΣ

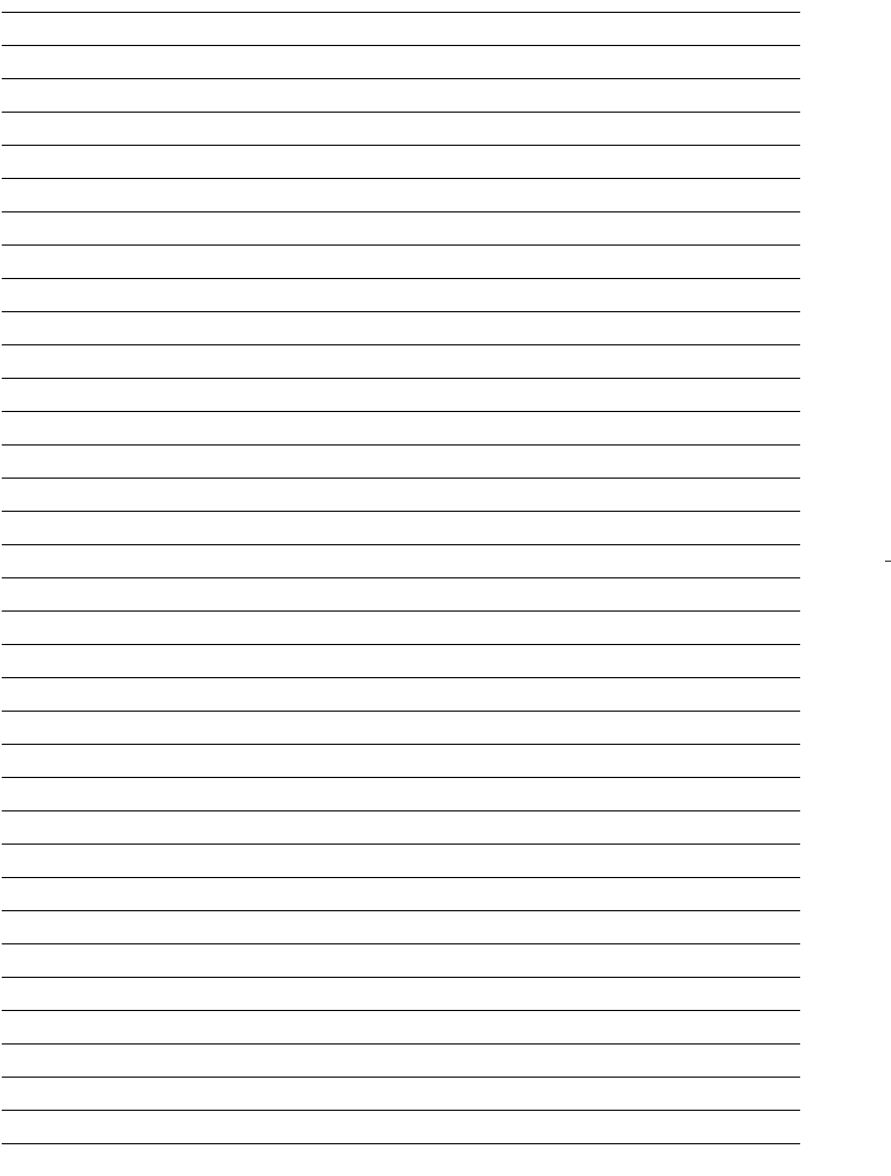

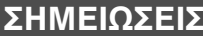

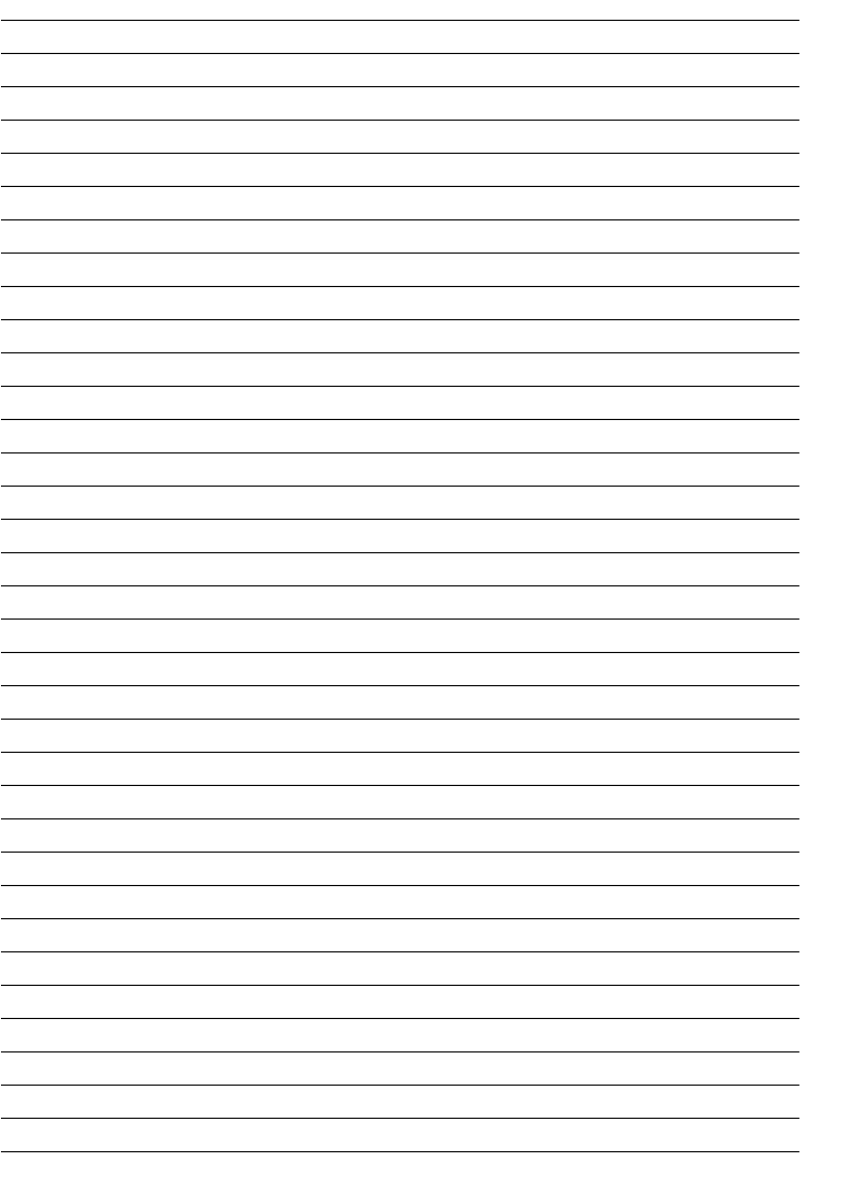

 $\oplus$ 

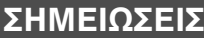

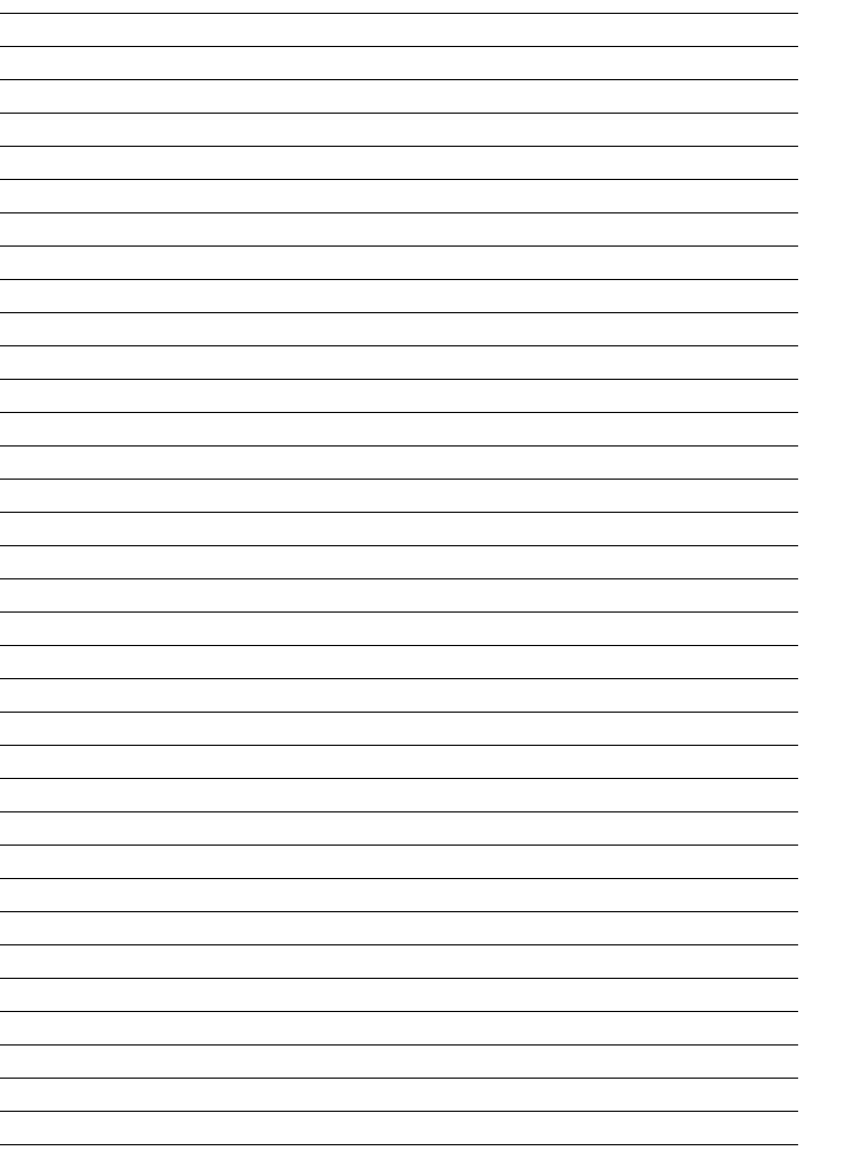

 $\bigoplus$ 

# **Ευρωπαϊκή Εγγύηση Sony**

#### Αγαπητέ πελάτη,

Σας ευχαριστούμε που αγοράσατε αυτό το προϊόν της Sony. Ελπίζουμε να μείνετε ικανοποιημένοι από τη χρήση του. Στην απίθανη περίπτωση που το προϊόν σας χρειαστει σερβις (επισκευη) κατα τη διαρκεια της εγγυησης, παρακαλειστε να επικοινωνηστε με το καταστημα α<br>εξουσιοδοτημένων σερβις **(ASN)** της Ευρωπαϊκής Οικονομικής Ζώνης (ΕΘ**Ζ)** ή και άλλων χωρών που την προσφαιρή τ στους καταλόγους προϊόντων μας και στις ιστοσελίδες μας.

Για να αποφύγετε κάθε περιττή ταλαιπωρία, σας συνιστούμε να διαβάσετε προσεκτικά το εγγειρίδιο χρήσης προτού να έρθετε σε επαφή με τον προμηθευτή σας ή το δίκτυο εξουσιοδοτημένων σέρβις μας.

#### **Η Εγγύησή Σας**

Η παρύσα εγγύηση ισ ύει για τ πρϊ&ν της Sony πυ αγράσατε, ε%' &σν κάτι τέτι ανα%έρεται στα %υλλάδια πυ συν&δευαν τ πρϊ&ν σας, υπ& την προϋπόθεση ότι αγοράστηκε εντός της Περιοχής Κάλυψης της Εγγύησης

Με την παρούσα, η Sony εγγυάται ότι το προϊόν είναι απαλλαγμένο από κάθε ελάττωμα σχετιζόμενο με τα υλικά ή την κατασκευή, για μια περίοδο ΕΝΟΣ ΕΤΟΥΣ από την ημερομηνία της αρχικής αγοράς. Η αρμόδια για να προσφέρει και εκπληρώσει την παρούσα εγγύηση εταιρεία Sony, είναι αυτή που αναφέρεται σ' αυτήν την Εγγύηση ή στ συνδεύν αυτήν %υλλάδι στη ώρα &πυ επιδιώκεται η επισκευή κατά τη διάρκεια της εγγύησης.

Εάν, εντός της περιόδου εγγύησης, αποδειχθεί ελαττωματικό το προϊόν (κατά την ημερομηνία της αρχικής αγοράς) λόγω ακατάλληλων υλικών ή κατασκευής, η Sony η εναμελος του δικτυου Εξουσιοδοτημενων Σερβις ΑSN της Περιοχης Καλυψης της Ενγυησης θα αποσταστικαστησει<br>Sony) χωρίς επιβάρυνση για εργατικά ή ανταλλακτικά, το προϊόν ή τα ελαττωματικά του, εντός εύλογου χρόνου, βάσ εκτίθενται παρακάτω. Η Sony και ταµέλη του δικτύου Εξουσιοδοτηµένων Σέρβις ASN µπορούν να αντικαταστήσουν ελαττωµατικά προϊόντα ή εξαρτήµατα µε νέα ή ανακυκλωμένα προϊόντα ή εξαρτήματα. Όλα τα προϊόντα και εξαρτήματα που έχουν αντικατασταθεί γίνονται ιδιοκτησία της Sony.

#### *<u>Όροι</u>*

- 1. Επισκευές δυνάμει της παρούσας εγγύησης θα παρέχονται μόνο εάν προσκομισθεί το πρωτότυπο τιμολόγιο ή η απόδειξη πώλησης (με την ένδειξη της ημερομηνιας αγορας, τουμοντελου του προϊοντος και του ονοματος του εμπορου) μαζι με το ελαττωματικο προϊον εντος της περιοδου εγγυησης. Η Sony και<br>ταμέλη του δικτύου Εξουσιοδοτημένων Σέρβις ASN μπορούν να αρνηθούν τη δωρε πραναφερόμενα έγγραφα ή εάν δεν προκύπτουν από αυτά η ημερομηνία αγοράς, το προϊόν ή το μοντέλο του προϊόντος ή το όνομα του εμπόρου. Η<br>Προαναφερόμενα έγγραφα ή εάν δεν προκύπτουν από αυτά η ημερομηνία αγοράς, το προϊόν ή παρούσα εγγύηση δεν ισχύει εάν ο τύπος του μοντέλου ή ο σειριακός αριθμός του προϊόντος έχει αλλοιωθεί, διαγραφεί, αφαιρεθεί ή καταστεί δυσανάγνωστς.
- 2. Για να αποφευχθεί βλάβη ή απώλεια / διαγραφή σε αφαιρούμενα ή αποσπώμενα μέσα ή εξαρτήματα αποθήκευσης δεδομένων, οφείλετε να τα αφαιρέσετε πριν παραδώσετε το προϊόν σας για επισκευή κατά την περίοδο εγγύησης.
- 3. Η παρούσα εγγύηση δεν καλύπτει τα έξοδα και τους κινδύνους µεταφοράς που συνδέονται µε τη µεταφορά του προϊόντος σας προς και από τη Sony ή µέλος τυ δικτύυ ASN.
- **4.** Η παρύσα εγγύηση δεν καλύπτει τα εής:
- 
- Περιοδική συντήρηση και επισκευή ή αντικατάσταση εξαρτημάτων ως αποτέλεσμα φυσιολογικής φθοράς.<br>■ Αναλώσιμα (συστατικά μέρη για τα οποία προβλέπεται περιοδική αντικατάσταση κατά τη διάρκεια ζωής ενός προϊόντος όπως μη
- \_ μπαταρίες, φυσίγγια εκτύπωσης, γραφίδες, λάμπες, κλπ.).<br>■ Ζημιά ή ελαττώματα που προκλήθηκαν λόγω χρήσης, λειτουργίας ή χειρισμού ασύμβατων με την κανονική ατομική ή οικιακή χρήση.
- Ζημιές ή αλλαγές στο προϊόν που προκλήθηκαν από  $□$  Κακή χρήση, συμπεριλαμβανομένου:
	- - Σ του χειρισμού που επιφέρει φυσική, αισθητική ή επιφανειακή ζημιά ή αλλαγές στο προϊόν ή βλάβη σε οθόνες υγρών κρυστάλλων
			-
		- '> μη κανονική ή μη σύμφωνη με τις οδηγίες της Sony εγκατάσταση ή χρήση του προϊόντος<br>'> μη συντήρηση του προϊόντος σύμφωνα με τις οδηγίες σωστής συντήρησης της Sony<br>- έχει εγκατασταθεί και χρησιμοποιείται το προϊόν.

□ Μολύνσεις από ιούς ή χρήση του προϊόντος με λόγισμικό που δεν παρέχεται με το προϊόν ή λανθασμένη εγκατάσταση του λογισμικού.  $□$  Την κατάσταση ή τα ελαττώματα των συστημάτων με τα οποία χρησιμοποιείται ή στα οποία ενσωματώνεται το προϊόν εκτός από άλλα προϊόντα της Sony ειδικά σχεδιασμένα για να χρησιμοποιούνται με το εν λόγω προϊόν

□ Χρήση του προϊόντος με εξαρτήματα, περιφερειακό εξοπλισμό και άλλα προϊόντα των οποίων ο τύπος, η κατάσταση και το πρότυπο δεν συνιστώνται από τη Sony.

- Q Επισκευή ή επιχειρηθείσα επισκευή από άτομα που δεν είναι μέλη της Sony ή του δικτύου ASN.<br>Q Ρυθμίσεις ή προσαρμογές χωρίς την προηγούμενη γραπτή συγκατάθεση της Sony, στις οποίες συμπεριλαμβάνονται:<br>> η αναβάθμιση του
	-
	-
	- η<br>≻ οι τροποποιήσεις του προϊόντος με σκοπό να συμμορφωθεί προς εθνικές ή τοπικές τεχνικές προδιαγραφές και πρότυπα ασφαλείας που ισχύουν σε χώρες για τις οποίες το προϊόν δεν είχε σχεδιαστεί και κατασκευαστεί ειδικά
- ❏ Αµέλεια.
- Ο Ατυχήματα, πυρκαγιά, υγρά, χημικές και άλλες ουσίες, πλημμύρα, δονήσεις, υπερβολική θερμότητα, ακατάλληλο εξαερισμό, υπέρταση, υπερβολική ή<br>Εσφαλμένη τροφοδοσία ή τάση εισόδου, ακτινοβολία, ηλεκτροστατικές εκκενώσεις συ επιδράσεων.

5. Η παρουσα εγγυηση καλυπτει μονο τα υλικα μερη του προϊοντος. Δεν καλυπτει το λογισμικο (είτε της Sony, ειτε τριτων κατακευαστων) για το οποιο<br>Ταρέχεται ή πρόκειται να ισχύσει μια άδεια χρήσης από τον τελικό χρήστη ή χω

#### **Ε!αιρέσεις και περιρισµί**

Με εξαίρεση των όσων αναφέρονται ανωτέρω, η Sony δεν παρέχει καμία εγγύηση (ρητή, σωσπρή, εκ του νόμου ή άλλη) όσον αφορά την ποιότητα, την<br>επίδοση, την ακρίβεια, την αξιοπιστία, την καταλληλοτητα ή του πουρωπικού που παρ επιτρέπει η ισχύουσα νομοθεσία. Οποιαδήποτε εγγύηση η οποία δεν εξαιρείται πλήρως (στο μέτρο που το επιτρέπει ο ισχύων νομος) θα περιορίζεται στη διάρκεια ισχύος της παρούσας εγγύησης.

Η μοναδικη υποχρεωση της Sony συμφωνα με την παρουσα εγγυηση ειναι η επισκευη η η αντικατασταση προϊοντων που υποκεινται στους ορους και συνθηκες<br>της εγγυησης. Η Sony δεν ευθύνεται για οποιαδήποτε απώκαι ότην αναφείζεται απόλαυσης ή χρήσης του προΐόντος ή οποιωνδήποτε συνδεδεμένων προΐόντων – της άμεσης, παρεμπίπτουσας ή επακόλουθης απώλειας ή ζημίας ακόμη και αν<br>αυτή η απώλεια ή ζημία αφορά σε:

□ Μειωμένη λειτουργία ή μη λειτουργία του προϊόντος ή συνδεδεμένων προϊόντων λόγω ελαττωμάτων ή μη διαθεσιμότητας κατά την περίοδο που αυτό<br>□ βρίσκεται στη Sony ή σε μέλος του δικτύου ASN, η οποία προκάλεσε διακοπή διαθε εργασίας.

- □ Παροχή ανακριβών πληροφοριών που ζητήθηκαν από το προϊόν ή από συνδεδεμένα προϊόντα.
- ❏ ηµιά ή απώλεια λγισµικών πργραµµάτων ή α%αιρύµενων µέσων απθήκευσης δεδµένων ή
- □ Μολύνσεις από ιούς ή άλλες αιτίες

Τα ανωτέρω ισχύουν για απώλειες και ζημιές, που υπόκεινται σε οιεσδήποτε γενικές αρχές δικαίου, συμπεριλαμβανομένης της αμέλειας ή άλλων αδικοπραξιών, αθέτησης σύμβασης, ρητής ή σιωπηρής εγγύησης, και απόλυτης ευθύνης (ακόμα και για θέματα για τα οποία η Sony ή μέλος του δικτύου ASN<br>έχει ειδοποιηθεί για τη δυνατότητα πρόκλησης τέτοιων ζημιών).

Στο μέτρο που η ισχύουσα νομοθεσία απαγορεύει ή περιορίζει αυτές τις εξαιρέσεις ευθύνης, η Sony εξαιρεί ή περιορίζει την ευθύνη της μόνο στη μέγιστη<br>έκταση που της επιτρέπει η ισχύουσα νομοθεσία. Για παράδειγμα, μερικά κρ αμέλεια, σε βαριά αμέλεια, σε εκ προθέσεως παράπτωμα, σε δόλο και παρόμοιες Σε καμία περίπτωση, η ευθύνη πος π<br>δεν υπερβαίνει την τιμή που καταβλήθηκε για την αγορά του προϊόντος, ωστόσο αν η ισχύουσα υπορέσει μόνο περιορ βαθμού, θα ισχύουν οι τελευταίοι

**Τα επιφυλασσόμενα νόμιμα δικαιώματά σας**<br>Ο καταναλωτής έχει έναντι της Sony τα δικαιώματα που απορρέουν από την παρούσα εγγύηση, σύμφωνα με τους όρους που περιέχονται σε αυτήν, χωρίς να παραβλάπτονται τα δικαώματά του που πηγάζουν από την ισχύουσα εθνική φομοθεσία στην πώληση καταναλωτικών προΐδο<br>δεν θίγει τα νόμιμα δικαιώματα που ενδεχομένως να έχετε, ούτε εκέινα που δεν μπορούν που προσφυγικούν του που προσώπων από τα οποία αγράσατε το προϊόν. Η διεκδίκηση σποιώνδηπος δικαιωμάτων σας εναπόκλειται αποκλειστικά σε εσάς.

**Sony Hellas A.E.E.**

Ρ. Φεραίυ 44-46 & Λ. Μεσγείων 253-255 154 51 Ν. Ψυγικό

**Τµήµα Ε!υπηρέτησης Πελατών Sony** Τηλ. 801 11 92000

e-mail : cic-greece@eu.sony.com Version 1.0 - 01.2004

Μπορείτε να βρείτε πρόσθετες πληροφορίες για αυτό το<br>προϊόν, καθώς και απαντήσεις σε συχνές ερωτήσεις στον δικτυακό τόπο Υποστήριξης Πελατών της Sony.

http://www.sony.net/

#### ΓΙΑ ΠΛΗΡΟΦΟΡΙΕΣ SERVICE ΠΑΡΑΚΑΛΟΥΜΕ ΕΠΙΚΟΙΝΩΝΗΣΤΕ ΣΤΟ 801 11 92000, e-mail: cic-greece@eu.sony.com